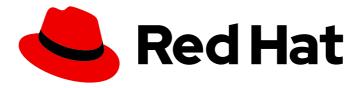

# **OpenShift Container Platform 4.6**

# **Nodes**

Configuring and managing nodes in OpenShift Container Platform

Last Updated: 2022-10-10

# OpenShift Container Platform 4.6 Nodes

Configuring and managing nodes in OpenShift Container Platform

# **Legal Notice**

Copyright © 2022 Red Hat, Inc.

The text of and illustrations in this document are licensed by Red Hat under a Creative Commons Attribution–Share Alike 3.0 Unported license ("CC-BY-SA"). An explanation of CC-BY-SA is available at

http://creativecommons.org/licenses/by-sa/3.0/

. In accordance with CC-BY-SA, if you distribute this document or an adaptation of it, you must provide the URL for the original version.

Red Hat, as the licensor of this document, waives the right to enforce, and agrees not to assert, Section 4d of CC-BY-SA to the fullest extent permitted by applicable law.

Red Hat, Red Hat Enterprise Linux, the Shadowman logo, the Red Hat logo, JBoss, OpenShift, Fedora, the Infinity logo, and RHCE are trademarks of Red Hat, Inc., registered in the United States and other countries.

Linux ® is the registered trademark of Linus Torvalds in the United States and other countries.

Java <sup>®</sup> is a registered trademark of Oracle and/or its affiliates.

XFS <sup>®</sup> is a trademark of Silicon Graphics International Corp. or its subsidiaries in the United States and/or other countries.

MySQL ® is a registered trademark of MySQL AB in the United States, the European Union and other countries.

Node.js ® is an official trademark of Joyent. Red Hat is not formally related to or endorsed by the official Joyent Node.js open source or commercial project.

The OpenStack <sup>®</sup> Word Mark and OpenStack logo are either registered trademarks/service marks or trademarks/service marks of the OpenStack Foundation, in the United States and other countries and are used with the OpenStack Foundation's permission. We are not affiliated with, endorsed or sponsored by the OpenStack Foundation, or the OpenStack community.

All other trademarks are the property of their respective owners.

### **Abstract**

This document provides instructions for configuring and managing the nodes, Pods, and containers in your cluster. It also provides information on configuring Pod scheduling and placement, using jobs and DaemonSets to automate tasks, and other tasks to ensure an efficient cluster.

# **Table of Contents**

| CHAPTER 1. OVERVIEW OF NODES                                                                         | . 9      |
|----------------------------------------------------------------------------------------------------|----------|
| 1.1. ABOUT NODES                                                                                     | 9        |
| Read operations                                                                                      | 9        |
| Management operations                                                                                | 9        |
| Enhancement operations                                                                               | 9        |
| 1.2. ABOUT PODS                                                                                      | 10       |
| Read operations                                                                                      | 10       |
| Management operations                                                                                | 10       |
| Enhancement operations                                                                               | 11       |
| 1.3. ABOUT CONTAINERS                                                                                | 11       |
| CHAPTER 2. WORKING WITH PODS                                                                         | 13       |
| 2.1. USING PODS                                                                                      | 13       |
| 2.1.1. Understanding pods                                                                            | 13       |
| 2.1.2. Example pod configurations                                                                    | 13       |
| 2.1.3. Additional resources                                                                          | 16       |
| 2.2. VIEWING PODS                                                                                    | 16       |
| 2.2.1. About pods                                                                                    | 16       |
| 2.2.2. Viewing pods in a project                                                                     | 16       |
| 2.2.3. Viewing pod usage statistics                                                                  | 17       |
| 2.2.4. Viewing resource logs                                                                         | 18       |
| 2.3. CONFIGURING AN OPENSHIFT CONTAINER PLATFORM CLUSTER FOR PODS                                    | 19       |
| 2.3.1. Configuring how pods behave after restart                                                     | 19       |
| 2.3.2. Limiting the bandwidth available to pods                                                      | 20       |
| 2.3.3. Understanding how to use pod disruption budgets to specify the number of pods that must be up | 21       |
| 2.3.3.1. Specifying the number of pods that must be up with pod disruption budgets                   | 22       |
| 2.3.4. Preventing pod removal using critical pods                                                    | 23       |
| 2.4. AUTOMATICALLY SCALING PODS WITH THE HORIZONTAL POD AUTOSCALER                                   | 23       |
| 2.4.1. Understanding horizontal pod autoscalers                                                      | 23       |
| 2.4.1.1. Supported metrics                                                                           | 24       |
| 2.4.1.2. Scaling policies                                                                            | 25       |
| 2.4.2. Creating a horizontal pod autoscaler by using the web console                                 | 28       |
| 2.4.3. Creating a horizontal pod autoscaler for CPU utilization by using the CLI                     | 29       |
| 2.4.4. Creating a horizontal pod autoscaler object for memory utilization by using the CLI           | 32       |
| 2.4.5. Understanding horizontal pod autoscaler status conditions by using the CLI                    | 36       |
| 2.4.5.1. Viewing horizontal pod autoscaler status conditions by using the CLI                        | 38       |
| 2.4.6. Additional resources                                                                          | 40       |
| 2.5. AUTOMATICALLY ADJUST POD RESOURCE LEVELS WITH THE VERTICAL POD AUTOSCALER                       | 40       |
| 2.5.1. About the Vertical Pod Autoscaler Operator                                                    | 40       |
| 2.5.2. Installing the Vertical Pod Autoscaler Operator                                               | 41       |
| 2.5.3. About Using the Vertical Pod Autoscaler Operator                                              | 42       |
| 2.5.3.1. Automatically applying VPA recommendations                                                  | 44       |
| 2.5.3.2. Automatically applying VPA recommendations on pod creation                                  | 45       |
| 2.5.3.3. Manually applying VPA recommendations                                                       | 45       |
| 2.5.3.4. Exempting containers from applying VPA recommendations                                      | 46       |
| 2.5.4. Using the Vertical Pod Autoscaler Operator                                                    | 48       |
| 2.5.5. Uninstalling the Vertical Pod Autoscaler Operator                                             | 50<br>53 |
| 2.6. PROVIDING SENSITIVE DATA TO PODS                                                                | 52<br>52 |
| 2.6.1. Types of secrets                                                                              | 52<br>53 |
| 2.6.1.1. Types of secrets 2.6.1.2. Secret data keys                                                  | 53<br>54 |
| Z.O.I.Z. Deci et uata keys                                                                           | 54       |

| 2.6.2. Understanding how to create secrets                                      | 54 |
|---------------------------------------------------------------------------------|----|
| 2.6.2.1. Secret creation restrictions                                           | 56 |
| 2.6.2.2. Creating an opaque secret                                              | 56 |
| 2.6.2.3. Creating a service account token secret                                | 57 |
| 2.6.2.4. Creating a basic authentication secret                                 | 58 |
| 2.6.2.5. Creating an SSH authentication secret                                  | 59 |
| 2.6.2.6. Creating a Docker configuration secret                                 | 60 |
| 2.6.3. Understanding how to update secrets                                      | 61 |
| 2.6.4. About using signed certificates with secrets                             | 61 |
| 2.6.4.1. Generating signed certificates for use with secrets                    | 62 |
| 2.6.5. Troubleshooting secrets                                                  | 64 |
| 2.7. CREATING AND USING CONFIG MAPS                                             | 64 |
| 2.7.1. Understanding config maps                                                | 64 |
| Config map restrictions                                                         | 65 |
| 2.7.2. Creating a config map in the OpenShift Container Platform web console    | 66 |
| 2.7.3. Creating a config map by using the CLI                                   | 66 |
| 2.7.3.1. Creating a config map from a directory                                 | 66 |
| 2.7.3.2. Creating a config map from a file                                      | 68 |
| 2.7.3.3. Creating a config map from literal values                              | 70 |
| 2.7.4. Use cases: Consuming config maps in pods                                 | 71 |
| 2.7.4.1. Populating environment variables in containers by using config maps    | 71 |
| 2.7.4.2. Setting command-line arguments for container commands with config maps | 72 |
| 2.7.4.3. Injecting content into a volume by using config maps                   | 73 |
| 2.8. USING DEVICE PLUG-INS TO ACCESS EXTERNAL RESOURCES WITH PODS               | 75 |
| 2.8.1. Understanding device plug-ins                                            | 75 |
| Example device plug-ins                                                         | 76 |
| 2.8.1.1. Methods for deploying a device plug-in                                 | 76 |
| 2.8.2. Understanding the Device Manager                                         | 76 |
| 2.8.3. Enabling Device Manager                                                  | 77 |
| 2.9. INCLUDING POD PRIORITY IN POD SCHEDULING DECISIONS                         | 78 |
| 2.9.1. Understanding pod priority                                               | 78 |
| 2.9.1.1. Pod priority classes                                                   | 78 |
| 2.9.1.2. Pod priority names                                                     | 79 |
| 2.9.2. Understanding pod preemption                                             | 80 |
| 2.9.2.1. Pod preemption and other scheduler settings                            | 80 |
| 2.9.2.2. Graceful termination of preempted pods                                 | 80 |
| 2.9.3. Configuring priority and preemption                                      | 81 |
| 2.10. PLACING PODS ON SPECIFIC NODES USING NODE SELECTORS                       | 82 |
| 2.10.1. Using node selectors to control pod placement                           | 82 |
| 2.10.1. Using hode selectors to control pod placement                           | 02 |
| CHAPTER 3. CONTROLLING POD PLACEMENT ONTO NODES (SCHEDULING)                    | 86 |
| 3.1. CONTROLLING POD PLACEMENT USING THE SCHEDULER                              | 86 |
| 3.1.1. Scheduler Use Cases                                                      | 86 |
| 3.1.1.1. Infrastructure Topological Levels                                      | 86 |
| 3.1.1.2. Affinity                                                               | 86 |
| 3.1.1.3. Anti-Affinity                                                          | 87 |
| 3.2. CONFIGURING THE DEFAULT SCHEDULER TO CONTROL POD PLACEMENT                 | 87 |
| 3.2.1. Understanding default scheduling                                         | 88 |
| 3.2.1.1. Understanding Scheduler Policy                                         | 88 |
| 3.2.2. Creating a scheduler policy file                                         | 89 |
| 3.2.3. Modifying scheduler policies                                             | 91 |
| 3.2.3.1. Understanding the scheduler predicates                                 | 94 |
| 3.2.3.1.1. Static Predicates                                                    | 94 |
|                                                                                 |    |

| 3.2.3.1.1.1. Default Predicates                                                     | 94  |
|-------------------------------------------------------------------------------------|-----|
| 3.2.3.1.1.2. Other Static Predicates                                                | 95  |
| 3.2.3.1.2. General Predicates                                                       | 95  |
| Non-critical general predicates                                                     | 96  |
| Essential general predicates                                                        | 96  |
| 3.2.3.2. Understanding the scheduler priorities                                     | 96  |
| 3.2.3.2.1. Static Priorities                                                        | 96  |
| 3.2.3.2.1.1. Default Priorities                                                     | 96  |
| 3.2.3.2.1.2. Other Static Priorities                                                | 97  |
| 3.2.3.2.2. Configurable Priorities                                                  | 98  |
| 3.2.4. Sample Policy Configurations                                                 | 99  |
| 3.3. PLACING PODS RELATIVE TO OTHER PODS USING AFFINITY AND ANTI-AFFINITY RULES     | 103 |
| 3.3.1. Understanding pod affinity                                                   | 103 |
| 3.3.2. Configuring a pod affinity rule                                              | 105 |
| 3.3.3. Configuring a pod anti-affinity rule                                         | 106 |
| 3.3.4. Sample pod affinity and anti-affinity rules                                  | 107 |
| 3.3.4.1. Pod Affinity                                                               | 107 |
| 3.3.4.2. Pod Anti-affinity                                                          | 108 |
| 3.3.4.3. Pod Affinity with no Matching Labels                                       | 109 |
| 3.4. CONTROLLING POD PLACEMENT ON NODES USING NODE AFFINITY RULES                   | 110 |
| 3.4.1. Understanding node affinity                                                  | 110 |
| 3.4.2. Configuring a required node affinity rule                                    | 112 |
| 3.4.3. Configuring a preferred node affinity rule                                   | 113 |
| 3.4.4. Sample node affinity rules                                                   | 114 |
| 3.4.4.1. Node affinity with matching labels                                         | 114 |
| 3.4.4.2. Node affinity with no matching labels                                      | 115 |
| 3.4.5. Additional resources                                                         | 115 |
| 3.5. PLACING PODS ONTO OVERCOMMITED NODES                                           | 115 |
| 3.5.1. Understanding overcommitment                                                 | 116 |
| 3.5.2. Understanding nodes overcommitment                                           | 116 |
| 3.6. CONTROLLING POD PLACEMENT USING NODE TAINTS                                    | 117 |
| 3.6.1. Understanding taints and tolerations                                         | 117 |
| 3.6.1.1. Understanding how to use toleration seconds to delay pod evictions         | 120 |
| 3.6.1.2. Understanding how to use multiple taints                                   | 120 |
| 3.6.1.3. Understanding pod scheduling and node conditions (taint node by condition) | 121 |
| 3.6.1.4. Understanding evicting pods by condition (taint-based evictions)           | 122 |
| 3.6.1.5. Tolerating all taints                                                      | 123 |
| 3.6.2. Adding taints and tolerations                                                | 123 |
| 3.6.2.1. Adding taints and tolerations using a machine set                          | 125 |
| 3.6.2.2. Binding a user to a node using taints and tolerations                      | 126 |
| 3.6.2.3. Controlling nodes with special hardware using taints and tolerations       | 127 |
| 3.6.3. Removing taints and tolerations                                              | 127 |
| 3.7. PLACING PODS ON SPECIFIC NODES USING NODE SELECTORS                            | 128 |
| 3.7.1. About node selectors                                                         | 128 |
| 3.7.2. Using node selectors to control pod placement                                | 132 |
| 3.7.3. Creating default cluster-wide node selectors                                 | 135 |
| 3.7.4. Creating project-wide node selectors                                         | 138 |
| 3.8. CONTROLLING POD PLACEMENT BY USING POD TOPOLOGY SPREAD CONSTRAINTS             | 141 |
| 3.8.1. About pod topology spread constraints                                        | 141 |
| 3.8.2. Configuring pod topology spread constraints                                  | 141 |
| 3.8.3. Example pod topology spread constraints                                      | 142 |
| 3.8.3.1. Single pod topology spread constraint example                              | 142 |
| 3.8.3.2. Multiple pod topology spread constraints example                           | 143 |

| 3.8.4. Additional resources                                                                                                    | 143                                                                 |
|----------------------------------------------------------------------------------------------------|---------------------------------------------------------------------|
| 3.9. RUNNING A CUSTOM SCHEDULER                                                                                                    | 143                                                                 |
| 3.9.1. Deploying a custom scheduler                                                                                                    | 144                                                                 |
| 3.9.2. Deploying pods using a custom scheduler                                                                                                    | 146                                                                 |
| 3.9.3. Additional resources                                                                                                    | 148                                                                 |
| 3.10. EVICTING PODS USING THE DESCHEDULER                                                                                                    | 148                                                                 |
| 3.10.1. About the descheduler                                                                                                    | 149                                                                 |
| 3.10.2. Descheduler strategies                                                                                                    | 150                                                                 |
| 3.10.3. Installing the descheduler                                                                                                    | 151                                                                 |
| 3.10.4. Configuring descheduler strategies                                                                                                    | 152                                                                 |
| 3.10.5. Filtering pods by namespace                                                                                                    | 153                                                                 |
| 3.10.6. Filtering pods by priority                                                                                                    | 154                                                                 |
| 3.10.7. Configuring additional descheduler settings                                                                                                    | 155                                                                 |
| 3.10.8. Uninstalling the descheduler                                                                                                    | 156                                                                 |
| CHAPTER 4. USING JOBS AND DAEMONSETS                                                                                                    | 158                                                                 |
| 4.1. RUNNING BACKGROUND TASKS ON NODES AUTOMATICALLY WITH DAEMON SETS                                                                                                    | 158                                                                 |
| 4.1.1. Scheduled by default scheduler                                                                                                    | 158                                                                 |
| 4.1.2. Creating daemonsets                                                                                                    | 159                                                                 |
| 4.2. RUNNING TASKS IN PODS USING JOBS                                                                                                    | 161                                                                 |
| 4.2.1. Understanding jobs and cron jobs                                                                                                    | 161                                                                 |
| 4.2.1.1. Understanding how to create jobs                                                                                                    | 163                                                                 |
| 4.2.1.2. Understanding how to set a maximum duration for jobs                                                                                                    | 163                                                                 |
| 4.2.1.3. Understanding how to set a job back off policy for pod failure                                                                                                    | 163                                                                 |
| 4.2.1.4. Understanding how to configure a cron job to remove artifacts                                                                                                    | 163                                                                 |
| 4.2.1.5. Known limitations                                                                                                    | 164                                                                 |
|                                                                                                    |                                                                     |
| 4.2.2. Creating jobs                                                                                                    | 164                                                                 |
| 4.2.2. Creating jobs 4.2.3. Creating cron jobs                                                                                                    | 164<br>165                                                          |
|                                                                                                    |                                                                     |
| 4.2.3. Creating cron jobs                                                                                                    | 165                                                                 |
| 4.2.3. Creating cron jobs  CHAPTER 5. WORKING WITH NODES                                                                                                    | 165<br>168                                                          |
| 4.2.3. Creating cron jobs  CHAPTER 5. WORKING WITH NODES  5.1. VIEWING AND LISTING THE NODES IN YOUR OPENSHIFT CONTAINER PLATFORM CLUSTER                                                                                                    | 165<br>168<br>168                                                   |
| 4.2.3. Creating cron jobs  CHAPTER 5. WORKING WITH NODES  5.1. VIEWING AND LISTING THE NODES IN YOUR OPENSHIFT CONTAINER PLATFORM CLUSTER  5.1.1. About listing all the nodes in a cluster                                                                                                    | 165<br>168<br>168                                                   |
| 4.2.3. Creating cron jobs  CHAPTER 5. WORKING WITH NODES  5.1. VIEWING AND LISTING THE NODES IN YOUR OPENSHIFT CONTAINER PLATFORM CLUSTER  5.1.1. About listing all the nodes in a cluster  5.1.2. Listing pods on a node in your cluster                                                                                                    | <ul><li>165</li><li>168</li><li>168</li><li>172</li></ul>           |
| 4.2.3. Creating cron jobs  CHAPTER 5. WORKING WITH NODES  5.1. VIEWING AND LISTING THE NODES IN YOUR OPENSHIFT CONTAINER PLATFORM CLUSTER  5.1.1. About listing all the nodes in a cluster  5.1.2. Listing pods on a node in your cluster  5.1.3. Viewing memory and CPU usage statistics on your nodes                                                                                                    | 165<br>168<br>168<br>168<br>172<br>173                              |
| 4.2.3. Creating cron jobs  CHAPTER 5. WORKING WITH NODES  5.1. VIEWING AND LISTING THE NODES IN YOUR OPENSHIFT CONTAINER PLATFORM CLUSTER 5.1.1. About listing all the nodes in a cluster 5.1.2. Listing pods on a node in your cluster 5.1.3. Viewing memory and CPU usage statistics on your nodes 5.2. WORKING WITH NODES                                                                                                    | 165<br>168<br>168<br>168<br>172<br>173<br>174                       |
| 4.2.3. Creating cron jobs  CHAPTER 5. WORKING WITH NODES  5.1. VIEWING AND LISTING THE NODES IN YOUR OPENSHIFT CONTAINER PLATFORM CLUSTER 5.1.1. About listing all the nodes in a cluster 5.1.2. Listing pods on a node in your cluster 5.1.3. Viewing memory and CPU usage statistics on your nodes 5.2. WORKING WITH NODES 5.2.1. Understanding how to evacuate pods on nodes                                                                                                    | 165<br>168<br>168<br>172<br>173<br>174<br>174                       |
| 4.2.3. Creating cron jobs  CHAPTER 5. WORKING WITH NODES  5.1. VIEWING AND LISTING THE NODES IN YOUR OPENSHIFT CONTAINER PLATFORM CLUSTER 5.1.1. About listing all the nodes in a cluster 5.1.2. Listing pods on a node in your cluster 5.1.3. Viewing memory and CPU usage statistics on your nodes 5.2. WORKING WITH NODES 5.2.1. Understanding how to evacuate pods on nodes 5.2.2. Understanding how to update labels on nodes                                                                                                    | 165<br>168<br>168<br>172<br>173<br>174<br>174<br>175                |
| 4.2.3. Creating cron jobs  CHAPTER 5. WORKING WITH NODES  5.1. VIEWING AND LISTING THE NODES IN YOUR OPENSHIFT CONTAINER PLATFORM CLUSTER 5.1.1. About listing all the nodes in a cluster 5.1.2. Listing pods on a node in your cluster 5.1.3. Viewing memory and CPU usage statistics on your nodes 5.2. WORKING WITH NODES 5.2.1. Understanding how to evacuate pods on nodes 5.2.2. Understanding how to update labels on nodes 5.2.3. Understanding how to mark nodes as unschedulable or schedulable                                                                                                    | 165<br>168<br>168<br>172<br>173<br>174<br>174<br>175<br>176         |
| 4.2.3. Creating cron jobs  CHAPTER 5. WORKING WITH NODES  5.1. VIEWING AND LISTING THE NODES IN YOUR OPENSHIFT CONTAINER PLATFORM CLUSTER 5.1.1. About listing all the nodes in a cluster 5.1.2. Listing pods on a node in your cluster 5.1.3. Viewing memory and CPU usage statistics on your nodes 5.2. WORKING WITH NODES 5.2.1. Understanding how to evacuate pods on nodes 5.2.2. Understanding how to update labels on nodes 5.2.3. Understanding how to mark nodes as unschedulable or schedulable 5.2.4. Configuring control plane nodes as schedulable                                                                                                    | 165 168 168 172 173 174 175 176                                     |
| 4.2.3. Creating cron jobs  CHAPTER 5. WORKING WITH NODES  5.1. VIEWING AND LISTING THE NODES IN YOUR OPENSHIFT CONTAINER PLATFORM CLUSTER 5.1.1. About listing all the nodes in a cluster 5.1.2. Listing pods on a node in your cluster 5.1.3. Viewing memory and CPU usage statistics on your nodes 5.2. WORKING WITH NODES 5.2.1. Understanding how to evacuate pods on nodes 5.2.2. Understanding how to update labels on nodes 5.2.3. Understanding how to mark nodes as unschedulable or schedulable 5.2.4. Configuring control plane nodes as schedulable 5.2.5. Deleting nodes                                                                                                    | 165 168 168 172 173 174 175 176 176                                 |
| 4.2.3. Creating cron jobs  CHAPTER 5. WORKING WITH NODES  5.1. VIEWING AND LISTING THE NODES IN YOUR OPENSHIFT CONTAINER PLATFORM CLUSTER 5.1.1. About listing all the nodes in a cluster 5.1.2. Listing pods on a node in your cluster 5.1.3. Viewing memory and CPU usage statistics on your nodes 5.2. WORKING WITH NODES 5.2.1. Understanding how to evacuate pods on nodes 5.2.2. Understanding how to update labels on nodes 5.2.3. Understanding how to mark nodes as unschedulable or schedulable 5.2.4. Configuring control plane nodes as schedulable 5.2.5. Deleting nodes 5.2.5.1. Deleting nodes from a cluster                                                                                                    | 165 168 168 172 173 174 175 176 176 177                             |
| 4.2.3. Creating cron jobs  CHAPTER 5. WORKING WITH NODES  5.1. VIEWING AND LISTING THE NODES IN YOUR OPENSHIFT CONTAINER PLATFORM CLUSTER 5.1.1. About listing all the nodes in a cluster 5.1.2. Listing pods on a node in your cluster 5.1.3. Viewing memory and CPU usage statistics on your nodes 5.2. WORKING WITH NODES 5.2.1. Understanding how to evacuate pods on nodes 5.2.2. Understanding how to update labels on nodes 5.2.3. Understanding how to mark nodes as unschedulable or schedulable 5.2.4. Configuring control plane nodes as schedulable 5.2.5. Deleting nodes 5.2.5.1. Deleting nodes from a cluster 5.2.5.2. Deleting nodes from a bare metal cluster 5.2.6. Setting SELinux booleans                                                                                                    | 165 168 168 172 173 174 175 176 176 177 178                         |
| 4.2.3. Creating cron jobs  CHAPTER 5. WORKING WITH NODES  5.1. VIEWING AND LISTING THE NODES IN YOUR OPENSHIFT CONTAINER PLATFORM CLUSTER 5.1.1. About listing all the nodes in a cluster 5.1.2. Listing pods on a node in your cluster 5.1.3. Viewing memory and CPU usage statistics on your nodes 5.2. WORKING WITH NODES 5.2.1. Understanding how to evacuate pods on nodes 5.2.2. Understanding how to update labels on nodes 5.2.3. Understanding how to mark nodes as unschedulable or schedulable 5.2.4. Configuring control plane nodes as schedulable 5.2.5. Deleting nodes 5.2.5.1. Deleting nodes from a cluster 5.2.5.2. Deleting nodes from a bare metal cluster                                                                                                    | 165 168 168 172 173 174 175 176 176 177 178                         |
| 4.2.3. Creating cron jobs  CHAPTER 5. WORKING WITH NODES  5.1. VIEWING AND LISTING THE NODES IN YOUR OPENSHIFT CONTAINER PLATFORM CLUSTER 5.1.1. About listing all the nodes in a cluster 5.1.2. Listing pods on a node in your cluster 5.1.3. Viewing memory and CPU usage statistics on your nodes 5.2. WORKING WITH NODES 5.2.1. Understanding how to evacuate pods on nodes 5.2.2. Understanding how to update labels on nodes 5.2.3. Understanding how to mark nodes as unschedulable or schedulable 5.2.4. Configuring control plane nodes as schedulable 5.2.5. Deleting nodes 5.2.5.1. Deleting nodes from a cluster 5.2.5.2. Deleting nodes from a bare metal cluster 5.2.6. Setting SELinux booleans 5.2.7. Adding kernel arguments to nodes                                                                                                    | 165 168 168 172 173 174 175 176 177 178 178 179                     |
| 4.2.3. Creating cron jobs  CHAPTER 5. WORKING WITH NODES  5.1. VIEWING AND LISTING THE NODES IN YOUR OPENSHIFT CONTAINER PLATFORM CLUSTER 5.1.1. About listing all the nodes in a cluster 5.1.2. Listing pods on a node in your cluster 5.1.3. Viewing memory and CPU usage statistics on your nodes 5.2. WORKING WITH NODES 5.2.1. Understanding how to evacuate pods on nodes 5.2.2. Understanding how to update labels on nodes 5.2.3. Understanding how to mark nodes as unschedulable or schedulable 5.2.4. Configuring control plane nodes as schedulable 5.2.5. Deleting nodes 5.2.5.1. Deleting nodes from a cluster 5.2.5.2. Deleting nodes from a bare metal cluster 5.2.6. Setting SELinux booleans 5.2.7. Adding kernel arguments to nodes 5.2.8. Additional resources                                                                                                    | 165 168 168 172 173 174 175 176 177 178 178 179 183                 |
| 4.2.3. Creating cron jobs  CHAPTER 5. WORKING WITH NODES  5.1. VIEWING AND LISTING THE NODES IN YOUR OPENSHIFT CONTAINER PLATFORM CLUSTER  5.1.1. About listing all the nodes in a cluster  5.1.2. Listing pods on a node in your cluster  5.1.3. Viewing memory and CPU usage statistics on your nodes  5.2. WORKING WITH NODES  5.2.1. Understanding how to evacuate pods on nodes  5.2.2. Understanding how to update labels on nodes  5.2.3. Understanding how to mark nodes as unschedulable or schedulable  5.2.4. Configuring control plane nodes as schedulable  5.2.5. Deleting nodes  5.2.5.1. Deleting nodes from a cluster  5.2.5.2. Deleting nodes from a bare metal cluster  5.2.6. Setting SELinux booleans  5.2.7. Adding kernel arguments to nodes  5.2.8. Additional resources  5.3. MANAGING NODES                                                                                                    | 165 168 168 172 173 174 175 176 177 178 178 179 183                 |
| 4.2.3. Creating cron jobs  CHAPTER 5. WORKING WITH NODES  5.1. VIEWING AND LISTING THE NODES IN YOUR OPENSHIFT CONTAINER PLATFORM CLUSTER 5.1.1. About listing all the nodes in a cluster 5.1.2. Listing pods on a node in your cluster 5.1.3. Viewing memory and CPU usage statistics on your nodes 5.2. WORKING WITH NODES 5.2.1. Understanding how to evacuate pods on nodes 5.2.2. Understanding how to update labels on nodes 5.2.3. Understanding how to mark nodes as unschedulable or schedulable 5.2.4. Configuring control plane nodes as schedulable 5.2.5. Deleting nodes 5.2.5.1. Deleting nodes from a cluster 5.2.5.2. Deleting nodes from a bare metal cluster 5.2.6. Setting SELinux booleans 5.2.7. Adding kernel arguments to nodes 5.2.8. Additional resources 5.3. MANAGING NODES 5.3.1. Modifying nodes                                                                                                    | 165 168 168 172 173 174 175 176 176 177 178 178 178 179 183 183     |
| 4.2.3. Creating cron jobs  CHAPTER 5. WORKING WITH NODES  5.1. VIEWING AND LISTING THE NODES IN YOUR OPENSHIFT CONTAINER PLATFORM CLUSTER 5.1.1. About listing all the nodes in a cluster 5.1.2. Listing pods on a node in your cluster 5.1.3. Viewing memory and CPU usage statistics on your nodes 5.2. WORKING WITH NODES 5.2.1. Understanding how to evacuate pods on nodes 5.2.2. Understanding how to update labels on nodes 5.2.3. Understanding how to mark nodes as unschedulable or schedulable 5.2.4. Configuring control plane nodes as schedulable 5.2.5. Deleting nodes 5.2.5.1. Deleting nodes from a cluster 5.2.5.2. Deleting nodes from a bare metal cluster 5.2.6. Setting SELinux booleans 5.2.7. Adding kernel arguments to nodes 5.2.8. Additional resources 5.3. MANAGING NODES 5.3.1. Modifying nodes 5.4. MANAGING THE MAXIMUM NUMBER OF PODS PER NODE                                                                           | 165 168 168 172 173 174 175 176 176 177 178 178 179 183 183 185     |
| 4.2.3. Creating cron jobs  CHAPTER 5. WORKING WITH NODES  5.1. VIEWING AND LISTING THE NODES IN YOUR OPENSHIFT CONTAINER PLATFORM CLUSTER 5.1.1. About listing all the nodes in a cluster 5.1.2. Listing pods on a node in your cluster 5.1.3. Viewing memory and CPU usage statistics on your nodes 5.2. WORKING WITH NODES 5.2.1. Understanding how to evacuate pods on nodes 5.2.2. Understanding how to update labels on nodes 5.2.3. Understanding how to mark nodes as unschedulable or schedulable 5.2.4. Configuring control plane nodes as schedulable 5.2.5. Deleting nodes 5.2.5.1. Deleting nodes from a cluster 5.2.5.2. Deleting nodes from a bare metal cluster 5.2.6. Setting SELinux booleans 5.2.7. Adding kernel arguments to nodes 5.2.8. Additional resources 5.3. MANAGING NODES 5.3.1. Modifying nodes 5.4. MANAGING THE MAXIMUM NUMBER OF PODS PER NODE 5.4.1. Configuring the maximum number of pods per node                    | 165 168 168 172 173 174 175 176 177 178 178 179 183 183 183 185     |
| 4.2.3. Creating cron jobs  CHAPTER 5. WORKING WITH NODES  5.1. VIEWING AND LISTING THE NODES IN YOUR OPENSHIFT CONTAINER PLATFORM CLUSTER 5.1.1. About listing all the nodes in a cluster 5.1.2. Listing pods on a node in your cluster 5.1.3. Viewing memory and CPU usage statistics on your nodes 5.2. WORKING WITH NODES 5.2.1. Understanding how to evacuate pods on nodes 5.2.2. Understanding how to update labels on nodes 5.2.3. Understanding how to mark nodes as unschedulable or schedulable 5.2.4. Configuring control plane nodes as schedulable 5.2.5. Deletting nodes 5.2.5.1. Deletting nodes from a cluster 5.2.5.2. Deletting nodes from a bare metal cluster 5.2.6. Setting SELinux booleans 5.2.7. Adding kernel arguments to nodes 5.2.8. Additional resources 5.3.1. Modifying nodes 5.4. MANAGING THE MAXIMUM NUMBER OF PODS PER NODE 5.4.1. Configuring the maximum number of pods per node 5.5. USING THE NODE TUNING OPERATOR | 165 168 168 172 173 174 175 176 176 177 178 178 178 183 183 185 185 |

|   | 5.5.4. Supported Tuned daemon plug-ins                                                | 193 |
|---|---------------------------------------------------------------------------------------|-----|
|   | 5.6. UNDERSTANDING NODE REBOOTING                                                     | 194 |
|   | 5.6.1. About rebooting nodes running critical infrastructure                          | 194 |
|   | 5.6.2. Rebooting a node using pod anti-affinity                                       | 195 |
|   | 5.6.3. Understanding how to reboot nodes running routers                              | 196 |
|   | 5.6.4. Rebooting a node gracefully                                                    | 196 |
|   | 5.7. FREEING NODE RESOURCES USING GARBAGE COLLECTION                                  | 197 |
|   | 5.7.1. Understanding how terminated containers are removed through garbage collection | 197 |
|   | 5.7.2. Understanding how images are removed through garbage collection                | 198 |
|   | 5.7.3. Configuring garbage collection for containers and images                       | 199 |
|   | 5.8. ALLOCATING RESOURCES FOR NODES IN AN OPENSHIFT CONTAINER PLATFORM CLUSTER        | 202 |
|   | 5.8.1. Understanding how to allocate resources for nodes                              | 202 |
|   | 5.8.1.1. How OpenShift Container Platform computes allocated resources                | 202 |
|   | 5.8.1.2. How nodes enforce resource constraints                                       | 203 |
|   | 5.8.1.3. Understanding Eviction Thresholds                                            | 203 |
|   | 5.8.1.4. How the scheduler determines resource availability                           | 204 |
|   | 5.8.2. Configuring allocated resources for nodes                                      | 204 |
|   | 5.9. ALLOCATING SPECIFIC CPUS FOR NODES IN A CLUSTER                                  | 205 |
|   | 5.9.1. Reserving CPUs for nodes                                                       | 205 |
|   | 5.10. MACHINE CONFIG DAEMON METRICS                                                   | 206 |
|   | 5.10.1. Machine Config Daemon metrics                                                 | 206 |
| С | HAPTER 6. WORKING WITH CONTAINERS                                                     | 210 |
|   | 6.1. UNDERSTANDING CONTAINERS                                                         | 210 |
|   | About containers and RHEL kernel memory                                               | 210 |
|   | 6.2. USING INIT CONTAINERS TO PERFORM TASKS BEFORE A POD IS DEPLOYED                  | 210 |
|   | 6.2.1. Understanding Init Containers                                                  | 210 |
|   | 6.2.2. Creating Init Containers                                                       | 211 |
|   | 6.3. USING VOLUMES TO PERSIST CONTAINER DATA                                          | 213 |
|   | 6.3.1. Understanding volumes                                                          | 213 |
|   | 6.3.2. Working with volumes using the OpenShift Container Platform CLI                | 213 |
|   | 6.3.3. Listing volumes and volume mounts in a pod                                     | 214 |
|   | 6.3.4. Adding volumes to a pod                                                        | 215 |
|   | 6.3.5. Updating volumes and volume mounts in a pod                                    | 217 |
|   | 6.3.6. Removing volumes and volume mounts from a pod                                  | 217 |
|   | 6.3.7. Configuring volumes for multiple uses in a pod                                 | 218 |
|   | 6.4. MAPPING VOLUMES USING PROJECTED VOLUMES                                          | 219 |
|   | 6.4.1. Understanding projected volumes                                                | 219 |
|   | 6.4.1.1. Example Pod specs                                                            | 220 |
|   | 6.4.1.2. Pathing Considerations                                                       | 222 |
|   | 6.4.2. Configuring a Projected Volume for a Pod                                       | 223 |
|   | 6.5. ALLOWING CONTAINERS TO CONSUME API OBJECTS                                       | 226 |
|   | 6.5.1. Expose pod information to Containers using the Downward API                    | 226 |
|   | 6.5.2. Understanding how to consume container values using the downward API           | 227 |
|   | 6.5.2.1. Consuming container values using environment variables                       | 227 |
|   | 6.5.2.2. Consuming container values using a volume plug-in                            | 228 |
|   | 6.5.3. Understanding how to consume container resources using the Downward API        | 229 |
|   |                                                                                       | 230 |
|   | 6.5.3.1. Consuming container resources using environment variables                    |     |
|   | 6.5.3.2. Consuming container resources using a volume plug-in                         | 230 |
|   | 6.5.4. Consuming secrets using the Downward API                                       | 232 |
|   | 6.5.5. Consuming configuration maps using the Downward API                            | 232 |
|   | 6.5.6. Referencing environment variables                                              | 233 |
|   | 6.5.7. Escaping environment variable references                                       | 234 |

| 6.6. COPYING FILES TO OR FROM AN OPENSHIFT CONTAINER PLATFORM CONTAINER 6.6.1. Understanding how to copy files                                                                                                    | 235<br>235                        |
|----------------------------------------------------------------------------------------------------|-----------------------------------|
|                                                                                                    |                                   |
| 6.6.1.1. Requirements                                                                                                    | <ul><li>235</li><li>235</li></ul> |
| 6.6.2. Living advanced Power features                                                                                                    | 236                               |
| 6.6.3. Using advanced Rsync features 6.7. EXECUTING REMOTE COMMANDS IN AN OPENSHIFT CONTAINER PLATFORM CONTAINER                                                                                                    | 237                               |
|                                                                                                    | 237                               |
| 6.7.1. Executing remote commands in containers                                                                                                    |                                   |
| 6.7.2. Protocol for initiating a remote command from a client 6.8. USING PORT FORWARDING TO ACCESS APPLICATIONS IN A CONTAINER                                                                                                    | 237                               |
|                                                                                                    | 238                               |
| 6.8.1. Understanding port forwarding                                                                                                    | 238                               |
| 31                                                                                                    | 239                               |
| 5, 1, 1, 1, 1, 1, 1, 1, 1, 1, 1, 1, 1, 1,                                                                                                    | 240                               |
|                                                                                                    | 240                               |
|                                                                                                    | 240                               |
| 6.9.1.1. Namespaced versus node-level sysctls                                                                                                    | 241                               |
| 6.9.1.2. Safe versus unsafe sysctls                                                                                                    | 241                               |
| 6.9.2. Setting sysctls for a pod                                                                                                    | 242                               |
| 6.9.3. Enabling unsafe sysctls                                                                                                    | 243                               |
| CHAPTER 7. WORKING WITH CLUSTERS                                                                                                    | 246                               |
|                                                                                                    | 246                               |
|                                                                                                    | 246                               |
| -                                                                                                    | 246                               |
| 7.1.3. List of events                                                                                                    | 247                               |
| 7.2. ESTIMATING THE NUMBER OF PODS YOUR OPENSHIFT CONTAINER PLATFORM NODES CAN HOLD                                                                                                    |                                   |
| 7.2. ESTIMATING THE NOMBER OF FOOD FOOD OF ENGLISH FOOD OF EACH IN THE CONTINUE OF EACH OF EACH IN THE CONTINUE OF EACH IN THE CONTINUE OF EACH IN THE | 255                               |
| 7.2.1. Understanding the OpenShift Container Platform cluster capacity tool                                                                                                    | 255                               |
| 7.2.2. Running the cluster capacity tool on the command line                                                                                                    | 256                               |
| 7.2.3. Running the cluster capacity tool as a job inside a pod                                                                                                    | 257                               |
|                                                                                                    | 260                               |
| 7.3.1. About limit ranges                                                                                                    | 260                               |
| 7.3.1.1. About component limits                                                                                                    | 261                               |
| 7.3.1.1.1. Container limits                                                                                                    | 261                               |
| 7.3.1.1.2. Pod limits                                                                                                    | 262                               |
| 7.3.1.1.3. Image limits                                                                                                    | 263                               |
|                                                                                                    | 264                               |
| 7.3.1.1.5. Persistent volume claim limits                                                                                                    | 265                               |
| 7.3.2. Creating a Limit Range                                                                                                    | 265                               |
| 7.3.3. Viewing a limit                                                                                                    | 267                               |
| 7.3.4. Deleting a Limit Range                                                                                                    | 267                               |
|                                                                                                    | 268                               |
|                                                                                                    | 268                               |
|                                                                                                    | 269                               |
|                                                                                                    | 269                               |
|                                                                                                    | 270                               |
|                                                                                                    | 270                               |
| 7.4.2.3. Understanding how to ensure all JVM processes within a container are appropriately configured                                                                                                    | 271                               |
| 7.4.3. Finding the memory request and limit from within a pod                                                                                                    | 271                               |
| 7.4.4. Understanding OOM kill policy                                                                                                    | 272                               |
| 7.4.5. Understanding pod eviction                                                                                                    | 274                               |
| 7.5. CONFIGURING YOUR CLUSTER TO PLACE PODS ON OVERCOMMITTED NODES                                                                                                    | 275                               |
| 7.5.1. Resource requests and overcommitment                                                                                                    | 275                               |
| 7.5.2. Cluster-level overcommit using the Cluster Resource Override Operator                                                                                                    | 276                               |

| 7.5.2.1. Installing the Cluster Resource Override Operator using the web console | 277 |
|----------------------------------------------------------------------------------|-----|
| 7.5.2.2. Installing the Cluster Resource Override Operator using the CLI         | 279 |
| 7.5.2.3. Configuring cluster-level overcommit                                    | 282 |
| 7.5.3. Node-level overcommit                                                     | 283 |
| 7.5.3.1. Understanding compute resources and containers                          | 283 |
| 7.5.3.1.1. Understanding container CPU requests                                  | 283 |
| 7.5.3.1.2. Understanding container memory requests                               | 283 |
| 7.5.3.2. Understanding overcomitment and quality of service classes              | 283 |
| 7.5.3.2.1. Understanding how to reserve memory across quality of service tiers   | 284 |
| 7.5.3.3. Understanding swap memory and QOS                                       | 285 |
| 7.5.3.4. Understanding nodes overcommitment                                      | 285 |
| 7.5.3.5. Disabling or enforcing CPU limits using CPU CFS quotas                  | 286 |
| 7.5.3.6. Reserving resources for system processes                                | 287 |
| 7.5.3.7. Disabling overcommitment for a node                                     | 287 |
| 7.5.4. Project-level limits                                                      | 287 |
| 7.5.4.1. Disabling overcommitment for a project                                  | 288 |
| 7.5.5. Additional resources                                                      | 288 |
| 7.6. ENABLING OPENSHIFT CONTAINER PLATFORM FEATURES USING FEATUREGATES           | 288 |
| 7.6.1. Understanding feature gates                                               | 288 |
| 7.6.2. Enabling feature sets using the web console                               | 288 |
| 7.6.3. Enabling feature sets using the CLI                                       | 290 |
| CHAPTER 8. REMOTE WORKER NODES ON THE NETWORK EDGE                               | 292 |
| 8.1. USING REMOTE WORKER NODES AT THE NETWORK EDGE                               | 292 |
| 8.1.1. Network separation with remote worker nodes                               | 293 |
| 8.1.2. Power loss on remote worker nodes                                         | 293 |
| 8.1.3. Remote worker node strategies                                             | 294 |

# **CHAPTER 1. OVERVIEW OF NODES**

# 1.1. ABOUT NODES

A node is a virtual or bare-metal machine in a Kubernetes cluster. Worker nodes host your application containers, grouped as pods. The control plane nodes run services that are required to control the Kubernetes cluster. In OpenShift Container Platform, the control plane nodes contain more than just the Kubernetes services for managing the OpenShift Container Platform cluster.

Having stable and healthy nodes in a cluster is fundamental to the smooth functioning of your hosted application. In OpenShift Container Platform, you can access, manage, and monitor a node through the **Node** object representing the node. Using the OpenShift CLI ( **oc**) or the web console, you can perform the following operations on a node.

#### **Read operations**

The read operations allow an administrator or a developer to get information about nodes in an OpenShift Container Platform cluster.

- List all the nodes in a cluster .
- Get information about a node, such as memory and CPU usage, health, status, and age.
- List pods running on a node.

#### Management operations

As an administrator, you can easily manage a node in an OpenShift Container Platform cluster through several tasks:

- Add or update node labels. A label is a key-value pair applied to a **Node** object. You can control the scheduling of pods using labels.
- Change node configuration using a custom resource definition (CRD), or the kubeletConfig object.
- Configure nodes to allow or disallow the scheduling of pods. Healthy worker nodes with a **Ready** status allow pod placement by default while the control plane nodes do not; you can change this default behavior by configuring the worker nodes to be unschedulable and the control plane nodes to be schedulable.
- Allocate resources for nodes using the system-reserved setting. You can allow OpenShift
  Container Platform to automatically determine the optimal system-reserved CPU and memory
  resources for your nodes, or you can manually determine and set the best resources for your
  nodes.
- Configure the number of pods that can run on a node based on the number of processor cores on the node, a hard limit, or both.
- Reboot a node gracefully using pod anti-affinity.
- Delete a node from a cluster by scaling down the cluster using a machine set. To delete a node from a bare-metal cluster, you must first drain all pods on the node and then manually delete the node.

#### **Enhancement operations**

OpenShift Container Platform allows you to do more than just access and manage nodes; as an administrator, you can perform the following tasks on nodes to make the cluster more efficient, application-friendly, and to provide a better environment for your developers.

- Manage node-level tuning for high-performance applications that require some level of kernel tuning by using the Node Tuning Operator.
- Run background tasks on nodes automatically with daemon sets. You can create and use
  daemon sets to create shared storage, run a logging pod on every node, or deploy a monitoring
  agent on all nodes.
- Free node resources using garbage collection. You can ensure that your nodes are running
  efficiently by removing terminated containers and the images not referenced by any running
  pods.
- Add kernel arguments to a set of nodes .
- Configure an OpenShift Container Platform cluster to have worker nodes at the network edge (remote worker nodes). For information on the challenges of having remote worker nodes in an OpenShift Container Platform cluster and some recommended approaches for managing pods on a remote worker node, see Using remote worker nodes at the network edge.

# 1.2. ABOUT PODS

A pod is one or more containers deployed together on a node. As a cluster administrator, you can define a pod, assign it to run on a healthy node that is ready for scheduling, and manage. A pod runs as long as the containers are running. You cannot change a pod once it is defined and is running. Some operations you can perform when working with pods are:

#### Read operations

As an administrator, you can get information about pods in a project through the following tasks:

- List pods associated with a project, including information such as the number of replicas and restarts, current status, and age.
- View pod usage statistics such as CPU, memory, and storage consumption.

#### Management operations

The following list of tasks provides an overview of how an administrator can manage pods in an OpenShift Container Platform cluster.

- Control scheduling of pods using the advanced scheduling features available in OpenShift Container Platform:
  - Node-to-pod binding rules such as pod affinity, node affinity, and anti-affinity.
  - Node labels and selectors.
  - Taints and tolerations.
  - Pod topology spread constraints.
  - Custom schedulers.
- Configure the descheduler to evict pods based on specific strategies so that the scheduler reschedules the pods to more appropriate nodes.

- Configure how pods behave after a restart using pod controllers and restart policies .
- Limit both egress and ingress traffic on a pod .
- Add and remove volumes to and from any object that has a pod template . A volume is a mounted file system available to all the containers in a pod. Container storage is ephemeral; you can use volumes to persist container data.

## **Enhancement operations**

You can work with pods more easily and efficiently with the help of various tools and features available in OpenShift Container Platform. The following operations involve using those tools and features to better manage pods.

| Operation                                                      | User                        | More information                                                                                                    |
|----------------------------------------------------------------|-----------------------------|----------------------------------------------------------------------------------------------------|
| Create and use a horizontal pod autoscaler.                    | Developer                   | You can use a horizontal pod autoscaler to specify the minimum and the maximum number of pods you want to run, as well as the CPU utilization or memory utilization your pods should target. Using a horizontal pod autoscaler, you can automatically scale pods.                                                                        |
| Install and use a vertical pod autoscaler.                     | Administrator and developer | As an administrator, use a vertical pod autoscaler to better use cluster resources by monitoring the resources and the resource requirements of workloads.  As a developer, use a vertical pod autoscaler to ensure your pods stay up during periods of high demand by scheduling pods to nodes that have enough resources for each pod. |
| Provide access to external resources using device plug-ins.    | Administrator               | A device plug-in is a gRPC service running on nodes (external to the kubelet), which manages specific hardware resources. You can deploy a device plug-in to provide a consistent and portable solution to consume hardware devices across clusters.                                                                                     |
| Provide sensitive data to pods using the <b>Secret</b> object. | Administrator               | Some applications need sensitive information, such as passwords and usernames. You can use the <b>Secret</b> object to provide such information to an application pod.                                                                                                    |

# 1.3. ABOUT CONTAINERS

A container is the basic unit of an OpenShift Container Platform application, which comprises the application code packaged along with its dependencies, libraries, and binaries. Containers provide consistency across environments and multiple deployment targets: physical servers, virtual machines

(VMs), and private or public cloud.

Linux container technologies are lightweight mechanisms for isolating running processes and limiting access to only designated resources. As an administrator, You can perform various tasks on a Linux container, such as:

- Copy files to and from a container .
- Allow containers to consume API objects.
- Execute remote commands in a container .
- Use port forwarding to access applications in a container .

OpenShift Container Platform provides specialized containers called <u>Init containers</u>. Init containers run before application containers and can contain utilities or setup scripts not present in an application image. You can use an Init container to perform tasks before the rest of a pod is deployed.

Apart from performing specific tasks on nodes, pods, and containers, you can work with the overall OpenShift Container Platform cluster to keep the cluster efficient and the application pods highly available.

# **CHAPTER 2. WORKING WITH PODS**

# 2.1. USING PODS

A *pod* is one or more containers deployed together on one host, and the smallest compute unit that can be defined, deployed, and managed.

# 2.1.1. Understanding pods

Pods are the rough equivalent of a machine instance (physical or virtual) to a Container. Each pod is allocated its own internal IP address, therefore owning its entire port space, and containers within pods can share their local storage and networking.

Pods have a lifecycle; they are defined, then they are assigned to run on a node, then they run until their container(s) exit or they are removed for some other reason. Pods, depending on policy and exit code, might be removed after exiting, or can be retained in order to enable access to the logs of their containers.

OpenShift Container Platform treats pods as largely immutable; changes cannot be made to a pod definition while it is running. OpenShift Container Platform implements changes by terminating an existing pod and recreating it with modified configuration, base image(s), or both. Pods are also treated as expendable, and do not maintain state when recreated. Therefore pods should usually be managed by higher-level controllers, rather than directly by users.

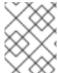

#### NOTE

For the maximum number of pods per OpenShift Container Platform node host, see the Cluster Limits.

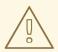

#### WARNING

Bare pods that are not managed by a replication controller will be not rescheduled upon node disruption.

# 2.1.2. Example pod configurations

OpenShift Container Platform leverages the Kubernetes concept of a *pod*, which is one or more containers deployed together on one host, and the smallest compute unit that can be defined, deployed, and managed.

The following is an example definition of a pod from a Rails application. It demonstrates many features of pods, most of which are discussed in other topics and thus only briefly mentioned here:

## Pod object definition (YAML)

kind: Pod apiVersion: v1 metadata:

name: example

```
namespace: default
 selfLink: /api/v1/namespaces/default/pods/example
 uid: 5cc30063-0265780783bc
 resourceVersion: '165032'
 creationTimestamp: '2019-02-13T20:31:37Z'
 labels:
  app: hello-openshift 1
 annotations:
  openshift.io/scc: anyuid
spec:
 restartPolicy: Always 2
 serviceAccountName: default
 imagePullSecrets:
  - name: default-dockercfg-5zrhb
 priority: 0
 schedulerName: default-scheduler
 terminationGracePeriodSeconds: 30
 nodeName: ip-10-0-140-16.us-east-2.compute.internal
 securityContext: 3
  seLinuxOptions:
   level: 's0:c11,c10'
 containers: 4
  - resources: {}
   terminationMessagePath: /dev/termination-log
   name: hello-openshift
   securityContext:
    capabilities:
      drop:
       - MKNOD
    procMount: Default
    - containerPort: 8080
      protocol: TCP
   imagePullPolicy: Always
   volumeMounts: 5
    - name: default-token-wbqsl
      readOnly: true
      mountPath: /var/run/secrets/kubernetes.io/serviceaccount 6
   terminationMessagePolicy: File
   image: registry.redhat.io/openshift4/ose-ogging-eventrouter:v4.3
 serviceAccount: default 8
 volumes: 9
  - name: default-token-wbqsl
    secretName: default-token-wbqsl
    defaultMode: 420
 dnsPolicy: ClusterFirst
status:
 phase: Pending
 conditions:
  - type: Initialized
   status: 'True'
   lastProbeTime: null
   lastTransitionTime: '2019-02-13T20:31:37Z'
  - type: Ready
```

status: 'False' lastProbeTime: null lastTransitionTime: '2019-02-13T20:31:37Z' reason: ContainersNotReady message: 'containers with unready status: [hello-openshift]' - type: ContainersReady status: 'False' lastProbeTime: null lastTransitionTime: '2019-02-13T20:31:37Z' reason: ContainersNotReady message: 'containers with unready status: [hello-openshift]' - type: PodScheduled status: 'True' lastProbeTime: null lastTransitionTime: '2019-02-13T20:31:37Z' hostIP: 10.0.140.16 startTime: '2019-02-13T20:31:37Z' containerStatuses: - name: hello-openshift state: waiting:

image: openshift/hello-openshift imageID: "

reason: ContainerCreating

qosClass: BestEffort

lastState: {}
ready: false
restartCount: 0

- Pods can be "tagged" with one or more labels, which can then be used to select and manage groups of pods in a single operation. The labels are stored in key/value format in the **metadata** hash.
- The pod restart policy with possible values **Always**, **OnFailure**, and **Never**. The default value is **Always**.
- OpenShift Container Platform defines a security context for containers which specifies whether they are allowed to run as privileged containers, run as a user of their choice, and more. The default context is very restrictive but administrators can modify this as needed.
- **containers** specifies an array of one or more container definitions.
- The container specifies where external storage volumes are mounted within the container. In this case, there is a volume for storing access to credentials the registry needs for making requests against the OpenShift Container Platform API.
- Specify the volumes to provide for the pod. Volumes mount at the specified path. Do not mount to the container root, /, or any path that is the same in the host and the container. This can corrupt your host system if the container is sufficiently privileged, such as the host /dev/pts files. It is safe to mount the host by using /host.
- Each container in the pod is instantiated from its own container image.
- Pods making requests against the OpenShift Container Platform API is a common enough pattern that there is a **serviceAccount** field for specifying which service account user the pod should authenticate as when making the requests. This enables fine-grained access control for custom

infrastructure components.

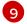

The pod defines storage volumes that are available to its container(s) to use. In this case, it provides an ephemeral volume for a **secret** volume containing the default service account tokens.

If you attach persistent volumes that have high file counts to pods, those pods can fail or can take a long time to start. For more information, see When using Persistent Volumes with high file counts in OpenShift, why do pods fail to start or take an excessive amount of time to achieve "Ready" state?.

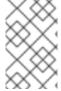

#### NOTE

This pod definition does not include attributes that are filled by OpenShift Container Platform automatically after the pod is created and its lifecycle begins. The Kubernetes pod documentation has details about the functionality and purpose of pods.

#### 2.1.3. Additional resources

• For more information on pods and storage see Understanding persistent storage and Understanding ephemeral storage.

# 2.2. VIEWING PODS

As an administrator, you can view the pods in your cluster and to determine the health of those pods and the cluster as a whole.

# 2.2.1. About pods

OpenShift Container Platform leverages the Kubernetes concept of a *pod*, which is one or more containers deployed together on one host, and the smallest compute unit that can be defined, deployed, and managed. Pods are the rough equivalent of a machine instance (physical or virtual) to a container.

You can view a list of pods associated with a specific project or view usage statistics about pods.

# 2.2.2. Viewing pods in a project

You can view a list of pods associated with the current project, including the number of replica, the current status, number or restarts and the age of the pod.

#### Procedure

To view the pods in a project:

- 1. Change to the project:
  - \$ oc project <project-name>
- 2. Run the following command:
  - \$ oc get pods

For example:

\$ oc get pods -n openshift-console

## **Example output**

```
NAME READY STATUS RESTARTS AGE console-698d866b78-bnshf 1/1 Running 2 165m console-698d866b78-m87pm 1/1 Running 2 165m
```

Add the **-o wide** flags to view the pod IP address and the node where the pod is located.

\$ oc get pods -o wide

# Example output

```
NAME READY STATUS RESTARTS AGE IP NODE NOMINATED NODE console-698d866b78-bnshf 1/1 Running 2 166m 10.128.0.24 ip-10-0-152-71.ec2.internal <none> console-698d866b78-m87pm 1/1 Running 2 166m 10.129.0.23 ip-10-0-173-237.ec2.internal <none>
```

# 2.2.3. Viewing pod usage statistics

You can display usage statistics about pods, which provide the runtime environments for containers. These usage statistics include CPU, memory, and storage consumption.

#### **Prerequisites**

- You must have **cluster-reader** permission to view the usage statistics.
- Metrics must be installed to view the usage statistics.

#### **Procedure**

To view the usage statistics:

1. Run the following command:

\$ oc adm top pods

For example:

\$ oc adm top pods -n openshift-console

## **Example output**

| NAME                | CPU(co  | res) | MEMORY(bytes) |
|---------------------|---------|------|---------------|
| console-7f58c69899- | q8c8k   | 0m   | 22Mi          |
| console-7f58c69899- | xhbgg   | 0m   | 25Mi          |
| downloads-594fcccf9 | 4-bcxk8 | 3m   | 18Mi          |
| downloads-594fcccf9 | 4-kv4p6 | 2m   | 15Mi          |

2. Run the following command to view the usage statistics for pods with labels:

\$ oc adm top pod --selector="

You must choose the selector (label query) to filter on. Supports =, ==, and !=.

# 2.2.4. Viewing resource logs

You can view the log for various resources in the OpenShift CLI (oc) and web console. Logs read from the tail, or end, of the log.

# **Prerequisites**

• Access to the OpenShift CLI (oc).

## Procedure (UI)

1. In the OpenShift Container Platform console, navigate to **Workloads** → **Pods** or navigate to the pod through the resource you want to investigate.

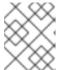

#### **NOTE**

Some resources, such as builds, do not have pods to query directly. In such instances, you can locate the **Logs** link on the **Details** page for the resource.

- 2. Select a project from the drop-down menu.
- 3. Click the name of the pod you want to investigate.
- 4. Click Logs.

#### Procedure (CLI)

• View the log for a specific pod:

\$ oc logs -f <pod\_name> -c <container\_name>

where:

-f

Optional: Specifies that the output follows what is being written into the logs.

#### <pod\_name>

Specifies the name of the pod.

#### <container\_name>

Optional: Specifies the name of a container. When a pod has more than one container, you must specify the container name.

For example:

\$ oc logs ruby-58cd97df55-mww7r

\$ oc logs -f ruby-57f7f4855b-znl92 -c ruby

The contents of log files are printed out.

View the log for a specific resource:

\$ oc logs <object\_type>/<resource\_name> 1

Specifies the resource type and name.

For example:

\$ oc logs deployment/ruby

The contents of log files are printed out.

# 2.3. CONFIGURING AN OPENSHIFT CONTAINER PLATFORM CLUSTER FOR PODS

As an administrator, you can create and maintain an efficient cluster for pods.

By keeping your cluster efficient, you can provide a better environment for your developers using such tools as what a pod does when it exits, ensuring that the required number of pods is always running, when to restart pods designed to run only once, limit the bandwidth available to pods, and how to keep pods running during disruptions.

# 2.3.1. Configuring how pods behave after restart

A pod restart policy determines how OpenShift Container Platform responds when Containers in that pod exit. The policy applies to all Containers in that pod.

The possible values are:

- **Always** Tries restarting a successfully exited Container on the pod continuously, with an exponential back-off delay (10s, 20s, 40s) until the pod is restarted. The default is **Always**.
- **OnFailure** Tries restarting a failed Container on the pod with an exponential back-off delay (10s, 20s, 40s) capped at 5 minutes.
- **Never** Does not try to restart exited or failed Containers on the pod. Pods immediately fail and exit.

After the pod is bound to a node, the pod will never be bound to another node. This means that a controller is necessary in order for a pod to survive node failure:

| Condition                                                        | Controller Type | Restart Policy     |
|------------------------------------------------------------------|-----------------|--------------------|
| Pods that are expected to terminate (such as batch computations) | Job             | OnFailure or Never |

| Condition                                                     | Controller Type        | Restart Policy |
|---------------------------------------------------------------|------------------------|----------------|
| Pods that are expected to not terminate (such as web servers) | Replication controller | Always.        |
| Pods that must run one-per-<br>machine                        | Daemon set             | Any            |

If a Container on a pod fails and the restart policy is set to **OnFailure**, the pod stays on the node and the Container is restarted. If you do not want the Container to restart, use a restart policy of **Never**.

If an entire pod fails, OpenShift Container Platform starts a new pod. Developers must address the possibility that applications might be restarted in a new pod. In particular, applications must handle temporary files, locks, incomplete output, and so forth caused by previous runs.

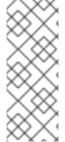

#### **NOTE**

Kubernetes architecture expects reliable endpoints from cloud providers. When a cloud provider is down, the kubelet prevents OpenShift Container Platform from restarting.

If the underlying cloud provider endpoints are not reliable, do not install a cluster using cloud provider integration. Install the cluster as if it was in a no-cloud environment. It is not recommended to toggle cloud provider integration on or off in an installed cluster.

For details on how OpenShift Container Platform uses restart policy with failed Containers, see the Example States in the Kubernetes documentation.

## 2.3.2. Limiting the bandwidth available to pods

You can apply quality-of-service traffic shaping to a pod and effectively limit its available bandwidth. Egress traffic (from the pod) is handled by policing, which simply drops packets in excess of the configured rate. Ingress traffic (to the pod) is handled by shaping queued packets to effectively handle data. The limits you place on a pod do not affect the bandwidth of other pods.

#### **Procedure**

To limit the bandwidth on a pod:

 Write an object definition JSON file, and specify the data traffic speed using kubernetes.io/ingress-bandwidth and kubernetes.io/egress-bandwidth annotations. For example, to limit both pod egress and ingress bandwidth to 10M/s:

# Limited Pod object definition

```
},
   "apiVersion": "v1",
   "metadata": {
        "name": "iperf-slow",
        "annotations": {
            "kubernetes.io/ingress-bandwidth": "10M",
            "kubernetes.io/egress-bandwidth": "10M"
        }
   }
}
```

2. Create the pod using the object definition:

```
$ oc create -f <file_or_dir_path>
```

# 2.3.3. Understanding how to use pod disruption budgets to specify the number of pods that must be up

A pod disruption budget is part of the Kubernetes API, which can be managed with **oc** commands like other object types. They allow the specification of safety constraints on pods during operations, such as draining a node for maintenance.

**PodDisruptionBudget** is an API object that specifies the minimum number or percentage of replicas that must be up at a time. Setting these in projects can be helpful during node maintenance (such as scaling a cluster down or a cluster upgrade) and is only honored on voluntary evictions (not on node failures).

A **PodDisruptionBudget** object's configuration consists of the following key parts:

- A label selector, which is a label query over a set of pods.
- An availability level, which specifies the minimum number of pods that must be available simultaneously, either:
  - **minAvailable** is the number of pods must always be available, even during a disruption.
  - maxUnavailable is the number of pods can be unavailable during a disruption.

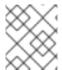

#### **NOTE**

A **maxUnavailable** of **0%** or **0** or a **minAvailable** of **100%** or equal to the number of replicas is permitted but can block nodes from being drained.

You can check for pod disruption budgets across all projects with the following:

\$ oc get poddisruptionbudget --all-namespaces

#### Example output

```
NAMESPACE NAME MIN-AVAILABLE SELECTOR another-project another-pdb 4 bar=foo test-project my-pdb 2 foo=bar
```

The **PodDisruptionBudget** is considered healthy when there are at least **minAvailable** pods running in the system. Every pod above that limit can be evicted.

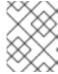

#### **NOTE**

Depending on your pod priority and preemption settings, lower-priority pods might be removed despite their pod disruption budget requirements.

# 2.3.3.1. Specifying the number of pods that must be up with pod disruption budgets

You can use a **PodDisruptionBudget** object to specify the minimum number or percentage of replicas that must be up at a time.

#### **Procedure**

To configure a pod disruption budget:

1. Create a YAML file with the an object definition similar to the following:

apiVersion: policy/v1beta1 1
kind: PodDisruptionBudget
metadata:
name: my-pdb
spec:
minAvailable: 2 2
selector: 3
matchLabels:
foo: bar

- PodDisruptionBudget is part of the policy/v1beta1 API group.
- The minimum number of pods that must be available simultaneously. This can be either an integer or a string specifying a percentage, for example, **20%**.
- A label query over a set of resources. The result of **matchLabels** and **matchExpressions** are logically conjoined.

Or:

apiVersion: policy/v1beta1
kind: PodDisruptionBudget
metadata:
name: my-pdb
spec:
maxUnavailable: 25%
selector: 3
matchLabels:
foo: bar

- PodDisruptionBudget is part of the policy/v1beta1 API group.
- The maximum number of pods that can be unavailable simultaneously. This can be either an integer or a string specifying a percentage, for example, **20%**.

- A label query over a set of resources. The result of matchLabels and matchExpressions are logically conjoined.
- 2. Run the following command to add the object to project:

# 2.3.4. Preventing pod removal using critical pods

There are a number of core components that are critical to a fully functional cluster, but, run on a regular cluster node rather than the master. A cluster might stop working properly if a critical add-on is evicted.

Pods marked as critical are not allowed to be evicted.

#### **Procedure**

To make a pod critical:

1. Create a **Pod** spec or edit existing pods to include the **system-cluster-critical** priority class:

spec:

template:

metadata:

name: critical-pod

priorityClassName: system-cluster-critical 1

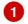

Default priority class for pods that should never be evicted from a node.

Alternatively, you can specify system-node-critical for pods that are important to the cluster but can be removed if necessary.

2. Create the pod:

\$ oc create -f <file-name>.yaml

# 2.4. AUTOMATICALLY SCALING PODS WITH THE HORIZONTAL POD **AUTOSCALER**

As a developer, you can use a horizontal pod autoscaler (HPA) to specify how OpenShift Container Platform should automatically increase or decrease the scale of a replication controller or deployment configuration, based on metrics collected from the pods that belong to that replication controller or deployment configuration.

# 2.4.1. Understanding horizontal pod autoscalers

You can create a horizontal pod autoscaler to specify the minimum and maximum number of pods you want to run, as well as the CPU utilization or memory utilization your pods should target.

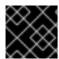

#### **IMPORTANT**

Autoscaling for Memory Utilization is a Technology Preview feature only.

After you create a horizontal pod autoscaler, OpenShift Container Platform begins to query the CPU and/or memory resource metrics on the pods. When these metrics are available, the horizontal pod autoscaler computes the ratio of the current metric utilization with the desired metric utilization, and scales up or down accordingly. The query and scaling occurs at a regular interval, but can take one to two minutes before metrics become available.

For replication controllers, this scaling corresponds directly to the replicas of the replication controller. For deployment configurations, scaling corresponds directly to the replica count of the deployment configuration. Note that autoscaling applies only to the latest deployment in the **Complete** phase.

OpenShift Container Platform automatically accounts for resources and prevents unnecessary autoscaling during resource spikes, such as during start up. Pods in the **unready** state have **0 CPU** usage when scaling up and the autoscaler ignores the pods when scaling down. Pods without known metrics have **0% CPU** usage when scaling up and **100% CPU** when scaling down. This allows for more stability during the HPA decision. To use this feature, you must configure readiness checks to determine if a new pod is ready for use.

In order to use horizontal pod autoscalers, your cluster administrator must have properly configured cluster metrics.

# 2.4.1.1. Supported metrics

The following metrics are supported by horizontal pod autoscalers:

Table 2.1. Metrics

| Metric             | Description                                                                                 | API version                            |
|--------------------|---------------------------------------------------------------------------------------------|----------------------------------------|
| CPU utilization    | Number of CPU cores used. Can be used to calculate a percentage of the pod's requested CPU. | autoscaling/v1,<br>autoscaling/v2beta2 |
| Memory utilization | Amount of memory used. Can be used to calculate a percentage of the pod's requested memory. | autoscaling/v2beta2                    |

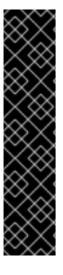

#### **IMPORTANT**

For memory-based autoscaling, memory usage must increase and decrease proportionally to the replica count. On average:

- An increase in replica count must lead to an overall decrease in memory (working set) usage per-pod.
- A decrease in replica count must lead to an overall increase in per-pod memory usage.

Use the OpenShift Container Platform web console to check the memory behavior of your application and ensure that your application meets these requirements before using memory-based autoscaling.

The following example shows autoscaling for the **image-registry DeploymentConfig** object. The initial deployment requires 3 pods. The HPA object increased that minimum to 5 and will increase the pods up to 7 if CPU usage on the pods reaches 75%:

\$ oc autoscale dc/image-registry --min=5 --max=7 --cpu-percent=75

## **Example output**

horizontalpodautoscaler.autoscaling/image-registry autoscaled

## Sample HPA for the image-registry DeploymentConfig object with minReplicas set to 3

apiVersion: autoscaling/v1 kind: HorizontalPodAutoscaler metadata: name: image-registry namespace: default spec: maxReplicas: 7 minReplicas: 3 scaleTargetRef: apiVersion: apps.openshift.io/v1 kind: DeploymentConfig name: image-registry targetCPUUtilizationPercentage: 75 status: currentReplicas: 5 desiredReplicas: 0

1. View the new state of the deployment:

\$ oc get dc image-registry

There are now 5 pods in the deployment:

#### Example output

NAME REVISION DESIRED CURRENT TRIGGERED BY image-registry 1 5 5 config

#### 2.4.1.2. Scaling policies

The **autoscaling/v2beta2** API allows you to add scaling policies to a horizontal pod autoscaler. A scaling policy controls how the OpenShift Container Platform horizontal pod autoscaler (HPA) scales pods. Scaling policies allow you to restrict the rate that HPAs scale pods up or down by setting a specific number or specific percentage to scale in a specified period of time. You can also define a stabilization window, which uses previously computed desired states to control scaling if the metrics are fluctuating. You can create multiple policies for the same scaling direction, and determine which policy is used, based on the amount of change. You can also restrict the scaling by timed iterations. The HPA scales pods during an iteration, then performs scaling, as needed, in further iterations.

#### Sample HPA object with a scaling policy

apiVersion: autoscaling/v2beta2 kind: HorizontalPodAutoscaler

metadata:

name: hpa-resource-metrics-memory

```
namespace: default
spec:
 behavior:
  scaleDown: 1
   policies: 2
   - type: Pods 3
    value: 4 4
    periodSeconds: 60 5
   - type: Percent
    value: 10 6
    periodSeconds: 60
   selectPolicy: Min 7
   stabilizationWindowSeconds: 300 8
  scaleUp: 9
   policies:
   - type: Pods
    value: 5 10
    periodSeconds: 70
   - type: Percent
    value: 12 11
    periodSeconds: 80
   selectPolicy: Max
   stabilizationWindowSeconds: 0
```

- Specifies the direction for the scaling policy, either **scaleDown** or **scaleUp**. This example creates a policy for scaling down.
- Defines the scaling policy.
- Determines if the policy scales by a specific number of pods or a percentage of pods during each iteration. The default value is **pods**.
- Determines the amount of scaling, either the number of pods or percentage of pods, during each iteration. There is no default value for scaling down by number of pods.
- Determines the length of a scaling iteration. The default value is **15** seconds.
- The default value for scaling down by percentage is 100%.
- Determines which policy to use first, if multiple policies are defined. Specify **Max** to use the policy that allows the highest amount of change, **Min** to use the policy that allows the lowest amount of change, or **Disabled** to prevent the HPA from scaling in that policy direction. The default value is **Max**.
- 8 Determines the time period the HPA should look back at desired states. The default value is **0**.
- This example creates a policy for scaling up.
- The amount of scaling up by the number of pods. The default value for scaling up the number of pods is 4%.
- The amount of scaling up by the percentage of pods. The default value for scaling up by percentage is 100%.

# Example policy for scaling down

```
apiVersion: autoscaling/v2beta2
kind: HorizontalPodAutoscaler
metadata:
 name: hpa-resource-metrics-memory
 namespace: default
spec:
 minReplicas: 20
 behavior:
  scaleDown:
   stabilizationWindowSeconds: 300
   policies:
   - type: Pods
    value: 4
    periodSeconds: 30
   - type: Percent
    value: 10
    periodSeconds: 60
   selectPolicy: Max
  scaleUp:
   selectPolicy: Disabled
```

In this example, when the number of pods is greater than 40, the percent-based policy is used for scaling down, as that policy results in a larger change, as required by the **selectPolicy**.

If there are 80 pod replicas, in the first iteration the HPA reduces the pods by 8, which is 10% of the 80 pods (based on the **type: Percent** and **value: 10** parameters), over one minute (**periodSeconds: 60**). For the next iteration, the number of pods is 72. The HPA calculates that 10% of the remaining pods is 7.2, which it rounds up to 8 and scales down 8 pods. On each subsequent iteration, the number of pods to be scaled is re-calculated based on the number of remaining pods. When the number of pods falls below 40, the pods-based policy is applied, because the pod-based number is greater than the percent-based number. The HPA reduces 4 pods at a time (**type: Pods** and **value: 4**), over 30 seconds (**periodSeconds: 30**), until there are 20 replicas remaining (**minReplicas**).

The **selectPolicy: Disabled** parameter prevents the HPA from scaling up the pods. You can manually scale up by adjusting the number of replicas in the replica set or deployment set, if needed.

If set, you can view the scaling policy by using the **oc edit** command:

\$ oc edit hpa hpa-resource-metrics-memory

## Example output

```
apiVersion: autoscaling/v1
kind: HorizontalPodAutoscaler
metadata:
annotations:
autoscaling.alpha.kubernetes.io/behavior:\
'{"ScaleUp":{"StabilizationWindowSeconds":0,"SelectPolicy":"Max","Policies":
[{"Type":"Pods","Value":4,"PeriodSeconds":15},{"Type":"Percent","Value":100,"PeriodSeconds":15}]],\
```

"ScaleDown":{"StabilizationWindowSeconds":300,"SelectPolicy":"Min","Policies": [{"Type":"Pods","Value":4,"PeriodSeconds":60},{"Type":"Percent","Value":10,"PeriodSeconds":60}]]}' ...

# 2.4.2. Creating a horizontal pod autoscaler by using the web console

From the web console, you can create a horizontal pod autoscaler (HPA) that specifies the minimum and maximum number of pods you want to run on a deployment. You can also define the amount of CPU or memory usage that your pods should target..

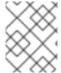

#### NOTE

An HPA cannot be added to deployments that are part of an Operator-backed service, Knative service, or Helm chart.

#### **Procedure**

To create an HPA in the web console:

- 1. In the **Topology** view, click the node to reveal the side pane.
- 2. From the **Actions** drop-down list, select **Add HorizontalPodAutoscaler** to open the **Add HorizontalPodAutoscaler** form.

Figure 2.1. Add HorizontalPodAutoscaler

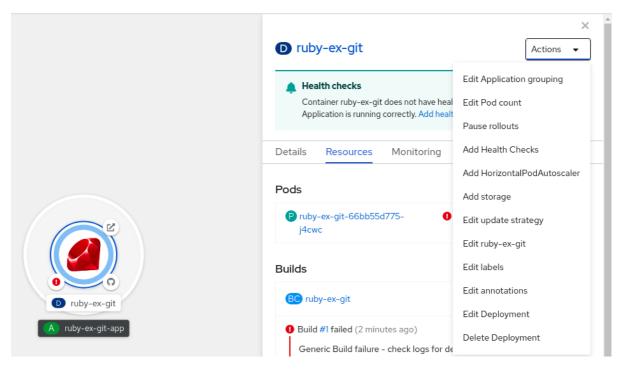

3. From the **Add HorizontalPodAutoscaler** form, define the name, minimum and maximum pod limits, the CPU and memory usage, and click **Save**.

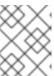

## **NOTE**

If any of the values for CPU and memory usage are missing, a warning is displayed.

To edit an HPA in the web console:

- 1. In the **Topology** view, click the node to reveal the side pane.
- 2. From the **Actions** drop-down list, select **Edit HorizontalPodAutoscaler** to open the **Edit Horizontal Pod Autoscaler** form.
- 3. From the **Edit Horizontal Pod Autoscaler** form, edit the minimum and maximum pod limits and the CPU and memory usage, and click **Save**.

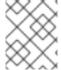

#### NOTE

While creating or editing the horizontal pod autoscaler in the web console, you can switch from **Form view** to **YAML view**.

To remove an HPA in the web console:

- 1. In the **Topology** view, click the node to reveal the side panel.
- 2. From the Actions drop-down list, select Remove HorizontalPodAutoscaler.
- 3. In the confirmation pop-up window, click **Remove** to remove the HPA.

# 2.4.3. Creating a horizontal pod autoscaler for CPU utilization by using the CLI

You can create a horizontal pod autoscaler (HPA) for an existing **Deployment, DeploymentConfig**, **ReplicaSet**, **ReplicationController**, or **StatefulSet** object that automatically scales the pods associated with that object to maintain the CPU usage you specify.

The HPA increases and decreases the number of replicas between the minimum and maximum numbers to maintain the specified CPU utilization across all pods.

When autoscaling for CPU utilization, you can use the **oc autoscale** command and specify the minimum and maximum number of pods you want to run at any given time and the average CPU utilization your pods should target. If you do not specify a minimum, the pods are given default values from the OpenShift Container Platform server. To autoscale for a specific CPU value, create a **HorizontalPodAutoscaler** object with the target CPU and pod limits.

#### **Prerequisites**

In order to use horizontal pod autoscalers, your cluster administrator must have properly configured cluster metrics. You can use the **oc describe PodMetrics <pod-name>** command to determine if metrics are configured. If metrics are configured, the output appears similar to the following, with **Cpu** and **Memory** displayed under **Usage**.

\$ oc describe PodMetrics openshift-kube-scheduler-ip-10-0-135-131.ec2.internal

## Example output

Name: openshift-kube-scheduler-ip-10-0-135-131.ec2.internal

Namespace: openshift-kube-scheduler

Labels: <none>
Annotations: <none>

API Version: metrics.k8s.io/v1beta1

Containers:

Name: wait-for-host-port

Usage:

Memory: 0

Name: scheduler

Usage: Cpu: 8m

Memory: 45440Ki Kind: PodMetrics

Metadata:

Creation Timestamp: 2019-05-23T18:47:56Z

Self Link: /apis/metrics.k8s.io/v1beta1/namespaces/openshift-kube-scheduler/pods/openshift-

kube-scheduler-ip-10-0-135-131.ec2.internal Timestamp: 2019-05-23T18:47:56Z

Window: 1m0s Events: <none>

#### **Procedure**

To create a horizontal pod autoscaler for CPU utilization:

- 1. Perform one of the following:
  - To scale based on the percent of CPU utilization, create a HorizontalPodAutoscaler object for an existing object:

\$ oc autoscale <object\_type>/<name> \1

- --min <number> \2
- --max <number> \3
- --cpu-percent=<percent> 4
- Specify the type and name of the object to autoscale. The object must exist and be a Deployment, DeploymentConfig/dc, ReplicaSet/rs, ReplicationController/rc, or StatefulSet.
- 2 Optionally, specify the minimum number of replicas when scaling down.
- Specify the maximum number of replicas when scaling up.
- Specify the target average CPU utilization over all the pods, represented as a percent of requested CPU. If not specified or negative, a default autoscaling policy is used.

For example, the following command shows autoscaling for the **image-registry DeploymentConfig** object. The initial deployment requires 3 pods. The HPA object increased that minimum to 5 and will increase the pods up to 7 if CPU usage on the pods reaches 75%:

\$ oc autoscale dc/image-registry --min=5 --max=7 --cpu-percent=75

- To scale for a specific CPU value, create a YAML file similar to the following for an existing object:
  - a. Create a YAML file similar to the following:

apiVersion: autoscaling/v2beta2 1 kind: HorizontalPodAutoscaler

metadata:

name: cpu-autoscale 2 namespace: default spec: scaleTargetRef: apiVersion: v1 3 kind: ReplicaSet 4 name: example 5 minReplicas: 1 6 maxReplicas: 10 7 metrics: 8 - type: Resource resource: name: cpu 9 target: type: AverageValue 10 averageValue: 500m 111

- Use the autoscaling/v2beta2 API.
- Specify a name for this horizontal pod autoscaler object.
- Specify the API version of the object to scale:
  - For a ReplicationController, use v1.
  - For a DeploymentConfig, use apps.openshift.io/v1.
  - For a Deployment, ReplicaSet, Statefulset object, use apps/v1.
- Specify the type of object. The object must be a **Deployment**, **DeploymentConfig/dc**, **ReplicaSet/rs**, **ReplicationController/rc**, or **StatefulSet**.
- 5 Specify the name of the object to scale. The object must exist.
- 6 Specify the minimum number of replicas when scaling down.
- Specify the maximum number of replicas when scaling up.
- 8 Use the **metrics** parameter for memory utilization.
- 9 Specify **cpu** for CPU utilization.
- Set to AverageValue.
- Set to **averageValue** with the targeted CPU value.
- b. Create the horizontal pod autoscaler:
  - \$ oc create -f <file-name>.yaml
- 2. Verify that the horizontal pod autoscaler was created:
  - \$ oc get hpa cpu-autoscale

# **Example output**

NAME REFERENCE TARGETS MINPODS MAXPODS
REPLICAS AGE
cpu-autoscale ReplicationController/example 173m/500m 1 10 1 20m

# 2.4.4. Creating a horizontal pod autoscaler object for memory utilization by using the CLI

You can create a horizontal pod autoscaler (HPA) for an existing **DeploymentConfig** object or **ReplicationController** object that automatically scales the pods associated with that object in order to maintain the average memory utilization you specify, either a direct value or a percentage of requested memory.

The HPA increases and decreases the number of replicas between the minimum and maximum numbers to maintain the specified memory utilization across all pods.

For memory utilization, you can specify the minimum and maximum number of pods and the average memory utilization your pods should target. If you do not specify a minimum, the pods are given default values from the OpenShift Container Platform server.

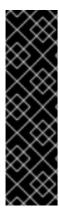

#### **IMPORTANT**

Autoscaling for memory utilization is a Technology Preview feature only. Technology Preview features are not supported with Red Hat production service level agreements (SLAs), might not be functionally complete, and Red Hat does not recommend to use them for production. These features provide early access to upcoming product features, enabling customers to test functionality and provide feedback during the development process.

For more information on Red Hat Technology Preview features support scope, see https://access.redhat.com/support/offerings/techpreview/.

#### **Prerequisites**

In order to use horizontal pod autoscalers, your cluster administrator must have properly configured cluster metrics. You can use the **oc describe PodMetrics <pod-name>** command to determine if metrics are configured. If metrics are configured, the output appears similar to the following, with **Cpu** and **Memory** displayed under **Usage**.

\$ oc describe PodMetrics openshift-kube-scheduler-ip-10-0-129-223.compute.internal -n openshift-kube-scheduler

# Example output

Name: openshift-kube-scheduler-ip-10-0-129-223.compute.internal

Namespace: openshift-kube-scheduler

Labels: <none>
Annotations: <none>

API Version: metrics.k8s.io/v1beta1

Containers:

Name: scheduler

Usage: Cpu: 2m Memory: 41056Ki

Name: wait-for-host-port

Usage: Memory: 0

Kind: PodMetrics

Metadata:

Creation Timestamp: 2020-02-14T22:21:14Z

Self Link: /apis/metrics.k8s.io/v1beta1/namespaces/openshift-kube-scheduler/pods/openshift-

kube-scheduler-ip-10-0-129-223.compute.internal

Timestamp: 2020-02-14T22:21:14Z

Window: 5m0s Events: <none>

#### **Procedure**

To create a horizontal pod autoscaler for memory utilization:

- 1. Create a YAML file for one of the following:
  - To scale for a specific memory value, create a **HorizontalPodAutoscaler** object similar to the following for an existing **ReplicationController** object or replication controller:

## **Example output**

```
apiVersion: autoscaling/v2beta2 1
kind: HorizontalPodAutoscaler
metadata:
 name: hpa-resource-metrics-memory 2
 namespace: default
spec:
 scaleTargetRef:
  apiVersion: v1 3
  kind: ReplicationController 4
  name: example 5
 minReplicas: 1 6
 maxReplicas: 10 7
 metrics: 8
 - type: Resource
  resource:
   name: memory 9
   target:
    type: AverageValue 10
    averageValue: 500Mi 111
 behavior: 12
  scaleDown:
   stabilizationWindowSeconds: 300
   policies:
   - type: Pods
    value: 4
    periodSeconds: 60
   - type: Percent
    value: 10
    periodSeconds: 60
   selectPolicy: Max
```

- Use the autoscaling/v2beta2 API.
- Specify a name for this horizontal pod autoscaler object.
- Specify the API version of the object to scale:
  - For a replication controller, use **v1**,
  - For a DeploymentConfig object, use apps.openshift.io/v1.
- Specify the kind of object to scale, either **ReplicationController** or **DeploymentConfig**.
- Specify the name of the object to scale. The object must exist.
- 6 Specify the minimum number of replicas when scaling down.
- Specify the maximum number of replicas when scaling up.
- 8 Use the **metrics** parameter for memory utilization.
- Specify **memory** for memory utilization.
- Set the type to AverageValue.
- Specify **averageValue** and a specific memory value.
- Optional: Specify a scaling policy to control the rate of scaling up or down.
- To scale for a percentage, create a HorizontalPodAutoscaler object similar to the following:

#### Example output

```
apiVersion: autoscaling/v2beta2 1
kind: HorizontalPodAutoscaler
metadata:
 name: memory-autoscale 2
 namespace: default
spec:
 scaleTargetRef:
  apiVersion: apps.openshift.io/v1 3
  kind: DeploymentConfig 4
  name: example 5
 minReplicas: 1 6
 maxReplicas: 10 7
 metrics: 8
 - type: Resource
  resource:
   name: memory 9
   target:
    type: Utilization 10
    averageUtilization: 50 11
 behavior: 12
```

scaleUp:

stabilizationWindowSeconds: 180

policies:
- type: Pods
value: 6

periodSeconds: 120

type: Percent value: 10

periodSeconds: 120 selectPolicy: Max

- Use the autoscaling/v2beta2 API.
- Specify a name for this horizontal pod autoscaler object.
- Specify the API version of the object to scale:
  - For a replication controller, use **v1**,
  - For a **DeploymentConfig** object, use **apps.openshift.io/v1**.
- Specify the kind of object to scale, either **ReplicationController** or **DeploymentConfig**.
- Specify the name of the object to scale. The object must exist.
- Specify the minimum number of replicas when scaling down.
- Specify the maximum number of replicas when scaling up.
- 8 Use the **metrics** parameter for memory utilization.
- Specify **memory** for memory utilization.
- Set to Utilization.
- Specify **averageUtilization** and a target average memory utilization over all the pods, represented as a percent of requested memory. The target pods must have memory requests configured.
- Optional: Specify a scaling policy to control the rate of scaling up or down.
- 2. Create the horizontal pod autoscaler:
  - \$ oc create -f <file-name>.yaml

For example:

\$ oc create -f hpa.yaml

## **Example output**

horizontalpodautoscaler.autoscaling/hpa-resource-metrics-memory created

3. Verify that the horizontal pod autoscaler was created:

\$ oc get hpa hpa-resource-metrics-memory

# Example output

NAME REFERENCE TARGETS MINPODS MAXPODS REPLICAS AGE hpa-resource-metrics-memory ReplicationController/example 2441216/500Mi 1 10 1 20m

\$ oc describe hpa hpa-resource-metrics-memory

# **Example output**

Name: hpa-resource-metrics-memory

Namespace: default Labels: <none> Annotations: <none>

CreationTimestamp: Wed, 04 Mar 2020 16:31:37 +0530

Reference: ReplicationController/example

Metrics: ( current / target )

resource memory on pods: 2441216 / 500Mi

Min replicas: 1
Max replicas: 10

ReplicationController pods: 1 current / 1 desired

Conditions:

Type Status Reason Message

---- -----

AbleToScale True ReadyForNewScale recommended size matches current size ScalingActive True ValidMetricFound the HPA was able to successfully calculate a replica count from memory resource

ScalingLimited False DesiredWithinRange the desired count is within the acceptable range

Events:

Type Reason Age From Message

\_\_\_\_

Normal SuccessfulRescale 6m34s horizontal-pod-autoscaler New size: 1;

reason: All metrics below target

# 2.4.5. Understanding horizontal pod autoscaler status conditions by using the CLI

You can use the status conditions set to determine whether or not the horizontal pod autoscaler (HPA) is able to scale and whether or not it is currently restricted in any way.

The HPA status conditions are available with the v2beta1 version of the autoscaling API.

The HPA responds with the following status conditions:

- The **AbleToScale** condition indicates whether HPA is able to fetch and update metrics, as well as whether any backoff-related conditions could prevent scaling.
  - A **True** condition indicates scaling is allowed.

- A **False** condition indicates scaling is not allowed for the reason specified.
- The **ScalingActive** condition indicates whether the HPA is enabled (for example, the replica count of the target is not zero) and is able to calculate desired metrics.
  - A **True** condition indicates metrics is working properly.
  - A **False** condition generally indicates a problem with fetching metrics.
- The **ScalingLimited** condition indicates that the desired scale was capped by the maximum or minimum of the horizontal pod autoscaler.
  - A **True** condition indicates that you need to raise or lower the minimum or maximum replica count in order to scale.
  - A **False** condition indicates that the requested scaling is allowed.

\$ oc describe hpa cm-test

# **Example output**

Name: cm-test
Namespace: prom
Labels: <none>
Annotations: <none>

CreationTimestamp: Fri, 16 Jun 2017 18:09:22 +0000

Reference: ReplicationController/cm-test

Metrics: ( current / target )
"http\_requests" on pods: 66m / 500m

Min replicas: 1 Max replicas: 4

ReplicationController pods: 1 current / 1 desired

Conditions: 1

Type Status Reason Message

AbleToScale True ReadyForNewScale the last scale time was sufficiently old as to warrant a new scale

ScalingActive True ValidMetricFound the HPA was able to successfully calculate a replica count from pods metric http\_request

ScalingLimited False DesiredWithinRange the desired replica count is within the acceptable range

Events:

The horizontal pod autoscaler status messages.

The following is an example of a pod that is unable to scale:

#### Example output

Conditions:
Type Status Reason Message

AbleToScale False FailedGetScale the HPA controller was unable to get the target's current scale: no matches for kind "ReplicationController" in group "apps"

| Events: |        |     |      |         |
|---------|--------|-----|------|---------|
| Type    | Reason | Age | From | Message |

Warning FailedGetScale 6s (x3 over 36s) horizontal-pod-autoscaler no matches for kind "ReplicationController" in group "apps"

The following is an example of a pod that could not obtain the needed metrics for scaling:

## Example output

| Conditions:                                                                                            |        |         |                  |                                                 |  |  |
|----------------------------------------------------------------------------------------------------|--------|---------|------------------|-------------------------------------------------|--|--|
| Type                                                                                                   | Status | Reason  | Messag           | е                                               |  |  |
|                                                                                                    |        |         |                  |                                                 |  |  |
| AbleToScale                                                                                            | True   | Succee  | dedGetScale      | the HPA controller was able to get the target's |  |  |
| current scale                                                                                          |        |         |                  |                                                 |  |  |
| ScalingActive                                                                                          | False  | FailedG | etResourceMetric | the HPA was unable to compute the replica       |  |  |
| count: failed to get cpu utilization: unable to get metrics for resource cpu: no metrics returned from |        |         |                  |                                                 |  |  |
| resource metric                                                                                        | cs API |         |                  |                                                 |  |  |

The following is an example of a pod where the requested autoscaling was less than the required minimums:

# **Example output**

| Conditions: Type S                  | Status F | Reason       | Message                                                         |  |  |  |  |
|-------------------------------------|----------|--------------|-----------------------------------------------------------------|--|--|--|--|
|                                     |          |              | ·                                                               |  |  |  |  |
| AbleToScale                         | True     | ReadyForNe   | NewScale the last scale time was sufficiently old as to warrant |  |  |  |  |
| a new scale                         |          |              |                                                                 |  |  |  |  |
| ScalingActive                       | True     | ValidMetricF | cFound the HPA was able to successfully calculate a replica     |  |  |  |  |
| count from pods metric http_request |          |              |                                                                 |  |  |  |  |
| ScalingLimited                      | False    | DesiredWith  | ithinRange the desired replica count is within the acceptable   |  |  |  |  |
| range                               |          |              |                                                                 |  |  |  |  |

## 2.4.5.1. Viewing horizontal pod autoscaler status conditions by using the CLI

You can view the status conditions set on a pod by the horizontal pod autoscaler (HPA).

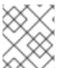

#### NOTE

The horizontal pod autoscaler status conditions are available with the **v2beta1** version of the autoscaling API.

## **Prerequisites**

In order to use horizontal pod autoscalers, your cluster administrator must have properly configured cluster metrics. You can use the **oc describe PodMetrics <pod-name>** command to determine if metrics are configured. If metrics are configured, the output appears similar to the following, with **Cpu** and **Memory** displayed under **Usage**.

\$ oc describe PodMetrics openshift-kube-scheduler-ip-10-0-135-131.ec2.internal

# **Example output**

Name: openshift-kube-scheduler-ip-10-0-135-131.ec2.internal

Namespace: openshift-kube-scheduler

Labels: <none>
Annotations: <none>

API Version: metrics.k8s.io/v1beta1

Containers:

Name: wait-for-host-port

Usage: Memory: 0

Name: scheduler

Usage: Cpu: 8m

Memory: 45440Ki Kind: PodMetrics

Metadata:

Creation Timestamp: 2019-05-23T18:47:56Z

Self Link: /apis/metrics.k8s.io/v1beta1/namespaces/openshift-kube-scheduler/pods/openshift-

kube-scheduler-ip-10-0-135-131.ec2.internal Timestamp: 2019-05-23T18:47:56Z

Window: 1m0s Events: <none>

#### **Procedure**

To view the status conditions on a pod, use the following command with the name of the pod:

\$ oc describe hpa <pod-name>

For example:

\$ oc describe hpa cm-test

The conditions appear in the **Conditions** field in the output.

## **Example output**

Name: cm-test
Namespace: prom
Labels: <none>
Annotations: <none>

CreationTimestamp: Fri, 16 Jun 2017 18:09:22 +0000

Reference: ReplicationController/cm-test

Metrics: ( current / target )
"http\_requests" on pods: 66m / 500m

Min replicas: 1 Max replicas: 4

ReplicationController pods: 1 current / 1 desired

Conditions: 1

Type Status Reason Message

AbleToScale True ReadyForNewScale the last scale time was sufficiently old as to warrant

a new scale

ScalingActive True ValidMetricFound the HPA was able to successfully calculate a replica

count from pods metric http\_request
ScalingLimited False DesiredWithinRange the desired replica count is within the acceptable range

#### 2.4.6. Additional resources

• For more information on replication controllers and deployment controllers, see Understanding deployments and deployment configs.

# 2.5. AUTOMATICALLY ADJUST POD RESOURCE LEVELS WITH THE VERTICAL POD AUTOSCALER

The OpenShift Container Platform Vertical Pod Autoscaler Operator (VPA) automatically reviews the historic and current CPU and memory resources for containers in pods and can update the resource limits and requests based on the usage values it learns. The VPA uses individual custom resources (CR) to update all of the pods associated with a workload object, such as a **Deployment, DeploymentConfig**, **StatefulSet**, **Job**, **DaemonSet**, **ReplicaSet**, or **ReplicationController**, in a project.

The VPA helps you to understand the optimal CPU and memory usage for your pods and can automatically maintain pod resources through the pod lifecycle.

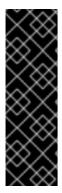

#### **IMPORTANT**

vertical pod autoscaler is a Technology Preview feature only. Technology Preview features are not supported with Red Hat production service level agreements (SLAs) and might not be functionally complete. Red Hat does not recommend using them in production. These features provide early access to upcoming product features, enabling customers to test functionality and provide feedback during the development process.

For more information about the support scope of Red Hat Technology Preview features, see https://access.redhat.com/support/offerings/techpreview/.

# 2.5.1. About the Vertical Pod Autoscaler Operator

The Vertical Pod Autoscaler Operator (VPA) is implemented as an API resource and a custom resource (CR). The CR determines the actions the Vertical Pod Autoscaler Operator should take with the pods associated with a specific workload object, such as a daemon set, replication controller, and so forth, in a project.

The VPA automatically computes historic and current CPU and memory usage for the containers in those pods and uses this data to determine optimized resource limits and requests to ensure that these pods are operating efficiently at all times. For example, the VPA reduces resources for pods that are requesting more resources than they are using and increases resources for pods that are not requesting enough.

The VPA automatically deletes any pods that are out of alignment with its recommendations one at a time, so that your applications can continue to serve requests with no downtime. The workload objects then re-deploy the pods with the original resource limits and requests. The VPA uses a mutating admission webhook to update the pods with optimized resource limits and requests before the pods are admitted to a node. If you do not want the VPA to delete pods, you can view the VPA resource limits and requests and manually update the pods as needed.

For example, if you have a pod that uses 50% of the CPU but only requests 10%, the VPA determines that the pod is consuming more CPU than requested and deletes the pod. The workload object, such as replica set, restarts the pods and the VPA updates the new pod with its recommended resources.

For developers, you can use the VPA to help ensure your pods stay up during periods of high demand by scheduling pods onto nodes that have appropriate resources for each pod.

Administrators can use the VPA to better utilize cluster resources, such as preventing pods from reserving more CPU resources than needed. The VPA monitors the resources that workloads are actually using and adjusts the resource requirements so capacity is available to other workloads. The VPA also maintains the ratios between limits and requests that are specified in initial container configuration.

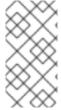

#### NOTE

If you stop running the VPA or delete a specific VPA CR in your cluster, the resource requests for the pods already modified by the VPA do not change. Any new pods get the resources defined in the workload object, not the previous recommendations made by the VPA.

# 2.5.2. Installing the Vertical Pod Autoscaler Operator

You can use the OpenShift Container Platform web console to install the Vertical Pod Autoscaler Operator (VPA).

#### **Procedure**

- 1. In the OpenShift Container Platform web console, click **Operators** → **OperatorHub**.
- 2. Choose VerticalPodAutoscaler from the list of available Operators, and click Install.
- On the Install Operator page, ensure that the Operator recommended namespace option is selected. This installs the Operator in the mandatory openshift-vertical-pod-autoscaler namespace, which is automatically created if it does not exist.
- 4. Click Install.
- 5. Verify the installation by listing the VPA Operator components:
  - a. Navigate to Workloads → Pods.
  - b. Select the **openshift-vertical-pod-autoscaler** project from the drop-down menu and verify that there are four pods running.
  - c. Navigate to Workloads → Deployments to verify that there are four deployments running.
- 6. Optional. Verify the installation in the OpenShift Container Platform CLI using the following command:

\$ oc get all -n openshift-vertical-pod-autoscaler

The output shows four pods and four deplyoments:

#### **Example output**

**NAME** 

READY STATUS RESTARTS AGE

```
pod/vertical-pod-autoscaler-operator-85b4569c47-2gmhc 1/1
                                                         Running 0
                                                                        3m13s
pod/vpa-admission-plugin-default-67644fc87f-xq7k9
                                                      Running 0
                                                                      2m56s
pod/vpa-recommender-default-7c54764b59-8gckt
                                                       Running 0
                                                                       2m56s
                                                 1/1
pod/vpa-updater-default-7f6cc87858-47vw9
                                              1/1
                                                    Running 0
                                                                    2m56s
NAME
               TYPE
                        CLUSTER-IP
                                        EXTERNAL-IP
                                                      PORT(S) AGE
service/vpa-webhook ClusterIP 172.30.53.206 <none>
                                                       443/TCP 2m56s
                               READY UP-TO-DATE AVAILABLE AGE
deployment.apps/vertical-pod-autoscaler-operator 1/1
                                                  1
                                                          1
                                                                 3m13s
deployment.apps/vpa-admission-plugin-default
                                                         1
                                            1/1
                                                 1
                                                                 2m56s
deployment.apps/vpa-recommender-default
                                                                 2m56s
                                            1/1
                                                         1
deployment.apps/vpa-updater-default
                                         1/1 1
                                                      1
                                                             2m56s
NAME
                                     DESIRED CURRENT READY AGE
replicaset.apps/vertical-pod-autoscaler-operator-85b4569c47 1
                                                                       3m13s
replicaset.apps/vpa-admission-plugin-default-67644fc87f
                                                           1
                                                                 1
                                                                      2m56s
replicaset.apps/vpa-recommender-default-7c54764b59
                                                                  1
                                                                       2m56s
                                                      1
replicaset.apps/vpa-updater-default-7f6cc87858
                                                  1
                                                        1
                                                                   2m56s
```

# 2.5.3. About Using the Vertical Pod Autoscaler Operator

To use the Vertical Pod Autoscaler Operator (VPA), you create a VPA custom resource (CR) for a workload object in your cluster. The VPA learns and applies the optimal CPU and memory resources for the pods associated with that workload object. You can use a VPA with a deployment, stateful set, job, daemon set, replica set, or replication controller workload object. The VPA CR must be in the same project as the pods you want to monitor.

You use the VPA CR to associate a workload object and specify which mode the VPA operates in:

- The **Auto** and **Recreate** modes automatically apply the VPA CPU and memory recommendations throughout the pod lifetime. The VPA deletes any pods in the project that are out of alignment with its recommendations. When redeployed by the workload object, the VPA updates the new pods with its recommendations.
- The **Initial** mode automatically applies VPA recommendations only at pod creation.
- The **Off** mode only provides recommended resource limits and requests, allowing you to manually apply the recommendations. The **off** mode does not update pods.

You can also use the CR to opt-out certain containers from VPA evaluation and updates.

For example, a pod has the following limits and requests:

```
resources:
limits:
cpu: 1
memory: 500Mi
requests:
cpu: 500m
memory: 100Mi
```

After creating a VPA that is set to **auto**, the VPA learns the resource usage and deletes the pod. When redeployed, the pod uses the new resource limits and requests:

```
resources:
limits:
cpu: 50m
memory: 1250Mi
requests:
cpu: 25m
memory: 262144k
```

You can view the VPA recommendations using the following command:

```
$ oc get vpa <vpa-name> --output yaml
```

After a few minutes, the output shows the recommendations for CPU and memory requests, similar to the following:

# **Example output**

```
status:
 recommendation:
  containerRecommendations:
  - containerName: frontend
   lowerBound:
    cpu: 25m
    memory: 262144k
   target:
    cpu: 25m
    memory: 262144k
   uncappedTarget:
    cpu: 25m
    memory: 262144k
   upperBound:
    cpu: 262m
    memory: "274357142"
  - containerName: backend
   lowerBound:
    cpu: 12m
    memory: 131072k
   target:
    cpu: 12m
    memory: 131072k
   uncappedTarget:
    cpu: 12m
    memory: 131072k
   upperBound:
    cpu: 476m
    memory: "498558823"
```

The output shows the recommended resources, **target**, the minimum recommended resources, **lowerBound**, the highest recommended resources, **upperBound**, and the most recent resource recommendations, **uncappedTarget**.

The VPA uses the lowerBound and upperBound values to determine if a pod needs to be updated. If a pod has resource requests below the lowerBound values or above the upperBound values, the VPA terminates and recreates the pod with the target values.

# 2.5.3.1. Automatically applying VPA recommendations

To use the VPA to automatically update pods, create a VPA CR for a specific workload object with updateMode set to Auto or Recreate.

When the pods are created for the workload object, the VPA constantly monitors the containers to analyze their CPU and memory needs. The VPA deletes any pods that do not meet the VPA recommendations for CPU and memory. When redeployed, the pods use the new resource limits and requests based on the VPA recommendations, honoring any pod disruption budget set for your applications. The recommendations are added to the **status** field of the VPA CR for reference.

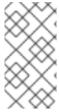

#### **NOTE**

The workload object must specify a minimum of two replicas in order for the VPA to monitor and update the pods. If the workload object specifies one replica, the VPA does not delete the pod to prevent application downtime. You can manually delete the pod to use the recommended resources.

# Example VPA CR for the Auto mode

apiVersion: autoscaling.k8s.io/v1 kind: VerticalPodAutoscaler metadata: name: vpa-recommender spec: targetRef: apiVersion: "apps/v1" Deployment 1 kind:

frontend (2) name: updatePolicy:

updateMode: "Auto" 3

- The type of workload object you want this VPA CR to manage.
- The name of the workload object you want this VPA CR to manage.
- Set the mode to Auto or Recreate:
  - **Auto**. The VPA assigns resource requests on pod creation and updates the existing pods by terminating them when the requested resources differ significantly from the new recommendation.
  - Recreate. The VPA assigns resource requests on pod creation and updates the existing pods by terminating them when the requested resources differ significantly from the new recommendation. This mode should be used rarely, only if you need to ensure that the pods are restarted whenever the resource request changes.

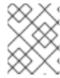

#### **NOTE**

There must be operating pods in the project before the VPA can determine recommended resources and apply the recommendations to new pods.

## 2.5.3.2. Automatically applying VPA recommendations on pod creation

To use the VPA to apply the recommended resources only when a pod is first deployed, create a VPA CR for a specific workload object with **updateMode** set to **Initial**.

Then, manually delete any pods associated with the workload object that you want to use the VPA recommendations. In the **Initial** mode, the VPA does not delete pods and does not update the pods as it learns new resource recommendations.

# Example VPA CR for the Initial mode

apiVersion: autoscaling.k8s.io/v1 kind: VerticalPodAutoscaler

metadata:

name: vpa-recommender

spec:

targetRef:

apiVersion: "apps/v1" kind: Deployment 1 name: frontend 2

updatePolicy:

updateMode: "Initial" 3

- The type of workload object you want this VPA CR to manage.
- The name of the workload object you want this VPA CR to manage.
- Set the mode to **Initial**. The VPA assigns resources when pods are created and does not change the resources during the lifetime of the pod.

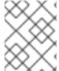

#### NOTE

There must be operating pods in the project before a VPA can determine recommended resources and apply the recommendations to new pods.

## 2.5.3.3. Manually applying VPA recommendations

To use the VPA to only determine the recommended CPU and memory values, create a VPA CR for a specific workload object with **updateMode** set to **off**.

When the pods are created for that workload object, the VPA analyzes the CPU and memory needs of the containers and records those recommendations in the **status** field of the VPA CR. The VPA does not update the pods as it determines new resource recommendations.

#### Example VPA CR for the Off mode

apiVersion: autoscaling.k8s.io/v1 kind: VerticalPodAutoscaler

metadata:
name: vpa-recommender
spec:
targetRef:
apiVersion: "apps/v1"
kind: Deployment 1
name: frontend 2
updatePolicy:
updateMode: "Off" 3

- The type of workload object you want this VPA CR to manage.
- The name of the workload object you want this VPA CR to manage.
- 3 Set the mode to **Off**.

You can view the recommendations using the following command.

\$ oc get vpa <vpa-name> --output yaml

With the recommendations, you can edit the workload object to add CPU and memory requests, then delete and redeploy the pods using the recommended resources.

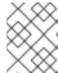

#### NOTE

There must be operating pods in the project before a VPA can determine recommended resources.

## 2.5.3.4. Exempting containers from applying VPA recommendations

If your workload object has multiple containers and you do not want the VPA to evaluate and act on all of the containers, create a VPA CR for a specific workload object and add a **resourcePolicy** to opt-out specific containers.

When the VPA updates the pods with recommended resources, any containers with a **resourcePolicy** are not updated and the VPA does not present recommendations for those containers in the pod.

apiVersion: autoscaling.k8s.io/v1 kind: VerticalPodAutoscaler metadata: name: vpa-recommender spec: targetRef: apiVersion: "apps/v1" Deployment 1 kind: frontend (2) name: updatePolicy: updateMode: "Auto" 3 resourcePolicy: 4 containerPolicies: - containerName: my-opt-sidecar mode: "Off"

- The type of workload object you want this VPA CR to manage.
- The name of the workload object you want this VPA CR to manage.
- Set the mode to **Auto**, **Recreate**, or **Off**. The **Recreate** mode should be used rarely, only if you need to ensure that the pods are restarted whenever the resource request changes.
- Specify the containers you want to opt-out and set mode to Off.

For example, a pod has two containers, the same resource requests and limits:

```
# ...
spec:
 containers:
 - name: frontend
  resources:
   limits:
    cpu: 1
    memory: 500Mi
   requests:
    cpu: 500m
    memory: 100Mi
 - name: backend
  resources:
   limits:
    cpu: "1"
    memory: 500Mi
   requests:
     cpu: 500m
     memory: 100Mi
```

After launching a VPA CR with the **backend** container set to opt-out, the VPA terminates and recreates the pod with the recommended resources applied only to the **frontend** container:

```
spec:
 containers:
  name: frontend
  resources:
   limits:
    cpu: 50m
    memory: 1250Mi
   requests:
    cpu: 25m
    memory: 262144k
  name: backend
  resources:
   limits:
    cpu: "1"
    memory: 500Mi
   requests:
```

cpu: 500m memory: 100Mi

2.5.4. Using the Vertical Pod Autoscaler Operator

You can use the Vertical Pod Autoscaler Operator (VPA) by creating a VPA custom resource (CR). The CR indicates which pods it should analyze and determines the actions the VPA should take with those pods.

#### **Procedure**

To create a VPA CR for a specific workload object:

- 1. Change to the project where the workload object you want to scale is located.
  - a. Create a VPA CR YAML file:

apiVersion: autoscaling.k8s.io/v1 kind: VerticalPodAutoscaler metadata: name: vpa-recommender spec: targetRef: apiVersion: "apps/v1" kind: Deployment 1 frontend (2) name: updatePolicy: updateMode: "Auto" 3 resourcePolicy: 4 containerPolicies: - containerName: my-opt-sidecar mode: "Off"

- Specify the type of workload object you want this VPA to manage: **Deployment**, **StatefulSet**, **Job**, **DaemonSet**, **ReplicaSet**, or **ReplicationController**.
- Specify the name of an existing workload object you want this VPA to manage.
- 3 Specify the VPA mode:
  - **auto** to automatically apply the recommended resources on pods associated with the controller. The VPA terminates existing pods and creates new pods with the recommended resource limits and requests.
  - recreate to automatically apply the recommended resources on pods associated
    with the workload object. The VPA terminates existing pods and creates new pods
    with the recommended resource limits and requests. The recreate mode should
    be used rarely, only if you need to ensure that the pods are restarted whenever the
    resource request changes.
  - **initial** to automatically apply the recommended resources when pods associated with the workload object are created. The VPA does not update the pods as it learns new resource recommendations.

- **off** to only generate resource recommendations for the pods associated with the workload object. The VPA does not update the pods as it learns new resource recommendations and does not apply the recommendations to new pods.
- Optional. Specify the containers you want to opt-out and set the mode to **Off**.

## b. Create the VPA CR:

\$ oc create -f <file-name>.yaml

After a few moments, the VPA learns the resource usage of the containers in the pods associated with the workload object.

You can view the VPA recommendations using the following command:

\$ oc get vpa <vpa-name> --output yaml

The output shows the recommendations for CPU and memory requests, similar to the following:

# **Example output**

```
. . .
status:
 recommendation:
  containerRecommendations:
  - containerName: frontend
   lowerBound: 1
    cpu: 25m
    memory: 262144k
   target: 2
    cpu: 25m
    memory: 262144k
   uncappedTarget: 3
    cpu: 25m
    memory: 262144k
   upperBound: 4
    cpu: 262m
    memory: "274357142"
  - containerName: backend
   lowerBound:
    cpu: 12m
    memory: 131072k
   target:
    cpu: 12m
    memory: 131072k
   uncappedTarget:
    cpu: 12m
    memory: 131072k
   upperBound:
    cpu: 476m
```

memory: "498558823"

...

- **lowerBound** is the minimum recommended resource levels.
- target is the recommended resource levels.
- **a upperBound** is the highest recommended resource levels.
- uncappedTarget is the most recent resource recommendations.

# 2.5.5. Uninstalling the Vertical Pod Autoscaler Operator

You can remove the Vertical Pod Autoscaler Operator (VPA) from your OpenShift Container Platform cluster. After uninstalling, the resource requests for the pods already modified by an existing VPA CR do not change. Any new pods get the resources defined in the workload object, not the previous recommendations made by the Vertical Pod Autoscaler Operator.

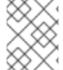

#### NOTE

You can remove a specific VPA using the **oc delete vpa <vpa-name>** command. The same actions apply for resource requests as uninstalling the vertical pod autoscaler.

After removing the VPA Operator, it is recommended that you remove other components associated with the Operator to avoid potential issues.

#### **Prerequisites**

• The Vertical Pod Autoscaler Operator must be installed.

#### Procedure

- 1. In the OpenShift Container Platform web console, click **Operators** → **Installed Operators**.
- 2. Switch to the openshift-vertical-pod-autoscaler project.
- 3. Find the VerticalPodAutoscaler Operator and click the Options menu. Select Uninstall Operator.
- 4. In the dialog box, click **Uninstall**.
- 5. Optional: To remove all operands associated with the Operator, in the dialog box, select **Delete** all operand instances for this operator checkbox.
- 6. Click Uninstall.
- 7. Optional: Use the OpenShift CLI to remove the VPA components:
  - a. Delete the VPA mutating webhook configuration:
    - \$ oc delete mutatingwebhookconfigurations/vpa-webhook-config
  - b. List any VPA custom resources:

\$ oc get

verticalpodautoscalercheckpoints.autoscaling.k8s.io,verticalpodautoscalercontrollers.autosc ling.openshift.io,verticalpodautoscalers.autoscaling.k8s.io -o wide --all-namespaces

# Example output

NAMESPACE NAME

**AGE** 

**AGE** 

my-project verticalpodautoscalercheckpoint.autoscaling.k8s.io/vpa-recommender-httpd 5m46s

NAMESPACE NAME

openshift-vertical-pod-autoscaler

vertical podautoscaler controller. autoscaling. openshift. io/default 11m

NAMESPACE NAME

MODE CPU MEM

PROVIDED AGE

my-project verticalpodautoscaler.autoscaling.k8s.io/vpa-recommender Auto 93m 262144k True 9m15s

c. Delete the listed VPA custom resources. For example:

\$ oc delete verticalpodautoscalercheckpoint.autoscaling.k8s.io/vpa-recommender-httpd - n my-project

 $\$ \ oc \ delete \ vertical podautos caler controller. autos caling. open shift. io/default -n \ open shift-vertical-pod-autos caler$ 

\$ oc delete verticalpodautoscaler.autoscaling.k8s.io/vpa-recommender -n my-project

d. List any VPA custom resource definitions (CRDs):

\$ oc get crd

## Example output

NAME CREATED AT

verticalpodautoscalercheckpoints.autoscaling.k8s.io verticalpodautoscalercontrollers.autoscaling.openshift.io verticalpodautoscalers.autoscaling.k8s.io 20 2022-02-07T14:09:20Z

2022-02-07T14:09:20Z

2022-02-07T14:09:20Z

•••

e. Delete the listed VPA CRDs:

\$ oc delete crd verticalpodautoscalercheckpoints.autoscaling.k8s.io verticalpodautoscalercontrollers.autoscaling.openshift.io verticalpodautoscalers.autoscaling.k8s.io

Deleting the CRDs removes the associated roles, cluster roles, and role bindings. However, there might be a few cluster roles that must be manually deleted.

f. List any VPA cluster roles:

\$ oc get clusterrole | grep openshift-vertical-pod-autoscaler

# Example output

openshift-vertical-pod-autoscaler-6896f-admin openshift-vertical-pod-autoscaler-6896f-edit openshift-vertical-pod-autoscaler-6896f-view

2022-02-02T15:29:55Z 2022-02-02T15:29:55Z 2022-02-02T15:29:55Z

q. Delete the listed VPA cluster roles. For example:

\$ oc delete clusterrole openshift-vertical-pod-autoscaler-6896f-admin openshift-verticalpod-autoscaler-6896f-edit openshift-vertical-pod-autoscaler-6896f-view

h. Delete the VPA Operator:

\$ oc delete operator/vertical-pod-autoscaler.openshift-vertical-pod-autoscaler

# 2.6. PROVIDING SENSITIVE DATA TO PODS

Some applications need sensitive information, such as passwords and user names, that you do not want developers to have.

As an administrator, you can use **Secret** objects to provide this information without exposing that information in clear text.

# 2.6.1. Understanding secrets

The **Secret** object type provides a mechanism to hold sensitive information such as passwords, OpenShift Container Platform client configuration files, private source repository credentials, and so on. Secrets decouple sensitive content from the pods. You can mount secrets into containers using a volume plug-in or the system can use secrets to perform actions on behalf of a pod.

Key properties include:

- Secret data can be referenced independently from its definition.
- Secret data volumes are backed by temporary file-storage facilities (tmpfs) and never come to rest on a node.
- Secret data can be shared within a namespace.

# YAML Secret object definition

apiVersion: v1 kind: Secret metadata:

name: test-secret

namespace: my-namespace

type: Opaque 1

data: 2

username: dmFsdWUtMQ0K 3

password: dmFsdWUtMg0KDQo=

stringData: 4

hostname: myapp.mydomain.com 5

- Indicates the structure of the secret's key names and values.
- The allowable format for the keys in the **data** field must meet the guidelines in the **DNS\_SUBDOMAIN** value in the Kubernetes identifiers glossary.
- The value associated with keys in the **data** map must be base64 encoded.
- Entries in the **stringData** map are converted to base64 and the entry will then be moved to the **data** map automatically. This field is write-only; the value will only be returned via the **data** field.
- The value associated with keys in the **stringData** map is made up of plain text strings.

You must create a secret before creating the pods that depend on that secret.

When creating secrets:

- Create a secret object with secret data.
- Update the pod's service account to allow the reference to the secret.
- Create a pod, which consumes the secret as an environment variable or as a file (using a **secret** volume).

# 2.6.1.1. Types of secrets

The value in the **type** field indicates the structure of the secret's key names and values. The type can be used to enforce the presence of user names and keys in the secret object. If you do not want validation, use the **opaque** type, which is the default.

Specify one of the following types to trigger minimal server-side validation to ensure the presence of specific key names in the secret data:

- **kubernetes.io/service-account-token**. Uses a service account token.
- **kubernetes.io/basic-auth**. Use with Basic Authentication.
- **kubernetes.io/ssh-auth**. Use with SSH Key Authentication.
- kubernetes.io/tls. Use with TLS certificate authorities.

Specify **type: Opaque** if you do not want validation, which means the secret does not claim to conform to any convention for key names or values. An *opaque* secret, allows for unstructured **key:value** pairs that can contain arbitrary values.

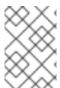

#### **NOTE**

You can specify other arbitrary types, such as **example.com/my-secret-type**. These types are not enforced server-side, but indicate that the creator of the secret intended to conform to the key/value requirements of that type.

For examples of different secret types, see the code samples in *Using Secrets*.

# 2.6.1.2. Secret data keys

Secret keys must be in a DNS subdomain.

# 2.6.2. Understanding how to create secrets

As an administrator you must create a secret before developers can create the pods that depend on that secret.

When creating secrets:

1. Create a secret object that contains the data you want to keep secret. The specific data required for each secret type is descibed in the following sections.

# Example YAML object that creates an opaque secret

apiVersion: v1
kind: Secret
metadata:
name: test-secret
type: Opaque 1
data: 2
username: dmFsdWUtMQ0K
password: dmFsdWUtMQ0KDQ0=
stringData: 3
hostname: myapp.mydomain.com
secret.properties: |
property1=valueA
property2=valueB

- Specifies the type of secret.
- Specifies encoded string and data.
- 3 Specifies decoded string and data.

Use either the data or stringdata fields, not both.

2. Update the pod's service account to reference the secret:

#### YAML of a service account that uses a secret

apiVersion: v1 kind: ServiceAccount ... secrets: - name: test-secret

3. Create a pod, which consumes the secret as an environment variable or as a file (using a **secret** volume):

# YAML of a pod populating files in a volume with secret data

apiVersion: v1

```
kind: Pod
metadata:
 name: secret-example-pod
spec:
 containers:
  - name: secret-test-container
   image: busybox
   command: [ "/bin/sh", "-c", "cat /etc/secret-volume/*" ]
   volumeMounts: 1
      - name: secret-volume
       mountPath: /etc/secret-volume 2
       readOnly: true 3
 volumes:
  - name: secret-volume
   secret:
    secretName: test-secret 4
 restartPolicy: Never
```

- Add a **volumeMounts** field to each container that needs the secret.
- 2 Specifies an unused directory name where you would like the secret to appear. Each key in the secret data map becomes the filename under **mountPath**.
- Set to **true**. If true, this instructs the driver to provide a read-only volume.
- Specifies the name of the secret.

# YAML of a pod populating environment variables with secret data

```
apiVersion: v1
kind: Pod
metadata:
 name: secret-example-pod
spec:
 containers:
  - name: secret-test-container
   image: busybox
   command: [ "/bin/sh", "-c", "export" ]
   env:
    - name: TEST_SECRET_USERNAME_ENV_VAR
     valueFrom:
       secretKeyRef: 1
        name: test-secret
        key: username
 restartPolicy: Never
```

Specifies the environment variable that consumes the secret key.

# YAML of a build config populating environment variables with secret data

apiVersion: build.openshift.io/v1 kind: BuildConfig metadata:

```
name: secret-example-bc
spec:
strategy:
sourceStrategy:
env:
- name: TEST_SECRET_USERNAME_ENV_VAR
valueFrom:
secretKeyRef: 1
name: test-secret
key: username
```

Specifies the environment variable that consumes the secret key.

#### 2.6.2.1. Secret creation restrictions

To use a secret, a pod needs to reference the secret. A secret can be used with a pod in three ways:

- To populate environment variables for containers.
- As files in a volume mounted on one or more of its containers.
- By kubelet when pulling images for the pod.

Volume type secrets write data into the container as a file using the volume mechanism. Image pull secrets use service accounts for the automatic injection of the secret into all pods in a namespaces.

When a template contains a secret definition, the only way for the template to use the provided secret is to ensure that the secret volume sources are validated and that the specified object reference actually points to a **Secret** object. Therefore, a secret needs to be created before any pods that depend on it. The most effective way to ensure this is to have it get injected automatically through the use of a service account.

Secret API objects reside in a namespace. They can only be referenced by pods in that same namespace.

Individual secrets are limited to 1MB in size. This is to discourage the creation of large secrets that could exhaust apiserver and kubelet memory. However, creation of a number of smaller secrets could also exhaust memory.

## 2.6.2.2. Creating an opaque secret

As an administrator, you can create an opaque secret, which allows you to store unstructured **key:value** pairs that can contain arbitrary values.

#### **Procedure**

Create a **Secret** object in a YAML file on a control plane node.
 For example:

apiVersion: v1 kind: Secret metadata: name: mysecret

name: mysecret type: Opaque 1 data:

username: dXNlci1uYW1l password: cGFzc3dvcmQ=

- 1 Specifies an opaque secret.
- 2. Use the following command to create a **Secret** object:

\$ oc create -f <filename>.yaml

- 3. To use the secret in a pod:
  - a. Update the pod's service account to reference the secret, as shown in the "Understanding how to create secrets" section.
  - b. Create the pod, which consumes the secret as an environment variable or as a file (using a **secret** volume), as shown in the "Understanding how to create secrets" section.

#### Additional resources

For more information on using secrets in pods, see Understanding how to create secrets.

# 2.6.2.3. Creating a service account token secret

As an administrator, you can create a service account token secret, which allows you to distribute a service account token to applications that must authenticate to the API.

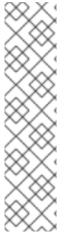

#### NOTE

It is recommended to obtain bound service account tokens using the TokenRequest API instead of using service account token secrets. The tokens obtained from the TokenRequest API are more secure than the tokens stored in secrets, because they have a bounded lifetime and are not readable by other API clients.

You should create a service account token secret only if you cannot use the TokenRequest API and if the security exposure of a non-expiring token in a readable API object is acceptable to you.

See the Additional resources section that follows for information on creating bound service account tokens.

#### **Procedure**

1. Create a **Secret** object in a YAML file on a control plane node:

## Example secret object:

apiVersion: v1 kind: Secret metadata:

name: secret-sa-sample

annotations:

kubernetes.io/service-account.name: "sa-name" 1

type: kubernetes.io/service-account-token 2

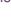

- Specifies an existing service account name. If you are creating both the **ServiceAccount** and the **Secret** objects, create the **ServiceAccount** object first.
- Specifies a service account token secret.
- 2. Use the following command to create the **Secret** object:
  - \$ oc create -f <filename>.yaml
- 3. To use the secret in a pod:
  - a. Update the pod's service account to reference the secret, as shown in the "Understanding how to create secrets" section.
  - b. Create the pod, which consumes the secret as an environment variable or as a file (using a **secret** volume), as shown in the "Understanding how to create secrets" section.

#### Additional resources

- For more information on using secrets in pods, see Understanding how to create secrets .
- For information on requesting bound service account tokens, see Using bound service account tokens
- For information on creating service accounts, see Understanding and creating service accounts.

# 2.6.2.4. Creating a basic authentication secret

As an administrator, you can create a basic authentication secret, which allows you to store the credentials needed for basic authentication. When using this secret type, the **data** parameter of the **Secret** object must contain the following keys encoded in the base64 format:

- **username**: the user name for authentication
- **password**: the password or token for authentication

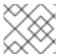

# NOTE

You can use the **stringData** parameter to use clear text content.

## **Procedure**

1. Create a **Secret** object in a YAML file on a control plane node:

# Example secret object

apiVersion: v1 kind: Secret metadata:

name: secret-basic-auth

type: kubernetes.io/basic-auth 1

data:

stringData: 2
username: admin
password: t0p-Secret

- Specifies a basic authentication secret.
- Specifies the basic authentication values to use.
- 2. Use the following command to create the **Secret** object:

\$ oc create -f <filename>.yaml

- 3. To use the secret in a pod:
  - a. Update the pod's service account to reference the secret, as shown in the "Understanding how to create secrets" section.
  - b. Create the pod, which consumes the secret as an environment variable or as a file (using a **secret** volume), as shown in the "Understanding how to create secrets" section.

#### Additional resources

• For more information on using secrets in pods, see Understanding how to create secrets .

# 2.6.2.5. Creating an SSH authentication secret

As an administrator, you can create an SSH authentication secret, which allows you to store data used for SSH authentication. When using this secret type, the **data** parameter of the **Secret** object must contain the SSH credential to use.

#### **Procedure**

1. Create a **Secret** object in a YAML file on a control plane node:

## Example secret object:

apiVersion: v1 kind: Secret metadata: name: secret-

name: secret-ssh-auth

type: kubernetes.io/ssh-auth 1

data:

ssh-privatekey: | 2

MIIEpQIBAAKCAQEAulqb/Y ...

- Specifies an SSH authentication secret.
- 2 Specifies the SSH key/value pair as the SSH credentials to use.
- 2. Use the following command to create the **Secret** object:

\$ oc create -f <filename>.yaml

- 3. To use the secret in a pod:
  - a. Update the pod's service account to reference the secret, as shown in the "Understanding how to create secrets" section.
  - b. Create the pod, which consumes the secret as an environment variable or as a file (using a **secret** volume), as shown in the "Understanding how to create secrets" section.

#### Additional resources

Understanding how to create secrets .

# 2.6.2.6. Creating a Docker configuration secret

As an administrator, you can create a Docker configuration secret, which allows you to store the credentials for accessing a container image registry.

- kubernetes.io/dockercfg. Use this secret type to store your local Docker configuration file. The
  data parameter of the secret object must contain the contents of a .dockercfg file encoded in
  the base64 format.
- kubernetes.io/dockerconfigjson. Use this secret type to store your local Docker configuration
  JSON file. The data parameter of the secret object must contain the contents of a
  .docker/config.json file encoded in the base64 format.

#### **Procedure**

1. Create a **Secret** object in a YAML file on a control plane node.

## Example Docker configuration secret object

apiVersion: v1 kind: Secret metadata:

name: secret-docker-cfg namespace: my-project

type: kubernetes.io/dockerconfig 1

data:

- 1 Specifies that the secret is using a Docker configuration file.
- The output of a base64-encoded Docker configuration file

## Example Docker configuration JSON secret object

apiVersion: v1 kind: Secret metadata:

name: secret-docker-json namespace: my-project

type: kubernetes.io/dockerconfig 1

data:

- 1 Specifies that the secret is using a Docker configuration JSONfile.
- The output of a base64-encoded Docker configuration JSON file
- 2. Use the following command to create the **Secret** object
  - \$ oc create -f <filename>.yaml
- 3. To use the secret in a pod:
  - a. Update the pod's service account to reference the secret, as shown in the "Understanding how to create secrets" section.
  - b. Create the pod, which consumes the secret as an environment variable or as a file (using a **secret** volume), as shown in the "Understanding how to create secrets" section.

#### Additional resources

• For more information on using secrets in pods, see Understanding how to create secrets .

# 2.6.3. Understanding how to update secrets

When you modify the value of a secret, the value (used by an already running pod) will not dynamically change. To change a secret, you must delete the original pod and create a new pod (perhaps with an identical PodSpec).

Updating a secret follows the same workflow as deploying a new Container image. You can use the **kubectl rolling-update** command.

The **resourceVersion** value in a secret is not specified when it is referenced. Therefore, if a secret is updated at the same time as pods are starting, the version of the secret that is used for the pod is not defined.

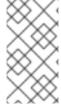

#### NOTE

Currently, it is not possible to check the resource version of a secret object that was used when a pod was created. It is planned that pods will report this information, so that a controller could restart ones using an old **resourceVersion**. In the interim, do not update the data of existing secrets, but create new ones with distinct names.

# 2.6.4. About using signed certificates with secrets

To secure communication to your service, you can configure OpenShift Container Platform to generate a signed serving certificate/key pair that you can add into a secret in a project.

A service serving certificate secret is intended to support complex middleware applications that need out-of-the-box certificates. It has the same settings as the server certificates generated by the administrator tooling for nodes and masters.

# Service Pod spec configured for a service serving certificates secret.

```
apiVersion: v1
kind: Service
metadata:
name: registry
annotations:
service.beta.openshift.io/serving-cert-secret-name: registry-cert
# ...
```

Specify the name for the certificate

Other pods can trust cluster-created certificates (which are only signed for internal DNS names), by using the CA bundle in the /var/run/secrets/kubernetes.io/serviceaccount/service-ca.crt file that is automatically mounted in their pod.

The signature algorithm for this feature is **x509.SHA256WithRSA**. To manually rotate, delete the generated secret. A new certificate is created.

# 2.6.4.1. Generating signed certificates for use with secrets

To use a signed serving certificate/key pair with a pod, create or edit the service to add the **service.beta.openshift.io/serving-cert-secret-name** annotation, then add the secret to the pod.

#### **Procedure**

To create a service serving certificate secret:

- 1. Edit the **Pod** spec for your service.
- 2. Add the **service.beta.openshift.io**/**serving-cert-secret-name** annotation with the name you want to use for your secret.

```
kind: Service
apiVersion: v1
metadata:
name: my-service
annotations:
service.beta.openshift.io/serving-cert-secret-name: my-cert 1
spec:
selector:
app: MyApp
ports:
- protocol: TCP
port: 80
targetPort: 9376
```

The certificate and key are in PEM format, stored in tls.crt and tls.key respectively.

3. Create the service:

```
$ oc create -f <file-name>.yaml
```

4. View the secret to make sure it was created:

a. View a list of all secrets:

\$ oc get secrets

# Example output

NAME TYPE DATA AGE my-cert kubernetes.io/tls 2 9m

b. View details on your secret:

\$ oc describe secret my-cert

# Example output

Name: my-cert

Namespace: openshift-console

Labels: <none>

Annotations: service.beta.openshift.io/expiry: 2023-03-08T23:22:40Z service.beta.openshift.io/originating-service-name: my-service

service.beta.openshift.io/originating-service-uid: 640f0ec3-afc2-4380-bf31-

a8c784846a11

service.beta.openshift.io/expiry: 2023-03-08T23:22:40Z

Type: kubernetes.io/tls

Data

tls.key: 1679 bytes tls.crt: 2595 bytes

5. Edit your **Pod** spec with that secret.

apiVersion: v1 kind: Pod metadata:

name: my-service-pod

spec:

containers:

name: mypod image: redis volumeMounts:

- name: foo

mountPath: "/etc/foo"

volumes:

- name: foo secret:

secretName: my-cert

items:

- key: username

path: my-group/my-username

mode: 511

When it is available, your pod will run. The certificate will be good for the internal service DNS name, service.name>..

The certificate/key pair is automatically replaced when it gets close to expiration. View the expiration date in the **service.beta.openshift.io/expiry** annotation on the secret, which is in RFC3339 format.

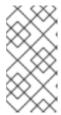

#### NOTE

In most cases, the service DNS name **<service.name>. <service.namespace>.svc** is not externally routable. The primary use of **<service.name>.<service.namespace>.svc** is for intracluster or intraservice communication, and with re-encrypt routes.

# 2.6.5. Troubleshooting secrets

If a service certificate generation fails with (service's **service.beta.openshift.io/serving-cert-generation-error** annotation contains):

secret/ssl-key references serviceUID 62ad25ca-d703-11e6-9d6f-0e9c0057b608, which does not match 77b6dd80-d716-11e6-9d6f-0e9c0057b60

The service that generated the certificate no longer exists, or has a different **serviceUID**. You must force certificates regeneration by removing the old secret, and clearing the following annotations on the service **service.beta.openshift.io/serving-cert-generation-error**, **service.beta.openshift.io/serving-cert-generation-error-num**:

- 1. Delete the secret:
  - \$ oc delete secret <secret\_name>
- 2. Clear the annotations:

\$ oc annotate service <service\_name> service.beta.openshift.io/serving-cert-generation-error-

\$ oc annotate service <service\_name> service.beta.openshift.io/serving-cert-generation-error-num-

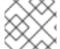

#### **NOTE**

The command removing annotation has a - after the annotation name to be removed.

# 2.7. CREATING AND USING CONFIG MAPS

The following sections define config maps and how to create and use them.

# 2.7.1. Understanding config maps

Many applications require configuration using some combination of configuration files, command line arguments, and environment variables. In OpenShift Container Platform, these configuration artifacts are decoupled from image content in order to keep containerized applications portable.

The **ConfigMap** object provides mechanisms to inject containers with configuration data while keeping containers agnostic of OpenShift Container Platform. A config map can be used to store fine-grained information like individual properties or coarse-grained information like entire configuration files or JSON blobs.

The **ConfigMap** API object holds key-value pairs of configuration data that can be consumed in pods or used to store configuration data for system components such as controllers. For example:

# ConfigMap Object Definition

```
kind: ConfigMap
apiVersion: v1
metadata:
creationTimestamp: 2016-02-18T19:14:38Z
name: example-config
namespace: default
data: 1
example.property.1: hello
example.property.2: world
example.property.file: |-
property.1=value-1
property.2=value-2
property.3=value-3
binaryData:
bar: L3Jvb3QvMTAw 2
```

- 1 1 Contains the configuration data.
- Points to a file that contains non-UTF8 data, for example, a binary Java keystore file. Enter the file data in Base 64.

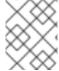

#### NOTE

You can use the **binaryData** field when you create a config map from a binary file, such as an image.

Configuration data can be consumed in pods in a variety of ways. A config map can be used to:

- Populate environment variable values in containers
- Set command-line arguments in a container
- Populate configuration files in a volume

Users and system components can store configuration data in a config map.

A config map is similar to a secret, but designed to more conveniently support working with strings that do not contain sensitive information.

#### Config map restrictions

A config map must be created before its contents can be consumed in pods.

Controllers can be written to tolerate missing configuration data. Consult individual components configured by using config maps on a case-by-case basis.

#### ConfigMap objects reside in a project.

They can only be referenced by pods in the same project.

The Kubelet only supports the use of a config map for pods it gets from the API server.

This includes any pods created by using the CLI, or indirectly from a replication controller. It does not include pods created by using the OpenShift Container Platform node's **--manifest-url** flag, its **--config** flag, or its REST API because these are not common ways to create pods.

# 2.7.2. Creating a config map in the OpenShift Container Platform web console

You can create a config map in the OpenShift Container Platform web console.

#### **Procedure**

- To create a config map as a cluster administrator:
  - 1. In the Administrator perspective, select **Workloads** → **Config Maps**.
  - 2. At the top right side of the page, select **Create Config Map**.
  - 3. Enter the contents of your config map.
  - 4. Select Create.
- To create a config map as a developer:
  - 1. In the Developer perspective, select **Config Maps**.
  - 2. At the top right side of the page, select Create Config Map.
  - 3. Enter the contents of your config map.
  - 4. Select Create.

# 2.7.3. Creating a config map by using the CLI

You can use the following command to create a config map from directories, specific files, or literal values.

## **Procedure**

- Create a config map:
  - \$ oc create configmap <configmap\_name> [options]

# 2.7.3.1. Creating a config map from a directory

You can create a config map from a directory. This method allows you to use multiple files within a directory to create a config map.

# Procedure

The following example procedure outlines how to create a config map from a directory.

1. Start with a directory with some files that already contain the data with which you want to populate a config map:

\$ Is example-files

# **Example output**

game.properties ui.properties

\$ cat example-files/game.properties

# **Example output**

enemies=aliens lives=3 enemies.cheat=true enemies.cheat.level=noGoodRotten secret.code.passphrase=UUDDLRLRBABAS secret.code.allowed=true secret.code.lives=30

\$ cat example-files/ui.properties

# **Example output**

color.good=purple color.bad=yellow allow.textmode=true how.nice.to.look=fairlyNice

2. Create a config map holding the content of each file in this directory by entering the following command:

```
$ oc create configmap game-config \
--from-file=example-files/
```

When the **--from-file** option points to a directory, each file directly in that directory is used to populate a key in the config map, where the name of the key is the file name, and the value of the key is the content of the file.

For example, the previous command creates the following config map:

\$ oc describe configmaps game-config

# **Example output**

Name: game-config Namespace: default Labels: <none> Annotations: <none> Data

game.properties: 158 bytes ui.properties: 83 bytes

You can see that the two keys in the map are created from the file names in the directory specified in the command. Because the content of those keys might be large, the output of **oc describe** only shows the names of the keys and their sizes.

3. Enter the **oc get** command for the object with the **-o** option to see the values of the keys:

\$ oc get configmaps game-config -o yaml

# **Example output**

```
apiVersion: v1
data:
 game.properties: |-
  enemies=aliens
  lives=3
  enemies.cheat=true
  enemies.cheat.level=noGoodRotten
  secret.code.passphrase=UUDDLRLRBABAS
  secret.code.allowed=true
  secret.code.lives=30
 ui.properties: |
  color.good=purple
  color.bad=yellow
  allow.textmode=true
  how.nice.to.look=fairlyNice
kind: ConfigMap
metadata:
 creationTimestamp: 2016-02-18T18:34:05Z
 name: game-config
 namespace: default
 resourceVersion: "407"
 selflink: /api/v1/namespaces/default/configmaps/game-config
 uid: 30944725-d66e-11e5-8cd0-68f728db1985
```

## 2.7.3.2. Creating a config map from a file

You can create a config map from a file.

#### **Procedure**

The following example procedure outlines how to create a config map from a file.

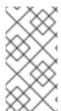

#### NOTE

If you create a config map from a file, you can include files containing non-UTF8 data that are placed in this field without corrupting the non-UTF8 data. OpenShift Container Platform detects binary files and transparently encodes the file as **MIME**. On the server, the **MIME** payload is decoded and stored without corrupting the data.

You can pass the **--from-file** option multiple times to the CLI. The following example yields equivalent results to the creating from directories example.

1. Create a config map by specifying a specific file:

```
$ oc create configmap game-config-2 \
--from-file=example-files/game.properties \
--from-file=example-files/ui.properties
```

2. Verify the results:

\$ oc get configmaps game-config-2 -o yaml

### **Example output**

```
apiVersion: v1
data:
 game.properties: |-
  enemies=aliens
  lives=3
  enemies.cheat=true
  enemies.cheat.level=noGoodRotten
  secret.code.passphrase=UUDDLRLRBABAS
  secret.code.allowed=true
  secret.code.lives=30
 ui.properties: |
  color.good=purple
  color.bad=yellow
  allow.textmode=true
  how.nice.to.look=fairlyNice
kind: ConfigMap
metadata:
 creationTimestamp: 2016-02-18T18:52:05Z
 name: game-config-2
 namespace: default
 resourceVersion: "516"
 selflink: /api/v1/namespaces/default/configmaps/game-config-2
 uid: b4952dc3-d670-11e5-8cd0-68f728db1985
```

You can specify the key to set in a config map for content imported from a file. This can be set by passing a **key=value** expression to the **--from-file** option. For example:

1. Create a config map by specifying a key-value pair:

```
$ oc create configmap game-config-3 \
--from-file=game-special-key=example-files/game.properties
```

2. Verify the results:

\$ oc get configmaps game-config-3 -o yaml

#### Example output

apiVersion: v1

data: game-special-key: |- 1 enemies=aliens lives=3 enemies.cheat=true enemies.cheat.level=noGoodRotten secret.code.passphrase=UUDDLRLRBABAS secret.code.allowed=true secret.code.lives=30 kind: ConfigMap metadata: creationTimestamp: 2016-02-18T18:54:22Z name: game-config-3 namespace: default resourceVersion: "530" selflink: /api/v1/namespaces/default/configmaps/game-config-3 uid: 05f8da22-d671-11e5-8cd0-68f728db1985

1 This is the key that you set in the preceding step.

## 2.7.3.3. Creating a config map from literal values

You can supply literal values for a config map.

#### **Procedure**

The **--from-literal** option takes a **key=value** syntax that allows literal values to be supplied directly on the command line.

1. Create a config map by specifying a literal value:

\$ oc create configmap special-config \
--from-literal=special.how=very \
--from-literal=special.type=charm

2. Verify the results:

\$ oc get configmaps special-config -o yaml

### **Example output**

apiVersion: v1
data:
 special.how: very
 special.type: charm
kind: ConfigMap
metadata:
 creationTimestamp: 2016-02-18T19:14:38Z
 name: special-config
 namespace: default
 resourceVersion: "651"
 selflink: /api/v1/namespaces/default/configmaps/special-config
 uid: dadce046-d673-11e5-8cd0-68f728db1985

## 2.7.4. Use cases: Consuming config maps in pods

The following sections describe some uses cases when consuming **ConfigMap** objects in pods.

## 2.7.4.1. Populating environment variables in containers by using config maps

Config maps can be used to populate individual environment variables in containers or to populate environment variables in containers from all keys that form valid environment variable names.

As an example, consider the following config map:

## ConfigMap with two environment variables

apiVersion: v1
kind: ConfigMap
metadata:
name: special-config 1
namespace: default 2
data:
special.how: very 3
special.type: charm 4

- Name of the config map.
- The project in which the config map resides. Config maps can only be referenced by pods in the same project.
- 3 4 Environment variables to inject.

#### ConfigMap with one environment variable

apiVersion: v1
kind: ConfigMap
metadata:
name: env-config 1
namespace: default
data:
log\_level: INFO 2

- Name of the config map.
- 2 Environment variable to inject.

#### **Procedure**

• You can consume the keys of this **ConfigMap** in a pod using **configMapKeyRef** sections.

Sample Pod specification configured to inject specific environment variables

apiVersion: v1 kind: Pod metadata:

```
name: dapi-test-pod
spec:
containers:
  - name: test-container
   image: gcr.io/google_containers/busybox
   command: [ "/bin/sh", "-c", "env" ]
   env: 1
    - name: SPECIAL_LEVEL_KEY (2)
     valueFrom:
      configMapKeyRef:
       name: special-config 3
       key: special.how 4
    - name: SPECIAL TYPE KEY
     valueFrom:
      configMapKeyRef:
       name: special-config 5
       key: special.type 6
       optional: true 7
   envFrom: 8
    - configMapRef:
      name: env-config 9
 restartPolicy: Never
```

- Stanza to pull the specified environment variables from a **ConfigMap**.
- Name of a Pod environment variable that you are injecting a key's value into.
- Name of the **ConfigMap** to pull specific environment variables from.
- 4 6 Environment variable to pull from the **ConfigMap**.
- Makes the environment variable optional. As optional, the Pod will be started even if the specified **ConfigMap** and keys do not exist.
- 8 Stanza to pull all environment variables from a **ConfigMap**.
- Name of the **ConfigMap** to pull all environment variables from.

When this Pod is run, the Pod logs will include the following output:

```
SPECIAL_LEVEL_KEY=very log_level=INFO
```

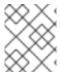

NOTE

**SPECIAL\_TYPE\_KEY=charm** is not listed in the example output because **optional: true** is set.

### 2.7.4.2. Setting command-line arguments for container commands with config maps

A config map can also be used to set the value of the commands or arguments in a container. This is accomplished by using the Kubernetes substitution syntax **\$(VAR\_NAME)**. Consider the following config map:

apiVersion: v1 kind: ConfigMap metadata:

name: special-config namespace: default

data:

special.how: very special.type: charm

#### **Procedure**

• To inject values into a command in a container, you must consume the keys you want to use as environment variables, as in the consuming ConfigMaps in environment variables use case. Then you can refer to them in a container's command using the **\$(VAR\_NAME)** syntax.

## Sample Pod specification configured to inject specific environment variables

```
apiVersion: v1
kind: Pod
metadata:
 name: dapi-test-pod
spec:
 containers:
  - name: test-container
   image: gcr.io/google_containers/busybox
   command: [ "/bin/sh", "-c", "echo $(SPECIAL LEVEL KEY) $(SPECIAL TYPE KEY)" ]
   env:
    - name: SPECIAL_LEVEL_KEY
     valueFrom:
       configMapKeyRef:
        name: special-config
        key: special.how
    - name: SPECIAL TYPE KEY
     valueFrom:
       configMapKeyRef:
        name: special-config
        key: special.type
 restartPolicy: Never
```

Inject the values into a command in a container using the keys you want to use as environment variables.

When this pod is run, the output from the echo command run in the test-container container is as follows:

very charm

## 2.7.4.3. Injecting content into a volume by using config maps

You can inject content into a volume by using config maps.

## Example ConfigMap custom resource (CR)

apiVersion: v1 kind: ConfigMap metadata:

name: special-config namespace: default

data:

special.how: very special.type: charm

#### **Procedure**

You have a couple different options for injecting content into a volume by using config maps.

• The most basic way to inject content into a volume by using a config map is to populate the volume with files where the key is the file name and the content of the file is the value of the key:

apiVersion: v1 kind: Pod metadata: name: dapi-test-pod spec: containers: - name: test-container image: gcr.io/google\_containers/busybox command: [ "/bin/sh", "cat", "/etc/config/special.how" ] volumeMounts: - name: config-volume mountPath: /etc/config volumes: - name: config-volume configMap: name: special-config 1 restartPolicy: Never

1 File containing key.

When this pod is run, the output of the cat command will be:

very

You can also control the paths within the volume where config map keys are projected:

apiVersion: v1
kind: Pod
metadata:
name: dapi-test-pod
spec:
containers:
- name: test-container
image: gcr.io/google\_containers/busybox
command: [ "/bin/sh", "cat", "/etc/config/path/to/special-key" ]
volumeMounts:
- name: config-volume

mountPath: /etc/config

volumes:

- name: config-volume

configMap:

name: special-config

items:

- key: special.how

path: path/to/special-key 1

restartPolicy: Never

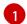

Path to config map key.

When this pod is run, the output of the cat command will be:

very

# 2.8. USING DEVICE PLUG-INS TO ACCESS EXTERNAL RESOURCES WITH PODS

Device plug-ins allow you to use a particular device type (GPU, InfiniBand, or other similar computing resources that require vendor-specific initialization and setup) in your OpenShift Container Platform pod without needing to write custom code.

## 2.8.1. Understanding device plug-ins

The device plug-in provides a consistent and portable solution to consume hardware devices across clusters. The device plug-in provides support for these devices through an extension mechanism, which makes these devices available to Containers, provides health checks of these devices, and securely shares them.

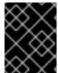

#### **IMPORTANT**

OpenShift Container Platform supports the device plug-in API, but the device plug-in Containers are supported by individual vendors.

A device plug-in is a gRPC service running on the nodes (external to the **kubelet**) that is responsible for managing specific hardware resources. Any device plug-in must support following remote procedure calls (RPCs):

```
service DevicePluginOptions returns options to be communicated with Device
// Manager
rpc GetDevicePluginOptions(Empty) returns (DevicePluginOptions) {}

// ListAndWatch returns a stream of List of Devices
// Whenever a Device state change or a Device disappears, ListAndWatch
// returns the new list
rpc ListAndWatch(Empty) returns (stream ListAndWatchResponse) {}

// Allocate is called during container creation so that the Device
// Plug-in can run device specific operations and instruct Kubelet
// of the steps to make the Device available in the container
```

```
rpc Allocate(AllocateRequest) returns (AllocateResponse) {}

// PreStartcontainer is called, if indicated by Device Plug-in during

// registration phase, before each container start. Device plug-in

// can run device specific operations such as reseting the device

// before making devices available to the container

rpc PreStartcontainer(PreStartcontainerRequest) returns (PreStartcontainerResponse) {}
```

## Example device plug-ins

- Nvidia GPU device plug-in for COS-based operating system
- Nvidia official GPU device plug-in
- Solarflare device plug-in
- KubeVirt device plug-ins: vfio and kvm

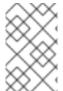

#### **NOTE**

For easy device plug-in reference implementation, there is a stub device plug-in in the Device Manager code:

vendor/k8s.io/kubernetes/pkg/kubelet/cm/deviceplugin/device\_plugin\_stub.go.

## 2.8.1.1. Methods for deploying a device plug-in

- Daemon sets are the recommended approach for device plug-in deployments.
- Upon start, the device plug-in will try to create a UNIX domain socket at /var/lib/kubelet/device-plugin/ on the node to serve RPCs from Device Manager.
- Since device plug-ins must manage hardware resources, access to the host file system, as well as socket creation, they must be run in a privileged security context.
- More specific details regarding deployment steps can be found with each device plug-in implementation.

## 2.8.2. Understanding the Device Manager

Device Manager provides a mechanism for advertising specialized node hardware resources with the help of plug-ins known as device plug-ins.

You can advertise specialized hardware without requiring any upstream code changes.

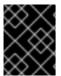

## **IMPORTANT**

OpenShift Container Platform supports the device plug-in API, but the device plug-in Containers are supported by individual vendors.

Device Manager advertises devices as **Extended Resources**. User pods can consume devices, advertised by Device Manager, using the same **Limit/Request** mechanism, which is used for requesting any other **Extended Resource**.

Upon start, the device plug-in registers itself with Device Manager invoking **Register** on the /var/lib/kubelet/device-plugins/kubelet.sock and starts a gRPC service at /var/lib/kubelet/deviceplugins/<plugin>.sock for serving Device Manager requests.

Device Manager, while processing a new registration request, invokes ListAndWatch remote procedure call (RPC) at the device plug-in service. In response, Device Manager gets a list of **Device** objects from the plug-in over a gRPC stream. Device Manager will keep watching on the stream for new updates from the plug-in. On the plug-in side, the plug-in will also keep the stream open and whenever there is a change in the state of any of the devices, a new device list is sent to the Device Manager over the same streaming connection.

While handling a new pod admission request, Kubelet passes requested Extended Resources to the Device Manager for device allocation. Device Manager checks in its database to verify if a corresponding plug-in exists or not. If the plug-in exists and there are free allocatable devices as well as per local cache, Allocate RPC is invoked at that particular device plug-in.

Additionally, device plug-ins can also perform several other device-specific operations, such as driver installation, device initialization, and device resets. These functionalities vary from implementation to implementation.

## 2.8.3. Enabling Device Manager

Enable Device Manager to implement a device plug-in to advertise specialized hardware without any upstream code changes.

Device Manager provides a mechanism for advertising specialized node hardware resources with the help of plug-ins known as device plug-ins.

- 1. Obtain the label associated with the static MachineConfigPool CRD for the type of node you want to configure. Perform one of the following steps:
  - a. View the machine config:

# oc describe machineconfig <name>

For example:

# oc describe machineconfig 00-worker

#### Example output

Name: 00-worker

Namespace:

machineconfiguration.openshift.io/role=worker Labels:

Label required for the Device Manager.

#### **Procedure**

1. Create a custom resource (CR) for your configuration change.

Sample configuration for a Device Manager CR

apiVersion: machineconfiguration.openshift.io/v1

kind: KubeletConfig

metadata:

name: devicemgr 1

spec:

machineConfigPoolSelector:

matchLabels:

machineconfiguration.openshift.io: devicemgr 2

kubeletConfig:

feature-gates:

- DevicePlugins=true 3
- Assign a name to CR.
- 2 Enter the label from the Machine Config Pool.
- 3 Set **DevicePlugins** to 'true`.
- 2. Create the Device Manager:
  - \$ oc create -f devicemgr.yaml

## **Example output**

- kubeletconfig.machineconfiguration.openshift.io/devicemgr created
- 3. Ensure that Device Manager was actually enabled by confirming that /var/lib/kubelet/device-plugins/kubelet.sock is created on the node. This is the UNIX domain socket on which the Device Manager gRPC server listens for new plug-in registrations. This sock file is created when the Kubelet is started only if Device Manager is enabled.

### 2.9. INCLUDING POD PRIORITY IN POD SCHEDULING DECISIONS

You can enable pod priority and preemption in your cluster. Pod priority indicates the importance of a pod relative to other pods and queues the pods based on that priority. pod preemption allows the cluster to evict, or preempt, lower-priority pods so that higher-priority pods can be scheduled if there is no available space on a suitable node pod priority also affects the scheduling order of pods and out-of-resource eviction ordering on the node.

To use priority and preemption, you create priority classes that define the relative weight of your pods. Then, reference a priority class in the pod specification to apply that weight for scheduling.

## 2.9.1. Understanding pod priority

When you use the Pod Priority and Preemption feature, the scheduler orders pending pods by their priority, and a pending pod is placed ahead of other pending pods with lower priority in the scheduling queue. As a result, the higher priority pod might be scheduled sooner than pods with lower priority if its scheduling requirements are met. If a pod cannot be scheduled, scheduler continues to schedule other lower priority pods.

## 2.9.1.1. Pod priority classes

You can assign pods a priority class, which is a non-namespaced object that defines a mapping from a name to the integer value of the priority. The higher the value, the higher the priority.

A priority class object can take any 32-bit integer value smaller than or equal to 1000000000 (one billion). Reserve numbers larger than one billion for critical pods that should not be preempted or evicted. By default, OpenShift Container Platform has two reserved priority classes for critical system pods to have guaranteed scheduling.

\$ oc get priorityclasses

## **Example output**

NAME VALUE GLOBAL-DEFAULT AGE cluster-logging 1000000 false 29s system-cluster-critical 2000000000 false 72m system-node-critical 2000001000 false 72m

- system-node-critical This priority class has a value of 2000001000 and is used for all pods
  that should never be evicted from a node. Examples of pods that have this priority class are
  sdn-ovs, sdn, and so forth. A number of critical components include the system-node-critical
  priority class by default, for example:
  - o master-api
  - master-controller
  - master-etcd
  - o sdn
  - o sdn-ovs
  - o sync
- system-cluster-critical This priority class has a value of 200000000 (two billion) and is
  used with pods that are important for the cluster. Pods with this priority class can be evicted
  from a node in certain circumstances. For example, pods configured with the system-nodecritical priority class can take priority. However, this priority class does ensure guaranteed
  scheduling. Examples of pods that can have this priority class are fluentd, add-on components
  like descheduler, and so forth. A number of critical components include the system-clustercritical priority class by default, for example:
  - fluentd
  - metrics-server
  - descheduler
- **cluster-logging** This priority is used by Fluentd to make sure Fluentd pods are scheduled to nodes over other apps.

## 2.9.1.2. Pod priority names

After you have one or more priority classes, you can create pods that specify a priority class name in a **Pod** spec. The priority admission controller uses the priority class name field to populate the integer value of the priority. If the named priority class is not found, the pod is rejected.

## 2.9.2. Understanding pod preemption

When a developer creates a pod, the pod goes into a queue. If the developer configured the pod for pod priority or preemption, the scheduler picks a pod from the queue and tries to schedule the pod on a node. If the scheduler cannot find space on an appropriate node that satisfies all the specified requirements of the pod, preemption logic is triggered for the pending pod.

When the scheduler preempts one or more pods on a node, the **nominatedNodeName** field of higher-priority **Pod** spec is set to the name of the node, along with the **nodename** field. The scheduler uses the **nominatedNodeName** field to keep track of the resources reserved for pods and also provides information to the user about preemptions in the clusters.

After the scheduler preempts a lower-priority pod, the scheduler honors the graceful termination period of the pod. If another node becomes available while scheduler is waiting for the lower-priority pod to terminate, the scheduler can schedule the higher-priority pod on that node. As a result, the **nominatedNodeName** field and **nodeName** field of the **Pod** spec might be different.

Also, if the scheduler preempts pods on a node and is waiting for termination, and a pod with a higher-priority pod than the pending pod needs to be scheduled, the scheduler can schedule the higher-priority pod instead. In such a case, the scheduler clears the **nominatedNodeName** of the pending pod, making the pod eligible for another node.

Preemption does not necessarily remove all lower-priority pods from a node. The scheduler can schedule a pending pod by removing a portion of the lower-priority pods.

The scheduler considers a node for pod preemption only if the pending pod can be scheduled on the node.

#### 2.9.2.1. Pod preemption and other scheduler settings

If you enable pod priority and preemption, consider your other scheduler settings:

#### Pod priority and pod disruption budget

A pod disruption budget specifies the minimum number or percentage of replicas that must be up at a time. If you specify pod disruption budgets, OpenShift Container Platform respects them when preempting pods at a best effort level. The scheduler attempts to preempt pods without violating the pod disruption budget. If no such pods are found, lower-priority pods might be preempted despite their pod disruption budget requirements.

#### Pod priority and pod affinity

Pod affinity requires a new pod to be scheduled on the same node as other pods with the same label.

If a pending pod has inter-pod affinity with one or more of the lower-priority pods on a node, the scheduler cannot preempt the lower-priority pods without violating the affinity requirements. In this case, the scheduler looks for another node to schedule the pending pod. However, there is no guarantee that the scheduler can find an appropriate node and pending pod might not be scheduled.

To prevent this situation, carefully configure pod affinity with equal-priority pods.

## 2.9.2.2. Graceful termination of preempted pods

When preempting a pod, the scheduler waits for the pod graceful termination period to expire, allowing the pod to finish working and exit. If the pod does not exit after the period, the scheduler kills the pod. This graceful termination period creates a time gap between the point that the scheduler preempts the pod and the time when the pending pod can be scheduled on the node.

To minimize this gap, configure a small graceful termination period for lower-priority pods.

## 2.9.3. Configuring priority and preemption

You apply pod priority and preemption by creating a priority class object and associating pods to the priority using the **priorityClassName** in your **Pod** specs.

## Sample priority class object

apiVersion: scheduling.k8s.io/v1

kind: PriorityClass

metadata:

name: high-priority 1

value: 1000000 2

globalDefault: false 3

description: "This priority class should be used for XYZ service pods only." 4

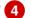

- The name of the priority class object.
- The priority value of the object.
- Optional field that indicates whether this priority class should be used for pods without a priority class name specified. This field is false by default. Only one priority class with globalDefault set to true can exist in the cluster. If there is no priority class with **globalDefault:true**, the priority of pods with no priority class name is zero. Adding a priority class with **globalDefault:true** affects only pods created after the priority class is added and does not change the priorities of existing pods.
- Optional arbitrary text string that describes which pods developers should use with this priority class.

#### **Procedure**

To configure your cluster to use priority and preemption:

- 1. Create one or more priority classes:
  - a. Specify a name and value for the priority.
  - b. Optionally specify the **globalDefault** field in the priority class and a description.
- 2. Create a **Pod** spec or edit existing pods to include the name of a priority class, similar to the following:

## Sample Pod spec with priority class name

apiVersion: v1 kind: Pod metadata: name: nginx labels: env: test spec: containers: - name: nginx image: nginx imagePullPolicy: IfNotPresent priorityClassName: high-priority 1

Specify the priority class to use with this pod.

## 3. Create the pod:

\$ oc create -f <file-name>.yaml

You can add the priority name directly to the pod configuration or to a pod template.

## 2.10. PLACING PODS ON SPECIFIC NODES USING NODE SELECTORS

A *node selector* specifies a map of key-value pairs. The rules are defined using custom labels on nodes and selectors specified in pods.

For the pod to be eligible to run on a node, the pod must have the indicated key-value pairs as the label on the node.

If you are using node affinity and node selectors in the same pod configuration, see the important considerations below.

## 2.10.1. Using node selectors to control pod placement

You can use node selectors on pods and labels on nodes to control where the pod is scheduled. With node selectors, OpenShift Container Platform schedules the pods on nodes that contain matching labels.

You add labels to a node, a machine set, or a machine config. Adding the label to the machine set ensures that if the node or machine goes down, new nodes have the label. Labels added to a node or machine config do not persist if the node or machine goes down.

To add node selectors to an existing pod, add a node selector to the controlling object for that pod, such as a **ReplicaSet** object, **DaemonSet** object, **StatefulSet** object, **Deployment** object, or **DeploymentConfig** object. Any existing pods under that controlling object are recreated on a node with a matching label. If you are creating a new pod, you can add the node selector directly to the **Pod** spec.

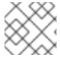

#### NOTE

You cannot add a node selector directly to an existing scheduled pod.

## **Prerequisites**

To add a node selector to existing pods, determine the controlling object for that pod. For example, the **router-default-66d5cf9464-m2g75** pod is controlled by the **router-default-66d5cf9464** replica set:

\$ oc describe pod router-default-66d5cf9464-7pwkc

Name: router-default-66d5cf9464-7pwkc

Namespace: openshift-ingress

. . . .

Controlled By: ReplicaSet/router-default-66d5cf9464

The web console lists the controlling object under **ownerReferences** in the pod YAML:

ownerReferences:- apiVersion: apps/v1 kind: ReplicaSet

name: router-default-66d5cf9464

uid: d81dd094-da26-11e9-a48a-128e7edf0312

controller: true

blockOwnerDeletion: true

#### Procedure

- 1. Add labels to a node by using a machine set or editing the node directly:
  - Use a **MachineSet** object to add labels to nodes managed by the machine set when a node is created:
    - a. Run the following command to add labels to a **MachineSet** object:

```
$ oc patch MachineSet <name> --type='json' -
p='[{"op":"add","path":"/spec/template/spec/metadata/labels", "value":{"<key>"="
<value>","<key>"="<value>"}}]' -n openshift-machine-api
```

For example:

```
$ oc patch MachineSet abc612-msrtw-worker-us-east-1c --type='json' - p='[{"op":"add","path":"/spec/template/spec/metadata/labels", "value":{"type":"user-node","region":"east"}}]' -n openshift-machine-api
```

b. Verify that the labels are added to the **MachineSet** object by using the **oc edit** command:

For example:

\$ oc edit MachineSet abc612-msrtw-worker-us-east-1c -n openshift-machine-api

### Example MachineSet object

```
apiVersion: machine.openshift.io/v1beta1 kind: MachineSet ..... spec: .... template: metadata: .... spec: metadata: labels:
```

region: east type: user-node ....

- Add labels directly to a node:
  - a. Edit the **Node** object for the node:

\$ oc label nodes <name> <key>=<value>

For example, to label a node:

- \$ oc label nodes ip-10-0-142-25.ec2.internal type=user-node region=east
- b. Verify that the labels are added to the node:

\$ oc get nodes -I type=user-node,region=east

## **Example output**

NAME STATUS ROLES AGE VERSION ip-10-0-142-25.ec2.internal Ready worker 17m v1.18.3+002a51f

- 2. Add the matching node selector to a pod:
  - To add a node selector to existing and future pods, add a node selector to the controlling object for the pods:

## Example ReplicaSet object with labels

```
kind: ReplicaSet
....
spec:
....

template:
metadata:
creationTimestamp: null
labels:
ingresscontroller.operator.openshift.io/deployment-ingresscontroller: default
pod-template-hash: 66d5cf9464
spec:
nodeSelector:
kubernetes.io/os: linux
node-role.kubernetes.io/worker: "
type: user-node 1
```

- 1 Add the node selector.
- To add a node selector to a specific, new pod, add the selector to the Pod object directly:

## Example Pod object with a node selector

apiVersion: v1
kind: Pod
....
spec:
nodeSelector:
region: east
type: user-node

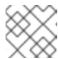

## NOTE

You cannot add a node selector directly to an existing scheduled pod.

# CHAPTER 3. CONTROLLING POD PLACEMENT ONTO NODES (SCHEDULING)

## 3.1. CONTROLLING POD PLACEMENT USING THE SCHEDULER

Pod scheduling is an internal process that determines placement of new pods onto nodes within the cluster.

The scheduler code has a clean separation that watches new pods as they get created and identifies the most suitable node to host them. It then creates bindings (pod to node bindings) for the pods using the master API.

#### Default pod scheduling

OpenShift Container Platform comes with a default scheduler that serves the needs of most users. The default scheduler uses both inherent and customization tools to determine the best fit for a pod.

#### Advanced pod scheduling

In situations where you might want more control over where new pods are placed, the OpenShift Container Platform advanced scheduling features allow you to configure a pod so that the pod is required or has a preference to run on a particular node or alongside a specific pod by.

- Using pod affinity and anti-affinity rules.
- Controlling pod placement with pod affinity.
- Controlling pod placement with node affinity.
- Placing pods on overcomitted nodes.
- Controlling pod placement with node selectors.
- Controlling pod placement with taints and tolerations.

#### 3.1.1. Scheduler Use Cases

One of the important use cases for scheduling within OpenShift Container Platform is to support flexible affinity and anti-affinity policies.

### 3.1.1.1. Infrastructure Topological Levels

Administrators can define multiple topological levels for their infrastructure (nodes) by specifying labels on nodes. For example: **region=r1**, **zone=z1**, **rack=s1**.

These label names have no particular meaning and administrators are free to name their infrastructure levels anything, such as city/building/room. Also, administrators can define any number of levels for their infrastructure topology, with three levels usually being adequate (such as:  $regions \rightarrow zones \rightarrow racks$ ). Administrators can specify affinity and anti-affinity rules at each of these levels in any combination.

#### 3.1.1.2. Affinity

Administrators should be able to configure the scheduler to specify affinity at any topological level, or even at multiple levels. Affinity at a particular level indicates that all pods that belong to the same service are scheduled onto nodes that belong to the same level. This handles any latency requirements

of applications by allowing administrators to ensure that peer pods do not end up being too geographically separated. If no node is available within the same affinity group to host the pod, then the pod is not scheduled.

If you need greater control over where the pods are scheduled, see Controlling pod placement on nodes using node affinity rules and Placing pods relative to other pods using affinity and anti-affinity rules.

These advanced scheduling features allow administrators to specify which node a pod can be scheduled on and to force or reject scheduling relative to other pods.

## 3.1.1.3. Anti-Affinity

Administrators should be able to configure the scheduler to specify anti-affinity at any topological level, or even at multiple levels. Anti-affinity (or 'spread') at a particular level indicates that all pods that belong to the same service are spread across nodes that belong to that level. This ensures that the application is well spread for high availability purposes. The scheduler tries to balance the service pods across all applicable nodes as evenly as possible.

If you need greater control over where the pods are scheduled, see Controlling pod placement on nodes using node affinity rules and Placing pods relative to other pods using affinity and anti-affinity rules .

These advanced scheduling features allow administrators to specify which node a pod can be scheduled on and to force or reject scheduling relative to other pods.

## 3.2. CONFIGURING THE DEFAULT SCHEDULER TO CONTROL POD **PLACEMENT**

The default OpenShift Container Platform pod scheduler is responsible for determining placement of new pods onto nodes within the cluster. It reads data from the pod and tries to find a node that is a good fit based on configured policies. It is completely independent and exists as a standalone/pluggable solution. It does not modify the pod and just creates a binding for the pod that ties the pod to the particular node.

A selection of predicates and priorities defines the policy for the scheduler. See Modifying scheduler policy for a list of predicates and priorities.

### Sample default scheduler object

apiVersion: config.openshift.io/v1 kind: Scheduler metadata: annotations: release.openshift.io/create-only: "true" creationTimestamp: 2019-05-20T15:39:01Z generation: 1 name: cluster resourceVersion: "1491" selfLink: /apis/config.openshift.io/v1/schedulers/cluster uid: 6435dd99-7b15-11e9-bd48-0aec821b8e34 spec: policy: 1 name: scheduler-policy

defaultNodeSelector: type=user-node,region=east 2

- 1 You can specify the name of a custom scheduler policy file.
- Optional: Specify a default node selector to restrict pod placement to specific nodes. The default node selector is applied to the pods created in all namespaces. Pods can be scheduled on nodes with labels that match the default node selector and any existing pod node selectors. Namespaces having project-wide node selectors are not impacted even if this field is set.

## 3.2.1. Understanding default scheduling

The existing generic scheduler is the default platform-provided scheduler *engine* that selects a node to host the pod in a three-step operation:

#### Filters the Nodes

The available nodes are filtered based on the constraints or requirements specified. This is done by running each node through the list of filter functions called *predicates*.

#### Prioritize the Filtered List of Nodes

This is achieved by passing each node through a series of priority\_ functions that assign it a score between 0 - 10, with 0 indicating a bad fit and 10 indicating a good fit to host the pod. The scheduler configuration can also take in a simple *weight* (positive numeric value) for each priority function. The node score provided by each priority function is multiplied by the weight (default weight for most priorities is 1) and then combined by adding the scores for each node provided by all the priorities. This weight attribute can be used by administrators to give higher importance to some priorities.

#### Select the Best Fit Node

The nodes are sorted based on their scores and the node with the highest score is selected to host the pod. If multiple nodes have the same high score, then one of them is selected at random.

## 3.2.1.1. Understanding Scheduler Policy

The selection of the predicate and priorities defines the policy for the scheduler.

The scheduler configuration file is a JSON file, which must be named **policy.cfg**, that specifies the predicates and priorities the scheduler will consider.

In the absence of the scheduler policy file, the default scheduler behavior is used.

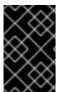

#### **IMPORTANT**

The predicates and priorities defined in the scheduler configuration file completely override the default scheduler policy. If any of the default predicates and priorities are required, you must explicitly specify the functions in the policy configuration.

#### Sample scheduler config map

```
{"name" : "MaxAzureDiskVolumeCount"},
          {"name": "MaxCSIVolumeCountPred"},
          {"name": "CheckVolumeBinding"},
          {"name" : "MaxEBSVolumeCount"},
          {"name" : "MatchInterPodAffinity"},
          {"name": "CheckNodeUnschedulable"},
          {"name": "NoDiskConflict"},
          {"name": "NoVolumeZoneConflict"},
          {"name" : "PodToleratesNodeTaints"}
     "priorities" : [
          {"name" : "LeastRequestedPriority", "weight" : 1},
          {"name" : "BalancedResourceAllocation", "weight" : 1},
          {"name" : "ServiceSpreadingPriority", "weight" : 1},
          {"name": "NodePreferAvoidPodsPriority", "weight": 1},
          {"name": "NodeAffinityPriority", "weight": 1},
          {"name": "TaintTolerationPriority", "weight": 1},
           \\ \{"name": "ImageLocalityPriority", "weight": 1\}, \\
          {"name" : "SelectorSpreadPriority", "weight" : 1},
          {"name": "InterPodAffinityPriority", "weight": 1},
          {"name" : "EqualPriority", "weight" : 1}
kind: ConfigMap
metadata:
 creationTimestamp: "2019-09-17T08:42:33Z"
 name: scheduler-policy
 namespace: openshift-config
 resourceVersion: "59500"
 selfLink: /api/v1/namespaces/openshift-config/configmaps/scheduler-policy
 uid: 17ee8865-d927-11e9-b213-02d1e1709840`
```

The GeneralPredicates predicate represents the PodFitsResources, HostName, PodFitsHostPorts, and MatchNodeSelector predicates. Because you are not allowed to configure the same predicate multiple times, the GeneralPredicates predicate cannot be used alongside any of the four represented predicates.

## 3.2.2. Creating a scheduler policy file

You can change the default scheduling behavior by creating a JSON file with the desired predicates and priorities. You then generate a config map from the JSON file and point the **cluster** Scheduler object to use the config map.

#### **Procedure**

To configure the scheduler policy:

1. Create a JSON file named **policy.cfg** with the desired predicates and priorities.

## Sample scheduler JSON file

```
{
"kind" : "Policy",
"apiVersion" : "v1",
"predicates" : [ 1
```

```
{"name" : "MaxGCEPDVolumeCount"},
    {"name": "GeneralPredicates"},
     {"name" : "MaxAzureDiskVolumeCount"},
    {"name" : "MaxCSIVolumeCountPred"},
     {"name" : "CheckVolumeBinding"},
    {"name": "MaxEBSVolumeCount"},
     {"name" : "MatchInterPodAffinity"},
     {"name": "CheckNodeUnschedulable"},
    {"name" : "NoDiskConflict"},
     {"name": "NoVolumeZoneConflict"},
    {"name": "PodToleratesNodeTaints"}
"priorities" : [ 2
    {"name": "LeastRequestedPriority", "weight": 1},
    {"name": "BalancedResourceAllocation", "weight": 1},
    {"name": "ServiceSpreadingPriority", "weight": 1},
    {"name": "NodePreferAvoidPodsPriority", "weight": 1},
    {"name" : "NodeAffinityPriority", "weight" : 1},
    {"name": "TaintTolerationPriority", "weight": 1},
    {"name": "ImageLocalityPriority", "weight": 1},
    {"name" : "SelectorSpreadPriority", "weight" : 1},
    {"name" : "InterPodAffinityPriority", "weight" : 1},
    {"name" : "EqualPriority", "weight" : 1}
```

- Add the predicates as needed.
- Add the priorities as needed.
- 2. Create a config map based on the scheduler JSON file:
  - \$ oc create configmap -n openshift-config --from-file=policy.cfg <configmap-name> 1
  - 1 Enter a name for the config map.

For example:

\$ oc create configmap -n openshift-config --from-file=policy.cfg scheduler-policy

#### **Example output**

- configmap/scheduler-policy created
- 3. Edit the Scheduler Operator custom resource to add the config map:
  - \$ oc patch Scheduler cluster --type='merge' -p '{"spec":{"policy":{"name":"<configmap-name>"}}}' --type=merge
  - Specify the name of the config map.

For example:

\$ oc patch Scheduler cluster --type='merge' -p '{"spec":{"policy":{"name":"scheduler-policy"}}}' --type=merge

After making the change to the **Scheduler** config resource, wait for the **openshift-kube-apiserver** pods to redeploy. This can take several minutes. Until the pods redeploy, new scheduler does not take effect.

4. Verify the scheduler policy is configured by viewing the log of a scheduler pod in the **openshift-kube-scheduler** namespace. The following command checks for the predicates and priorities that are being registered by the scheduler:

\$ oc logs <scheduler-pod> | grep predicates

For example:

\$ oc logs openshift-kube-scheduler-ip-10-0-141-29.ec2.internal | grep predicates

## Example output

Creating scheduler with fit predicates 'map[MaxGCEPDVolumeCount:{} MaxAzureDiskVolumeCount:{} CheckNodeUnschedulable:{} NoDiskConflict:{} NoVolumeZoneConflict:{} GeneralPredicates:{} MaxCSIVolumeCountPred:{} CheckVolumeBinding:{} MaxEBSVolumeCount:{} MatchInterPodAffinity:{} PodToleratesNodeTaints:{}]' and priority functions 'map[InterPodAffinityPriority:{} LeastRequestedPriority:{} ServiceSpreadingPriority:{} ImageLocalityPriority:{} SelectorSpreadPriority:{} EqualPriority:{} BalancedResourceAllocation:{} NodePreferAvoidPodsPriority:{} NodeAffinityPriority:{} TaintTolerationPriority:{}]'

## 3.2.3. Modifying scheduler policies

You change scheduling behavior by creating or editing your scheduler policy config map in the **openshift-config** project. Add and remove predicates and priorities to the config map to create a scheduler policy.

#### **Procedure**

To modify the current custom scheduling, use one of the following methods:

• Edit the scheduler policy config map:

\$ oc edit configmap <configmap-name> -n openshift-config

For example:

\$ oc edit configmap scheduler-policy -n openshift-config

#### Example output

apiVersion: v1 data: policy.cfg: |

```
"kind": "Policy",
     "apiVersion": "v1",
     "predicates" : [ 1
         {"name" : "MaxGCEPDVolumeCount"},
         {"name": "GeneralPredicates"},
         {"name" : "MaxAzureDiskVolumeCount"},
         {"name" : "MaxCSIVolumeCountPred"},
         {"name" : "CheckVolumeBinding"},
         {"name": "MaxEBSVolumeCount"},
         {"name": "MatchInterPodAffinity"},
         {"name" : "CheckNodeUnschedulable"},
         {"name" : "NoDiskConflict"},
         {"name": "NoVolumeZoneConflict"},
         {"name": "PodToleratesNodeTaints"}
         ],
     "priorities" : [ 2
         {"name": "LeastRequestedPriority", "weight": 1},
         {"name": "BalancedResourceAllocation", "weight": 1},
         {"name" : "ServiceSpreadingPriority", "weight" : 1},
         {"name": "NodePreferAvoidPodsPriority", "weight": 1},
         {"name": "NodeAffinityPriority", "weight": 1},
         {"name": "TaintTolerationPriority", "weight": 1},
         {"name" : "ImageLocalityPriority", "weight" : 1},
         {"name": "SelectorSpreadPriority", "weight": 1},
         {"name": "InterPodAffinityPriority", "weight": 1},
         {"name" : "EqualPriority", "weight" : 1}
kind: ConfigMap
metadata:
 creationTimestamp: "2019-09-17T17:44:19Z"
 name: scheduler-policy
 namespace: openshift-config
 resourceVersion: "15370"
 selfLink: /api/v1/namespaces/openshift-config/configmaps/scheduler-policy
```

- Add or remove predicates as needed.
- Add, remove, or change the weight of predicates as needed.

It can take a few minutes for the scheduler to restart the pods with the updated policy.

- Change the policies and predicates being used:
  - 1. Remove the scheduler policy config map:
    - \$ oc delete configmap -n openshift-config <name>

For example:

- \$ oc delete configmap -n openshift-config scheduler-policy
- 2. Edit the **policy.cfq** file to add and remove policies and predicates as needed.

For example:

\$ vi policy.cfg

#### Example output

```
apiVersion: v1
data:
 policy.cfg: |
  "kind": "Policy",
  "apiVersion": "v1",
  "predicates" : [
       {"name" : "MaxGCEPDVolumeCount"},
       {"name" : "GeneralPredicates"},
       {"name" : "MaxAzureDiskVolumeCount"},
       {"name" : "MaxCSIVolumeCountPred"},
       {"name" : "CheckVolumeBinding"},
       {"name": "MaxEBSVolumeCount"},
       {"name": "MatchInterPodAffinity"},
       {"name": "CheckNodeUnschedulable"},
       {"name" : "NoDiskConflict"},
       {"name": "NoVolumeZoneConflict"},
       {"name": "PodToleratesNodeTaints"}
       Ι,
  "priorities" : [
       {"name" : "LeastRequestedPriority", "weight" : 1},
       {"name" : "BalancedResourceAllocation", "weight" : 1},
       {"name": "ServiceSpreadingPriority", "weight": 1},
       {"name": "NodePreferAvoidPodsPriority", "weight": 1},
       {"name" : "NodeAffinityPriority", "weight" : 1},
       {"name": "TaintTolerationPriority", "weight": 1},
       {"name": "ImageLocalityPriority", "weight": 1},
       {"name": "SelectorSpreadPriority", "weight": 1},
       {"name": "InterPodAffinityPriority", "weight": 1},
       {"name" : "EqualPriority", "weight" : 1}
```

- 3. Re-create the scheduler policy config map based on the scheduler JSON file:
  - \$ oc create configmap -n openshift-config --from-file=policy.cfg <configmap-name> 1
  - Enter a name for the config map.

For example:

\$ oc create configmap -n openshift-config --from-file=policy.cfg scheduler-policy

#### Example output

configmap/scheduler-policy created

## 3.2.3.1. Understanding the scheduler predicates

Predicates are rules that filter out unqualified nodes.

There are several predicates provided by default in OpenShift Container Platform. Some of these predicates can be customized by providing certain parameters. Multiple predicates can be combined to provide additional filtering of nodes.

#### 3.2.3.1.1. Static Predicates

These predicates do not take any configuration parameters or inputs from the user. These are specified in the scheduler configuration using their exact name.

#### 3.2.3.1.1.1 Default Predicates

The default scheduler policy includes the following predicates:

The **NoVolumeZoneConflict** predicate checks that the volumes a pod requests are available in the zone.

{"name": "NoVolumeZoneConflict"}

The **MaxEBSVolumeCount** predicate checks the maximum number of volumes that can be attached to an AWS instance.

{"name": "MaxEBSVolumeCount"}

The MaxAzureDiskVolumeCount predicate checks the maximum number of Azure Disk Volumes.

{"name" : "MaxAzureDiskVolumeCount"}

The **PodToleratesNodeTaints** predicate checks if a pod can tolerate the node taints.

{"name" : "PodToleratesNodeTaints"}

The **CheckNodeUnschedulable** predicate checks if a pod can be scheduled on a node with **Unschedulable** spec.

{"name": "CheckNodeUnschedulable"}

The **CheckVolumeBinding** predicate evaluates if a pod can fit based on the volumes, it requests, for both bound and unbound PVCs.

- For PVCs that are bound, the predicate checks that the corresponding PV's node affinity is satisfied by the given node.
- For PVCs that are unbound, the predicate searched for available PVs that can satisfy the PVC requirements and that the PV node affinity is satisfied by the given node.

The predicate returns true if all bound PVCs have compatible PVs with the node, and if all unbound PVCs can be matched with an available and node-compatible PV.

{"name" : "CheckVolumeBinding"}

The NoDiskConflict predicate checks if the volume requested by a pod is available.

{"name" : "NoDiskConflict"}

The **MaxGCEPDVolumeCount** predicate checks the maximum number of Google Compute Engine (GCE) Persistent Disks (PD).

{"name": "MaxGCEPDVolumeCount"}

The **MaxCSIVolumeCountPred** predicate determines how many Container Storage Interface (CSI) volumes should be attached to a node and whether that number exceeds a configured limit.

{"name" : "MaxCSIVolumeCountPred"}

The MatchInterPodAffinity predicate checks if the pod affinity/anti-affinity rules permit the pod.

{"name" : "MatchInterPodAffinity"}

#### 3.2.3.1.1.2. Other Static Predicates

OpenShift Container Platform also supports the following predicates:

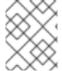

#### **NOTE**

The **CheckNode-\*** predicates cannot be used if the Taint Nodes By Condition feature is enabled. The Taint Nodes By Condition feature is enabled by default.

The **CheckNodeCondition** predicate checks if a pod can be scheduled on a node reporting **out of disk**, **network unavailable**, or **not ready** conditions.

{"name" : "CheckNodeCondition"}

The **CheckNodeLabelPresence** predicate checks if all of the specified labels exist on a node, regardless of their value.

{"name" : "CheckNodeLabelPresence"}

The **checkServiceAffinity** predicate checks that ServiceAffinity labels are homogeneous for pods that are scheduled on a node.

{"name" : "checkServiceAffinity"}

The **PodToleratesNodeNoExecuteTaints** predicate checks if a pod tolerations can tolerate a node **NoExecute** taints.

{"name" : "PodToleratesNodeNoExecuteTaints"}

#### 3.2.3.1.2. General Predicates

The following general predicates check whether non-critical predicates and essential predicates pass. Non-critical predicates are the predicates that only non-critical pods must pass and essential predicates are the predicates that all pods must pass.

The default scheduler policy includes the general predicates.

#### Non-critical general predicates

The **PodFitsResources** predicate determines a fit based on resource availability (CPU, memory, GPU, and so forth). The nodes can declare their resource capacities and then pods can specify what resources they require. Fit is based on requested, rather than used resources.

{"name": "PodFitsResources"}

#### Essential general predicates

The **PodFitsHostPorts** predicate determines if a node has free ports for the requested pod ports (absence of port conflicts).

{"name" : "PodFitsHostPorts"}

The **HostName** predicate determines fit based on the presence of the Host parameter and a string match with the name of the host.

{"name" : "HostName"}

The **MatchNodeSelector** predicate determines fit based on node selector (nodeSelector) queries defined in the pod.

{"name" : "MatchNodeSelector"}

## 3.2.3.2. Understanding the scheduler priorities

Priorities are rules that rank nodes according to preferences.

A custom set of priorities can be specified to configure the scheduler. There are several priorities provided by default in OpenShift Container Platform. Other priorities can be customized by providing certain parameters. Multiple priorities can be combined and different weights can be given to each in order to impact the prioritization.

#### 3.2.3.2.1. Static Priorities

Static priorities do not take any configuration parameters from the user, except weight. A weight is required to be specified and cannot be 0 or negative.

These are specified in the scheduler policy config map in the **openshift-config** project.

#### 3.2.3.2.1.1. Default Priorities

The default scheduler policy includes the following priorities. Each of the priority function has a weight of 1 except **NodePreferAvoidPodsPriority**, which has a weight of 10000.

The NodeAffinityPriority priority prioritizes nodes according to node affinity scheduling preferences

{"name": "NodeAffinityPriority", "weight": 1}

The **TaintTolerationPriority** priority prioritizes nodes that have a fewer number of *intolerable* taints on them for a pod. An intolerable taint is one which has key **PreferNoSchedule**.

```
{"name": "TaintTolerationPriority", "weight": 1}
```

The **ImageLocalityPriority** priority prioritizes nodes that already have requested pod container's images.

```
{"name" : "ImageLocalityPriority", "weight" : 1}
```

The **SelectorSpreadPriority** priority looks for services, replication controllers (RC), replication sets (RS), and stateful sets that match the pod, then finds existing pods that match those selectors. The scheduler favors nodes that have fewer existing matching pods. Then, it schedules the pod on a node with the smallest number of pods that match those selectors as the pod being scheduled.

```
{"name": "SelectorSpreadPriority", "weight": 1}
```

The **InterPodAffinityPriority** priority computes a sum by iterating through the elements of **weightedPodAffinityTerm** and adding *weight* to the sum if the corresponding PodAffinityTerm is satisfied for that node. The node(s) with the highest sum are the most preferred.

```
{"name":"InterPodAffinityPriority", "weight":1}
```

The **LeastRequestedPriority** priority favors nodes with fewer requested resources. It calculates the percentage of memory and CPU requested by pods scheduled on the node, and prioritizes nodes that have the highest available/remaining capacity.

```
{"name": "LeastRequestedPriority", "weight": 1}
```

The **BalancedResourceAllocation** priority favors nodes with balanced resource usage rate. It calculates the difference between the consumed CPU and memory as a fraction of capacity, and prioritizes the nodes based on how close the two metrics are to each other. This should always be used together with **LeastRequestedPriority**.

```
{"name" : "BalancedResourceAllocation", "weight" : 1}
```

The **NodePreferAvoidPodsPriority** priority ignores pods that are owned by a controller other than a replication controller.

```
{"name" : "NodePreferAvoidPodsPriority", "weight" : 10000}
```

#### 3.2.3.2.1.2. Other Static Priorities

OpenShift Container Platform also supports the following priorities:

The **EqualPriority** priority gives an equal weight of **1** to all nodes, if no priority configurations are provided. We recommend using this priority only for testing environments.

```
{"name" : "EqualPriority", "weight" : 1}
```

The **MostRequestedPriority** priority prioritizes nodes with most requested resources. It calculates the percentage of memory and CPU requested by pods scheduled on the node, and prioritizes based on the maximum of the average of the fraction of requested to capacity.

```
{"name" : "MostRequestedPriority", "weight" : 1}
```

The **ServiceSpreadingPriority** priority spreads pods by minimizing the number of pods belonging to the same service onto the same machine.

```
{"name" : "ServiceSpreadingPriority", "weight" : 1}
```

## 3.2.3.2.2. Configurable Priorities

You can configure these priorities in the scheduler policy config map, in the **openshift-config** namespace, to add labels to affect how the priorities work.

The type of the priority function is identified by the argument that they take. Since these are configurable, multiple priorities of the same type (but different configuration parameters) can be combined as long as their user-defined names are different.

For information on using these priorities, see Modifying Scheduler Policy.

The **ServiceAntiAffinity** priority takes a label and ensures a good spread of the pods belonging to the same service across the group of nodes based on the label values. It gives the same score to all nodes that have the same value for the specified label. It gives a higher score to nodes within a group with the least concentration of pods.

- Specify a name for the priority.
- 2 Specify a weight. Enter a non-zero positive value.
- 3 Specify a label to match.

For example:

```
.
```

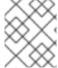

#### **NOTE**

In some situations using the **ServiceAntiAffinity** parameter based on custom labels does not spread pod as expected. See this Red Hat Solution .

The **labelPreference** parameter gives priority based on the specified label. If the label is present on a node, that node is given priority. If no label is specified, priority is given to nodes that do not have a label. If multiple priorities with the **labelPreference** parameter are set, all of the priorities must have the same weight.

- Specify a name for the priority.
- Specify a weight. Enter a non-zero positive value.
- 3 Specify a label to match.
- Specify whether the label is required, either true or false.

## 3.2.4. Sample Policy Configurations

The configuration below specifies the default scheduler configuration, if it were to be specified using the scheduler policy file.

- 1 The name for the predicate.
- The type of predicate.
- The labels for the predicate.
- The name for the priority.
- The type of priority.
- 6 The labels for the priority.

In all of the sample configurations below, the list of predicates and priority functions is truncated to include only the ones that pertain to the use case specified. In practice, a complete/meaningful scheduler policy should include most, if not all, of the default predicates and priorities listed above.

The following example defines three topological levels, region (affinity)  $\rightarrow$  zone (affinity)  $\rightarrow$  rack (anti-affinity):

```
{
    "kind": "Policy",
    "apiVersion": "v1",
    "predicates": [
      {
         "name": "RegionZoneAffinity",
```

The following example defines three topological levels, **city** (affinity)  $\rightarrow$  **building** (anti-affinity)  $\rightarrow$  **room** (anti-affinity):

```
"kind": "Policy",
"apiVersion": "v1",
"predicates": [
     "name": "CityAffinity",
     "argument": {
        "serviceAffinity": {
         "label": "city"
     }
   }
 ],
"priorities": [
     "name": "BuildingSpread",
     "weight": 1,
     "argument": {
        "serviceAntiAffinity": {
          "label": "building"
          }
    },
     "name":"RoomSpread",
     "weight": 1,
     "argument": {
        "serviceAntiAffinity": {
          "label": "room"
          }
       }
```

```
]
```

The following example defines a policy to only use nodes with the 'region' label defined and prefer nodes with the 'zone' label defined:

```
"kind": "Policy",
"apiVersion": "v1",
"predicates": [
     "name": "RequireRegion",
     "argument": {
        "labelPreference": {
          "labels": ["region"],
          "presence": true
     }
 ],
"priorities": [
     "name": "ZonePreferred",
     "weight": 1,
     "argument": {
        "labelPreference": {
          "label": "zone",
          "presence": true
```

The following example combines both static and configurable predicates and also priorities:

```
},
     "name": "BuildingNodesAvoid",
     "argument": {
       "labelsPresence": {
          "label": "building",
          "presence": false
    }
  },
   {"name": "PodFitsPorts"},
   {"name": "MatchNodeSelector"}
"priorities": [
     "name": "ZoneSpread",
     "weight": 2,
     "argument": {
       "serviceAntiAffinity":{
          "label": "zone"
      }
    },
     "name":"ZonePreferred",
     "weight": 1,
     "argument": {
       "labelPreference":{
          "label": "zone",
          "presence": true
      }
    },
  {"name": "ServiceSpreadingPriority", "weight": 1}
```

## 3.3. PLACING PODS RELATIVE TO OTHER PODS USING AFFINITY AND ANTI-AFFINITY RULES

Affinity is a property of pods that controls the nodes on which they prefer to be scheduled. Anti-affinity is a property of pods that prevents a pod from being scheduled on a node.

In OpenShift Container Platform pod affinity and pod anti-affinity allow you to constrain which nodes your pod is eligible to be scheduled on based on the key/value labels on other pods.

## 3.3.1. Understanding pod affinity

Pod affinity and pod anti-affinity allow you to constrain which nodes your pod is eligible to be scheduled on based on the key/value labels on other pods.

• Pod affinity can tell the scheduler to locate a new pod on the same node as other pods if the label selector on the new pod matches the label on the current pod.

• Pod anti-affinity can prevent the scheduler from locating a new pod on the same node as pods with the same labels if the label selector on the new pod matches the label on the current pod.

For example, using affinity rules, you could spread or pack pods within a service or relative to pods in other services. Anti-affinity rules allow you to prevent pods of a particular service from scheduling on the same nodes as pods of another service that are known to interfere with the performance of the pods of the first service. Or, you could spread the pods of a service across nodes or availability zones to reduce correlated failures.

There are two types of pod affinity rules: required and preferred.

Required rules **must** be met before a pod can be scheduled on a node. Preferred rules specify that, if the rule is met, the scheduler tries to enforce the rules, but does not guarantee enforcement.

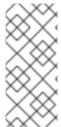

#### **NOTE**

Depending on your pod priority and preemption settings, the scheduler might not be able to find an appropriate node for a pod without violating affinity requirements. If so, a pod might not be scheduled.

To prevent this situation, carefully configure pod affinity with equal-priority pods.

You configure pod affinity/anti-affinity through the **Pod** spec files. You can specify a required rule, a preferred rule, or both. If you specify both, the node must first meet the required rule, then attempts to meet the preferred rule.

The following example shows a **Pod** spec configured for pod affinity and anti-affinity.

In this example, the pod affinity rule indicates that the pod can schedule onto a node only if that node has at least one already-running pod with a label that has the key **security** and value **S1**. The pod antiaffinity rule says that the pod prefers to not schedule onto a node if that node is already running a pod with label having key **security** and value **S2**.

#### Sample Pod config file with pod affinity

apiVersion: v1 kind: Pod metadata: name: with-pod-affinity spec: affinity: podAffinity: 1 requiredDuringSchedulingIgnoredDuringExecution: (2) - labelSelector: matchExpressions: - key: security 3 operator: In 4 values: - S1 **5** topologyKey: failure-domain.beta.kubernetes.io/zone containers: - name: with-pod-affinity image: docker.io/ocpqe/hello-pod

- Stanza to configure pod affinity.
- Defines a required rule.
- The key and value (label) that must be matched to apply the rule.
- The operator represents the relationship between the label on the existing pod and the set of values in the **matchExpression** parameters in the specification for the new pod. Can be **In**, **NotIn**, **Exists**, or **DoesNotExist**.

# Sample Pod config file with pod anti-affinity

```
apiVersion: v1
kind: Pod
metadata:
 name: with-pod-antiaffinity
spec:
 affinity:
  podAntiAffinity: 1
   preferredDuringSchedulingIgnoredDuringExecution: 2
   - weight: 100 (3)
     podAffinityTerm:
      labelSelector:
       matchExpressions:
       - key: security 4
        operator: In 5
        values:
        - S2
      topologyKey: kubernetes.io/hostname
 containers:
 - name: with-pod-affinity
  image: docker.io/ocpqe/hello-pod
```

- 1 Stanza to configure pod anti-affinity.
- Defines a preferred rule.
- Specifies a weight for a preferred rule. The node with the highest weight is preferred.
- Description of the pod label that determines when the anti-affinity rule applies. Specify a key and value for the label.
- The operator represents the relationship between the label on the existing pod and the set of values in the **matchExpression** parameters in the specification for the new pod. Can be **In**, **NotIn**, **Exists**, or **DoesNotExist**.

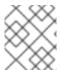

# **NOTE**

If labels on a node change at runtime such that the affinity rules on a pod are no longer met, the pod continues to run on the node.

# 3.3.2. Configuring a pod affinity rule

The following steps demonstrate a simple two-pod configuration that creates pod with a label and a pod that uses affinity to allow scheduling with that pod.

#### Procedure

1. Create a pod with a specific label in the **Pod** spec:

\$ cat team4.yaml apiVersion: v1 kind: Pod metadata: name: security-s1 labels: security: S1

containers:

spec:

- name: security-s1

image: docker.io/ocpge/hello-pod

- 2. When creating other pods, edit the **Pod** spec as follows:
  - a. Use the podAffinity stanza to configure the requiredDuringSchedulingIgnoredDuringExecution parameter or preferredDuringSchedulingIgnoredDuringExecution parameter:
  - b. Specify the key and value that must be met. If you want the new pod to be scheduled with the other pod, use the same **key** and **value** parameters as the label on the first pod.

podAffinity:

requiredDuringSchedulingIgnoredDuringExecution:

- labelSelector:

matchExpressions:

- key: security operator: In values: - S1

topologyKey: failure-domain.beta.kubernetes.io/zone

- c. Specify an **operator**. The operator can be **In**, **NotIn**, **Exists**, or **DoesNotExist**. For example, use the operator **In** to require the label to be in the node.
- d. Specify a **topologyKey**, which is a prepopulated Kubernetes label that the system uses to denote such a topology domain.
- 3. Create the pod.

\$ oc create -f <pod-spec>.yaml

# 3.3.3. Configuring a pod anti-affinity rule

The following steps demonstrate a simple two-pod configuration that creates pod with a label and a pod that uses an anti-affinity preferred rule to attempt to prevent scheduling with that pod.

#### **Procedure**

1. Create a pod with a specific label in the **Pod** spec:

```
$ cat team4.yaml
apiVersion: v1
kind: Pod
metadata:
   name: security-s2
labels:
   security: S2
spec:
   containers:
   - name: security-s2
   image: docker.io/ocpqe/hello-pod
```

- 2. When creating other pods, edit the **Pod** spec to set the following parameters:
- 3. Use the **podAntiAffinity** stanza to configure the **requiredDuringSchedulingIgnoredDuringExecution** parameter or **preferredDuringSchedulingIgnoredDuringExecution** parameter:
  - a. Specify a weight for the node, 1-100. The node that with highest weight is preferred.
  - b. Specify the key and values that must be met. If you want the new pod to not be scheduled with the other pod, use the same **key** and **value** parameters as the label on the first pod.

```
podAntiAffinity:
    preferredDuringSchedulingIgnoredDuringExecution:
    - weight: 100
    podAffinityTerm:
    labelSelector:
        matchExpressions:
        - key: security
        operator: In
        values:
        - $2
        topologyKey: kubernetes.io/hostname
```

- c. For a preferred rule, specify a weight, 1-100.
- d. Specify an **operator**. The operator can be **In**, **NotIn**, **Exists**, or **DoesNotExist**. For example, use the operator **In** to require the label to be in the node.
- 4. Specify a **topologyKey**, which is a prepopulated Kubernetes label that the system uses to denote such a topology domain.
- 5. Create the pod.

\$ oc create -f <pod-spec>.yaml

## 3.3.4. Sample pod affinity and anti-affinity rules

The following examples demonstrate pod affinity and pod anti-affinity.

## 3.3.4.1. Pod Affinity

The following example demonstrates pod affinity for pods with matching labels and label selectors.

• The pod team4 has the label team:4.

```
$ cat team4.yaml
apiVersion: v1
kind: Pod
metadata:
name: team4
labels:
team: "4"
spec:
containers:
- name: ocp
image: docker.io/ocpqe/hello-pod
```

• The pod team4a has the label selector team:4 under podAffinity.

```
$ cat pod-team4a.yaml
apiVersion: v1
kind: Pod
metadata:
 name: team4a
spec:
 affinity:
  podAffinity:
   requiredDuringSchedulingIgnoredDuringExecution:
   - labelSelector:
      matchExpressions:
     - key: team
       operator: In
       values:
       - "4"
    topologyKey: kubernetes.io/hostname
 containers:
 - name: pod-affinity
  image: docker.io/ocpqe/hello-pod
```

• The **team4a** pod is scheduled on the same node as the **team4** pod.

## 3.3.4.2. Pod Anti-affinity

The following example demonstrates pod anti-affinity for pods with matching labels and label selectors.

• The pod pod-s1 has the label **security:s1**.

```
cat pod-s1.yaml
apiVersion: v1
kind: Pod
metadata:
name: pod-s1
labels:
security: s1
spec:
```

containers:
- name: ocp

image: docker.io/ocpqe/hello-pod

• The pod pod-s2 has the label selector **security:s1** under **podAntiAffinity**.

```
cat pod-s2.yaml
apiVersion: v1
kind: Pod
metadata:
 name: pod-s2
spec:
 affinity:
  podAntiAffinity:
   required During Scheduling Ignored During Execution: \\
   - labelSelector:
      matchExpressions:
      - key: security
       operator: In
       values:
       - s1
     topologyKey: kubernetes.io/hostname
 containers:
 - name: pod-antiaffinity
  image: docker.io/ocpqe/hello-pod
```

• The pod pod-s2 cannot be scheduled on the same node as pod-s1.

# 3.3.4.3. Pod Affinity with no Matching Labels

The following example demonstrates pod affinity for pods without matching labels and label selectors.

• The pod pod-s1 has the label security:s1.

```
$ cat pod-s1.yaml
apiVersion: v1
kind: Pod
metadata:
name: pod-s1
labels:
security: s1
spec:
containers:
- name: ocp
image: docker.io/ocpqe/hello-pod
```

• The pod pod-s2 has the label selector security:s2.

```
$ cat pod-s2.yaml
apiVersion: v1
kind: Pod
metadata:
name: pod-s2
spec:
affinity:
```

podAffinity:

requiredDuringSchedulingIgnoredDuringExecution:

- labelSelector:

matchExpressions:

key: security operator: In values:s2

topologyKey: kubernetes.io/hostname

containers:

- name: pod-affinity

image: docker.io/ocpqe/hello-pod

• The pod pod-s2 is not scheduled unless there is a node with a pod that has the **security:s2** label. If there is no other pod with that label, the new pod remains in a pending state:

## **Example output**

NAME READY STATUS RESTARTS AGE IP NODE pod-s2 0/1 Pending 0 32s <none>

# 3.4. CONTROLLING POD PLACEMENT ON NODES USING NODE AFFINITY RULES

Affinity is a property of pods that controls the nodes on which they prefer to be scheduled.

In OpenShift Container Platform node affinity is a set of rules used by the scheduler to determine where a pod can be placed. The rules are defined using custom labels on the nodes and label selectors specified in pods.

# 3.4.1. Understanding node affinity

Node affinity allows a pod to specify an affinity towards a group of nodes it can be placed on. The node does not have control over the placement.

For example, you could configure a pod to only run on a node with a specific CPU or in a specific availability zone.

There are two types of node affinity rules: required and preferred.

Required rules **must** be met before a pod can be scheduled on a node. Preferred rules specify that, if the rule is met, the scheduler tries to enforce the rules, but does not guarantee enforcement.

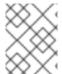

#### NOTE

If labels on a node change at runtime that results in an node affinity rule on a pod no longer being met, the pod continues to run on the node.

You configure node affinity through the **Pod** spec file. You can specify a required rule, a preferred rule, or both. If you specify both, the node must first meet the required rule, then attempts to meet the preferred rule.

The following example is a **Pod** spec with a rule that requires the pod be placed on a node with a label whose key is **e2e-az-NorthSouth** and whose value is either **e2e-az-North** or **e2e-az-South**:

## Example pod configuration file with a node affinity required rule

```
apiVersion: v1
kind: Pod
metadata:
 name: with-node-affinity
spec:
 affinity:
  nodeAffinity: 1
   requiredDuringSchedulingIgnoredDuringExecution: (2)
    nodeSelectorTerms:
    - matchExpressions:
      - key: e2e-az-NorthSouth 3
       operator: In 4
       values:
       - e2e-az-North 5
       - e2e-az-South 6
 containers:
 - name: with-node-affinity
  image: docker.io/ocpqe/hello-pod
```

- The stanza to configure node affinity.
- Defines a required rule.
- 3 5 6 The key/value pair (label) that must be matched to apply the rule.
- The operator represents the relationship between the label on the node and the set of values in the **matchExpression** parameters in the **Pod** spec. This value can be **In**, **NotIn**, **Exists**, or **DoesNotExist**, Lt, or **Gt**.

The following example is a node specification with a preferred rule that a node with a label whose key is **e2e-az-EastWest** and whose value is either **e2e-az-East** or **e2e-az-West** is preferred for the pod:

#### Example pod configuration file with a node affinity preferred rule

```
apiVersion: v1
kind: Pod
metadata:
 name: with-node-affinity
spec:
 affinity:
  nodeAffinity: 1
   preferredDuringSchedulingIgnoredDuringExecution: 2
   - weight: 1 (3)
    preference:
      matchExpressions:
      - key: e2e-az-EastWest 4
       operator: In 5
       values:
       - e2e-az-East 6
       - e2e-az-West 7
```

#### containers:

- name: with-node-affinity image: docker.io/ocpqe/hello-pod
- The stanza to configure node affinity.
- Defines a preferred rule.
- 3 Specifies a weight for a preferred rule. The node with highest weight is preferred.
- The key/value pair (label) that must be matched to apply the rule.
- The operator represents the relationship between the label on the node and the set of values in the **matchExpression** parameters in the **Pod** spec. This value can be **In**, **NotIn**, **Exists**, or **DoesNotExist**, Lt, or **Gt**.

There is no explicit *node anti-affinity* concept, but using the **NotIn** or **DoesNotExist** operator replicates that behavior.

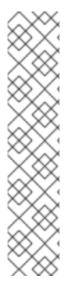

#### **NOTE**

If you are using node affinity and node selectors in the same pod configuration, note the following:

- If you configure both **nodeSelector** and **nodeAffinity**, both conditions must be satisfied for the pod to be scheduled onto a candidate node.
- If you specify multiple nodeSelectorTerms associated with nodeAffinity types, then the pod can be scheduled onto a node if one of the nodeSelectorTerms is satisfied.
- If you specify multiple matchExpressions associated with nodeSelectorTerms, then the pod can be scheduled onto a node only if all matchExpressions are satisfied.

# 3.4.2. Configuring a required node affinity rule

Required rules **must** be met before a pod can be scheduled on a node.

#### **Procedure**

The following steps demonstrate a simple configuration that creates a node and a pod that the scheduler is required to place on the node.

- 1. Add a label to a node using the **oc label node** command:
  - \$ oc label node node1 e2e-az-name=e2e-az1
- 2. In the **Pod** spec, use the **nodeAffinity** stanza to configure the **requiredDuringSchedulingIgnoredDuringExecution** parameter:
  - a. Specify the key and values that must be met. If you want the new pod to be scheduled on the node you edited, use the same **key** and **value** parameters as the label in the node.

b. Specify an **operator**. The operator can be **In**, **NotIn**, **Exists**, **DoesNotExist**, **Lt**, or **Gt**. For example, use the operator **In** to require the label to be in the node:

## Example output

```
spec:
affinity:
nodeAffinity:
requiredDuringSchedulingIgnoredDuringExecution:
nodeSelectorTerms:
- matchExpressions:
- key: e2e-az-name
operator: In
values:
- e2e-az1
- e2e-az2
```

3. Create the pod:

\$ oc create -f e2e-az2.yaml

# 3.4.3. Configuring a preferred node affinity rule

Preferred rules specify that, if the rule is met, the scheduler tries to enforce the rules, but does not guarantee enforcement.

#### **Procedure**

The following steps demonstrate a simple configuration that creates a node and a pod that the scheduler tries to place on the node.

- 1. Add a label to a node using the **oc label node** command:
  - \$ oc label node node1 e2e-az-name=e2e-az3
- 2. In the **Pod** spec, use the **nodeAffinity** stanza to configure the **preferredDuringSchedulingIgnoredDuringExecution** parameter:
  - a. Specify a weight for the node, as a number 1-100. The node with highest weight is preferred.
  - b. Specify the key and values that must be met. If you want the new pod to be scheduled on the node you edited, use the same **key** and **value** parameters as the label in the node:

```
spec:
affinity:
nodeAffinity:
preferredDuringSchedulingIgnoredDuringExecution:
- weight: 1
preference:
matchExpressions:
- key: e2e-az-name
operator: In
values:
- e2e-az3
```

- c. Specify an **operator**. The operator can be **In**, **NotIn**, **Exists**, **DoesNotExist**, **Lt**, or **Gt**. For example, use the Operator **In** to require the label to be in the node.
- 3. Create the pod.

\$ oc create -f e2e-az3.yaml

# 3.4.4. Sample node affinity rules

The following examples demonstrate node affinity.

# 3.4.4.1. Node affinity with matching labels

The following example demonstrates node affinity for a node and pod with matching labels:

- The Node1 node has the label **zone:us**:
  - \$ oc label node node1 zone=us
- The pod-s1 pod has the **zone** and **us** key/value pair under a required node affinity rule:
  - \$ cat pod-s1.yaml

# **Example output**

```
apiVersion: v1
kind: Pod
metadata:
 name: pod-s1
spec:
 containers:
  image: "docker.io/ocpqe/hello-pod"
   name: hello-pod
 affinity:
  nodeAffinity:
   requiredDuringSchedulingIgnoredDuringExecution:
     nodeSelectorTerms:
      - matchExpressions:
       - key: "zone"
        operator: In
        values:
        - us
```

• The pod-s1 pod can be scheduled on Node1:

```
$ oc get pod -o wide
```

# **Example output**

```
NAME READY STATUS RESTARTS AGE IP NODE pod-s1 1/1 Running 0 4m IP1 node1
```

## 3.4.4.2. Node affinity with no matching labels

The following example demonstrates node affinity for a node and pod without matching labels:

- The Node1 node has the label **zone:emea**:
  - \$ oc label node node1 zone=emea
- The pod-s1 pod has the **zone** and **us** key/value pair under a required node affinity rule:

```
$ cat pod-s1.yaml
```

## **Example output**

```
apiVersion: v1
kind: Pod
metadata:
 name: pod-s1
spec:
 containers:
  - image: "docker.io/ocpqe/hello-pod"
   name: hello-pod
 affinity:
  nodeAffinity:
   requiredDuringSchedulingIgnoredDuringExecution:
    nodeSelectorTerms:
      - matchExpressions:
       - key: "zone"
        operator: In
        values:
        - us
```

• The pod-s1 pod cannot be scheduled on Node1:

```
$ oc describe pod pod-s1
```

## **Example output**

```
Events:
FirstSeen LastSeen Count From SubObjectPath Type Reason
-------

1m 33s 8 default-scheduler Warning FailedScheduling No nodes are available that match all of the following predicates:: MatchNodeSelector (1).
```

#### 3.4.5. Additional resources

• For information about changing node labels, see Understanding how to update labels on nodes .

## 3.5. PLACING PODS ONTO OVERCOMMITED NODES

In an *overcommited* state, the sum of the container compute resource requests and limits exceeds the resources available on the system. Overcommitment might be desirable in development environments where a trade-off of guaranteed performance for capacity is acceptable.

Requests and limits enable administrators to allow and manage the overcommitment of resources on a node. The scheduler uses requests for scheduling your container and providing a minimum service guarantee. Limits constrain the amount of compute resource that may be consumed on your node.

# 3.5.1. Understanding overcommitment

Requests and limits enable administrators to allow and manage the overcommitment of resources on a node. The scheduler uses requests for scheduling your container and providing a minimum service guarantee. Limits constrain the amount of compute resource that may be consumed on your node.

OpenShift Container Platform administrators can control the level of overcommit and manage container density on nodes by configuring masters to override the ratio between request and limit set on developer containers. In conjunction with a per-project **LimitRange** object specifying limits and defaults, this adjusts the container limit and request to achieve the desired level of overcommit.

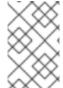

#### **NOTE**

That these overrides have no effect if no limits have been set on containers. Create a **LimitRange** object with default limits, per individual project, or in the project template, in order to ensure that the overrides apply.

After these overrides, the container limits and requests must still be validated by any **LimitRange** object in the project. It is possible, for example, for developers to specify a limit close to the minimum limit, and have the request then be overridden below the minimum limit, causing the pod to be forbidden. This unfortunate user experience should be addressed with future work, but for now, configure this capability and **LimitRange** objects with caution.

# 3.5.2. Understanding nodes overcommitment

In an overcommitted environment, it is important to properly configure your node to provide best system behavior.

When the node starts, it ensures that the kernel tunable flags for memory management are set properly. The kernel should never fail memory allocations unless it runs out of physical memory.

To ensure this behavior, OpenShift Container Platform configures the kernel to always overcommit memory by setting the **vm.overcommit\_memory** parameter to **1**, overriding the default operating system setting.

OpenShift Container Platform also configures the kernel not to panic when it runs out of memory by setting the **vm.panic\_on\_oom** parameter to **0**. A setting of 0 instructs the kernel to call oom\_killer in an Out of Memory (OOM) condition, which kills processes based on priority

You can view the current setting by running the following commands on your nodes:

\$ sysctl -a |grep commit

#### **Example output**

vm.overcommit\_memory = 1

\$ sysctl -a |grep panic

## **Example output**

```
vm.panic_on_oom = 0
```

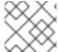

#### NOTE

The above flags should already be set on nodes, and no further action is required.

You can also perform the following configurations for each node:

- Disable or enforce CPU limits using CPU CFS quotas
- Reserve resources for system processes
- Reserve memory across quality of service tiers

# 3.6. CONTROLLING POD PLACEMENT USING NODE TAINTS

Taints and tolerations allow the node to control which pods should (or should not) be scheduled on them.

# 3.6.1. Understanding taints and tolerations

A taint allows a node to refuse a pod to be scheduled unless that pod has a matching toleration.

You apply taints to a node through the **Node** specification (**NodeSpec**) and apply tolerations to a pod through the **Pod** specification (**PodSpec**). When you apply a taint a node, the scheduler cannot place a pod on that node unless the pod can tolerate the taint.

## Example taint in a node specification

```
spec:
....
template:
....
spec:
taints:
- effect: NoExecute
key: key1
value: value1
```

## Example toleration in a Pod spec

```
spec:
....
template:
....
spec:
tolerations:
```

- key: "key1" operator: "Equal" value: "value1" effect: "NoExecute" tolerationSeconds: 3600

...

Taints and tolerations consist of a key, value, and effect.

Table 3.1. Taint and toleration components

| Parameter | Description                                                                                                    |                                                                                                    |
|-----------|----------------------------------------------------------------------------------------------------|----------------------------------------------------------------------------------------------------|
| key       | The <b>key</b> is any string, up to 253 characters. The key must begin with a letter or number, and may contain letters, numbers, hyphens, dots, and underscores.    |                                                                                                    |
| value     | The <b>value</b> is any string, up to 63 characters. The value must begin with a letter or number, and may contain letters, numbers, hyphens, dots, and underscores. |                                                                                                    |
| effect    | The effect is one of the following:                                                                                                    |                                                                                                    |
|           | NoSchedule [1]                                                                                                    | <ul> <li>New pods that do not match the taint are not scheduled onto that node.</li> <li>Existing pods on the node remain.</li> </ul>                                               |
|           | PreferNoSchedule                                                                                                    | <ul> <li>New pods that do not match the taint might be scheduled onto that node, but the scheduler tries not to.</li> <li>Existing pods on the node remain.</li> </ul>              |
|           | NoExecute                                                                                                    | <ul> <li>New pods that do not match the taint cannot be scheduled onto that node.</li> <li>Existing pods on the node that do not have a matching toleration are removed.</li> </ul> |
| operator  |                                                                                                    |                                                                                                    |
|           | Equal                                                                                                    | The <b>key/value/effect</b> parameters must match. This is the default.                                                                                                    |
|           | Exists                                                                                                    | The <b>key/effect</b> parameters must match. You must leave a blank <b>value</b> parameter, which matches any.                                                                      |
|           |                                                                                                    |                                                                                                    |

 If you add a NoSchedule taint to a control plane node (also known as the master node) the node must have the node-role.kubernetes.io/master=:NoSchedule taint, which is added by default.

For example:

```
apiVersion: v1
kind: Node
metadata:
annotations:
machine.openshift.io/machine: openshift-machine-api/ci-ln-62s7gtb-f76d1-v8jxv-master-0
machineconfiguration.openshift.io/currentConfig: rendered-master-
cdc1ab7da414629332cc4c3926e6e59c
...
spec:
taints:
- effect: NoSchedule
key: node-role.kubernetes.io/master
...
```

#### A toleration matches a taint:

- If the **operator** parameter is set to **Equal**:
  - the key parameters are the same;
  - the value parameters are the same;
  - the **effect** parameters are the same.
- If the **operator** parameter is set to **Exists**:
  - the **key** parameters are the same;
  - the **effect** parameters are the same.

The following taints are built into OpenShift Container Platform:

- node.kubernetes.io/not-ready: The node is not ready. This corresponds to the node condition Ready=False.
- **node.kubernetes.io/unreachable**: The node is unreachable from the node controller. This corresponds to the node condition **Ready=Unknown**.
- **node.kubernetes.io/memory-pressure**: The node has memory pressure issues. This corresponds to the node condition **MemoryPressure=True**.
- **node.kubernetes.io/disk-pressure**: The node has disk pressure issues. This corresponds to the node condition **DiskPressure=True**.
- node.kubernetes.io/network-unavailable: The node network is unavailable.
- node.kubernetes.io/unschedulable: The node is unschedulable.
- **node.cloudprovider.kubernetes.io/uninitialized**: When the node controller is started with an external cloud provider, this taint is set on a node to mark it as unusable. After a controller from the cloud-controller-manager initializes this node, the kubelet removes this taint.

 node.kubernetes.io/pid-pressure: The node has pid pressure. This corresponds to the node condition PIDPressure=True.

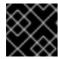

#### **IMPORTANT**

OpenShift Container Platform does not set a default pid.available evictionHard.

# 3.6.1.1. Understanding how to use toleration seconds to delay pod evictions

You can specify how long a pod can remain bound to a node before being evicted by specifying the **tolerationSeconds** parameter in the **Pod** specification or **MachineSet** object. If a taint with the **NoExecute** effect is added to a node, a pod that does tolerate the taint, which has the **tolerationSeconds** parameter, the pod is not evicted until that time period expires.

## Example output

```
spec:
....
template:
....
spec:
tolerations:
- key: "key1"
operator: "Equal"
value: "value1"
effect: "NoExecute"
tolerationSeconds: 3600
```

Here, if this pod is running but does not have a matching toleration, the pod stays bound to the node for 3,600 seconds and then be evicted. If the taint is removed before that time, the pod is not evicted.

#### 3.6.1.2. Understanding how to use multiple taints

You can put multiple taints on the same node and multiple tolerations on the same pod. OpenShift Container Platform processes multiple taints and tolerations as follows:

- 1. Process the taints for which the pod has a matching toleration.
- 2. The remaining unmatched taints have the indicated effects on the pod:
  - If there is at least one unmatched taint with effect **NoSchedule**, OpenShift Container Platform cannot schedule a pod onto that node.
  - If there is no unmatched taint with effect **NoSchedule** but there is at least one unmatched taint with effect **PreferNoSchedule**, OpenShift Container Platform tries to not schedule the pod onto the node.
  - If there is at least one unmatched taint with effect **NoExecute**, OpenShift Container Platform evicts the pod from the node if it is already running on the node, or the pod is not scheduled onto the node if it is not yet running on the node.
    - Pods that do not tolerate the taint are evicted immediately.
    - Pods that tolerate the taint without specifying tolerationSeconds in their Pod specification remain bound forever.

• Pods that tolerate the taint with a specified **tolerationSeconds** remain bound for the specified amount of time.

#### For example:

- Add the following taints to the node:
  - \$ oc adm taint nodes node1 key1=value1:NoSchedule
  - \$ oc adm taint nodes node1 key1=value1:NoExecute
  - \$ oc adm taint nodes node1 key2=value2:NoSchedule
- The pod has the following tolerations:

```
spec:
....
template:
....
spec:
tolerations:
- key: "key1"
operator: "Equal"
value: "value1"
effect: "NoSchedule"
- key: "key1"
operator: "Equal"
value: "value1"
effect: "NoExecute"
```

In this case, the pod cannot be scheduled onto the node, because there is no toleration matching the third taint. The pod continues running if it is already running on the node when the taint is added, because the third taint is the only one of the three that is not tolerated by the pod.

## 3.6.1.3. Understanding pod scheduling and node conditions (taint node by condition)

The Taint Nodes By Condition feature, which is enabled by default, automatically taints nodes that report conditions such as memory pressure and disk pressure. If a node reports a condition, a taint is added until the condition clears. The taints have the **NoSchedule** effect, which means no pod can be scheduled on the node unless the pod has a matching toleration.

The scheduler checks for these taints on nodes before scheduling pods. If the taint is present, the pod is scheduled on a different node. Because the scheduler checks for taints and not the actual node conditions, you configure the scheduler to ignore some of these node conditions by adding appropriate pod tolerations.

To ensure backward compatibility, the daemon set controller automatically adds the following tolerations to all daemons:

- node.kubernetes.io/memory-pressure
- node.kubernetes.io/disk-pressure
- node.kubernetes.io/unschedulable (1.10 or later)

• node.kubernetes.io/network-unavailable (host network only)

You can also add arbitrary tolerations to daemon sets.

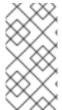

#### **NOTE**

The control plane also adds the **node.kubernetes.io/memory-pressure** toleration on pods that have a QoS class. This is because Kubernetes manages pods in the **Guaranteed** or **Burstable** QoS classes. The new **BestEffort** pods do not get scheduled onto the affected node.

## 3.6.1.4. Understanding evicting pods by condition (taint-based evictions)

The Taint-Based Evictions feature, which is enabled by default, evicts pods from a node that experiences specific conditions, such as **not-ready** and **unreachable**. When a node experiences one of these conditions, OpenShift Container Platform automatically adds taints to the node, and starts evicting and rescheduling the pods on different nodes.

Taint Based Evictions have a **NoExecute** effect, where any pod that does not tolerate the taint is evicted immediately and any pod that does tolerate the taint will never be evicted, unless the pod uses the **tolerationSeconds** parameter.

The **tolerationSeconds** parameter allows you to specify how long a pod stays bound to a node that has a node condition. If the condition still exists after the **tolerationSeconds** period, the taint remains on the node and the pods with a matching toleration are evicted. If the condition clears before the **tolerationSeconds** period, pods with matching tolerations are not removed.

If you use the **tolerationSeconds** parameter with no value, pods are never evicted because of the not ready and unreachable node conditions.

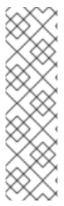

## NOTE

OpenShift Container Platform evicts pods in a rate-limited way to prevent massive pod evictions in scenarios such as the master becoming partitioned from the nodes.

By default, if more than 55% of nodes in a given zone are unhealthy, the node lifecycle controller changes that zone's state to **PartialDisruption** and the rate of pod evictions is reduced. For small clusters (by default, 50 nodes or less) in this state, nodes in this zone are not tainted and evictions are stopped.

For more information, see Rate limits on eviction in the Kubernetes documentation.

OpenShift Container Platform automatically adds a toleration for **node.kubernetes.io/not-ready** and **node.kubernetes.io/unreachable** with **tolerationSeconds=300**, unless the **Pod** configuration specifies either toleration.

spec:
....
template:
....
spec:
tolerations:
- key: node.kubernetes.io/not-ready
operator: Exists
effect: NoExecute

tolerationSeconds: 300 1

- key: node.kubernetes.io/unreachable

operator: Exists effect: NoExecute tolerationSeconds: 300

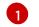

These tolerations ensure that the default pod behavior is to remain bound for five minutes after one of these node conditions problems is detected.

You can configure these tolerations as needed. For example, if you have an application with a lot of local state, you might want to keep the pods bound to node for a longer time in the event of network partition, allowing for the partition to recover and avoiding pod eviction.

Pods spawned by a daemon set are created with **NoExecute** tolerations for the following taints with no **tolerationSeconds**:

- node.kubernetes.io/unreachable
- node.kubernetes.io/not-ready

As a result, daemon set pods are never evicted because of these node conditions.

## 3.6.1.5. Tolerating all taints

You can configure a pod to tolerate all taints by adding an **operator: "Exists"** toleration with no **key** and **value** parameters. Pods with this toleration are not removed from a node that has taints.

# Pod spec for tolerating all taints

```
spec:
....
template:
....
spec:
tolerations:
- operator: "Exists"
```

# 3.6.2. Adding taints and tolerations

You add tolerations to pods and taints to nodes to allow the node to control which pods should or should not be scheduled on them. For existing pods and nodes, you should add the toleration to the pod first, then add the taint to the node to avoid pods being removed from the node before you can add the toleration.

#### **Procedure**

1. Add a toleration to a pod by editing the **Pod** spec to include a **tolerations** stanza:

## Sample pod configuration file with an Equal operator

```
spec:
....
template:
....
```

spec:

tolerations:

- key: "key1" 1 value: "value1" operator: "Equal" effect: "NoExecute"

tolerationSeconds: 3600 2

- The toleration parameters, as described in the **Taint and toleration components** table.
- The tolerationSeconds parameter specifies how long a pod can remain bound to a node before being evicted.

For example:

# Sample pod configuration file with an Exists operator

```
spec:
....
template:
....
spec:
tolerations:
- key: "key1"
operator: "Exists"
effect: "NoExecute"
tolerationSeconds: 3600
```

The **Exists** operator does not take a **value**.

This example places a taint on **node1** that has key **key1**, value **value1**, and taint effect **NoExecute**.

2. Add a taint to a node by using the following command with the parameters described in the **Taint and toleration components** table:

\$ oc adm taint nodes <node\_name> <key>=<value>:<effect>

For example:

\$ oc adm taint nodes node1 key1=value1:NoExecute

This command places a taint on **node1** that has key **key1**, value **value1**, and effect **NoExecute**.

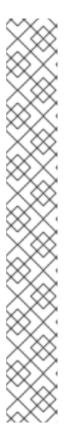

#### **NOTE**

If you add a **NoSchedule** taint to a control plane node (also known as the master node) the node must have the **node-role.kubernetes.io/master=:NoSchedule** taint, which is added by default.

For example:

```
apiVersion: v1
kind: Node
metadata:
    annotations:
    machine.openshift.io/machine: openshift-machine-api/ci-ln-62s7gtb-f76d1-v8jxv-master-0
    machineconfiguration.openshift.io/currentConfig: rendered-master-cdc1ab7da414629332cc4c3926e6e59c
...
spec:
    taints:
    effect: NoSchedule
    key: node-role.kubernetes.io/master
...
```

The tolerations on the pod match the taint on the node. A pod with either toleration can be scheduled onto **node1**.

## 3.6.2.1. Adding taints and tolerations using a machine set

You can add taints to nodes using a machine set. All nodes associated with the **MachineSet** object are updated with the taint. Tolerations respond to taints added by a machine set in the same manner as taints added directly to the nodes.

#### Procedure

1. Add a toleration to a pod by editing the **Pod** spec to include a **tolerations** stanza:

#### Sample pod configuration file with **Equal** operator

```
spec:
....
template:
....
spec:
tolerations:
- key: "key1" 1
value: "value1"
operator: "Equal"
effect: "NoExecute"
tolerationSeconds: 3600 2
```

- The toleration parameters, as described in the **Taint and toleration components** table.
- The **tolerationSeconds** parameter specifies how long a pod is bound to a node before being evicted.

For example:

## Sample pod configuration file with Exists operator

```
spec:
tolerations:
- key: "key1"
operator: "Exists"
effect: "NoExecute"
tolerationSeconds: 3600
```

- 2. Add the taint to the **MachineSet** object:
  - a. Edit the **MachineSet** YAML for the nodes you want to taint or you can create a new **MachineSet** object:
    - \$ oc edit machineset < machineset >
  - b. Add the taint to the **spec.template.spec** section:

## Example taint in a machine set specification

```
spec:
....
template:
....
spec:
taints:
- effect: NoExecute
key: key1
value: value1
```

This example places a taint that has the key **key1**, value **value1**, and taint effect **NoExecute** on the nodes.

c. Scale down the machine set to 0:

\$ oc scale --replicas=0 machineset <machineset> -n openshift-machine-api

Wait for the machines to be removed.

d. Scale up the machine set as needed:

\$ oc scale --replicas=2 machineset <machineset> -n openshift-machine-api

Wait for the machines to start. The taint is added to the nodes associated with the **MachineSet** object.

#### 3.6.2.2. Binding a user to a node using taints and tolerations

If you want to dedicate a set of nodes for exclusive use by a particular set of users, add a toleration to their pods. Then, add a corresponding taint to those nodes. The pods with the tolerations are allowed to use the tainted nodes, or any other nodes in the cluster.

If you want ensure the pods are scheduled to only those tainted nodes, also add a label to the same set of nodes and add a node affinity to the pods so that the pods can only be scheduled onto nodes with that label.

#### **Procedure**

To configure a node so that users can use only that node:

1. Add a corresponding taint to those nodes: For example:

\$ oc adm taint nodes node1 dedicated=groupName:NoSchedule

2. Add a toleration to the pods by writing a custom admission controller.

## 3.6.2.3. Controlling nodes with special hardware using taints and tolerations

In a cluster where a small subset of nodes have specialized hardware, you can use taints and tolerations to keep pods that do not need the specialized hardware off of those nodes, leaving the nodes for pods that do need the specialized hardware. You can also require pods that need specialized hardware to use specific nodes.

You can achieve this by adding a toleration to pods that need the special hardware and tainting the nodes that have the specialized hardware.

#### **Procedure**

To ensure nodes with specialized hardware are reserved for specific pods:

1. Add a toleration to pods that need the special hardware. For example:

#### spec:

tolerations:

key: "disktype"
 value: "ssd"
 operator: "Equal"
 effect: "NoSchedule"
 tolerationSeconds: 3600

2. Taint the nodes that have the specialized hardware using one of the following commands:

\$ oc adm taint nodes <node-name> disktype=ssd:NoSchedule

Or:

 $\$  oc adm taint nodes <node-name> disktype=ssd:PreferNoSchedule

# 3.6.3. Removing taints and tolerations

You can remove taints from nodes and tolerations from pods as needed. You should add the toleration to the pod first, then add the taint to the node to avoid pods being removed from the node before you can add the toleration.

#### **Procedure**

To remove taints and tolerations:

1. To remove a taint from a node:

\$ oc adm taint nodes <node-name> <key>-

For example:

\$ oc adm taint nodes ip-10-0-132-248.ec2.internal key1-

## **Example output**

node/ip-10-0-132-248.ec2.internal untainted

2. To remove a toleration from a pod, edit the **Pod** spec to remove the toleration:

spec:

tolerations:

- key: "key2"

operator: "Exists" effect: "NoExecute" tolerationSeconds: 3600

# 3.7. PLACING PODS ON SPECIFIC NODES USING NODE SELECTORS

A *node selector* specifies a map of key/value pairs that are defined using custom labels on nodes and selectors specified in pods.

For the pod to be eligible to run on a node, the pod must have the same key/value node selector as the label on the node.

#### 3.7.1. About node selectors

You can use node selectors on pods and labels on nodes to control where the pod is scheduled. With node selectors, OpenShift Container Platform schedules the pods on nodes that contain matching labels.

You can use a node selector to place specific pods on specific nodes, cluster-wide node selectors to place new pods on specific nodes anywhere in the cluster, and project node selectors to place new pods in a project on specific nodes.

For example, as a cluster administrator, you can create an infrastructure where application developers can deploy pods only onto the nodes closest to their geographical location by including a node selector in every pod they create. In this example, the cluster consists of five data centers spread across two regions. In the U.S., label the nodes as **us-east**, **us-central**, or **us-west**. In the Asia-Pacific region (APAC), label the nodes as **apac-east** or **apac-west**. The developers can add a node selector to the pods they create to ensure the pods get scheduled on those nodes.

A pod is not scheduled if the **Pod** object contains a node selector, but no node has a matching label.

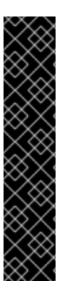

#### **IMPORTANT**

If you are using node selectors and node affinity in the same pod configuration, the following rules control pod placement onto nodes:

- If you configure both **nodeSelector** and **nodeAffinity**, both conditions must be satisfied for the pod to be scheduled onto a candidate node.
- If you specify multiple nodeSelectorTerms associated with nodeAffinity types, then the pod can be scheduled onto a node if one of the nodeSelectorTerms is satisfied.
- If you specify multiple matchExpressions associated with nodeSelectorTerms, then the pod can be scheduled onto a node only if all matchExpressions are satisfied.

#### Node selectors on specific pods and nodes

You can control which node a specific pod is scheduled on by using node selectors and labels. To use node selectors and labels, first label the node to avoid pods being descheduled, then add the node selector to the pod.

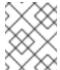

#### NOTE

You cannot add a node selector directly to an existing scheduled pod. You must label the object that controls the pod, such as deployment config.

For example, the following **Node** object has the **region: east** label:

#### Sample Node object with a label

kind: Node apiVersion: v1 metadata:

name: ip-10-0-131-14.ec2.internal

selfLink: /api/v1/nodes/ip-10-0-131-14.ec2.internal uid: 7bc2580a-8b8e-11e9-8e01-021ab4174c74

resourceVersion: '478704'

creationTimestamp: '2019-06-10T14:46:08Z'

labels:

kubernetes.io/os: linux

failure-domain.beta.kubernetes.io/zone: us-east-1a

node.openshift.io/os\_version: '4.5' node-role.kubernetes.io/worker: "

failure-domain.beta.kubernetes.io/region: us-east-1

node.openshift.io/os\_id: rhcos

beta.kubernetes.io/instance-type: m4.large kubernetes.io/hostname: ip-10-0-131-14

beta.kubernetes.io/arch: amd64

region: east 1

1 Label to match the pod node selector.

A pod has the **type: user-node,region: east** node selector:

## Sample Pod object with node selectors

```
apiVersion: v1
kind: Pod
....
spec:
nodeSelector: 1
region: east
type: user-node
```

1

Node selectors to match the node label.

When you create the pod using the example pod spec, it can be scheduled on the example node.

#### Default cluster-wide node selectors

With default cluster-wide node selectors, when you create a pod in that cluster, OpenShift Container Platform adds the default node selectors to the pod and schedules the pod on nodes with matching labels.

For example, the following **Scheduler** object has the default cluster-wide **region=east** and **type=user-node** node selectors:

## **Example Scheduler Operator Custom Resource**

```
apiVersion: config.openshift.io/v1
kind: Scheduler
metadata:
name: cluster
...
spec:
defaultNodeSelector: type=user-node,region=east
...
```

A node in that cluster has the **type=user-node,region=east** labels:

#### Example Node object

```
apiVersion: v1
kind: Node
metadata:
name: ci-ln-qg1il3k-f76d1-hlmhl-worker-b-df2s4
...
labels:
region: east
type: user-node
...
```

## Example Pod object with a node selector

apiVersion: v1

```
kind: Pod
...
spec:
nodeSelector:
region: east
...
```

When you create the pod using the example pod spec in the example cluster, the pod is created with the cluster-wide node selector and is scheduled on the labeled node:

## Example pod list with the pod on the labeled node

```
NAME READY STATUS RESTARTS AGE IP NODE

NOMINATED NODE READINESS GATES

pod-s1 1/1 Running 0 20s 10.131.2.6 ci-ln-qg1il3k-f76d1-hlmhl-worker-b-df2s4

<none>
```

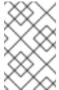

## **NOTE**

If the project where you create the pod has a project node selector, that selector takes preference over a cluster-wide node selector. Your pod is not created or scheduled if the pod does not have the project node selector.

#### Project node selectors

With project node selectors, when you create a pod in this project, OpenShift Container Platform adds the node selectors to the pod and schedules the pods on a node with matching labels. If there is a cluster-wide default node selector, a project node selector takes preference.

For example, the following project has the **region=east** node selector:

#### **Example Namespace object**

```
apiVersion: v1
kind: Namespace
metadata:
name: east-region
annotations:
openshift.io/node-selector: "region=east"
...
```

The following node has the **type=user-node,region=east** labels:

#### Example Node object

```
apiVersion: v1
kind: Node
metadata:
name: ci-ln-qg1il3k-f76d1-hlmhl-worker-b-df2s4
...
labels:
```

```
region: east
type: user-node
...
```

When you create the pod using the example pod spec in this example project, the pod is created with the project node selectors and is scheduled on the labeled node:

## Example Pod object

```
apiVersion: v1
kind: Pod
metadata:
namespace: east-region
...
spec:
nodeSelector:
region: east
type: user-node
...
```

## Example pod list with the pod on the labeled node

```
NAME READY STATUS RESTARTS AGE IP NODE

NOMINATED NODE READINESS GATES

pod-s1 1/1 Running 0 20s 10.131.2.6 ci-ln-qg1il3k-f76d1-hlmhl-worker-b-df2s4

<none>
```

A pod in the project is not created or scheduled if the pod contains different node selectors. For example, if you deploy the following pod into the example project, it is not be created:

#### Example Pod object with an invalid node selector

```
apiVersion: v1
kind: Pod
...
spec:
nodeSelector:
region: west
```

#### 3.7.2. Using node selectors to control pod placement

You can use node selectors on pods and labels on nodes to control where the pod is scheduled. With node selectors, OpenShift Container Platform schedules the pods on nodes that contain matching labels.

You add labels to a node, a machine set, or a machine config. Adding the label to the machine set ensures that if the node or machine goes down, new nodes have the label. Labels added to a node or machine config do not persist if the node or machine goes down.

To add node selectors to an existing pod, add a node selector to the controlling object for that pod, such

as a **ReplicaSet** object, **DaemonSet** object, **StatefulSet** object, **Deployment** object, or **DeploymentConfig** object. Any existing pods under that controlling object are recreated on a node with a matching label. If you are creating a new pod, you can add the node selector directly to the **Pod** spec.

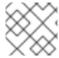

#### NOTE

You cannot add a node selector directly to an existing scheduled pod.

## **Prerequisites**

To add a node selector to existing pods, determine the controlling object for that pod. For example, the **router-default-66d5cf9464-m2g75** pod is controlled by the **router-default-66d5cf9464** replica set:

\$ oc describe pod router-default-66d5cf9464-7pwkc

Name: router-default-66d5cf9464-7pwkc

Namespace: openshift-ingress

....

Controlled By: ReplicaSet/router-default-66d5cf9464

The web console lists the controlling object under **ownerReferences** in the pod YAML:

ownerReferences:

apiVersion: apps/v1 kind: ReplicaSet

name: router-default-66d5cf9464

uid: d81dd094-da26-11e9-a48a-128e7edf0312

controller: true

blockOwnerDeletion: true

#### **Procedure**

- 1. Add labels to a node by using a machine set or editing the node directly:
  - Use a **MachineSet** object to add labels to nodes managed by the machine set when a node is created:
    - a. Run the following command to add labels to a **MachineSet** object:

```
$ oc patch MachineSet <name> --type='json' -
p='[{"op":"add","path":"/spec/template/spec/metadata/labels", "value":{"<key>"="
<value>","<key>"="<value>"}}]' -n openshift-machine-api
```

For example:

```
\ oc patch MachineSet abc612-msrtw-worker-us-east-1c --type='json' - p='[{"op":"add","path":"/spec/template/spec/metadata/labels", "value":{"type":"user-node","region":"east"}}]' -n openshift-machine-api
```

b. Verify that the labels are added to the **MachineSet** object by using the **oc edit** command:

For example:

\$ oc edit MachineSet abc612-msrtw-worker-us-east-1c -n openshift-machine-api

## Example MachineSet object

```
apiVersion: machine.openshift.io/v1beta1 kind: MachineSet .....
spec: .... template: metadata: .... spec: metadata: labels: region: east type: user-node ....
```

- Add labels directly to a node:
  - a. Edit the **Node** object for the node:

```
$ oc label nodes <name> <key>=<value>
```

For example, to label a node:

\$ oc label nodes ip-10-0-142-25.ec2.internal type=user-node region=east

b. Verify that the labels are added to the node:

```
$ oc get nodes -I type=user-node,region=east
```

## **Example output**

```
NAME STATUS ROLES AGE VERSION ip-10-0-142-25.ec2.internal Ready worker 17m v1.18.3+002a51f
```

- 2. Add the matching node selector to a pod:
  - To add a node selector to existing and future pods, add a node selector to the controlling object for the pods:

## Example ReplicaSet object with labels

```
kind: ReplicaSet
....
spec:
```

template:
metadata:
creationTimestamp: null
labels:
ingresscontroller.operator.openshift.io/deployment-ingresscontroller: default
pod-template-hash: 66d5cf9464
spec:
nodeSelector:
kubernetes.io/os: linux
node-role.kubernetes.io/worker: "
type: user-node 1

- 1 Add the node selector.
- To add a node selector to a specific, new pod, add the selector to the **Pod** object directly:

## Example Pod object with a node selector

apiVersion: v1
kind: Pod
....
spec:
nodeSelector:
region: east
type: user-node

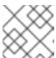

#### NOTE

You cannot add a node selector directly to an existing scheduled pod.

## 3.7.3. Creating default cluster-wide node selectors

You can use default cluster-wide node selectors on pods together with labels on nodes to constrain all pods created in a cluster to specific nodes.

With cluster-wide node selectors, when you create a pod in that cluster, OpenShift Container Platform adds the default node selectors to the pod and schedules the pod on nodes with matching labels.

You configure cluster-wide node selectors by editing the Scheduler Operator custom resource (CR). You add labels to a node, a machine set, or a machine config. Adding the label to the machine set ensures that if the node or machine goes down, new nodes have the label. Labels added to a node or machine config do not persist if the node or machine goes down.

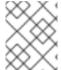

#### NOTE

You can add additional key/value pairs to a pod. But you cannot add a different value for a default key.

#### **Procedure**

To add a default cluster-wide node selector:

1. Edit the Scheduler Operator CR to add the default cluster-wide node selectors:

\$ oc edit scheduler cluster

## Example Scheduler Operator CR with a node selector

```
apiVersion: config.openshift.io/v1
kind: Scheduler
metadata:
name: cluster
...

spec:
defaultNodeSelector: type=user-node,region=east 1
mastersSchedulable: false
policy:
name: ""
```

Add a node selector with the appropriate **<key>:<value>** pairs.

After making this change, wait for the pods in the **openshift-kube-apiserver** project to redeploy. This can take several minutes. The default cluster-wide node selector does not take effect until the pods redeploy.

- 2. Add labels to a node by using a machine set or editing the node directly:
  - Use a machine set to add labels to nodes managed by the machine set when a node is created:
    - a. Run the following command to add labels to a **MachineSet** object:

```
$ oc patch MachineSet <name> --type='json' -
p='[{"op":"add","path":"/spec/template/spec/metadata/labels", "value":{"<key>"="
<value>","<key>"="<value>"}}]' -n openshift-machine-api
```

Add a **<key>**/**<value>** pair for each label.

For example:

```
$ oc patch MachineSet ci-ln-l8nry52-f76d1-hl7m7-worker-c --type='json' - p='[{"op":"add","path":"/spec/template/spec/metadata/labels", "value":{"type":"user-node","region":"east"}}]' -n openshift-machine-api
```

b. Verify that the labels are added to the **MachineSet** object by using the **oc edit** command:

For example:

\$ oc edit MachineSet ci-ln-l8nry52-f76d1-hl7m7-worker-c -n openshift-machine-api

#### **Example output**

```
apiVersion: machine.openshift.io/v1beta1
kind: MachineSet
metadata:
...
spec:
...
template:
metadata:
...
spec:
metadata:
labels:
region: east
type: user-node
```

c. Redeploy the nodes associated with that machine set by scaling down to **0** and scaling up the nodes:

For example:

\$ oc scale --replicas=0 MachineSet ci-ln-l8nry52-f76d1-hl7m7-worker-c -n openshift-machine-api

\$ oc scale --replicas=1 MachineSet ci-ln-l8nry52-f76d1-hl7m7-worker-c -n openshift-machine-api

d. When the nodes are ready and available, verify that the label is added to the nodes by using the **oc get** command:

```
$ oc get nodes -l <key>=<value>
```

For example:

\$ oc get nodes -I type=user-node

#### **Example output**

NAME STATUS ROLES AGE VERSION ci-ln-l8nry52-f76d1-hl7m7-worker-c-vmqzp Ready worker 61s v1.18.3+002a51f

- Add labels directly to a node:
  - a. Edit the **Node** object for the node:

\$ oc label nodes <name> <key>=<value>

For example, to label a node:

\$ oc label nodes ci-ln-l8nry52-f76d1-hl7m7-worker-b-tgq49 type=user-node region=east

b. Verify that the labels are added to the node using the **oc get** command:

\$ oc get nodes -l <key>=<value>,<key>=<value>

For example:

\$ oc get nodes -I type=user-node,region=east

## Example output

NAME STATUS ROLES AGE VERSION ci-ln-l8nry52-f76d1-hl7m7-worker-b-tgq49 Ready worker 17m v1.18.3+002a51f

# 3.7.4. Creating project-wide node selectors

You can use node selectors in a project together with labels on nodes to constrain all pods created in that project to the labeled nodes.

When you create a pod in this project, OpenShift Container Platform adds the node selectors to the pods in the project and schedules the pods on a node with matching labels in the project. If there is a cluster-wide default node selector, a project node selector takes preference.

You add node selectors to a project by editing the **Namespace** object to add the **openshift.io/node-selector** parameter. You add labels to a node, a machine set, or a machine config. Adding the label to the machine set ensures that if the node or machine goes down, new nodes have the label. Labels added to a node or machine config do not persist if the node or machine goes down.

A pod is not scheduled if the **Pod** object contains a node selector, but no project has a matching node selector. When you create a pod from that spec, you receive an error similar to the following message:

#### Example error message

Error from server (Forbidden): error when creating "pod.yaml": pods "pod-4" is forbidden: pod node label selector conflicts with its project node label selector

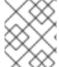

#### NOTE

You can add additional key/value pairs to a pod. But you cannot add a different value for a project key.

#### **Procedure**

To add a default project node selector:

 Create a namespace or edit an existing namespace to add the openshift.io/node-selector parameter:

\$ oc edit namespace <name>

#### **Example output**

apiVersion: v1 kind: Namespace metadata:

```
annotations:
  openshift.io/node-selector: "type=user-node,region=east" 1
  openshift.io/description: ""
  openshift.io/display-name: ""
  openshift.io/requester: kube:admin
  openshift.io/sa.scc.mcs: s0:c30,c5
  openshift.io/sa.scc.supplemental-groups: 1000880000/10000
  openshift.io/sa.scc.uid-range: 1000880000/10000
 creationTimestamp: "2021-05-10T12:35:04Z"
labels:
  kubernetes.io/metadata.name: demo
 name: demo
 resourceVersion: "145537"
uid: 3f8786e3-1fcb-42e3-a0e3-e2ac54d15001
spec:
finalizers:

    kubernetes
```

- Add the **openshift.io/node-selector** with the appropriate **<key>:<value>** pairs.
- 2. Add labels to a node by using a machine set or editing the node directly:
  - Use a **MachineSet** object to add labels to nodes managed by the machine set when a node is created:
    - a. Run the following command to add labels to a **MachineSet** object:

```
$ oc patch MachineSet <name> --type='json' -
p='[{"op":"add","path":"/spec/template/spec/metadata/labels", "value":{"<key>"="
<value>","<key>"="<value>"}}]' -n openshift-machine-api
```

For example:

```
\ oc patch MachineSet ci-ln-l8nry52-f76d1-hl7m7-worker-c --type='json' - p='[{"op":"add","path":"/spec/template/spec/metadata/labels", "value":{"type":"user-node","region":"east"}}]' -n openshift-machine-api
```

b. Verify that the labels are added to the **MachineSet** object by using the **oc edit** command:

For example:

\$ oc edit MachineSet ci-In-l8nry52-f76d1-hl7m7-worker-c -n openshift-machine-api

#### **Example output**

```
apiVersion: machine.openshift.io/v1beta1 kind: MachineSet metadata: ... spec: ... template: metadata:
```

spec:
metadata:
labels:
region: east
type: user-node

c. Redeploy the nodes associated with that machine set: For example:

\$ oc scale --replicas=0 MachineSet ci-ln-l8nry52-f76d1-hl7m7-worker-c -n openshift-machine-api

\$ oc scale --replicas=1 MachineSet ci-ln-l8nry52-f76d1-hl7m7-worker-c -n openshift-machine-api

d. When the nodes are ready and available, verify that the label is added to the nodes by using the **oc get** command:

\$ oc get nodes -l <key>=<value>

For example:

\$ oc get nodes -I type=user-node,region=east

# **Example output**

NAME STATUS ROLES AGE VERSION ci-ln-l8nry52-f76d1-hl7m7-worker-c-vmqzp Ready worker 61s v1.18.3+002a51f

- Add labels directly to a node:
  - a. Edit the **Node** object to add labels:

\$ oc label <resource> <name> <key>=<value>

For example, to label a node:

 $\$  oc label nodes ci-ln-l8nry52-f76d1-hl7m7-worker-c-tgq49 type=user-node region=east

b. Verify that the labels are added to the **Node** object using the **oc get** command:

\$ oc get nodes -l <key>=<value>

For example:

\$ oc get nodes -I type=user-node,region=east

## **Example output**

NAME STATUS ROLES AGE VERSION ci-ln-l8nry52-f76d1-hl7m7-worker-b-tgq49 Ready worker 17m v1.18.3+002a51f

# 3.8. CONTROLLING POD PLACEMENT BY USING POD TOPOLOGY SPREAD CONSTRAINTS

You can use pod topology spread constraints to control the placement of your pods across nodes, zones, regions, or other user-defined topology domains.

# 3.8.1. About pod topology spread constraints

By using a *pod topology spread constraint*, you provide fine-grained control over the distribution of pods across failure domains to help achieve high availability and more efficient resource utilization.

OpenShift Container Platform administrators can label nodes to provide topology information, such as regions, zones, nodes, or other user-defined domains. After these labels are set on nodes, users can then define pod topology spread constraints to control the placement of pods across these topology domains.

You specify which pods to group together, which topology domains they are spread among, and the acceptable skew. Only pods within the same namespace are matched and grouped together when spreading due to a constraint.

# 3.8.2. Configuring pod topology spread constraints

The following steps demonstrate how to configure pod topology spread constraints to distribute pods that match the specified labels based on their zone.

You can specify multiple pod topology spread constraints, but you must ensure that they do not conflict with each other. All pod topology spread constraints must be satisfied for a pod to be placed.

# **Prerequisites**

• A cluster administrator has added the required labels to nodes.

# **Procedure**

1. Create a **Pod** spec and specify a pod topology spread constraint:

#### Example pod-spec.yaml file

apiVersion: v1
kind: Pod
metadata:
name: my-pod
labels:
foo: bar
spec:
topologySpreadConstraints:
- maxSkew: 1 1
topologyKey: topology.kubernetes.io/zone 2
whenUnsatisfiable: DoNotSchedule 3
labelSelector: 4

matchLabels:

foo: bar 5

containers:

- image: "docker.io/ocpge/hello-pod"

name: hello-pod

- The maximum difference in number of pods between any two topology domains. The default is 1, and you cannot specify a value of 0.
- The key of a node label. Nodes with this key and identical value are considered to be in the same topology.
- How to handle a pod if it does not satisfy the spread constraint. The default is **DoNotSchedule**, which tells the scheduler not to schedule the pod. Set to **ScheduleAnyway** to still schedule the pod, but the scheduler prioritizes honoring the skew to not make the cluster more imbalanced.
- Pods that match this label selector are counted and recognized as a group when spreading to satisfy the constraint. Be sure to specify a label selector, otherwise no pods can be matched.
- Be sure that this **Pod** spec also sets its labels to match this label selector if you want it to be counted properly in the future.

## 2. Create the pod:

\$ oc create -f pod-spec.yaml

# 3.8.3. Example pod topology spread constraints

The following examples demonstrate pod topology spread constraint configurations.

# 3.8.3.1. Single pod topology spread constraint example

This example **Pod** spec defines one pod topology spread constraint. It matches on pods labeled **foo:bar**, distributes among zones, specifies a skew of **1**, and does not schedule the pod if it does not meet these requirements.

kind: Pod
apiVersion: v1
metadata:
name: my-pod
labels:
foo: bar
spec:
topologySpreadConstraints:
- maxSkew: 1
topologyKey: topology.kubernetes.io/zone
whenUnsatisfiable: DoNotSchedule
labelSelector:
matchLabels:
foo: bar

containers:

- image: "docker.io/ocpqe/hello-pod"

name: hello-pod

#### 3.8.3.2. Multiple pod topology spread constraints example

This example **Pod** spec defines two pod topology spread constraints. Both match on pods labeled **foo:bar**, specify a skew of **1**, and do not schedule the pod if it does not meet these requirements.

The first constraint distributes pods based on a user-defined label **node**, and the second constraint distributes pods based on a user-defined label **rack**. Both constraints must be met for the pod to be scheduled.

kind: Pod apiVersion: v1 metadata:

name: my-pod-2

labels: foo: bar spec:

topologySpreadConstraints:

- maxSkew: 1

topologyKey: node

whenUnsatisfiable: DoNotSchedule

labelSelector: matchLabels: foo: bar - maxSkew: 1 topologyKey: rack

whenUnsatisfiable: DoNotSchedule

labelSelector: matchLabels: foo: bar containers:

- image: "docker.io/ocpqe/hello-pod"

name: hello-pod

#### 3.8.4. Additional resources

• Understanding how to update labels on nodes

# 3.9. RUNNING A CUSTOM SCHEDULER

You can run multiple custom schedulers alongside the default scheduler and configure which scheduler to use for each pod.

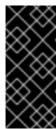

#### **IMPORTANT**

It is supported to use a custom scheduler with OpenShift Container Platform, but Red Hat does not directly support the functionality of the custom scheduler.

For information on how to configure the default scheduler, see Configuring the default scheduler to control pod placement.

To schedule a given pod using a specific scheduler, specify the name of the scheduler in that **Pod** specification.

# 3.9.1. Deploying a custom scheduler

To include a custom scheduler in your cluster, include the image for a custom scheduler in a deployment.

## **Prerequisites**

- You have access to the cluster as a user with the **cluster-admin** role.
- You have a scheduler binary.

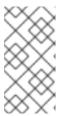

#### **NOTE**

Information on how to create a scheduler binary is outside the scope of this document. For an example, see Configure Multiple Schedulers in the Kubernetes documentation. Note that the actual functionality of your custom scheduler is not supported by Red Hat.

You have created an image containing the scheduler binary and pushed it to a registry.

#### Procedure

1. Create a file that contains the deployment resources for the custom scheduler:

## Example custom-scheduler.yaml file

apiVersion: v1

kind: ServiceAccount

metadata:

name: custom-scheduler namespace: kube-system 1

---

apiVersion: rbac.authorization.k8s.io/v1

kind: ClusterRoleBinding

metadata:

name: custom-scheduler-as-kube-scheduler

subjects:

 kind: ServiceAccount name: custom-scheduler namespace: kube-system

roleRef:

kind: ClusterRole

name: system:kube-scheduler apiGroup: rbac.authorization.k8s.io

---

apiVersion: rbac.authorization.k8s.io/v1

kind: ClusterRoleBinding

metadata:

name: custom-scheduler-as-volume-scheduler

subjects:

 kind: ServiceAccount name: custom-scheduler

```
namespace: kube-system 3
roleRef:
 kind: ClusterRole
 name: system:volume-scheduler
 apiGroup: rbac.authorization.k8s.io
apiVersion: apps/v1
kind: Deployment
metadata:
 labels:
  component: scheduler
  tier: control-plane
 name: custom-scheduler
 namespace: kube-system 4
 selector:
  matchLabels:
   component: scheduler
   tier: control-plane
 replicas: 1
 template:
  metadata:
   labels:
    component: scheduler
    tier: control-plane
    version: second
  spec:
   serviceAccountName: custom-scheduler
   containers:
   - command:
    - /usr/local/bin/kube-scheduler
    - --address=0.0.0.0
    - --leader-elect=false
    - --scheduler-name=custom-scheduler 5
    image: "<namespace>/<image name>:<tag>" 6
    livenessProbe:
      httpGet:
       path: /healthz
       port: 10251
      initialDelaySeconds: 15
    name: kube-second-scheduler
    readinessProbe:
      httpGet:
       path: /healthz
       port: 10251
    resources:
      requests:
       cpu: '0.1'
    securityContext:
      privileged: false
    volumeMounts: []
   hostNetwork: false
   hostPID: false
   volumes: []
```

- 1234 This procedure uses the **kube-system** namespace, but you can use the namespace of your choosing.
- The command for your custom scheduler might require different arguments. For example, you can pass configuration as a mounted volume using the **--config** argument.
- 6 Specify the container image that you created for the custom scheduler.
- 2. Create the deployment resources in the cluster:
  - \$ oc create -f custom-scheduler.yaml

#### Verification

- Verify that the scheduler pod is running:
  - \$ oc get pods -n kube-system

The custom scheduler pod is listed as **Running**:

NAME READY STATUS RESTARTS AGE custom-scheduler-6cd7c4b8bc-854zb READY STATUS RESTARTS AGE 2 2 m

# 3.9.2. Deploying pods using a custom scheduler

After the custom scheduler is deployed in your cluster, you can configure pods to use that scheduler instead of the default scheduler.

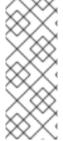

## **NOTE**

Each scheduler has a separate view of resources in a cluster. For that reason, each scheduler should operate over its own set of nodes.

If two or more schedulers operate on the same node, they might intervene with each other and schedule more pods on the same node than there are available resources for. Pods might get rejected due to insufficient resources in this case.

### **Prerequisites**

- You have access to the cluster as a user with the **cluster-admin** role.
- The custom scheduler has been deployed in the cluster.

#### **Procedure**

- 1. If your cluster uses role-based access control (RBAC), add the custom scheduler name to the **system:kube-scheduler** cluster role.
  - a. Edit the **system:kube-scheduler** cluster role:
    - \$ oc edit clusterrole system:kube-scheduler

b. Add the name of the custom scheduler to the **resourceNames** lists for the **leases** and **endpoints** resources:

apiVersion: rbac.authorization.k8s.io/v1 kind: ClusterRole metadata: annotations: rbac.authorization.kubernetes.io/autoupdate: "true" creationTimestamp: "2021-07-07T10:19:14Z" labels: kubernetes.io/bootstrapping: rbac-defaults name: system:kube-scheduler resourceVersion: "125" uid: 53896c70-b332-420a-b2a4-f72c822313f2 rules: - apiGroups: - coordination.k8s.io resources: - leases verbs: - create - apiGroups: - coordination.k8s.io resourceNames: - kube-scheduler - custom-scheduler 1 resources: - leases verbs: - get - update - apiGroups: resources: - endpoints verbs: - create - apiGroups: resourceNames: - kube-scheduler - custom-scheduler 2 resources: - endpoints verbs: - get - update

- 12 This example uses **custom-scheduler** as the custom scheduler name.
- 2. Create a **Pod** configuration and specify the name of the custom scheduler in the **schedulerName** parameter:

# Example custom-scheduler-example.yaml file

apiVersion: v1 kind: Pod metadata:

name: custom-scheduler-example

labels:

name: custom-scheduler-example

spec:

schedulerName: custom-scheduler 1

containers:

- name: pod-with-second-annotation-container

image: docker.io/ocpqe/hello-pod

- The name of the custom scheduler to use, which is **custom-scheduler** in this example. When no scheduler name is supplied, the pod is automatically scheduled using the default scheduler.
- 3. Create the pod:

\$ oc create -f custom-scheduler-example.yaml

#### Verification

- 1. Enter the following command to check that the pod was created:
  - \$ oc get pod custom-scheduler-example

The **custom-scheduler-example** pod is listed in the output:

NAME READY STATUS RESTARTS AGE custom-scheduler-example 1/1 Running 0 4m

- 2. Enter the following command to check that the custom scheduler has scheduled the pod:
  - \$ oc describe pod custom-scheduler-example

The scheduler, **custom-scheduler**, is listed as shown in the following truncated output:

Events:

Type Reason Age From Message

Normal Scheduled <unknown> custom-scheduler Successfully assigned default/custom-scheduler-example to <node\_name>

#### 3.9.3. Additional resources

Learning container best practices

## 3.10. EVICTING PODS USING THE DESCHEDULER

While the scheduler is used to determine the most suitable node to host a new pod, the descheduler can be used to evict a running pod so that the pod can be rescheduled onto a more suitable node.

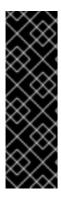

#### **IMPORTANT**

The descheduler is a Technology Preview feature only. Technology Preview features are not supported with Red Hat production service level agreements (SLAs) and might not be functionally complete. Red Hat does not recommend using them in production. These features provide early access to upcoming product features, enabling customers to test functionality and provide feedback during the development process.

For more information about the support scope of Red Hat Technology Preview features, see https://access.redhat.com/support/offerings/techpreview/.

## 3.10.1. About the descheduler

You can use the descheduler to evict pods based on specific strategies so that the pods can be rescheduled onto more appropriate nodes.

You can benefit from descheduling running pods in situations such as the following:

- Nodes are underutilized or overutilized.
- Pod and node affinity requirements, such as taints or labels, have changed and the original scheduling decisions are no longer appropriate for certain nodes.
- Node failure requires pods to be moved.
- New nodes are added to clusters.
- Pods have been restarted too many times.

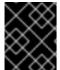

#### **IMPORTANT**

The descheduler does not schedule replacement of evicted pods. The scheduler automatically performs this task for the evicted pods.

When the descheduler decides to evict pods from a node, it employs the following general mechanism:

- Critical pods with **priorityClassName** set to **system-cluster-critical** or **system-node-critical** are never evicted.
- Static, mirrored, or stand-alone pods that are not part of a replication controller, replica set, deployment, or job are never evicted because these pods will not be recreated.
- Pods associated with daemon sets are never evicted.
- Pods with local storage are never evicted.
- Best effort pods are evicted before burstable and guaranteed pods.
- All types of pods with the descheduler.alpha.kubernetes.io/evict annotation are evicted. This
  annotation is used to override checks that prevent eviction, and the user can select which pod is
  evicted. Users should know how and if the pod will be recreated.

• Pods subject to pod disruption budget (PDB) are not evicted if descheduling violates its pod disruption budget (PDB). The pods are evicted by using eviction subresource to handle PDB.

# 3.10.2. Descheduler strategies

The following descheduler strategies are available:

#### Low node utilization

The **LowNodeUtilization** strategy finds nodes that are underutilized and evicts pods, if possible, from other nodes in the hope that recreation of evicted pods will be scheduled on these underutilized nodes.

The underutilization of nodes is determined by several configurable threshold parameters: CPU, memory, and number of pods. If a node's usage is below the configured thresholds for all parameters (CPU, memory, and number of pods), then the node is considered to be underutilized.

You can also set a target threshold for CPU, memory, and number of pods. If a node's usage is above the configured target thresholds for any of the parameters, then the node's pods might be considered for eviction.

Additionally, you can use the **NumberOfNodes** parameter to set the strategy to activate only when the number of underutilized nodes is above the configured value. This can be helpful in large clusters where a few nodes might be underutilized frequently or for a short period of time.

#### **Duplicate pods**

The **RemoveDuplicates** strategy ensures that there is only one pod associated with a replica set, replication controller, deployment, or job running on same node. If there are more, then those duplicate pods are evicted for better spreading of pods in a cluster.

This situation could occur after a node failure, when a pod is moved to another node, leading to more than one pod associated with a replica set, replication controller, deployment, or job on that node. After the failed node is ready again, this strategy evicts the duplicate pod.

This strategy has an optional parameter, **ExcludeOwnerKinds**, that allows you to specify a list of **Kind** types. If a pod has any of these types listed as an **OwnerRef**, that pod is not considered for eviction.

## Violation of inter-pod anti-affinity

The **RemovePodsViolatingInterPodAntiAffinity** strategy ensures that pods violating inter-pod anti-affinity are removed from nodes.

This situation could occur when anti-affinity rules are created for pods that are already running on the same node.

#### Violation of node affinity

The **RemovePodsViolatingNodeAffinity** strategy ensures that pods violating node affinity are removed from nodes.

This situation could occur if a node no longer satisfies a pod's affinity rule. If another node is available that satisfies the affinity rule, then the pod is evicted.

## Violation of node taints

The **RemovePodsViolatingNodeTaints** strategy ensures that pods violating **NoSchedule** taints on nodes are removed.

This situation could occur if a pod is set to tolerate a taint **key=value:NoSchedule** and is running on a tainted node. If the node's taint is updated or removed, the taint is no longer satisfied by the pod's tolerations and the pod is evicted.

#### Too many restarts

The **RemovePodsHavingTooManyRestarts** strategy ensures that pods that have been restarted too many times are removed from nodes.

This situation could occur if a pod is scheduled on a node that is unable to start it. For example, if the node is having network issues and is unable to mount a networked persistent volume, then the pod should be evicted so that it can be scheduled on another node. Another example is if the pod is crashlooping.

This strategy has two configurable parameters: **PodRestartThreshold** and **IncludingInitContainers**. If a pod is restarted more than the configured **PodRestartThreshold** value, then the pod is evicted. You can use the **IncludingInitContainers** parameter to specify whether restarts for Init Containers should be calculated into the **PodRestartThreshold** value.

#### Pod life time

The **PodLifeTime** strategy evicts pods that are too old.

After a pod reaches the age, in seconds, set by the **MaxPodLifeTimeSeconds** parameter, it is evicted.

# 3.10.3. Installing the descheduler

The descheduler is not available by default. To enable the descheduler, you must install the Kube Descheduler Operator from OperatorHub. After the Kube Descheduler Operator is installed, you can then configure the eviction strategies.

## **Prerequisites**

- Cluster administrator privileges.
- Access to the OpenShift Container Platform web console.

#### **Procedure**

- 1. Log in to the OpenShift Container Platform web console.
- 2. Create the required namespace for the Kube Descheduler Operator.
  - a. Navigate to Administration → Namespaces and click Create Namespace.
  - b. Enter openshift-kube-descheduler-operator in the Name field and click Create.
- 3. Install the Kube Descheduler Operator.
  - a. Navigate to **Operators** → **OperatorHub**.
  - b. Type **Kube Descheduler Operator** into the filter box.
  - c. Select the Kube Descheduler Operator and click Install.
  - d. On the **Install Operator** page, select **A specific namespace on the cluster** Select **openshift-kube-descheduler-operator** from the drop-down menu.
  - e. Adjust the values for the **Update Channel** and **Approval Strategy** to the desired values.
  - f. Click Install.

- 4. Create a descheduler instance.
  - a. From the **Operators** → **Installed Operators** page, click the **Kube Descheduler Operator**.
  - b. Select the Kube Descheduler tab and click Create Kube Descheduler.
  - c. Edit the settings as necessary and click **Create**.

You can now configure the strategies for the descheduler. There are no strategies enabled by default.

# 3.10.4. Configuring descheduler strategies

You can configure which strategies the descheduler uses to evict pods.

#### **Prerequisites**

• Cluster administrator privileges.

#### Procedure

1. Edit the **KubeDescheduler** object:

\$ oc edit kubedeschedulers.operator.openshift.io cluster -n openshift-kube-descheduler-operator

2. Specify one or more strategies in the **spec.strategies** section.

```
apiVersion: operator.openshift.io/v1beta1
kind: KubeDescheduler
metadata:
 name: cluster
 namespace: openshift-kube-descheduler-operator
 deschedulingIntervalSeconds: 3600
 strategies:
  - name: "LowNodeUtilization" 1
   params:
   - name: "CPUThreshold"
     value: "10"
    - name: "MemoryThreshold"
     value: "20"
    - name: "PodsThreshold"
     value: "30"
    - name: "MemoryTargetThreshold"
     value: "40"
    - name: "CPUTargetThreshold"
     value: "50"
    - name: "PodsTargetThreshold"
     value: "60"
    - name: "NumberOfNodes"
     value: "3"
  - name: "RemoveDuplicates" (2)
   params:
    - name: "ExcludeOwnerKinds"
```

value: "ReplicaSet"

- name: "PodRestartThreshold"

value: "10"

- name: "IncludingInitContainers"

value: "false"

- name: "RemovePodsViolatingInterPodAntiAffinity" 4
- name: "PodLifeTime" 5
  - name: "MaxPodLifeTimeSeconds"

value: "86400"

- The **LowNodeUtilization** strategy provides additional parameters, such as **CPUThreshold** and **MemoryThreshold**, that you can optionally configure.
- The **RemoveDuplicates** strategy provides an optional parameter, **ExcludeOwnerKinds**.
- The RemovePodsHavingTooManyRestarts strategy requires the PodRestartThreshold parameter to be set. It also provides the optional IncludingInitContainers parameter.
- The RemovePodsViolatingInterPodAntiAffinity, RemovePodsViolatingNodeAffinity, and RemovePodsViolatingNodeTaints strategies do not have any additional parameters to configure.
- The **PodLifeTime** strategy requires the **MaxPodLifeTimeSeconds** parameter to be set.

You can enable multiple strategies and the order that the strategies are specified in is not important.

3. Save the file to apply the changes.

# 3.10.5. Filtering pods by namespace

You can configure whether or not pods are considered for eviction based on their namespace. Only the following descheduler strategies support namespace filtering:

- PodLifeTime
- RemovePodsHavingTooManyRestarts
- RemovePodsViolatingInterPodAntiAffinity
- RemovePodsViolatingNodeAffinity
- RemovePodsViolatingNodeTaints

You can use the **IncludeNamespaces** parameter to specify which namespaces that a descheduler strategy should be run on, or you can use the **ExcludeNamespaces** parameter to specify which namespaces that a descheduler strategy should not be run on.

#### **Prerequisites**

Cluster administrator privileges.

#### **Procedure**

1. Edit the **KubeDescheduler** object:

\$ oc edit kubedeschedulers.operator.openshift.io cluster -n openshift-kube-descheduler-operator

2. Add either the **IncludeNamespaces** or **ExcludeNamespaces** parameter to one or more strategies:

apiVersion: operator.openshift.io/v1beta1 kind: KubeDescheduler metadata:

spec:

deschedulingIntervalSeconds: 3600

strategies:
- name: "RemovePodsHavingTooManyRestarts"

params:

name: "PodRestartThreshold"

value: "10"

- name: "IncludingInitContainers"

value: "false"

- name: "IncludeNamespaces" 1

value: "my-project" 2

- name: "PodLifeTime"

params:

name: "MaxPodLifeTimeSeconds"

value: "86400"

- name: "ExcludeNamespaces" 3

value: "my-other-project" 4

- You cannot specify both **IncludeNamespaces** and **ExcludeNamespaces** for the same strategy.
- 24 Separate multiple namespaces with commas.
- 3. Save the file to apply the changes.

# 3.10.6. Filtering pods by priority

You can configure descheduler strategies to consider pods for eviction only if their priority is lower than a specified priority level. Pods that are higher than the specified priority threshold are not considered for eviction.

You can use the **ThresholdPriority** parameter to set a numerical priority threshold, or you can use the **ThresholdPriorityClassName** parameter to specify a certain priority class name.

## **Prerequisites**

• Cluster administrator privileges.

#### **Procedure**

1. Edit the **KubeDescheduler** object:

-

\$ oc edit kubedeschedulers.operator.openshift.io cluster -n openshift-kube-descheduler-operator

2. Add either the **ThresholdPriority** or **ThresholdPriorityClassName** parameter to one or more strategies:

apiVersion: operator.openshift.io/v1beta1 kind: KubeDescheduler metadata: spec: deschedulingIntervalSeconds: 3600 strategies: - name: "RemovePodsHavingTooManyRestarts" params: - name: "PodRestartThreshold" value: "10" - name: "IncludingInitContainers" value: "false" - name: "ThresholdPriority" 1 value: "10000" - name: "PodLifeTime" params: - name: "MaxPodLifeTimeSeconds" value: "86400" - name: "ThresholdPriorityClassName" (2) value: "my-priority-class-name" (3)

- 12 You cannot specify both **ThresholdPriority** and **ThresholdPriorityClassName** for the same strategy.
- The numerical priority value associated with this priority class name is used as the threshold. The priority class must already exist or the descheduler will throw an error.
- 3. Save the file to apply the changes.

# 3.10.7. Configuring additional descheduler settings

You can configure additional settings for the descheduler, such as how frequently it runs.

#### **Prerequisites**

Cluster administrator privileges.

#### Procedure

1. Edit the **KubeDescheduler** object:

\$ oc edit kubedeschedulers.operator.openshift.io cluster -n openshift-kube-descheduleroperator

2. Configure additional settings as necessary:

apiVersion: operator.openshift.io/v1beta1

kind: KubeDescheduler

metadata: name: cluster

namespace: openshift-kube-descheduler-operator

spec:

deschedulingIntervalSeconds: 3600 1

flags:

- --dry-run 2

image: quay.io/openshift/origin-descheduler:4.6 3

..

- Set number of seconds between descheduler runs. A value of **0** in this field runs the descheduler once and exits.
- 2 Set one or more flags to append to the descheduler pod. This flag must be in the format ready to pass to the binary.
- 3 Set the descheduler container image to deploy.
- 3. Save the file to apply the changes.

# 3.10.8. Uninstalling the descheduler

You can remove the descheduler from your cluster by removing the descheduler instance and uninstalling the Kube Descheduler Operator. This procedure also cleans up the **KubeDescheduler** CRD and **openshift-kube-descheduler-operator** namespace.

# **Prerequisites**

- Cluster administrator privileges.
- Access to the OpenShift Container Platform web console.

## Procedure

- 1. Log in to the OpenShift Container Platform web console.
- 2. Delete the descheduler instance.
  - a. From the Operators → Installed Operators page, click Kube Descheduler Operator.
  - b. Select the Kube Descheduler tab.
  - c. Click the Options menu next to the **cluster** entry and select **Delete KubeDescheduler**.
  - d. In the confirmation dialog, click **Delete**.
- 3. Uninstall the Kube Descheduler Operator.
  - a. Navigate to Operators → Installed Operators,

- :
- b. Click the Options menu **Uninstall Operator**.
- next to the  ${\bf Kube\ Descheduler\ Operator}$  entry and select
- c. In the confirmation dialog, click Uninstall.
- 4. Delete the **openshift-kube-descheduler-operator** namespace.
  - a. Navigate to Administration → Namespaces.
  - b. Enter **openshift-kube-descheduler-operator** into the filter box.
  - c. Click the Options menu next to the **openshift-kube-descheduler-operator** entry and select **Delete Namespace**.
  - d. In the confirmation dialog, enter **openshift-kube-descheduler-operator** and click **Delete**.
- 5. Delete the **KubeDescheduler** CRD.
  - a. Navigate to Administration → Custom Resource Definitions
  - b. Enter KubeDescheduler into the filter box.
  - c. Click the Options menu next to the **KubeDescheduler** entry and select **Delete CustomResourceDefinition**.
  - d. In the confirmation dialog, click **Delete**.

# **CHAPTER 4. USING JOBS AND DAEMONSETS**

# 4.1. RUNNING BACKGROUND TASKS ON NODES AUTOMATICALLY WITH DAEMON SETS

As an administrator, you can create and use daemon sets to run replicas of a pod on specific or all nodes in an OpenShift Container Platform cluster.

A daemon set ensures that all (or some) nodes run a copy of a pod. As nodes are added to the cluster, pods are added to the cluster. As nodes are removed from the cluster, those pods are removed through garbage collection. Deleting a daemon set will clean up the pods it created.

You can use daemon sets to create shared storage, run a logging pod on every node in your cluster, or deploy a monitoring agent on every node.

For security reasons, only cluster administrators can create daemon sets.

For more information on daemon sets, see the Kubernetes documentation.

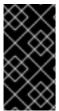

#### **IMPORTANT**

Daemon set scheduling is incompatible with project's default node selector. If you fail to disable it, the daemon set gets restricted by merging with the default node selector. This results in frequent pod recreates on the nodes that got unselected by the merged node selector, which in turn puts unwanted load on the cluster.

# 4.1.1. Scheduled by default scheduler

A daemon set ensures that all eligible nodes run a copy of a pod. Normally, the node that a pod runs on is selected by the Kubernetes scheduler. However, previously daemon set pods are created and scheduled by the daemon set controller. That introduces the following issues:

- Inconsistent pod behavior: Normal pods waiting to be scheduled are created and in Pending state, but daemon set pods are not created in **Pending** state. This is confusing to the user.
- Pod preemption is handled by default scheduler. When preemption is enabled, the daemon set controller will make scheduling decisions without considering pod priority and preemption.

The **ScheduleDaemonSetPods** feature, enabled by default in OpenShift Container Platform, lets you to schedule daemon sets using the default scheduler instead of the daemon set controller, by adding the **NodeAffinity** term to the daemon set pods, instead of the **spec.nodeName** term. The default scheduler is then used to bind the pod to the target host. If node affinity of the daemon set pod already exists, it is replaced. The daemon set controller only performs these operations when creating or modifying daemon set pods, and no changes are made to the **spec.template** of the daemon set.

nodeAffinity:

requiredDuringSchedulingIgnoredDuringExecution: nodeSelectorTerms:

- matchFields:
  - key: metadata.name operator: In values:
  - target-host-name

In addition, a **node.kubernetes.io/unschedulable:NoSchedule** toleration is added automatically to daemon set pods. The default scheduler ignores unschedulable Nodes when scheduling daemon set pods.

# 4.1.2. Creating daemonsets

When creating daemon sets, the **nodeSelector** field is used to indicate the nodes on which the daemon set should deploy replicas.

## **Prerequisites**

 Before you start using daemon sets, disable the default project-wide node selector in your namespace, by setting the namespace annotation openshift.io/node-selector to an empty string:

```
$ oc patch namespace myproject -p \
'{"metadata": {"annotations": {"openshift.io/node-selector": ""}}}'
```

• If you are creating a new project, overwrite the default node selector:

`oc adm new-project <name> --node-selector=""`.

#### **Procedure**

To create a daemon set:

1. Define the daemon set yaml file:

```
apiVersion: apps/v1
kind: DaemonSet
metadata:
 name: hello-daemonset
spec:
 selector:
   matchLabels:
    name: hello-daemonset 1
 template:
  metadata:
   labels:
    name: hello-daemonset 2
  spec:
   nodeSelector: 3
    role: worker
   containers:
   - image: openshift/hello-openshift
    imagePullPolicy: Always
    name: registry
    ports:
    - containerPort: 80
      protocol: TCP
    resources: {}
    terminationMessagePath: /dev/termination-log
   serviceAccount: default
   terminationGracePeriodSeconds: 10
```

- The label selector that determines which pods belong to the daemon set.
- The pod template's label selector. Must match the label selector above.
- The node selector that determines on which nodes pod replicas should be deployed. A matching label must be present on the node.
- 2. Create the daemon set object:
  - \$ oc create -f daemonset.yaml
- 3. To verify that the pods were created, and that each node has a pod replica:
  - a. Find the daemonset pods:
    - \$ oc get pods

## Example output

hello-daemonset-cx6md 1/1 Running 0 2m hello-daemonset-e3md9 1/1 Running 0 2m

- b. View the pods to verify the pod has been placed onto the node:
  - \$ oc describe pod/hello-daemonset-cx6md|grep Node

# **Example output**

Node: openshift-node01.hostname.com/10.14.20.134

\$ oc describe pod/hello-daemonset-e3md9|grep Node

## **Example output**

Node: openshift-node02.hostname.com/10.14.20.137

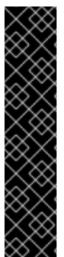

#### **IMPORTANT**

- If you update a daemon set pod template, the existing pod replicas are not affected.
- If you delete a daemon set and then create a new daemon set with a different template but the same label selector, it recognizes any existing pod replicas as having matching labels and thus does not update them or create new replicas despite a mismatch in the pod template.
- If you change node labels, the daemon set adds pods to nodes that match the new labels and deletes pods from nodes that do not match the new labels.

To update a daemon set, force new pod replicas to be created by deleting the old replicas or nodes.

## 4.2. RUNNING TASKS IN PODS USING JOBS

A job executes a task in your OpenShift Container Platform cluster.

A job tracks the overall progress of a task and updates its status with information about active, succeeded, and failed pods. Deleting a job will clean up any pod replicas it created. Jobs are part of the Kubernetes API, which can be managed with **oc** commands like other object types.

## Sample Job specification

```
apiVersion: batch/v1
kind: Job
metadata:
 name: pi
spec:
 parallelism: 1
 completions: 1 2
 activeDeadlineSeconds: 1800 3
 backoffLimit: 6 4
 template:
  metadata:
   name: pi
  spec:
   containers:
   - name: pi
    image: perl
    command: ["perl", "-Mbignum=bpi", "-wle", "print bpi(2000)"]
   restartPolicy: OnFailure 6
```

- The pod replicas a job should run in parallel.
- 2 Successful pod completions are needed to mark a job completed.
- 3 The maximum duration the job can run.
- The number of retries for a job.
- 5 The template for the pod the controller creates.
- 6 The restart policy of the pod.

See the Kubernetes documentation for more information about jobs.

# 4.2.1. Understanding jobs and cron jobs

A job tracks the overall progress of a task and updates its status with information about active, succeeded, and failed pods. Deleting a job cleans up any pods it created. Jobs are part of the Kubernetes API, which can be managed with **oc** commands like other object types.

There are two possible resource types that allow creating run-once objects in OpenShift Container Platform:

#### Job

A regular job is a run-once object that creates a task and ensures the job finishes.

There are three main types of task suitable to run as a job:

- Non-parallel jobs:
  - A job that starts only one pod, unless the pod fails.
  - The job is complete as soon as its pod terminates successfully.
- Parallel jobs with a fixed completion count:
  - a job that starts multiple pods.
  - The job represents the overall task and is complete when there is one successful pod for each value in the range 1 to the **completions** value.
- Parallel jobs with a work queue:
  - A job with multiple parallel worker processes in a given pod.
  - OpenShift Container Platform coordinates pods to determine what each should work on or use an external queue service.
  - Each pod is independently capable of determining whether or not all peer pods are complete and that the entire job is done.
  - When any pod from the job terminates with success, no new pods are created.
  - When at least one pod has terminated with success and all pods are terminated, the job is successfully completed.
  - When any pod has exited with success, no other pod should be doing any work for this task or writing any output. Pods should all be in the process of exiting.

For more information about how to make use of the different types of job, see Job Patterns in the Kubernetes documentation.

#### Cron job

A job can be scheduled to run multiple times, using a cron job.

A *cron job* builds on a regular job by allowing you to specify how the job should be run. Cron jobs are part of the Kubernetes API, which can be managed with **oc** commands like other object types.

Cron jobs are useful for creating periodic and recurring tasks, like running backups or sending emails. Cron jobs can also schedule individual tasks for a specific time, such as if you want to schedule a job for a low activity period. A cron job creates a **Job** object based on the timezone configured on the control plane node that runs the cronjob controller.

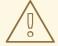

#### **WARNING**

A cron job creates a **Job** object approximately once per execution time of its schedule, but there are circumstances in which it fails to create a job or two jobs might be created. Therefore, jobs must be idempotent and you must configure history limits.

# 4.2.1.1. Understanding how to create jobs

Both resource types require a job configuration that consists of the following key parts:

- A pod template, which describes the pod that OpenShift Container Platform creates.
- The **parallelism** parameter, which specifies how many pods running in parallel at any point in time should execute a job.
  - For non-parallel jobs, leave unset. When unset, defaults to 1.
- The **completions** parameter, specifying how many successful pod completions are needed to finish a job.
  - For non-parallel jobs, leave unset. When unset, defaults to 1.
  - For parallel jobs with a fixed completion count, specify a value.
  - For parallel jobs with a work queue, leave unset. When unset defaults to the **parallelism** value.

# 4.2.1.2. Understanding how to set a maximum duration for jobs

When defining a job, you can define its maximum duration by setting the **activeDeadlineSeconds** field. It is specified in seconds and is not set by default. When not set, there is no maximum duration enforced.

The maximum duration is counted from the time when a first pod gets scheduled in the system, and defines how long a job can be active. It tracks overall time of an execution. After reaching the specified timeout, the job is terminated by OpenShift Container Platform.

## 4.2.1.3. Understanding how to set a job back off policy for pod failure

A job can be considered failed, after a set amount of retries due to a logical error in configuration or other similar reasons. Failed pods associated with the job are recreated by the controller with an exponential back off delay (**10s**, **20s**, **40s** ...) capped at six minutes. The limit is reset if no new failed pods appear between controller checks.

Use the **spec.backoffLimit** parameter to set the number of retries for a job.

## 4.2.1.4. Understanding how to configure a cron job to remove artifacts

Cron jobs can leave behind artifact resources such as jobs or pods. As a user it is important to configure history limits so that old jobs and their pods are properly cleaned. There are two fields within cron job's spec responsible for that:

- **.spec.successfulJobsHistoryLimit**. The number of successful finished jobs to retain (defaults to 3).
- spec.failedJobsHistoryLimit. The number of failed finished jobs to retain (defaults to 1).

#### **TIP**

Delete cron jobs that you no longer need:

\$ oc delete cronjob/<cron\_job\_name>

Doing this prevents them from generating unnecessary artifacts.

• You can suspend further executions by setting the **spec.suspend** to true. All subsequent executions are suspended until you reset to **false**.

#### 4.2.1.5. Known limitations

The job specification restart policy only applies to the *pods*, and not the *job controller*. However, the job controller is hard-coded to keep retrying jobs to completion.

As such, **restartPolicy: Never** or **--restart=Never** results in the same behavior as **restartPolicy: OnFailure** or **--restart=OnFailure**. That is, when a job fails it is restarted automatically until it succeeds (or is manually discarded). The policy only sets which subsystem performs the restart.

With the **Never** policy, the *job controller* performs the restart. With each attempt, the job controller increments the number of failures in the job status and create new pods. This means that with each failed attempt, the number of pods increases.

With the **OnFailure** policy, *kubelet* performs the restart. Each attempt does not increment the number of failures in the job status. In addition, kubelet will retry failed jobs starting pods on the same nodes.

# 4.2.2. Creating jobs

You create a job in OpenShift Container Platform by creating a job object.

#### **Procedure**

To create a job:

1. Create a YAML file similar to the following:

```
apiVersion: batch/v1
kind: Job
metadata:
 name: pi
spec:
 parallelism: 1
 completions: 1
 activeDeadlineSeconds: 1800 3
 backoffLimit: 6 4
 template:
  metadata:
   name: pi
  spec:
   containers:
   - name: pi
    command: ["perl", "-Mbignum=bpi", "-wle", "print bpi(2000)"]
   restartPolicy: OnFailure 6
```

- 1. Optionally, specify how many pod replicas a job should run in parallel; defaults to 1.
  - For non-parallel jobs, leave unset. When unset, defaults to 1.
- 2. Optionally, specify how many successful pod completions are needed to mark a job completed.
  - For non-parallel jobs, leave unset. When unset, defaults to 1.
  - For parallel jobs with a fixed completion count, specify the number of completions.
  - For parallel jobs with a work queue, leave unset. When unset defaults to the **parallelism** value.
- 3. Optionally, specify the maximum duration the job can run.
- 4. Optionally, specify the number of retries for a job. This field defaults to six.
- 5. Specify the template for the pod the controller creates.
- 6. Specify the restart policy of the pod:
  - **Never**. Do not restart the job.
  - OnFailure. Restart the job only if it fails.
  - Always. Always restart the job.
     For details on how OpenShift Container Platform uses restart policy with failed containers, see the Example States in the Kubernetes documentation.
- 2. Create the job:

\$ oc create -f <file-name>.yaml

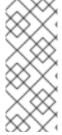

#### **NOTE**

You can also create and launch a job from a single command using **oc create job**. The following command creates and launches a job similar to the one specified in the previous example:

\$ oc create job pi --image=perl -- perl -Mbignum=bpi -wle 'print bpi(2000)'

# 4.2.3. Creating cron jobs

You create a cron job in OpenShift Container Platform by creating a job object.

#### **Procedure**

To create a cron job:

1. Create a YAML file similar to the following:

apiVersion: batch/v1beta1 kind: CronJob metadata: name: pi

```
spec:
 schedule: "*/1 * * * *"
concurrencyPolicy: "Replace" (2)
 startingDeadlineSeconds: 200 3
 suspend: true
 successfulJobsHistoryLimit: 3 5
failedJobsHistoryLimit: 1
jobTemplate:
  spec:
   template:
    metadata:
     labels:
       parent: "cronjobpi"
    spec:
     containers:
     - name: pi
      image: perl
       command: ["perl", "-Mbignum=bpi", "-wle", "print bpi(2000)"]
     restartPolicy: OnFailure 9
```

- 11 Schedule for the job specified in cron format. In this example, the job will run every minute.
- 2 An optional concurrency policy, specifying how to treat concurrent jobs within a cron job. Only one of the following concurrent policies may be specified. If not specified, this defaults to allowing concurrent executions.
  - Allow allows cron jobs to run concurrently.
  - **Forbid** forbids concurrent runs, skipping the next run if the previous has not finished yet.
  - Replace cancels the currently running job and replaces it with a new one.
- 3 An optional deadline (in seconds) for starting the job if it misses its scheduled time for any reason. Missed jobs executions will be counted as failed ones. If not specified, there is no deadline.
- 4 An optional flag allowing the suspension of a cron job. If set to **true**, all subsequent executions will be suspended.
- 5 The number of successful finished jobs to retain (defaults to 3).
- 66 The number of failed finished jobs to retain (defaults to 1).
- Job template. This is similar to the job example.
- 8 Sets a label for jobs spawned by this cron job.
- The restart policy of the pod. This does not apply to the job controller.

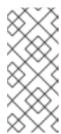

### **NOTE**

The .spec.successfulJobsHistoryLimit and .spec.failedJobsHistoryLimit fields are optional. These fields specify how many completed and failed jobs should be kept. By default, they are set to 3 and 1 respectively. Setting a limit to 0 corresponds to keeping none of the corresponding kind of jobs after they finish.

## 2. Create the cron job:

\$ oc create -f <file-name>.yaml

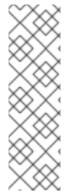

#### **NOTE**

You can also create and launch a cron job from a single command using **oc create cronjob**. The following command creates and launches a cron job similar to the one specified in the previous example:

 $\$  oc create cronjob pi --image=perl --schedule='\*/1 \* \* \* \*' -- perl -Mbignum=bpi -wle 'print bpi(2000)'

With oc create cronjob, the --schedule option accepts schedules in cron format.

# **CHAPTER 5. WORKING WITH NODES**

# 5.1. VIEWING AND LISTING THE NODES IN YOUR OPENSHIFT CONTAINER PLATFORM CLUSTER

You can list all the nodes in your cluster to obtain information such as status, age, memory usage, and details about the nodes.

When you perform node management operations, the CLI interacts with node objects that are representations of actual node hosts. The master uses the information from node objects to validate nodes with health checks.

# 5.1.1. About listing all the nodes in a cluster

You can get detailed information on the nodes in the cluster.

The following command lists all nodes:

\$ oc get nodes

The following example is a cluster with healthy nodes:

\$ oc get nodes

# **Example output**

| NA | AME             | STATUS | ROL | ES /   | AGE | VERSION |
|----|-----------------|--------|-----|--------|-----|---------|
| ma | aster.example.c | com Re | ady | master | 7h  | v1.19.0 |
| no | de1.example.c   | om Re  | ady | worker | 7h  | v1.19.0 |
| no | de2.example.c   | om Re  | ady | worker | 7h  | v1.19.0 |

The following example is a cluster with one unhealthy node:

\$ oc get nodes

## **Example output**

| NAME        | STA     | TUS      | ROLES          | Δ.    | GE     | VERSION |         |
|-------------|---------|----------|----------------|-------|--------|---------|---------|
| master.exam | ple.com | Ready    | mas            | ster  | 7h     | v1.20.0 |         |
| node1.examp | ole.com | NotReady | ,SchedulingDis | sable | ed wor | rker 7h | v1.20.0 |
| node2.examp | ole.com | Ready    | wor            | ker   | 7h     | v1.20.0 |         |

The conditions that trigger a **NotReady** status are shown later in this section.

• The **-o wide** option provides additional information on nodes.

\$ oc get nodes -o wide

# **Example output**

NAME STATUS ROLES AGE VERSION INTERNAL-IP EXTERNAL-IP

OS-IMAGE KERNEL-VERSION CONTAINER-

**RUNTIME** 

master.example.com Ready master 171m v1.20.0+39c0afe 10.0.129.108 <none> Red Hat Enterprise Linux CoreOS 48.83.202103210901-0 (Ootpa) 4.18.0-240.15.1.el8\_3.x86\_64 cri-o://1.21.0-30.rhaos4.8.gitf2f339d.el8-dev node1.example.com Ready worker 72m v1.20.0+39c0afe 10.0.129.222 <none> Red Hat Enterprise Linux CoreOS 48.83.202103210901-0 (Ootpa) 4.18.0-240.15.1.el8\_3.x86\_64 cri-o://1.21.0-30.rhaos4.8.gitf2f339d.el8-dev node2.example.com Ready worker 164m v1.20.0+39c0afe 10.0.142.150 <none> Red Hat Enterprise Linux CoreOS 48.83.202103210901-0 (Ootpa) 4.18.0-240.15.1.el8\_3.x86\_64 cri-o://1.21.0-30.rhaos4.8.gitf2f339d.el8-dev

• The following command lists information about a single node:

\$ oc get node <node>

For example:

\$ oc get node node1.example.com

# Example output

NAME STATUS ROLES AGE VERSION node1.example.com Ready worker 7h v1.20.0

• The following command provides more detailed information about a specific node, including the reason for the current condition:

\$ oc describe node <node>

For example:

\$ oc describe node node1.example.com

#### **Example output**

Name: node1.example.com 1

Roles: worker 2

Labels: beta.kubernetes.io/arch=amd64 3

beta.kubernetes.io/instance-type=m4.large

beta.kubernetes.io/os=linux

failure-domain.beta.kubernetes.io/region=us-east-2 failure-domain.beta.kubernetes.io/zone=us-east-2a

kubernetes.io/hostname=ip-10-0-140-16

node-role.kubernetes.io/worker=

Annotations: cluster.k8s.io/machine: openshift-machine-api/ahardin-worker-us-east-2a-

q5dzc 4

machineconfiguration.openshift.io/currentConfig: worker-

309c228e8b3a92e2235edd544c62fea8

machineconfiguration.openshift.io/desiredConfig: worker-

309c228e8b3a92e2235edd544c62fea8

machineconfiguration.openshift.io/state: Done

volumes.kubernetes.io/controller-managed-attach-detach: true

CreationTimestamp: Wed, 13 Feb 2019 11:05:57 -0500 Taints: <none> 5 Unschedulable: false Conditions: Type Status LastHeartbeatTime LastTransitionTime Reason Message OutOfDisk False Wed, 13 Feb 2019 15:09:42 -0500 Wed, 13 Feb 2019 11:05:57 -0500 KubeletHasSufficientDisk kubelet has sufficient disk space available MemoryPressure False Wed, 13 Feb 2019 15:09:42 -0500 Wed, 13 Feb 2019 11:05:57 -0500 KubeletHasSufficientMemory kubelet has sufficient memory available DiskPressure False Wed, 13 Feb 2019 15:09:42 -0500 Wed, 13 Feb 2019 11:05:57 -0500 KubeletHasNoDiskPressure kubelet has no disk pressure PIDPressure False Wed, 13 Feb 2019 15:09:42 -0500 Wed, 13 Feb 2019 11:05:57 -0500 KubeletHasSufficientPID kubelet has sufficient PID available True Wed, 13 Feb 2019 15:09:42 -0500 Wed, 13 Feb 2019 11:07:09 -0500 Ready KubeletReady kubelet is posting ready status Addresses: 7 InternalIP: 10.0.140.16 Internal DNS: ip-10-0-140-16.us-east-2.compute.internal Hostname: ip-10-0-140-16.us-east-2.compute.internal Capacity: 8 attachable-volumes-aws-ebs: 39 cpu: hugepages-1Gi: 0 hugepages-2Mi: 0 8172516Ki memory: 250 pods: Allocatable: attachable-volumes-aws-ebs: 39 1500m hugepages-1Gi: 0 0 memory: 7558116Ki pods: 250 memory pods:
System Info:

1 achine ID:

1 ID: 63787c9534c24fde9a0cde35c13f1f66 EC22BF97-A006-4A58-6AF8-0A38DE f24ad37d-2594-46b4-8830-7f7555918325 EC22BF97-A006-4A58-6AF8-0A38DEEA122A Boot ID: Kernel Version: OS Image: 3.10.0-957.5.1.el7.x86 64 OS Image: Red Hat Enterprise Linux CoreOS 410.8.20190520.0 (Ootpa) OS Image.

Operating System:

amd64 linux Container Runtime Version: cri-o://1.16.0-0.6.dev.rhaos4.3.git9ad059b.el8-rc2 v1.19.0 Kubelet Version: Kube-Proxy Version: v1.19.0 PodCIDR: 10.128.4.0/24 ProviderID: aws
Non-terminated Pods: aws:///us-east-2a/i-04e87b31dc6b3e171 (13 in total) **10** Namespace Name CPU Requests CPU Limits Memory Requests Memory Limits openshift-cluster-node-tuning-operator tuned-hdl5q 0 (0%) 0 (0%) 0 (0%) 0 (0%)

| openshift-dns                                                                                                    | dns-default-l69zr                                                                                                    | 0 (0%)                                                      | 0 (0%) 0       | (0%)       |  |  |
|----------------------------------------------------------------------------------------------------|----------------------------------------------------------------------------------------------------|-------------------------------------------------------------|----------------|------------|--|--|
| 0 (0%) openshift-image-registry (0%) 0 (0%)                                                                                                    | node-ca-9hmcg                                                                                                    | 0 (0%                                                       | 6) 0 (0%)      | 0          |  |  |
|                                                                                                    | router-default-76455c45c-                                                                                                    | c5ptv 0 (0                                                  | 0%) 0 (0       | %) 0       |  |  |
| openshift-machine-config-op<br>(0%) 50Mi (0%) 0 (0%                                                                                                    | _                                                                                                    | emon-cvqw9                                                  | 20m (1         | %) 0       |  |  |
| openshift-marketplace 0 (0%) 0 (0%)                                                                                                    |                                                                                                    | 67fh 0                                                      | (0%) 0 (       | 0%)        |  |  |
| openshift-monitoring<br>210Mi (2%) 10Mi (0%)                                                                                                    | alertmanager-main-0                                                                                                    | 50m                                                         | (3%) 50m       | (3%)       |  |  |
| openshift-monitoring<br>(13%) 100Mi (1%) 200Mi                                                                                                    |                                                                                                    | mm 1                                                        | 00m (6%)       | 200m       |  |  |
| openshift-monitoring<br>20Mi (0%) 40Mi (0%)                                                                                                    |                                                                                                    | 10m (                                                       | 0%) 20m        | (1%)       |  |  |
| openshift-monitoring<br>(0%) 0 (0%) 0 (0%)                                                                                                    | prometheus-adapter-75c                                                                                                    | 1769c874-hvb8                                               | 35 0 (0%)      | 0          |  |  |
| openshift-multus<br>0 (0%)                                                                                                    | multus-kw8w5                                                                                                    | 0 (0%)                                                      | 0 (0%)         | 0 (0%)     |  |  |
| openshift-sdn<br>(4%) 0 (0%)                                                                                                    | ovs-t4dsn                                                                                                    | 100m (6%)                                                   | 0 (0%)         | 800Mi      |  |  |
| openshift-sdn<br>(2%) 0 (0%)                                                                                                    | sdn-g79hg                                                                                                    | 100m (6%)                                                   | 0 (0%)         | 200Mi      |  |  |
| Allocated resources:<br>(Total limits may be over 100                                                                                                    | percent, i.e., overcommitted                                                                                                    | .)                                                          |                |            |  |  |
| Resource Reque                                                                                                    |                                                                                                    |                                                             |                |            |  |  |
| cpu 380m (25<br>memory 880Mi                                                                                                    | (%) 270m (18%)<br>(11%) 250Mi (3%)                                                                                                    |                                                             |                |            |  |  |
| attachable-volumes-aws-ebs<br>Events: 11                                                                                                    | 0 0                                                                                                    |                                                             |                |            |  |  |
| Type Reason                                                                                                    | Age From                                                                                                    | Message                                                     |                |            |  |  |
| Normal NodeHasSufficientF<br>m01.example.com status is no                                                                                                    | PID 6d (x5 over 6d) kube                                                                                                    | let, m01.exam                                               | ple.com Noc    | le         |  |  |
| Normal NodeAllocatableEn                                                                                                    |                                                                                                    | m01.example.                                                | com Update     | d Node     |  |  |
| Allocatable limit across pods  Normal NodeHasSufficientMemory 6d (x6 over 6d) kubelet, m01.example.com Node                                                                                                    |                                                                                                    |                                                             |                |            |  |  |
| Normal NodeHasSufficientN                                                                                                    |                                                                                                    |                                                             | ample.com N    | lode       |  |  |
| Normal NodeHasSufficientN<br>m01.example.com status is no<br>Normal NodeHasNoDiskPro                                                                                                    | ow: NodeHasSufficientMemoressure 6d (x6 over 6d) ku                                                                                                    | ry<br>belet, m01.exa                                        | ·              |            |  |  |
| Normal NodeHasSufficientI<br>m01.example.com status is no<br>Normal NodeHasNoDiskPro<br>m01.example.com status is no<br>Normal NodeHasSufficientI                                                                                                    | ow: NodeHasSufficientMemoressure 6d (x6 over 6d) ku<br>ow: NodeHasNoDiskPressure<br>Disk 6d (x6 over 6d) kube                                                   | ry<br>belet, m01.exa<br>e                                   | ample.com N    | lode       |  |  |
| Normal NodeHasSufficientI<br>m01.example.com status is no<br>Normal NodeHasNoDiskPro<br>m01.example.com status is no<br>Normal NodeHasSufficientI<br>m01.example.com status is no<br>Normal NodeHasSufficientI                                                                  | ow: NodeHasSufficientMemoressure 6d (x6 over 6d) ku<br>ow: NodeHasNoDiskPressure<br>Disk 6d (x6 over 6d) kube<br>ow: NodeHasSufficientDisk<br>PID 6d kubelet, n | ry<br>belet, m01.exa<br>e                                   | ample.com Noc  | lode       |  |  |
| Normal NodeHasSufficientI m01.example.com status is no Normal NodeHasNoDiskProm01.example.com status is no Normal NodeHasSufficientI m01.example.com status is no Normal NodeHasSufficientI m01.example.com status is no Normal NodeHasSufficientI m01.example.com status is no | ow: NodeHasSufficientMemoressure 6d (x6 over 6d) ku<br>ow: NodeHasNoDiskPressure<br>Disk 6d (x6 over 6d) kube<br>ow: NodeHasSufficientDisk<br>PID 6d kubelet, n | ry<br>belet, m01.exa<br>e<br>let, m01.exam<br>n01.example.c | ample.com Noce | lode<br>le |  |  |

- The name of the node.
- The role of the node, either **master** or **worker**.
- The labels applied to the node.
- The annotations applied to the node.

- The taints applied to the node.
- The node conditions and status. The **conditions** stanza lists the **Ready**, **PIDPressure**, **PIDPressure**, **MemoryPressure**, **DiskPressure** and **OutOfDisk** status. These condition are described later in this section.
- The IP address and hostname of the node.
- The pod resources and allocatable resources.
- 9 Information about the node host.
- The pods on the node.
- 11 The events reported by the node.

Among the information shown for nodes, the following node conditions appear in the output of the commands shown in this section:

Table 5.1. Node Conditions

| Condition          | Description                                                                                                    |
|--------------------|----------------------------------------------------------------------------------------------------|
| Ready              | If <b>true</b> , the node is healthy and ready to accept pods. If <b>false</b> , the node is not healthy and is not accepting pods. If <b>unknown</b> , the node controller has not received a heartbeat from the node for the <b>node-monitor-grace-period</b> (the default is 40 seconds). |
| DiskPressure       | If <b>true</b> , the disk capacity is low.                                                                                                    |
| MemoryPressure     | If <b>true</b> , the node memory is low.                                                                                                    |
| PIDPressure        | If <b>true</b> , there are too many processes on the node.                                                                                                    |
| OutOfDisk          | If <b>true</b> , the node has insufficient free space on the node for adding new pods.                                                                                                    |
| NetworkUnavailable | If <b>true</b> , the network for the node is not correctly configured.                                                                                                    |
| NotReady           | If <b>true</b> , one of the underlying components, such as the container runtime or network, is experiencing issues or is not yet configured.                                                                                                    |
| SchedulingDisabled | Pods cannot be scheduled for placement on the node.                                                                                                    |

# 5.1.2. Listing pods on a node in your cluster

You can list all the pods on a specific node.

#### Procedure

• To list all or selected pods on one or more nodes:

\$ oc describe node <node1> <node2>

For example:

- \$ oc describe node ip-10-0-128-218.ec2.internal
- To list all or selected pods on selected nodes:
  - \$ oc describe --selector=<node\_selector>
  - \$ oc describe node --selector=kubernetes.io/os

Or:

- \$ oc describe -l=<pod\_selector>
- \$ oc describe node -l node-role.kubernetes.io/worker
- To list all pods on a specific node, including terminated pods:
  - \$ oc get pod --all-namespaces --field-selector=spec.nodeName=<nodename>

# 5.1.3. Viewing memory and CPU usage statistics on your nodes

You can display usage statistics about nodes, which provide the runtime environments for containers. These usage statistics include CPU, memory, and storage consumption.

## **Prerequisites**

- You must have **cluster-reader** permission to view the usage statistics.
- Metrics must be installed to view the usage statistics.

### **Procedure**

- To view the usage statistics:
  - \$ oc adm top nodes

# **Example output**

| NAME                       | CPU(core    | s) CPU% | MEN  | IORY(bytes) | MEMORY% |
|----------------------------|-------------|---------|------|-------------|---------|
| ip-10-0-12-143.ec2.compute | e.internal  | 1503m   | 100% | 4533Mi      | 61%     |
| ip-10-0-132-16.ec2.compute | e.internal  | 76m     | 5%   | 1391Mi      | 18%     |
| ip-10-0-140-137.ec2.compu  | te.internal | 398m    | 26%  | 2473Mi      | 33%     |
| ip-10-0-142-44.ec2.compute | e.internal  | 656m    | 43%  | 6119Mi      | 82%     |
| ip-10-0-146-165.ec2.compu  | te.internal | 188m    | 12%  | 3367Mi      | 45%     |
| ip-10-0-19-62.ec2.compute. | internal    | 896m    | 59%  | 5754Mi      | 77%     |
| ip-10-0-44-193.ec2.compute | e.internal  | 632m    | 42%  | 5349Mi      | 72%     |

To view the usage statistics for nodes with labels:

\$ oc adm top node --selector="

You must choose the selector (label query) to filter on. Supports =, ==, and !=.

## 5.2. WORKING WITH NODES

As an administrator, you can perform a number of tasks to make your clusters more efficient.

# 5.2.1. Understanding how to evacuate pods on nodes

Evacuating pods allows you to migrate all or selected pods from a given node or nodes.

You can only evacuate pods backed by a replication controller. The replication controller creates new pods on other nodes and removes the existing pods from the specified node(s).

Bare pods, meaning those not backed by a replication controller, are unaffected by default. You can evacuate a subset of pods by specifying a pod-selector. Pod selectors are based on labels, so all the pods with the specified label will be evacuated.

#### **Procedure**

- 1. Mark the nodes unschedulable before performing the pod evacuation.
  - a. Mark the node as unschedulable:
    - \$ oc adm cordon <node1>

# **Example output**

- node/<node1> cordoned
- b. Check that the node status is **Ready, Scheduling Disabled**:
  - \$ oc get node <node1>

#### Example output

```
NAME STATUS ROLES AGE VERSION <node1> Ready,SchedulingDisabled worker 1d v1.24.0
```

- 2. Evacuate the pods using one of the following methods:
  - Evacuate all or selected pods on one or more nodes:
    - \$ oc adm drain <node1> <node2> [--pod-selector=<pod\_selector>]
  - Force the deletion of bare pods using the --force option. When set to true, deletion
    continues even if there are pods not managed by a replication controller, replica set, job,
    daemon set, or stateful set:
    - \$ oc adm drain <node1> <node2> --force=true

 Set a period of time in seconds for each pod to terminate gracefully, use --grace-period. If negative, the default value specified in the pod will be used:

\$ oc adm drain <node1> <node2> --grace-period=-1

- Ignore pods managed by daemon sets using the --ignore-daemonsets flag set to true:
  - \$ oc adm drain <node1> <node2> --ignore-daemonsets=true
- Set the length of time to wait before giving up using the **--timeout** flag. A value of **0** sets an infinite length of time:
  - \$ oc adm drain <node1> <node2> --timeout=5s
- Delete pods even if there are pods using emptyDir using the --delete-local-data flag set to true. Local data is deleted when the node is drained:
  - \$ oc adm drain <node1> <node2> --delete-local-data=true
- List objects that will be migrated without actually performing the evacuation, using the -dry-run option set to true:
  - \$ oc adm drain <node1> <node2> --dry-run=true

Instead of specifying specific node names (for example, <node1> <node2>), you can use the --selector=<node\_selector> option to evacuate pods on selected nodes.

- 3. Mark the node as schedulable when done.
  - \$ oc adm uncordon <node1>

# 5.2.2. Understanding how to update labels on nodes

You can update any label on a node.

Node labels are not persisted after a node is deleted even if the node is backed up by a Machine.

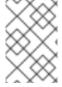

#### NOTE

Any change to a **MachineSet** object is not applied to existing machines owned by the machine set. For example, labels edited or added to an existing **MachineSet** object are not propagated to existing machines and nodes associated with the machine set.

- The following command adds or updates labels on a node:
  - \$ oc label node <node> <key\_1>=<value\_1> ... <key\_n>=<value\_n>

For example:

- \$ oc label nodes webconsole-7f7f6 unhealthy=true
- The following command updates all pods in the namespace:

\$ oc label pods --all <key\_1>=<value\_1>

For example:

\$ oc label pods --all status=unhealthy

# 5.2.3. Understanding how to mark nodes as unschedulable or schedulable

By default, healthy nodes with a **Ready** status are marked as schedulable, meaning that new pods are allowed for placement on the node. Manually marking a node as unschedulable blocks any new pods from being scheduled on the node. Existing pods on the node are not affected.

• The following command marks a node or nodes as unschedulable:

# **Example output**

\$ oc adm cordon <node>

For example:

\$ oc adm cordon node1.example.com

## **Example output**

node/node1.example.com cordoned

NAME LABELS STATUS node1.example.com kubernetes.io/hostname=node1.example.com Ready,SchedulingDisabled

The following command marks a currently unschedulable node or nodes as schedulable:

\$ oc adm uncordon <node1>

Alternatively, instead of specifying specific node names (for example, <**node**>), you can use the **--selector=<node** selector> option to mark selected nodes as schedulable or unschedulable.

# 5.2.4. Configuring control plane nodes as schedulable

You can configure control plane nodes (also known as the master nodes) to be schedulable, meaning that new pods are allowed for placement on the master nodes. By default, control plane nodes are not schedulable.

You can set the masters to be schedulable, but must retain the worker nodes.

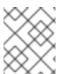

#### **NOTE**

You can deploy OpenShift Container Platform with no worker nodes on a bare metal cluster. In this case, the control plane nodes are marked schedulable by default.

You can allow or disallow control plane nodes to be schedulable by configuring the **mastersSchedulable** field.

+

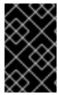

#### **IMPORTANT**

When you configure control plane nodes from the default unschedulable to schedulable, additional subscriptions are required. This is because control plane nodes then become worker nodes.

#### Procedure

1. Edit the **schedulers.config.openshift.io** resource.

\$ oc edit schedulers.config.openshift.io cluster

2. Configure the mastersSchedulable field.

```
apiVersion: config.openshift.io/v1
kind: Scheduler
metadata:
    creationTimestamp: "2019-09-10T03:04:05Z"
    generation: 1
    name: cluster
    resourceVersion: "433"
    selfLink: /apis/config.openshift.io/v1/schedulers/cluster
    uid: a636d30a-d377-11e9-88d4-0a60097bee62
    spec:
    mastersSchedulable: false 1
    policy:
        name: ""
    status: {}
```

- Set to **true** to allow control plane nodes to be schedulable, or **false** to disallow control plane nodes to be schedulable.
- 3. Save the file to apply the changes.

## 5.2.5. Deleting nodes

## 5.2.5.1. Deleting nodes from a cluster

When you delete a node using the CLI, the node object is deleted in Kubernetes, but the pods that exist on the node are not deleted. Any bare pods not backed by a replication controller become inaccessible to OpenShift Container Platform. Pods backed by replication controllers are rescheduled to other available nodes. You must delete local manifest pods.

## Procedure

To delete a node from the OpenShift Container Platform cluster, edit the appropriate **MachineSet** object:

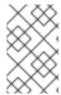

#### NOTE

If you are running cluster on bare metal, you cannot delete a node by editing **MachineSet** objects. Machine sets are only available when a cluster is integrated with a cloud provider. Instead you must unschedule and drain the node before manually deleting it.

- 1. View the machine sets that are in the cluster:
  - \$ oc get machinesets -n openshift-machine-api

The machine sets are listed in the form of <clusterid>-worker-<aws-region-az>.

- 2. Scale the machine set:
  - \$ oc scale --replicas=2 machineset <machineset> -n openshift-machine-api

For more information on scaling your cluster using a machine set, see Manually scaling a machine set.

## 5.2.5.2. Deleting nodes from a bare metal cluster

When you delete a node using the CLI, the node object is deleted in Kubernetes, but the pods that exist on the node are not deleted. Any bare pods not backed by a replication controller become inaccessible to OpenShift Container Platform. Pods backed by replication controllers are rescheduled to other available nodes. You must delete local manifest pods.

#### **Procedure**

Delete a node from an OpenShift Container Platform cluster running on bare metal by completing the following steps:

- 1. Mark the node as unschedulable:
  - \$ oc adm cordon <node\_name>
- 2. Drain all pods on the node:
  - \$ oc adm drain <node\_name> --force=true

This step might fail if the node is offline or unresponsive. Even if the node does not respond, it might still be running a workload that writes to shared storage. To avoid data corruption, power down the physical hardware before you proceed.

- 3. Delete the node from the cluster:
  - \$ oc delete node <node\_name>

Although the node object is now deleted from the cluster, it can still rejoin the cluster after reboot or if the kubelet service is restarted. To permanently delete the node and all its data, you must decommission the node.

4. If you powered down the physical hardware, turn it back on so that the node can rejoin the cluster.

## 5.2.6. Setting SELinux booleans

OpenShift Container Platform allows you to enable and disable an SELinux boolean on a Red Hat Enterprise Linux CoreOS (RHCOS) node. The following procedure explains how to modify SELinux booleans on nodes using the Machine Config Operator (MCO). This procedure uses **container\_manage\_cgroup** as the example boolean. You can modify this value to whichever boolean you need.

## **Prerequisites**

• You have installed the OpenShift CLI (oc).

#### **Procedure**

1. Create a new YAML file with a **MachineConfig** object, displayed in the following example:

```
apiVersion: machineconfiguration.openshift.io/v1
kind: MachineConfig
metadata:
 labels:
  machineconfiguration.openshift.io/role: worker
 name: 99-worker-setsebool
spec:
 config:
  ignition:
   version: 2.2.0
  systemd:
   units:
   - contents: |
      [Unit]
      Description=Set SELinux booleans
      Before=kubelet.service
      [Service]
      Type=oneshot
      ExecStart=/sbin/setsebool container manage cgroup=on
      RemainAfterExit=true
      [Install]
      WantedBy=multi-user.target graphical.target
     enabled: true
     name: setsebool.service
```

2. Create the new **MachineConfig** object by running the following command:

\$ oc create -f 99-worker-setsebool.yaml

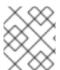

#### NOTE

Applying any changes to the **MachineConfig** object causes all affected nodes to gracefully reboot after the change is applied.

## 5.2.7. Adding kernel arguments to nodes

In some special cases, you might want to add kernel arguments to a set of nodes in your cluster. This should only be done with caution and clear understanding of the implications of the arguments you set.

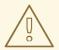

#### **WARNING**

Improper use of kernel arguments can result in your systems becoming unbootable.

Examples of kernel arguments you could set include:

- enforcing=0: Configures Security Enhanced Linux (SELinux) to run in permissive mode. In
  permissive mode, the system acts as if SELinux is enforcing the loaded security policy, including
  labeling objects and emitting access denial entries in the logs, but it does not actually deny any
  operations. While not supported for production systems, permissive mode can be helpful for
  debugging.
- nosmt: Disables symmetric multithreading (SMT) in the kernel. Multithreading allows multiple
  logical threads for each CPU. You could consider nosmt in multi-tenant environments to reduce
  risks from potential cross-thread attacks. By disabling SMT, you essentially choose security over
  performance.

See Kernel.org kernel parameters for a list and descriptions of kernel arguments.

In the following procedure, you create a **MachineConfig** object that identifies:

- A set of machines to which you want to add the kernel argument. In this case, machines with a worker role.
- Kernel arguments that are appended to the end of the existing kernel arguments.
- A label that indicates where in the list of machine configs the change is applied.

## **Prerequisites**

• Have administrative privilege to a working OpenShift Container Platform cluster.

#### Procedure

1. List existing **MachineConfig** objects for your OpenShift Container Platform cluster to determine how to label your machine config:

\$ oc get MachineConfig

## **Example output**

| NAME                               | GENERATEDBYCONTROLLER                          |
|------------------------------------|------------------------------------------------|
| IGNITIONVERSION AGE<br>00-master   | 5ce9351ceb24e721e28cd82de3a44fc7cc27137c 3.1.0 |
| 65m<br>00-worker                   | 5ce9351ceb24e721e28cd82de3a44fc7cc27137c 3.1.0 |
| 65m<br>01-master-container-runtime | 5ce9351ceb24e721e28cd82de3a44fc7cc27137c       |
| 3.1.0 65m<br>01-master-kubelet     | 5ce9351ceb24e721e28cd82de3a44fc7cc27137c       |
| I 3 1 0 65m                        |                                                |

| 01-worker-container-runtime       | 5ce9351ceb24e721e28cd82de3a44fc7cc27137c |
|-----------------------------------|------------------------------------------|
| 3.1.0 65m                         |                                          |
| 01-worker-kubelet                 | 5ce9351ceb24e721e28cd82de3a44fc7cc27137c |
| 3.1.0 65m                         |                                          |
| 99-master-generated-registries    |                                          |
| 5ce9351ceb24e721e28cd82de3a44fc   | 7cc27137c 3.1.0 65m                      |
| 99-master-ssh                     | 3.1.0 77m                                |
| 99-worker-generated-registries    |                                          |
| 5ce9351ceb24e721e28cd82de3a44fc   | 7cc27137c 3.1.0 65m                      |
| 99-worker-ssh                     | 3.1.0 77m                                |
| rendered-master-0f314bb55448c47e6 | 6776e16e608c5912                         |
| 5ce9351ceb24e721e28cd82de3a44fc   | 7cc27137c 3.1.0 42m                      |
| rendered-master-c7761e6162e6c953  | 8b0cdd7eef567d38                         |
| 5ce9351ceb24e721e28cd82de3a44fc   | 7cc27137c 3.1.0 65m                      |
|                                   |                                          |

2. Create a **MachineConfig** object file that identifies the kernel argument (for example, **05-worker-kernelarg-selinuxpermissive.yaml**)

apiVersion: machineconfiguration.openshift.io/v1
kind: MachineConfig
metadata:
labels:
machineconfiguration.openshift.io/role: worker
name: 05-worker-kernelarg-selinuxpermissive
spec:
config:
ignition:
version: 3.1.0
kernelArguments:
- enforcing=0

- 1 Applies the new kernel argument only to worker nodes.
- Named to identify where it fits among the machine configs (05) and what it does (adds a kernel argument to configure SELinux permissive mode).
- 3 Identifies the exact kernel argument as **enforcing=0**.
- 3. Create the new machine config:

\$ oc create -f 05-worker-kernelarg-selinuxpermissive.yaml

4. Check the machine configs to see that the new one was added:

\$ oc get MachineConfig

## **Example output**

| NAME<br>IGNITIONVERSION AGE | GENERATEDBYCONTROLLER                    |       |
|-----------------------------|------------------------------------------|-------|
| 00-master<br>65m            | 5ce9351ceb24e721e28cd82de3a44fc7cc27137c | 3.1.0 |
| 00-worker                   | 5ce9351ceb24e721e28cd82de3a44fc7cc27137c | 3.1.0 |

| 65m                                                               |                   |             |              |        |
|-------------------------------------------------------------------|-------------------|-------------|--------------|--------|
| 01-master-container-runtime                                       | 5ce9351ceb24e     | 721e28cd82  | de3a44fc7cc  | 27137c |
| 3.1.0 65m                                                         |                   |             |              |        |
| 01-master-kubelet                                                 | 5ce9351ceb24e721e | e28cd82de3a | a44fc7cc2713 | 37c    |
| 3.1.0 65m                                                         |                   |             |              |        |
| 01-worker-container-runtime                                       | 5ce9351ceb24e7    | 721e28cd82  | de3a44fc7cc  | 27137c |
| 3.1.0 65m                                                         |                   |             |              |        |
| 01-worker-kubelet                                                 | 5ce9351ceb24e721e | e28cd82de3a | a44fc7cc2713 | 37c    |
| 3.1.0 65m                                                         |                   |             |              |        |
| 05-worker-kernelarg-selinuxpermiss 99-master-generated-registries | ive               |             | 3.1.0        | 105s   |
| 5ce9351ceb24e721e28cd82de3a44                                     | fc7cc27137c 3.1.0 | 65m         |              |        |
| 99-master-ssh                                                     |                   | 3.1.0       | 77m          |        |
| 99-worker-generated-registries                                    |                   |             |              |        |
| 5ce9351ceb24e721e28cd82de3a44                                     | fc7cc27137c 3.1.0 | 65m         |              |        |
| 99-worker-ssh                                                     |                   | 3.1.0       | 77m          |        |
| rendered-master-0f314bb55448c47e6776e16e608c5912                  |                   |             |              |        |
| 5ce9351ceb24e721e28cd82de3a44fc7cc27137c 3.1.0 42m                |                   |             |              |        |
| rendered-master-c7761e6162e6c9538b0cdd7eef567d38                  |                   |             |              |        |
| 5ce9351ceb24e721e28cd82de3a44                                     | fc7cc27137c 3.1.0 | 65m         |              |        |

5. Check the nodes:

\$ oc get nodes

## Example output

| NAME STAT                    | US           | ROLES AC      | SE VER | RSION   |         |
|------------------------------|--------------|---------------|--------|---------|---------|
| ip-10-0-136-161.ec2.internal | Ready        | worker        | 28m \  | v1.19.0 |         |
| ip-10-0-136-243.ec2.internal | Ready        | master        | 34m v  | v1.19.0 |         |
| ip-10-0-141-105.ec2.internal | Ready,Schedu | ulingDisabled | worker | 28m     | v1.19.0 |
| ip-10-0-142-249.ec2.internal | Ready        | master        | 34m v  | v1.19.0 |         |
| ip-10-0-153-11.ec2.internal  | Ready        | worker        | 28m v  | 1.19.0  |         |
| ip-10-0-153-150.ec2.internal | Ready        | master        | 34m v  | v1.19.0 |         |

You can see that scheduling on each worker node is disabled as the change is being applied.

6. Check that the kernel argument worked by going to one of the worker nodes and listing the kernel command line arguments (in /proc/cmdline on the host):

\$ oc debug node/ip-10-0-141-105.ec2.internal

## **Example output**

Starting pod/ip-10-0-141-105ec2internal-debug ... To use host binaries, run `chroot /host`

sh-4.2# cat /host/proc/cmdline BOOT\_IMAGE=/ostree/rhcos-... console=tty0 console=ttyS0,115200n8 rootflags=defaults,prjquota rw root=UUID=fd0... ostree=/ostree/boot.0/rhcos/16... coreos.oem.id=qemu coreos.oem.id=ec2 ignition.platform.id=ec2 enforcing=0 sh-4.2# exit

You should see the **enforcing=0** argument added to the other kernel arguments.

#### 5.2.8. Additional resources

 For more information on scaling your cluster using a MachineSet, see Manually scaling a MachineSet.

## 5.3. MANAGING NODES

OpenShift Container Platform uses a KubeletConfig custom resource (CR) to manage the configuration of nodes. By creating an instance of a **KubeletConfig** object, a managed machine config is created to override setting on the node.

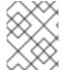

#### NOTE

Logging in to remote machines for the purpose of changing their configuration is not supported.

## 5.3.1. Modifying nodes

To make configuration changes to a cluster, or machine pool, you must create a custom resource definition (CRD), or **kubeletConfig** object. OpenShift Container Platform uses the Machine Config Controller to watch for changes introduced through the CRD to apply the changes to the cluster.

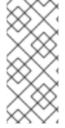

#### **NOTE**

Because the fields in a **kubeletConfig** object are passed directly to the kubelet from upstream Kubernetes, the validation of those fields is handled directly by the kubelet itself. Please refer to the relevant Kubernetes documentation for the valid values for these fields. Invalid values in the **kubeletConfig** object can render cluster nodes unusable.

#### Procedure

- 1. Obtain the label associated with the static CRD, Machine Config Pool, for the type of node you want to configure. Perform one of the following steps:
  - a. Check current labels of the desired machine config pool. For example:
    - \$ oc get machineconfigpool --show-labels

## **Example output**

NAME CONFIG UPDATED UPDATING DEGRADED LABELS master rendered-master-e05b81f5ca4db1d249a1bf32f9ec24fd True False

False operator.machineconfiguration.openshift.io/required-for-upgrade= worker rendered-worker-f50e78e1bc06d8e82327763145bfcf62 True False False

b. Add a custom label to the desired machine config pool. For example:

\$ oc label machineconfigpool worker custom-kubelet=enabled

2. Create a **kubeletconfig** custom resource (CR) for your configuration change. For example:

## Sample configuration for a custom-config CR

apiVersion: machineconfiguration.openshift.io/v1
kind: KubeletConfig
metadata:
name: custom-config 1
spec:
machineConfigPoolSelector:
matchLabels:
custom-kubelet: enabled 2
kubeletConfig: 3
podsPerCore: 10
maxPods: 250
systemReserved:
cpu: 2000m
memory: 1Gi

- 1 Assign a name to CR.
- 2 Specify the label to apply the configuration change, this is the label you added to the machine config pool.
- 3 Specify the new value(s) you want to change.
- 3. Create the CR object.

\$ oc create -f <file-name>

For example:

\$ oc create -f master-kube-config.yaml

Most Kubelet Configuration options can be set by the user. The following options are not allowed to be overwritten:

- CgroupDriver
- ClusterDNS
- ClusterDomain

- RuntimeRequestTimeout
- StaticPodPath

## 5.4. MANAGING THE MAXIMUM NUMBER OF PODS PER NODE

In OpenShift Container Platform, you can configure the number of pods that can run on a node based on the number of processor cores on the node, a hard limit or both. If you use both options, the lower of the two limits the number of pods on a node.

Exceeding these values can result in:

- Increased CPU utilization by OpenShift Container Platform.
- Slow pod scheduling.
- Potential out-of-memory scenarios, depending on the amount of memory in the node.
- Exhausting the IP address pool.
- Resource overcommitting, leading to poor user application performance.

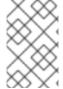

#### NOTE

A pod that is holding a single container actually uses two containers. The second container sets up networking prior to the actual container starting. As a result, a node running 10 pods actually has 20 containers running.

The **podsPerCore** parameter limits the number of pods the node can run based on the number of processor cores on the node. For example, if **podsPerCore** is set to **10** on a node with 4 processor cores, the maximum number of pods allowed on the node is 40.

The **maxPods** parameter limits the number of pods the node can run to a fixed value, regardless of the properties of the node.

## 5.4.1. Configuring the maximum number of pods per node

Two parameters control the maximum number of pods that can be scheduled to a node: **podsPerCore** and **maxPods**. If you use both options, the lower of the two limits the number of pods on a node.

For example, if **podsPerCore** is set to **10** on a node with 4 processor cores, the maximum number of pods allowed on the node will be 40.

#### **Prerequisites**

- 1. Obtain the label associated with the static **MachineConfigPool** CRD for the type of node you want to configure. Perform one of the following steps:
  - a. View the machine config pool:

\$ oc describe machineconfigpool <name>

For example:

\$ oc describe machineconfigpool worker

## Example output

apiVersion: machineconfiguration.openshift.io/v1

kind: MachineConfigPool

metadata:

creationTimestamp: 2019-02-08T14:52:39Z

generation: 1

labels:

custom-kubelet: small-pods 1

- 1 If a label has been added it appears under **labels**.
- b. If the label is not present, add a key/value pair:

\$ oc label machineconfigpool worker custom-kubelet=small-pods

#### **Procedure**

1. Create a custom resource (CR) for your configuration change.

## Sample configuration for a max-pods CR

apiVersion: machineconfiguration.openshift.io/v1

kind: KubeletConfig

metadata:

name: set-max-pods 1

spec:

machineConfigPoolSelector:

matchLabels:

custom-kubelet: small-pods 2

kubeletConfig:

podsPerCore: 10 3 maxPods: 250 4

maxPods: 250 4

- 1 Assign a name to CR.
- Specify the label to apply the configuration change.
- 3 Specify the number of pods the node can run based on the number of processor cores on the node.
- Specify the number of pods the node can run to a fixed value, regardless of the properties of the node.

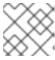

#### NOTE

Setting **podsPerCore** to **0** disables this limit.

In the above example, the default value for **podsPerCore** is **10** and the default value for **maxPods** is **250**. This means that unless the node has 25 cores or more, by default, **podsPerCore** will be the limiting factor.

2. List the **MachineConfigPool** CRDs to see if the change is applied. The **UPDATING** column reports **True** if the change is picked up by the Machine Config Controller:

\$ oc get machineconfigpools

## **Example output**

```
NAME CONFIG UPDATED UPDATING DEGRADED master master-9cc2c72f205e103bb534 False False False worker worker-8cecd1236b33ee3f8a5e False True False
```

Once the change is complete, the **UPDATED** column reports **True**.

\$ oc get machineconfigpools

## **Example output**

```
NAME CONFIG UPDATED UPDATING DEGRADED master master-9cc2c72f205e103bb534 False True False worker worker-8cecd1236b33ee3f8a5e True False False
```

## 5.5. USING THE NODE TUNING OPERATOR

Learn about the Node Tuning Operator and how you can use it to manage node-level tuning by orchestrating the tuned daemon.

The Node Tuning Operator helps you manage node-level tuning by orchestrating the Tuned daemon. The majority of high-performance applications require some level of kernel tuning. The Node Tuning Operator provides a unified management interface to users of node-level sysctls and more flexibility to add custom tuning specified by user needs.

The Operator manages the containerized Tuned daemon for OpenShift Container Platform as a Kubernetes daemon set. It ensures the custom tuning specification is passed to all containerized Tuned daemons running in the cluster in the format that the daemons understand. The daemons run on all nodes in the cluster, one per node.

Node-level settings applied by the containerized Tuned daemon are rolled back on an event that triggers a profile change or when the containerized Tuned daemon is terminated gracefully by receiving and handling a termination signal.

The Node Tuning Operator is part of a standard OpenShift Container Platform installation in version 4.1 and later.

## 5.5.1. Accessing an example Node Tuning Operator specification

Use this process to access an example Node Tuning Operator specification.

#### **Procedure**

1. Run:

\$ oc get Tuned/default -o yaml -n openshift-cluster-node-tuning-operator

The default CR is meant for delivering standard node-level tuning for the OpenShift Container Platform platform and it can only be modified to set the Operator Management state. Any other custom changes to the default CR will be overwritten by the Operator. For custom tuning, create your own Tuned CRs. Newly created CRs will be combined with the default CR and custom tuning applied to OpenShift Container Platform nodes based on node or pod labels and profile priorities.

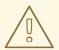

#### **WARNING**

While in certain situations the support for pod labels can be a convenient way of automatically delivering required tuning, this practice is discouraged and strongly advised against, especially in large-scale clusters. The default Tuned CR ships without pod label matching. If a custom profile is created with pod label matching, then the functionality will be enabled at that time. The pod label functionality might be deprecated in future versions of the Node Tuning Operator.

## 5.5.2. Custom tuning specification

The custom resource (CR) for the Operator has two major sections. The first section, **profile:**, is a list of Tuned profiles and their names. The second, **recommend:**, defines the profile selection logic.

Multiple custom tuning specifications can co-exist as multiple CRs in the Operator's namespace. The existence of new CRs or the deletion of old CRs is detected by the Operator. All existing custom tuning specifications are merged and appropriate objects for the containerized Tuned daemons are updated.

#### Management state

The Operator Management state is set by adjusting the default Tuned CR. By default, the Operator is in the Managed state and the **spec.managementState** field is not present in the default Tuned CR. Valid values for the Operator Management state are as follows:

- Managed: the Operator will update its operands as configuration resources are updated
- Unmanaged: the Operator will ignore changes to the configuration resources
- Removed: the Operator will remove its operands and resources the Operator provisioned

#### Profile data

The **profile:** section lists Tuned profiles and their names.

```
profile:
    name: tuned_profile_1
    data: |
        # Tuned profile specification
      [main]
      summary=Description of tuned_profile_1 profile
```

```
[sysctl]
  net.ipv4.ip_forward=1
  # ... other sysctl's or other Tuned daemon plugins supported by the containerized Tuned
# ...
- name: tuned_profile_n
  data: |
    # Tuned profile specification
  [main]
    summary=Description of tuned_profile_n profile

# tuned_profile_n profile settings
```

## Recommended profiles

The **profile:** selection logic is defined by the **recommend:** section of the CR. The **recommend:** section is a list of items to recommend the profiles based on a selection criteria.

```
recommend:
<recommend-item-1>
# ...
<recommend-item-n>
```

The individual items of the list:

```
- machineConfigLabels: 1
    <mcLabels> 2
    match: 3
    <match> 4
    priority: <priority> 5
    profile: <tuned_profile_name> 6
```

- Optional.
- A dictionary of key/value **MachineConfig** labels. The keys must be unique.
- If omitted, profile match is assumed unless a profile with a higher priority matches first or **machineConfigLabels** is set.
- 4 An optional list.
- Profile ordering priority. Lower numbers mean higher priority ( $\mathbf{0}$  is the highest priority).
- 6 A Tuned profile to apply on a match. For example **tuned\_profile\_1**.

<match> is an optional list recursively defined as follows:

```
- label: <label_name> 1
value: <label_value> 2
type: <label_type> 3
<match> 4
```

- Node or pod label name.
- Optional node or pod label value. If omitted, the presence of **<label\_name>** is enough to match.
- Optional object type (**node** or **pod**). If omitted, **node** is assumed.
- An optional <match> list.

If <match> is not omitted, all nested <match> sections must also evaluate to true. Otherwise, false is assumed and the profile with the respective <match> section will not be applied or recommended. Therefore, the nesting (child <match> sections) works as logical AND operator. Conversely, if any item of the <match> list matches, the entire <match> list evaluates to true. Therefore, the list acts as logical OR operator.

If machineConfigLabels is defined, machine config pool based matching is turned on for the given recommend: list item. <mcLabels> specifies the labels for a machine config. The machine config is created automatically to apply host settings, such as kernel boot parameters, for the profile <tuned\_profile\_name>. This involves finding all machine config pools with machine config selector matching <mcLabels> and setting the profile <tuned\_profile\_name> on all nodes that are assigned the found machine config pools. To target nodes that have both master and worker roles, you must use the master role.

The list items **match** and **machineConfigLabels** are connected by the logical OR operator. The **match** item is evaluated first in a short-circuit manner. Therefore, if it evaluates to **true**, the **machineConfigLabels** item is not considered.

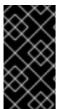

#### **IMPORTANT**

When using machine config pool based matching, it is advised to group nodes with the same hardware configuration into the same machine config pool. Not following this practice might result in Tuned operands calculating conflicting kernel parameters for two or more nodes sharing the same machine config pool.

## Example: node or pod label based matching

- match:
  - label: tuned.openshift.io/elasticsearch match:
    - label: node-role.kubernetes.io/masterlabel: node-role.kubernetes.io/infra

type: pod priority: 10

profile: openshift-control-plane-es

- match:
- label: node-role.kubernetes.io/masterlabel: node-role.kubernetes.io/infra

priority: 20

profile: openshift-control-plane

- priority: 30

profile: openshift-node

The CR above is translated for the containerized Tuned daemon into its **recommend.conf** file based on the profile priorities. The profile with the highest priority (**10**) is **openshift-control-plane-es** and, therefore, it is considered first. The containerized Tuned daemon running on a given node looks to see if

there is a pod running on the same node with the **tuned.openshift.io/elasticsearch** label set. If not, the entire **<match>** section evaluates as **false**. If there is such a pod with the label, in order for the **<match>** section to evaluate to **true**, the node label also needs to be **node-role.kubernetes.io/master** or **node-role.kubernetes.io/infra**.

If the labels for the profile with priority **10** matched, **openshift-control-plane-es** profile is applied and no other profile is considered. If the node/pod label combination did not match, the second highest priority profile (**openshift-control-plane**) is considered. This profile is applied if the containerized Tuned pod runs on a node with labels **node-role.kubernetes.io/master** or **node-role.kubernetes.io/infra**.

Finally, the profile **openshift-node** has the lowest priority of **30**. It lacks the **<match>** section and, therefore, will always match. It acts as a profile catch-all to set **openshift-node** profile, if no other profile with higher priority matches on a given node.

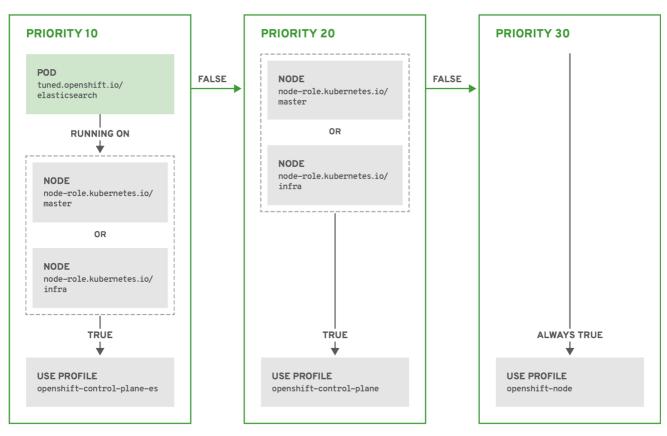

OPENSHIFT\_10\_0319

## Example: machine config pool based matching

```
apiVersion: tuned.openshift.io/v1
kind: Tuned
metadata:
name: openshift-node-custom
namespace: openshift-cluster-node-tuning-operator
spec:
profile:
- data: |
    [main]
    summary=Custom OpenShift node profile with an additional kernel parameter
include=openshift-node
[bootloader]
    cmdline_openshift_node_custom=+skew_tick=1
```

```
name: openshift-node-custom

recommend:
- machineConfigLabels:
    machineconfiguration.openshift.io/role: "worker-custom"
    priority: 20
    profile: openshift-node-custom
```

To minimize node reboots, label the target nodes with a label the machine config pool's node selector will match, then create the Tuned CR above and finally create the custom machine config pool itself.

## 5.5.3. Default profiles set on a cluster

The following are the default profiles set on a cluster.

```
apiVersion: tuned.openshift.io/v1
kind: Tuned
metadata:
 name: default
 namespace: openshift-cluster-node-tuning-operator
 profile:
 - name: "openshift"
  data: |
   [main]
   summary=Optimize systems running OpenShift (parent profile)
   include=${f:virt_check:virtual-guest:throughput-performance}
   [selinux]
   avc cache threshold=8192
   [net]
   nf_conntrack_hashsize=131072
   [sysctl]
   net.ipv4.ip_forward=1
   kernel.pid max=>4194304
   net.netfilter.nf_conntrack_max=1048576
   net.ipv4.conf.all.arp_announce=2
   net.ipv4.neigh.default.gc_thresh1=8192
   net.ipv4.neigh.default.gc thresh2=32768
   net.ipv4.neigh.default.gc_thresh3=65536
   net.ipv6.neigh.default.gc_thresh1=8192
   net.ipv6.neigh.default.gc_thresh2=32768
   net.ipv6.neigh.default.gc_thresh3=65536
   vm.max map count=262144
   [sysfs]
   /sys/module/nvme_core/parameters/io_timeout=4294967295
   /sys/module/nvme core/parameters/max retries=10
 - name: "openshift-control-plane"
  data: |
   [main]
   summary=Optimize systems running OpenShift control plane
```

```
include=openshift
  [sysctl]
  # ktune sysctl settings, maximizing i/o throughput
  # Minimal preemption granularity for CPU-bound tasks:
  # (default: 1 msec# (1 + ilog(ncpus)), units: nanoseconds)
  kernel.sched_min_granularity_ns=10000000
  # The total time the scheduler will consider a migrated process
  # "cache hot" and thus less likely to be re-migrated
  # (system default is 500000, i.e. 0.5 ms)
  kernel.sched_migration_cost_ns=5000000
  # SCHED_OTHER wake-up granularity.
  # Preemption granularity when tasks wake up. Lower the value to
  # improve wake-up latency and throughput for latency critical tasks.
  kernel.sched_wakeup_granularity_ns=4000000
- name: "openshift-node"
 data: |
  [main]
  summary=Optimize systems running OpenShift nodes
  include=openshift
  [sysctl]
  net.ipv4.tcp_fastopen=3
  fs.inotify.max_user_watches=65536
  fs.inotify.max_user_instances=8192
recommend:
- profile: "openshift-control-plane"
 priority: 30
 match:
 - label: "node-role.kubernetes.io/master"
 - label: "node-role.kubernetes.io/infra"
- profile: "openshift-node"
 priority: 40
```

## 5.5.4. Supported Tuned daemon plug-ins

Excluding the **[main]** section, the following Tuned plug-ins are supported when using custom profiles defined in the **profile:** section of the Tuned CR:

- audio
- cpu
- disk
- eeepc\_she
- modules
- mounts

- net
- scheduler
- scsi\_host
- selinux
- sysctl
- sysfs
- usb
- video
- vm

There is some dynamic tuning functionality provided by some of these plug-ins that is not supported. The following Tuned plug-ins are currently not supported:

- bootloader
- script
- systemd

See Available Tuned Plug-ins and Getting Started with Tuned for more information.

## 5.6. UNDERSTANDING NODE REBOOTING

To reboot a node without causing an outage for applications running on the platform, it is important to first evacuate the pods. For pods that are made highly available by the routing tier, nothing else needs to be done. For other pods needing storage, typically databases, it is critical to ensure that they can remain in operation with one pod temporarily going offline. While implementing resiliency for stateful pods is different for each application, in all cases it is important to configure the scheduler to use node antiaffinity to ensure that the pods are properly spread across available nodes.

Another challenge is how to handle nodes that are running critical infrastructure such as the router or the registry. The same node evacuation process applies, though it is important to understand certain edge cases.

## 5.6.1. About rebooting nodes running critical infrastructure

When rebooting nodes that host critical OpenShift Container Platform infrastructure components, such as router pods, registry pods, and monitoring pods, ensure that there are at least three nodes available to run these components.

The following scenario demonstrates how service interruptions can occur with applications running on OpenShift Container Platform when only two nodes are available:

- Node A is marked unschedulable and all pods are evacuated.
- The registry pod running on that node is now redeployed on node B. Node B is now running both registry pods.

- Node B is now marked unschedulable and is evacuated.
- The service exposing the two pod endpoints on node B loses all endpoints, for a brief period of time, until they are redeployed to node A.

When using three nodes for infrastructure components, this process does not result in a service disruption. However, due to pod scheduling, the last node that is evacuated and brought back into rotation does not have a registry pod. One of the other nodes has two registry pods. To schedule the third registry pod on the last node, use pod anti-affinity to prevent the scheduler from locating two registry pods on the same node.

#### Additional information

• For more information on pod anti-affinity, see Placing pods relative to other pods using affinity and anti-affinity rules.

## 5.6.2. Rebooting a node using pod anti-affinity

Pod anti-affinity is slightly different than node anti-affinity. Node anti-affinity can be violated if there are no other suitable locations to deploy a pod. Pod anti-affinity can be set to either required or preferred.

With this in place, if only two infrastructure nodes are available and one is rebooted, the container image registry pod is prevented from running on the other node. **oc get pods** reports the pod as unready until a suitable node is available. Once a node is available and all pods are back in ready state, the next node can be restarted.

#### **Procedure**

To reboot a node using pod anti-affinity:

1. Edit the node specification to configure pod anti-affinity:

```
apiVersion: v1
kind: Pod
metadata:
 name: with-pod-antiaffinity
spec:
 affinity:
  podAntiAffinity: 1
   preferredDuringSchedulingIgnoredDuringExecution: 2
   - weight: 100 (3)
    podAffinityTerm:
      labelSelector:
       matchExpressions:
       - key: registry 4
        operator: In 5
        values:
        - default
      topologyKey: kubernetes.io/hostname
```

- 1 Stanza to configure pod anti-affinity.
- Defines a preferred rule.

- 3 Specifies a weight for a preferred rule. The node with the highest weight is preferred.
- Description of the pod label that determines when the anti-affinity rule applies. Specify a key and value for the label.
- The operator represents the relationship between the label on the existing pod and the set of values in the **matchExpression** parameters in the specification for the new pod. Can be **In**, **NotIn**, **Exists**, or **DoesNotExist**.

This example assumes the container image registry pod has a label of **registry=default**. Pod anti-affinity can use any Kubernetes match expression.

- 2. Enable the **MatchInterPodAffinity** scheduler predicate in the scheduling policy file.
- 3. Perform a graceful restart of the node.

## 5.6.3. Understanding how to reboot nodes running routers

In most cases, a pod running an OpenShift Container Platform router exposes a host port.

The **PodFitsPorts** scheduler predicate ensures that no router pods using the same port can run on the same node, and pod anti-affinity is achieved. If the routers are relying on IP failover for high availability, there is nothing else that is needed.

For router pods relying on an external service such as AWS Elastic Load Balancing for high availability, it is that service's responsibility to react to router pod restarts.

In rare cases, a router pod may not have a host port configured. In those cases, it is important to follow the recommended restart process for infrastructure nodes.

## 5.6.4. Rebooting a node gracefully

Before rebooting a node, it is recommended to backup etcd data to avoid any data loss on the node.

#### **Procedure**

To perform a graceful restart of a node:

- 1. Mark the node as unschedulable:
  - \$ oc adm cordon <node1>
- 2. Drain the node to remove all the running pods:
  - \$ oc adm drain <node1> --ignore-daemonsets --delete-local-data

You might receive errors that pods associated with custom pod disruption budgets (PDB) cannot be evicted.

#### **Example error**

error when evicting pods/"rails-postgresql-example-1-72v2w" -n "rails" (will retry after 5s): Cannot evict pod as it would violate the pod's disruption budget.

In this case, run the drain command again, adding the **disable-eviction** flag, which bypasses the PDB checks:

\$ oc adm drain <node1> --ignore-daemonsets --delete-emptydir-data --force --disable-eviction

- 3. Access the node in debug mode:
  - \$ oc debug node/<node1>
- 4. Change your root directory to the host:
  - \$ chroot /host
- 5. Restart the node:
  - \$ systemctl reboot

In a moment, the node enters the **NotReady** state.

- 6. After the reboot is complete, mark the node as schedulable by running the following command:
  - \$ oc adm uncordon <node1>
- 7. Verify that the node is ready:
  - \$ oc get node <node1>

## **Example output**

NAME STATUS ROLES AGE VERSION <node1> Ready worker 6d22h v1.18.3+b0068a8

#### Additional information

For information on etcd data backup, see Backing up etcd data.

## 5.7. FREEING NODE RESOURCES USING GARBAGE COLLECTION

As an administrator, you can use OpenShift Container Platform to ensure that your nodes are running efficiently by freeing up resources through garbage collection.

The OpenShift Container Platform node performs two types of garbage collection:

- Container garbage collection: Removes terminated containers.
- Image garbage collection: Removes images not referenced by any running pods.

## 5.7.1. Understanding how terminated containers are removed through garbage collection

Container garbage collection can be performed using eviction thresholds.

When eviction thresholds are set for garbage collection, the node tries to keep any container for any pod accessible from the API. If the pod has been deleted, the containers will be as well. Containers are preserved as long the pod is not deleted and the eviction threshold is not reached. If the node is under disk pressure, it will remove containers and their logs will no longer be accessible using **oc logs**.

- eviction-soft A soft eviction threshold pairs an eviction threshold with a required administrator-specified grace period.
- eviction-hard A hard eviction threshold has no grace period, and if observed, OpenShift Container Platform takes immediate action.

The following table lists the eviction thresholds:

Table 5.2. Variables for configuring container garbage collection

| Node condition | Eviction signal                                                                                                    | Description                                                                                                    |
|----------------|----------------------------------------------------------------------------------------------------|----------------------------------------------------------------------------------------------------|
| MemoryPressure | memory.available                                                                                                    | The available memory on the node.                                                                                       |
| DiskPressure   | <ul> <li>nodefs.available</li> <li>nodefs.inodesFree</li> <li>imagefs.available</li> <li>imagefs.inodesFree</li> </ul> | The available disk space or inodes on the node root file system, <b>nodefs</b> , or image file system, <b>imagefs</b> . |

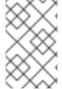

#### **NOTE**

For **evictionHard** you must specify all of these parameters. If you do not specify all parameters, only the specified parameters are applied and the garbage collection will not function properly.

If a node is oscillating above and below a soft eviction threshold, but not exceeding its associated grace period, the corresponding node would constantly oscillate between **true** and **false**. As a consequence, the scheduler could make poor scheduling decisions.

To protect against this oscillation, use the **eviction-pressure-transition-period** flag to control how long OpenShift Container Platform must wait before transitioning out of a pressure condition. OpenShift Container Platform will not set an eviction threshold as being met for the specified pressure condition for the period specified before toggling the condition back to false.

## 5.7.2. Understanding how images are removed through garbage collection

Image garbage collection relies on disk usage as reported by **cAdvisor** on the node to decide which images to remove from the node.

The policy for image garbage collection is based on two conditions:

• The percent of disk usage (expressed as an integer) which triggers image garbage collection. The default is **85**.

• The percent of disk usage (expressed as an integer) to which image garbage collection attempts to free. Default is **80**.

For image garbage collection, you can modify any of the following variables using a custom resource.

Table 5.3. Variables for configuring image garbage collection

| Setting                         | Description                                                                                                    |
|---------------------------------|----------------------------------------------------------------------------------------------------|
| imageMinimumGCA<br>ge           | The minimum age for an unused image before the image is removed by garbage collection. The default is <b>2m</b> .                  |
| imageGCHighThresh<br>oldPercent | The percent of disk usage, expressed as an integer, which triggers image garbage collection. The default is <b>85</b> .            |
| imageGCLowThresh<br>oldPercent  | The percent of disk usage, expressed as an integer, to which image garbage collection attempts to free. The default is <b>80</b> . |

Two lists of images are retrieved in each garbage collector run:

- 1. A list of images currently running in at least one pod.
- 2. A list of images available on a host.

As new containers are run, new images appear. All images are marked with a time stamp. If the image is running (the first list above) or is newly detected (the second list above), it is marked with the current time. The remaining images are already marked from the previous spins. All images are then sorted by the time stamp.

Once the collection starts, the oldest images get deleted first until the stopping criterion is met.

## 5.7.3. Configuring garbage collection for containers and images

As an administrator, you can configure how OpenShift Container Platform performs garbage collection by creating a **kubeletConfig** object for each machine config pool.

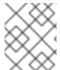

#### **NOTE**

OpenShift Container Platform supports only one **kubeletConfig** object for each machine config pool.

You can configure any combination of the following:

- Soft eviction for containers
- Hard eviction for containers
- Eviction for images

## **Prerequisites**

1. Obtain the label associated with the static **MachineConfigPool** CRD for the type of node you want to configure. Perform one of the following steps:

a. View the machine config pool:

\$ oc describe machineconfigpool <name>

For example:

\$ oc describe machineconfigpool worker

## Example output

Name: worker Namespace:

Labels: custom-kubelet=small-pods 1

- 1 If a label has been added it appears under **Labels**.
- b. If the label is not present, add a key/value pair:

\$ oc label machineconfigpool worker custom-kubelet=small-pods

#### **Procedure**

1. Create a custom resource (CR) for your configuration change.

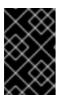

#### **IMPORTANT**

If there is one file system, or if /var/lib/kubelet and /var/lib/containers/ are in the same file system, the settings with the highest values trigger evictions, as those are met first. The file system triggers the eviction.

## Sample configuration for a container garbage collection CR:

apiVersion: machineconfiguration.openshift.io/v1 kind: KubeletConfig metadata: name: worker-kubeconfig 1 spec: machineConfigPoolSelector: matchLabels: custom-kubelet: small-pods 2 kubeletConfig: evictionSoft: 3 memory.available: "500Mi" 4 nodefs.available: "10%" nodefs.inodesFree: "5%" imagefs.available: "15%" imagefs.inodesFree: "10%" evictionSoftGracePeriod: 5 memory.available: "1m30s" nodefs.available: "1m30s" nodefs.inodesFree: "1m30s"

imagefs.available: "1m30s" imagefs.inodesFree: "1m30s"

evictionHard: 6

memory.available: "200Mi" nodefs.available: "5%" nodefs.inodesFree: "4%" imagefs.available: "10%" imagefs.inodesFree: "5%"

evictionPressureTransitionPeriod: 0s 7

imageMinimumGCAge: 5m 8

imageGCHighThresholdPercent: 80 9 imageGCLowThresholdPercent: 75 10

- Name for the object.
- Selector label.
- Type of eviction: evictionSoft or evictionHard.
- Eviction thresholds based on a specific eviction trigger signal.
- Grace periods for the soft eviction. This parameter does not apply to **eviction-hard**.
- Eviction thresholds based on a specific eviction trigger signal. For **evictionHard** you must specify all of these parameters. If you do not specify all parameters, only the specified parameters are applied and the garbage collection will not function properly.
- The duration to wait before transitioning out of an eviction pressure condition.
- The minimum age for an unused image before the image is removed by garbage collection.
- 9 The percent of disk usage (expressed as an integer) that triggers image garbage collection.
- The percent of disk usage (expressed as an integer) that image garbage collection attempts to free.
- 2. Create the object:
  - \$ oc create -f <file-name>.yaml

For example:

\$ oc create -f gc-container.yaml

#### Example output

kubeletconfig.machineconfiguration.openshift.io/gc-container created

3. Verify that garbage collection is active. The Machine Config Pool you specified in the custom resource appears with **UPDATING** as 'true` until the change is fully implemented:

\$ oc get machineconfigpool

## **Example output**

| NAME   | CONFIG                  | UPDATED          | UPDATI | NG    |
|--------|-------------------------|------------------|--------|-------|
| master | rendered-master-546383  | f80705bd5aeaba93 | True   | False |
| worker | rendered-worker-b4c51bb | o33ccaae6fc4a6a5 | False  | True  |

## 5.8. ALLOCATING RESOURCES FOR NODES IN AN OPENSHIFT CONTAINER PLATFORM CLUSTER

To provide more reliable scheduling and minimize node resource overcommitment, reserve a portion of the CPU and memory resources for use by the underlying node components, such as **kubelet** and **kube-proxy**, and the remaining system components, such as **sshd** and **NetworkManager**. By specifying the resources to reserve, you provide the scheduler with more information about the remaining CPU and memory resources that a node has available for use by pods.

## 5.8.1. Understanding how to allocate resources for nodes

CPU and memory resources reserved for node components in OpenShift Container Platform are based on two node settings:

| Setting         | Description                                                                                                    |
|-----------------|----------------------------------------------------------------------------------------------------|
| kube-reserved   | This setting is not used with OpenShift Container Platform. Add the CPU and memory resources that you planned to reserve to the <b>system-reserved</b> setting.                                                                                                    |
| system-reserved | This setting identifies the resources to reserve for the node components and system components. The default settings depend on the OpenShift Container Platform and Machine Config Operator versions. Confirm the default <b>systemReserved</b> parameter on the <b>machine-config-operator</b> repository. |

If a flag is not set, the defaults are used. If none of the flags are set, the allocated resource is set to the node's capacity as it was before the introduction of allocatable resources.

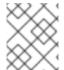

## NOTE

Any CPUs specifically reserved using the **reservedSystemCPUs** parameter are not available for allocation using **kube-reserved** or **system-reserved**.

## 5.8.1.1. How OpenShift Container Platform computes allocated resources

An allocated amount of a resource is computed based on the following formula:

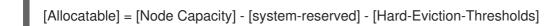

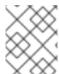

#### **NOTE**

The withholding of **Hard-Eviction-Thresholds** from **Allocatable** improves system reliability because the value for **Allocatable** is enforced for pods at the node level.

#### If **Allocatable** is negative, it is set to **0**.

Each node reports the system resources that are used by the container runtime and kubelet. To simplify configuring the **system-reserved** parameter, view the resource use for the node by using the node summary API. The node summary is available at /api/v1/nodes/<node>/proxy/stats/summary.

#### 5.8.1.2. How nodes enforce resource constraints

The node is able to limit the total amount of resources that pods can consume based on the configured allocatable value. This feature significantly improves the reliability of the node by preventing pods from using CPU and memory resources that are needed by system services such as the container runtime and node agent. To improve node reliability, administrators should reserve resources based on a target for resource use.

The node enforces resource constraints by using a new cgroup hierarchy that enforces quality of service. All pods are launched in a dedicated cgroup hierarchy that is separate from system daemons.

Administrators should treat system daemons similar to pods that have a guaranteed quality of service. System daemons can burst within their bounding control groups and this behavior must be managed as part of cluster deployments. Reserve CPU and memory resources for system daemons by specifying the amount of CPU and memory resources in **system-reserved**.

Enforcing **system-reserved** limits can prevent critical system services from receiving CPU and memory resources. As a result, a critical system service can be ended by the out-of-memory killer. The recommendation is to enforce **system-reserved** only if you have profiled the nodes exhaustively to determine precise estimates and you are confident that critical system services can recover if any process in that group is ended by the out-of-memory killer.

#### 5.8.1.3. Understanding Eviction Thresholds

If a node is under memory pressure, it can impact the entire node and all pods running on the node. For example, a system daemon that uses more than its reserved amount of memory can trigger an out-of-memory event. To avoid or reduce the probability of system out-of-memory events, the node provides out-of-resource handling.

You can reserve some memory using the **--eviction-hard** flag. The node attempts to evict pods whenever memory availability on the node drops below the absolute value or percentage. If system daemons do not exist on a node, pods are limited to the memory **capacity - eviction-hard**. For this reason, resources set aside as a buffer for eviction before reaching out of memory conditions are not available for pods.

The following is an example to illustrate the impact of node allocatable for memory:

- Node capacity is 32Gi
- --system-reserved is 3Gi
- --eviction-hard is set to 100Mi.

For this node, the effective node allocatable value is **28.9Gi**. If the node and system components use all their reservation, the memory available for pods is **28.9Gi**, and kubelet evicts pods when it exceeds this threshold.

If you enforce node allocatable, **28.9Gi**, with top-level cgroups, then pods can never exceed **28.9Gi**. Evictions are not performed unless system daemons consume more than **3.1Gi** of memory.

If system daemons do not use up all their reservation, with the above example, pods would face memcg OOM kills from their bounding cgroup before node evictions kick in. To better enforce QoS under this situation, the node applies the hard eviction thresholds to the top-level cgroup for all pods to be **Node** Allocatable + Eviction Hard Thresholds.

If system daemons do not use up all their reservation, the node will evict pods whenever they consume more than **28.9Gi** of memory. If eviction does not occur in time, a pod will be OOM killed if pods consume **29Gi** of memory.

## 5.8.1.4. How the scheduler determines resource availability

The scheduler uses the value of **node.Status.Allocatable** instead of **node.Status.Capacity** to decide if a node will become a candidate for pod scheduling.

By default, the node will report its machine capacity as fully schedulable by the cluster.

## 5.8.2. Configuring allocated resources for nodes

OpenShift Container Platform supports the CPU and memory resource types for allocation. The **ephemeral-resource** resource type is supported as well. For the **cpu** type, the resource quantity is specified in units of cores, such as **200m**, **0.5**, or **1**. For **memory** and **ephemeral-storage**, it is specified in units of bytes, such as **200Ki**, **50Mi**, or **5Gi**.

As an administrator, you can set these using a custom resource (CR) through a set of <resource\_type>=<resource\_quantity> pairs (e.g., cpu=200m,memory=512Mi).

For details on the recommended **system-reserved** values, refer to the recommended system-reserved values.

#### **Prerequisites**

- 1. Obtain the label associated with the static **MachineConfigPool** CRD for the type of node you want to configure. Perform one of the following steps:
  - a. View the Machine Config Pool:

\$ oc describe machineconfigpool <name>

For example:

\$ oc describe machineconfigpool worker

## **Example output**

apiVersion: machineconfiguration.openshift.io/v1

kind: MachineConfigPool

metadata:

creationTimestamp: 2019-02-08T14:52:39Z

generation: 1

labels:

custom-kubelet: small-pods 1

1 If a label has been added it appears under **labels**.

b. If the label is not present, add a key/value pair:

\$ oc label machineconfigpool worker custom-kubelet=small-pods

#### **Procedure**

1. Create a custom resource (CR) for your configuration change.

## Sample configuration for a resource allocation CR

apiVersion: machineconfiguration.openshift.io/v1
kind: KubeletConfig
metadata:
name: set-allocatable 1
spec:
machineConfigPoolSelector:
matchLabels:
custom-kubelet: small-pods 2
kubeletConfig:
systemReserved:
cpu: 1000m
memory: 1Gi

- 1 Assign a name to CR.
- Specify the label from the Machine Config Pool.

## 5.9. ALLOCATING SPECIFIC CPUS FOR NODES IN A CLUSTER

When using the static CPU Manager policy, you can reserve specific CPUs for use by specific nodes in your cluster. For example, on a system with 24 CPUs, you could reserve CPUs numbered 0 - 3 for the control plane allowing the compute nodes to use CPUs 4 - 23.

## 5.9.1. Reserving CPUs for nodes

To explicitly define a list of CPUs that are reserved for specific nodes, create a **KubeletConfig** custom resource (CR) to define the **reservedSystemCPUs** parameter. This list supersedes the CPUs that might be reserved using the **systemReserved** and **kubeReserved** parameters.

#### Procedure

1. Obtain the label associated with the machine config pool (MCP) for the type of node you want to configure:

\$ oc describe machineconfigpool <name>

For example:

\$ oc describe machineconfigpool worker

#### **Example output**

Name: worker

Namespace:

Labels: machineconfiguration.openshift.io/mco-built-in=

pools.operator.machineconfiguration.openshift.io/worker= 1

Annotations: <none>

API Version: machineconfiguration.openshift.io/v1

Kind: MachineConfigPool

• • •

Get the MCP label.

2. Create a YAML file for the KubeletConfig CR:

apiVersion: machineconfiguration.openshift.io/v1

kind: KubeletConfig

metadata:

name: set-reserved-cpus 1

spec:

kubeletConfig:

reservedSystemCPUs: "0,1,2,3" 2

machineConfigPoolSelector:

matchLabels:

pools.operator.machineconfiguration.openshift.io/worker: "" 3

1 Specify a name for the CR.

2 Specify the core IDs of the CPUs you want to reserve for the nodes associated with the MCP.

Specify the label from the MCP.

3. Create the CR object:

\$ oc create -f <file\_name>.yaml

#### Additional resources

• For more information on the **systemReserved** and **kubeReserved** parameters, see Allocating resources for nodes in an OpenShift Container Platform cluster.

## 5.10. MACHINE CONFIG DAEMON METRICS

The Machine Config Daemon is a part of the Machine Config Operator. It runs on every node in the cluster. The Machine Config Daemon manages configuration changes and updates on each of the nodes.

## 5.10.1. Machine Config Daemon metrics

Beginning with OpenShift Container Platform 4.3, the Machine Config Daemon provides a set of metrics. These metrics can be accessed using the Prometheus Cluster Monitoring stack.

The following table describes this set of metrics.

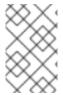

## **NOTE**

Metrics marked with \* in the \*Name\* and **Description** columns represent serious errors that might cause performance problems. Such problems might prevent updates and upgrades from proceeding.

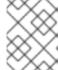

## **NOTE**

While some entries contain commands for getting specific logs, the most comprehensive set of logs is available using the **oc adm must-gather** command.

Table 5.4. MCO metrics

| Name                            | Format                       | Description                                                                                            | Notes                                                                                                    |
|---------------------------------|------------------------------|----------------------------------------------------------------------------------------------------|----------------------------------------------------------------------------------------------------|
| mcd_host_o<br>s_and_versio<br>n | []string{"os",<br>"version"} | Shows the OS that MCD is running on, such as RHCOS or RHEL. In case of RHCOS, the version is provided. |                                                                                                    |
| ssh_accesse<br>d                | counter                      | Shows the number of successful SSH authentications into the node.                                      | The non-zero value shows that someone might have made manual changes to the node. Such changes might cause irreconcilable errors due to the differences between the state on the disk and the state defined in the machine configuration.                                                                                                    |
| mcd_drain*                      | {"drain_time"<br>, "err"}    | Logs errors received during failed drain. *                                                            | While drains might need multiple tries to succeed, terminal failed drains prevent updates from proceeding. The drain_time metric, which shows how much time the drain took, might help with troubleshooting.  For further investigation, see the logs by running:  \$ oc logs -f -n openshift-machine-config-operator machine-config-daemon- <hash> -c machine-config-daemon daemon</hash> |

| Name                   | Format                          | Description                                                                                                    | Notes                                                                                                    |
|------------------------|---------------------------------|----------------------------------------------------------------------------------------------------|----------------------------------------------------------------------------------------------------|
| mcd_pivot_e<br>rr*     | []string{"pivo<br>t_target",    | Logs errors encountered during pivot. *                                                                                                    | Pivot errors might prevent OS upgrades from proceeding.                                                                                                    |
|                        | "err"}                          |                                                                                                    | For further investigation, run this command to access the node and see all its logs:                                                                                                    |
|                        |                                 |                                                                                                    | \$ oc debug node/ <node> — chroot /host journalctl -u pivot.service</node>                                                                                                    |
|                        |                                 |                                                                                                    | Alternatively, you can run this command to only see the logs from the <b>machine-config-daemon</b> container:                                                                                                    |
|                        |                                 |                                                                                                    | \$ oc logs -f -n openshift-<br>machine-config-operator<br>machine-config-daemon-<br><hash> -c machine-config-<br/>daemon</hash>                                                                                                    |
| mcd_state              | []string{"stat<br>e", "reason"} | State of Machine Config Daemon for the indicated node. Possible states are "Done", "Working", and "Degraded". In case of "Degraded", the reason is included. | For further investigation, see the logs by running:  \$ oc logs -f -n openshift-machine-config-operator machine-config-daemon- <hash> -c machine-config-daemon</hash>                                                                                              |
| mcd_kubelet<br>_state* | []string{"err"<br>}             | Logs kubelet health failures. *                                                                                                    | This is expected to be empty, with failure count of O. If failure count exceeds 2, the error indicating threshold is exceeded. This indicates a possible issue with the health of the kubelet.  For further investigation, run this command to access the node and |
|                        |                                 |                                                                                                    | see all its logs:  \$ oc debug node/ <node> — chroot /host journalctl -u kubelet</node>                                                                                                    |

| Name                 | Format                         | Description                                                                    | Notes                                                                                                    |
|----------------------|--------------------------------|--------------------------------------------------------------------------------|----------------------------------------------------------------------------------------------------|
| mcd_reboot_<br>err*  | []string{"mes<br>sage", "err"} | Logs the failed reboots and the corresponding errors. *                        | This is expected to be empty, which indicates a successful reboot.                                                                                                 |
|                      |                                |                                                                                | For further investigation, see the logs by running:                                                                                                    |
|                      |                                |                                                                                | \$ oc logs -f -n openshift-<br>machine-config-operator<br>machine-config-daemon-<br><hash> -c machine-config-<br/>daemon</hash>                                    |
| mcd_update<br>_state | []string{"con<br>fig", "err"}  | Logs success or failure of configuration updates and the corresponding errors. | The expected value is <b>rendered-master/rendered-worker-XXXX</b> . If the update fails, an error is present.  For further investigation, see the logs by running: |
|                      |                                |                                                                                | \$ oc logs -f -n openshift-<br>machine-config-operator<br>machine-config-daemon-<br><hash> -c machine-config-<br/>daemon</hash>                                    |

## Additional resources

- See Monitoring overview.
- See the documentation on gathering data about your cluster .

## **CHAPTER 6. WORKING WITH CONTAINERS**

#### 6.1. UNDERSTANDING CONTAINERS

The basic units of OpenShift Container Platform applications are called *containers*. Linux container technologies are lightweight mechanisms for isolating running processes so that they are limited to interacting with only their designated resources.

Many application instances can be running in containers on a single host without visibility into each others' processes, files, network, and so on. Typically, each container provides a single service (often called a "micro-service"), such as a web server or a database, though containers can be used for arbitrary workloads.

The Linux kernel has been incorporating capabilities for container technologies for years. OpenShift Container Platform and Kubernetes add the ability to orchestrate containers across multi-host installations.

## About containers and RHEL kernel memory

Due to Red Hat Enterprise Linux (RHEL) behavior, a container on a node with high CPU usage might seem to consume more memory than expected. The higher memory consumption could be caused by the **kmem\_cache** in the RHEL kernel. The RHEL kernel creates a **kmem\_cache** for each cgroup. For added performance, the **kmem\_cache** contains a **cpu\_cache**, and a node cache for any NUMA nodes. These caches all consume kernel memory.

The amount of memory stored in those caches is proportional to the number of CPUs that the system uses. As a result, a higher number of CPUs results in a greater amount of kernel memory being held in these caches. Higher amounts of kernel memory in these caches can cause OpenShift Container Platform containers to exceed the configured memory limits, resulting in the container being killed.

To avoid losing containers due to kernel memory issues, ensure that the containers request sufficient memory. You can use the following formula to estimate the amount of memory consumed by the **kmem\_cache**, where **nproc** is the number of processing units available that are reported by the **nproc** command. The lower limit of container requests should be this value plus the container memory requirements:

\$(nproc) X 1/2 MiB

# 6.2. USING INIT CONTAINERS TO PERFORM TASKS BEFORE A POD IS DEPLOYED

OpenShift Container Platform provides *init containers*, which are specialized containers that run before application containers and can contain utilities or setup scripts not present in an app image.

## 6.2.1. Understanding Init Containers

You can use an Init Container resource to perform tasks before the rest of a pod is deployed.

A pod can have Init Containers in addition to application containers. Init containers allow you to reorganize setup scripts and binding code.

An Init Container can:

 Contain and run utilities that are not desirable to include in the app Container image for security reasons.

- Contain utilities or custom code for setup that is not present in an app image. For example, there is no requirement to make an image FROM another image just to use a tool like sed, awk, python, or dig during setup.
- Use Linux namespaces so that they have different filesystem views from app containers, such as access to secrets that application containers are not able to access.

Each Init Container must complete successfully before the next one is started. So, Init Containers provide an easy way to block or delay the startup of app containers until some set of preconditions are met.

For example, the following are some ways you can use Init Containers:

• Wait for a service to be created with a shell command like:

```
for i in {1..100}; do sleep 1; if dig myservice; then exit 0; fi; done; exit 1
```

• Register this pod with a remote server from the downward API with a command like:

```
$ curl -X POST http://$MANAGEMENT_SERVICE_HOST:$MANAGEMENT_SERVICE_PORT/register -d 'instance=$()&ip=$()'
```

- Wait for some time before starting the app Container with a command like **sleep 60**.
- Clone a git repository into a volume.
- Place values into a configuration file and run a template tool to dynamically generate a
  configuration file for the main app Container. For example, place the POD\_IP value in a
  configuration and generate the main app configuration file using Jinja.

See the Kubernetes documentation for more information.

## 6.2.2. Creating Init Containers

The following example outlines a simple pod which has two Init Containers. The first waits for **myservice** and the second waits for **mydb**. After both containers complete, the pod begins.

#### **Procedure**

1. Create a YAML file for the Init Container:

```
apiVersion: v1
kind: Pod
metadata:
name: myapp-pod
labels:
app: myapp
spec:
containers:
- name: myapp-container
image: registry.access.redhat.com/ubi8/ubi:latest
command: ['sh', '-c', 'echo The app is running! && sleep 3600']
initContainers:
- name: init-myservice
```

image: registry.access.redhat.com/ubi8/ubi:latest command: ['sh', '-c', 'until getent hosts myservice; do echo waiting for myservice; sleep 2; done;']

- name: init-mydb

image: registry.access.redhat.com/ubi8/ubi:latest

command: ['sh', '-c', 'until getent hosts mydb; do echo waiting for mydb; sleep 2; done;']

2. Create a YAML file for the **myservice** service.

kind: Service apiVersion: v1 metadata:

name: myservice

spec: ports:

> protocol: TCP port: 80

targetPort: 9376

3. Create a YAML file for the **mydb** service.

kind: Service apiVersion: v1 metadata: name: mydb spec:

ports:

protocol: TCP port: 80

targetPort: 9377

4. Run the following command to create the **myapp-pod**:

\$ oc create -f myapp.yaml

## Example output

pod/myapp-pod created

5. View the status of the pod:

\$ oc get pods

## Example output

NAME READY STATUS RESTARTS AGE myapp-pod 0/1 Init:0/2 0 5s

Note that the pod status indicates it is waiting

6. Run the following commands to create the services:

\$ oc create -f mydb.yaml

\$ oc create -f myservice.yaml

7. View the status of the pod:

\$ oc get pods

#### **Example output**

NAME READY STATUS RESTARTS AGE myapp-pod 1/1 Running 0 2m

#### 6.3. USING VOLUMES TO PERSIST CONTAINER DATA

Files in a container are ephemeral. As such, when a container crashes or stops, the data is lost. You can use *volumes* to persist the data used by the containers in a pod. A volume is directory, accessible to the Containers in a pod, where data is stored for the life of the pod.

## 6.3.1. Understanding volumes

Volumes are mounted file systems available to pods and their containers which may be backed by a number of host-local or network attached storage endpoints. Containers are not persistent by default; on restart, their contents are cleared.

To ensure that the file system on the volume contains no errors and, if errors are present, to repair them when possible, OpenShift Container Platform invokes the **fsck** utility prior to the **mount** utility. This occurs when either adding a volume or updating an existing volume.

The simplest volume type is **emptyDir**, which is a temporary directory on a single machine. Administrators may also allow you to request a persistent volume that is automatically attached to your pods.

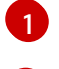

#### **NOTE**

**emptyDir** volume storage may be restricted by a quota based on the pod's FSGroup, if the FSGroup parameter is enabled by your cluster administrator.

## 6.3.2. Working with volumes using the OpenShift Container Platform CLI

You can use the CLI command **oc set volume** to add and remove volumes and volume mounts for any object that has a pod template like replication controllers or deployment configs. You can also list volumes in pods or any object that has a pod template.

The **oc set volume** command uses the following general syntax:

\$ oc set volume <object\_selection> <operation> <mandatory\_parameters> <options>

#### Object selection

Specify one of the following for the **object\_selection** parameter in the **oc set volume** command:

#### Table 6.1. Object Selection

| Syntax                                                                                           | Description                                                                                                  | Example                                      |
|--------------------------------------------------------------------------------------------------|----------------------------------------------------------------------------------------------------|----------------------------------------------|
| <object_type> <name></name></object_type>                                                        | Selects <b><name></name></b> of type <b><object_type></object_type></b> .                                    | deploymentConfig registry                    |
| <object_type>/<name></name></object_type>                                                        | Selects <b><name></name></b> of type <b><object_type></object_type></b> .                                    | deploymentConfig/registry                    |
| <pre><object_type> selector=<object_label_selec tor=""></object_label_selec></object_type></pre> | Selects resources of type <a href="color: blue;">cobject_type&gt;</a> that matched the given label selector. | deploymentConfig<br>selector="name=registry" |
| <object_type>all</object_type>                                                                   | Selects all resources of type <object_type>.</object_type>                                                   | deploymentConfigall                          |
| -f orfilename= <file_name></file_name>                                                           | File name, directory, or URL to file to use to edit the resource.                                            | -f registry-deployment-<br>config.json       |

#### Operation

Specify **--add** or **--remove** for the **operation** parameter in the **oc set volume** command.

## Mandatory parameters

Any mandatory parameters are specific to the selected operation and are discussed in later sections.

## **Options**

Any options are specific to the selected operation and are discussed in later sections.

## 6.3.3. Listing volumes and volume mounts in a pod

You can list volumes and volume mounts in pods or pod templates:

## **Procedure**

To list volumes:

\$ oc set volume <object\_type>/<name> [options]

List volume supported options:

| Option        | Description                                                                          | Default |
|---------------|--------------------------------------------------------------------------------------|---------|
| name          | Name of the volume.                                                                  |         |
| -c,containers | Select containers by name. It can also take wildcard '*' that matches any character. | 1*1     |

#### For example:

To list all volumes for pod p1:

\$ oc set volume pod/p1

To list volume v1 defined on all deployment configs:

\$ oc set volume dc --all --name=v1

## 6.3.4. Adding volumes to a pod

You can add volumes and volume mounts to a pod.

## **Procedure**

To add a volume, a volume mount, or both to pod templates:

\$ oc set volume <object\_type>/<name> --add [options]

Table 6.2. Supported Options for Adding Volumes

| Option        | Description                                                                                                    | Default                                    |
|---------------|----------------------------------------------------------------------------------------------------|--------------------------------------------|
| name          | Name of the volume.                                                                                                    | Automatically generated, if not specified. |
| -t,type       | Name of the volume source. Supported values: emptyDir, hostPath, secret, configmap, persistentVolumeClaim or projected.                                                                                                    | emptyDir                                   |
| -c,containers | Select containers by name. It can also take wildcard '*' that matches any character.                                                                                                    | 1*1                                        |
| -m,mount-path | Mount path inside the selected containers. Do not mount to the container root, /, or any path that is the same in the host and the container. This can corrupt your host system if the container is sufficiently privileged, such as the host /dev/pts files. It is safe to mount the host by using /host. |                                            |

| Option         | Description                                                                                                    | Default     |
|----------------|----------------------------------------------------------------------------------------------------|-------------|
| path           | Host path. Mandatory parameter for <b>type=hostPath</b> . Do not mount to the container root, /, or any path that is the same in the host and the container. This can corrupt your host system if the container is sufficiently privileged, such as the host /dev/pts files. It is safe to mount the host by using /host. |             |
| secret-name    | Name of the secret. Mandatory parameter for <b>type=secret</b> .                                                                                                    |             |
| configmap-name | Name of the configmap.  Mandatory parameter for  type=configmap.                                                                                                    |             |
| claim-name     | Name of the persistent volume claim. Mandatory parameter for type=persistentVolumeClaim                                                                                                    |             |
| source         | Details of volume source as a JSON string. Recommended if the desired volume source is not supported by <b>type</b> .                                                                                                    |             |
| -o,output      | Display the modified objects instead of updating them on the server. Supported values: <b>json</b> , <b>yaml</b> .                                                                                                    |             |
| output-version | Output the modified objects with the given version.                                                                                                    | api-version |

## For example:

- To add a new volume source **emptyDir** to the **registry DeploymentConfig** object:
  - \$ oc set volume dc/registry --add
- To add volume **v1** with secret **secret1** for replication controller **r1** and mount inside the containers at **/data**:

 $\$  oc set volume rc/r1 --add --name=v1 --type=secret --secret-name='secret1' --mount-path=/data

To add existing persistent volume v1 with claim name pvc1 to deployment configuration dc.json on disk, mount the volume on container c1 at /data, and update the DeploymentConfig object on the server:

```
$ oc set volume -f dc.json --add --name=v1 --type=persistentVolumeClaim \ --claim-name=pvc1 --mount-path=/data --containers=c1
```

• To add a volume v1 based on Git repository https://github.com/namespace1/project1 with revision 5125c45f9f563 for all replication controllers:

```
$ oc set volume rc --all --add --name=v1 \
    --source='{"gitRepo": {
          "repository": "https://github.com/namespace1/project1",
          "revision": "5125c45f9f563"
    }}'
```

## 6.3.5. Updating volumes and volume mounts in a pod

You can modify the volumes and volume mounts in a pod.

#### **Procedure**

Updating existing volumes using the **--overwrite** option:

\$ oc set volume <object\_type>/<name> --add --overwrite [options]

#### For example:

• To replace existing volume **v1** for replication controller **r1** with existing persistent volume claim **pvc1**:

```
\ oc set volume rc/r1 --add --overwrite --name=v1 --type=persistent
VolumeClaim --claim-name=pvc1
```

• To change the **DeploymentConfig** object **d1** mount point to **/opt** for volume **v1**:

```
$ oc set volume dc/d1 --add --overwrite --name=v1 --mount-path=/opt
```

## 6.3.6. Removing volumes and volume mounts from a pod

You can remove a volume or volume mount from a pod.

#### **Procedure**

To remove a volume from pod templates:

\$ oc set volume <object\_type>/<name> --remove [options]

Table 6.3. Supported options for removing volumes

| Option | Description         | Default |
|--------|---------------------|---------|
| name   | Name of the volume. |         |

| Option         | Description                                                                                                    | Default     |
|----------------|----------------------------------------------------------------------------------------------------|-------------|
| -c,containers  | Select containers by name. It can also take wildcard '*' that matches any character.                               | 1*1         |
| confirm        | Indicate that you want to remove multiple volumes at once.                                                         |             |
| -o,output      | Display the modified objects instead of updating them on the server. Supported values: <b>json</b> , <b>yaml</b> . |             |
| output-version | Output the modified objects with the given version.                                                                | api-version |

#### For example:

- To remove a volume v1 from the DeploymentConfig object d1:
  - \$ oc set volume dc/d1 --remove --name=v1
- To unmount volume v1 from container c1 for the **DeploymentConfig** object d1 and remove the volume v1 if it is not referenced by any containers on d1:
  - \$ oc set volume dc/d1 --remove --name=v1 --containers=c1
- To remove all volumes for replication controller r1:
  - \$ oc set volume rc/r1 --remove --confirm

## 6.3.7. Configuring volumes for multiple uses in a pod

You can configure a volume to allows you to share one volume for multiple uses in a single pod using the **volumeMounts.subPath** property to specify a **subPath** value inside a volume instead of the volume's root.

#### **Procedure**

- 1. View the list of files in the volume, run the **oc rsh** command:
  - \$ oc rsh <pod>

#### **Example output**

sh-4.2\$ Is /path/to/volume/subpath/mount example\_file1 example\_file2 example\_file3

2. Specify the **subPath**:

#### Example Pod spec with subPath parameter

apiVersion: v1 kind: Pod metadata: name: my-site spec:

containers:

name: mysql image: mysql volumeMounts:

- mountPath: /var/lib/mysql

name: site-data subPath: mysql 1

name: php image: php volumeMounts:

- mountPath: /var/www/html

name: site-data subPath: html 2

volumes:

name: site-data
 persistentVolumeClaim:
 claimName: my-site-data

- Databases are stored in the **mysql** folder.
- HTML content is stored in the **html** folder.

## 6.4. MAPPING VOLUMES USING PROJECTED VOLUMES

A projected volume maps several existing volume sources into the same directory.

The following types of volume sources can be projected:

- Secrets
- Config Maps
- Downward API

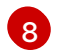

## **NOTE**

All sources are required to be in the same namespace as the pod.

## 6.4.1. Understanding projected volumes

Projected volumes can map any combination of these volume sources into a single directory, allowing the user to:

• automatically populate a single volume with the keys from multiple secrets, config maps, and with downward API information, so that I can synthesize a single directory with various sources of information;

• populate a single volume with the keys from multiple secrets, config maps, and with downward API information, explicitly specifying paths for each item, so that I can have full control over the contents of that volume.

The following general scenarios show how you can use projected volumes.

#### Config map, secrets, Downward API.

Projected volumes allow you to deploy containers with configuration data that includes passwords. An application using these resources could be deploying Red Hat OpenStack Platform (RHOSP) on Kubernetes. The configuration data might have to be assembled differently depending on if the services are going to be used for production or for testing. If a pod is labeled with production or testing, the downward API selector **metadata.labels** can be used to produce the correct RHOSP configs.

#### Config map + secrets.

Projected volumes allow you to deploy containers involving configuration data and passwords. For example, you might execute a config map with some sensitive encrypted tasks that are decrypted using a vault password file.

#### ConfigMap + Downward API.

Projected volumes allow you to generate a config including the pod name (available via the **metadata.name** selector). This application can then pass the pod name along with requests in order to easily determine the source without using IP tracking.

#### Secrets + Downward API.

Projected volumes allow you to use a secret as a public key to encrypt the namespace of the pod (available via the **metadata.namespace** selector). This example allows the Operator to use the application to deliver the namespace information securely without using an encrypted transport.

#### 6.4.1.1. Example Pod specs

The following are examples of **Pod** specs for creating projected volumes.

## Pod with a secret, a Downward API, and a config map

apiVersion: v1 kind: Pod metadata: name: volume-test spec: containers: - name: container-test image: busybox volumeMounts: 1 - name: all-in-one mountPath: "/projected-volume" 2 readOnly: true 3 volumes: 4 - name: all-in-one 5 projected: defaultMode: 0400 6 sources: - secret: name: mysecret 7 items:

- key: username

path: my-group/my-username 8

- downwardAPI: 9

items:

path: "labels" fieldRef:

fieldPath: metadata.labels

path: "cpu\_limit" resourceFieldRef:

containerName: container-test

resource: limits.cpu

- configMap: 10

name: myconfigmap

items:

- key: config

path: my-group/my-config

mode: 0777 11

- Add a **volumeMounts** section for each container that needs the secret.
- Specify a path to an unused directory where the secret will appear.
- Set readOnly to true.
- Add a **volumes** block to list each projected volume source.
- 5 Specify any name for the volume.
- 6 Set the execute permission on the files.
- Add a secret. Enter the name of the secret object. Each secret you want to use must be listed.
- 8 Specify the path to the secrets file under the **mountPath**. Here, the secrets file is in **/projected-volume/my-group/my-username**.
- Add a Downward API source.
- 10 Add a ConfigMap source.
- Set the mode for the specific projection

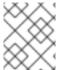

#### **NOTE**

If there are multiple containers in the pod, each container needs a **volumeMounts** section, but only one **volumes** section is needed.

#### Pod with multiple secrets with a non-default permission mode set

apiVersion: v1 kind: Pod metadata:

name: volume-test

spec:

containers:

name: container-test image: busybox volumeMounts:name: all-in-one

mountPath: "/projected-volume"

readOnly: true

volumes:

name: all-in-one projected:

defaultMode: 0755

sources: - secret:

name: mysecret

items:

- key: username

path: my-group/my-username

- secret:

name: mysecret2

items:

- key: password

path: my-group/my-password

mode: 511

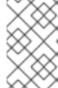

#### **NOTE**

The **defaultMode** can only be specified at the projected level and not for each volume source. However, as illustrated above, you can explicitly set the **mode** for each individual projection.

## 6.4.1.2. Pathing Considerations

#### Collisions Between Keys when Configured Paths are Identical

If you configure any keys with the same path, the pod spec will not be accepted as valid. In the following example, the specified path for **mysecret** and **myconfigmap** are the same:

apiVersion: v1 kind: Pod metadata:

name: volume-test

spec:

containers:

name: container-test image: busybox volumeMounts:name: all-in-one

mountPath: "/projected-volume"

readOnly: true

volumes:

name: all-in-one projected: sources:

- secret:

name: mysecret

items:

- key: username

path: my-group/data

- configMap:

name: myconfigmap

items:

- key: config

path: my-group/data

Consider the following situations related to the volume file paths.

#### Collisions Between Keys without Configured Paths

The only run-time validation that can occur is when all the paths are known at pod creation, similar to the above scenario. Otherwise, when a conflict occurs the most recent specified resource will overwrite anything preceding it (this is true for resources that are updated after pod creation as well).

#### Collisions when One Path is Explicit and the Other is Automatically Projected

In the event that there is a collision due to a user specified path matching data that is automatically projected, the latter resource will overwrite anything preceding it as before

## 6.4.2. Configuring a Projected Volume for a Pod

When creating projected volumes, consider the volume file path situations described in *Understanding* projected volumes.

The following example shows how to use a projected volume to mount an existing secret volume source. The steps can be used to create a user name and password secrets from local files. You then create a pod that runs one container, using a projected volume to mount the secrets into the same shared directory.

#### **Procedure**

To use a projected volume to mount an existing secret volume source.

1. Create files containing the secrets, entering the following, replacing the password and user information as appropriate:

apiVersion: v1 kind: Secret metadata:

name: mysecret type: Opaque

data:

pass: MWYyZDFIMmU2N2Rm

user: YWRtaW4=

The **user** and **pass** values can be any valid string that is **base64** encoded.

The following example shows admin in base64:

\$ echo -n "admin" | base64

#### **Example output**

YWRtaW4=

The following example shows the password 1f2d1e2e67df in base64:.

\$ echo -n "1f2d1e2e67df" | base64

## **Example output**

MWYyZDFIMmU2N2Rm

2. Use the following command to create the secrets:

```
$ oc create -f <secrets-filename>
```

For example:

\$ oc create -f secret.yaml

## **Example output**

secret "mysecret" created

3. You can check that the secret was created using the following commands:

```
$ oc get secret <secret-name>
```

For example:

\$ oc get secret mysecret

## **Example output**

```
NAME TYPE DATA AGE mysecret Opaque 2 17h
```

\$ oc get secret <secret-name> -o yaml

For example:

\$ oc get secret mysecret -o yaml

```
apiVersion: v1
```

data:

pass: MWYyZDFIMmU2N2Rm

user: YWRtaW4= kind: Secret metadata:

creationTimestamp: 2017-05-30T20:21:38Z

name: mysecret namespace: default resourceVersion: "2107" selfLink: /api/v1/namespaces/default/secrets/mysecret

uid: 959e0424-4575-11e7-9f97-fa163e4bd54c

type: Opaque

4. Create a pod configuration file similar to the following that includes a **volumes** section:

apiVersion: v1 kind: Pod metadata:

name: test-projected-volume

spec:

containers:

- name: test-projected-volume

image: busybox

args:
- sleep

- "86400"

volumeMounts:
- name: all-in-one

mountPath: "/projected-volume"

readOnly: true

volumes:

name: all-in-one projected:

sources:

- secret:

name: user - secret: 2 name: pass

- 1 2 The name of the secret you created.
- 5. Create the pod from the configuration file:

\$ oc create -f <your\_yaml\_file>.yaml

For example:

\$ oc create -f secret-pod.yaml

## **Example output**

pod "test-projected-volume" created

6. Verify that the pod container is running, and then watch for changes to the pod:

\$ oc get pod <name>

For example:

\$ oc get pod test-projected-volume

The output should appear similar to the following:

## **Example output**

NAME READY STATUS RESTARTS AGE test-projected-volume 1/1 Running 0 14s

7. In another terminal, use the **oc exec** command to open a shell to the running container:

```
$ oc exec -it <pod> <command>
```

For example:

- \$ oc exec -it test-projected-volume -- /bin/sh
- 8. In your shell, verify that the **projected-volumes** directory contains your projected sources:

```
/ # Is
```

## **Example output**

```
bin home root tmp
dev proc run usr
etc projected-volume sys var
```

### 6.5. ALLOWING CONTAINERS TO CONSUME API OBJECTS

The *Downward API* is a mechanism that allows containers to consume information about API objects without coupling to OpenShift Container Platform. Such information includes the pod's name, namespace, and resource values. Containers can consume information from the downward API using environment variables or a volume plug-in.

#### 6.5.1. Expose pod information to Containers using the Downward API

The Downward API contains such information as the pod's name, project, and resource values. Containers can consume information from the downward API using environment variables or a volume plug-in.

Fields within the pod are selected using the FieldRef API type. FieldRef has two fields:

| Field      | Description                                                        |
|------------|--------------------------------------------------------------------|
| fieldPath  | The path of the field to select, relative to the pod.              |
| apiVersion | The API version to interpret the <b>fieldPath</b> selector within. |

Currently, the valid selectors in the v1 API include:

| Selector             | Description                                                                                |
|----------------------|--------------------------------------------------------------------------------------------|
| metadata.name        | The pod's name. This is supported in both environment variables and volumes.               |
| metadata.namespace   | The pod's namespace. This is supported in both environment variables and volumes.          |
| metadata.labels      | The pod's labels. This is only supported in volumes and not in environment variables.      |
| metadata.annotations | The pod's annotations. This is only supported in volumes and not in environment variables. |
| status.podIP         | The pod's IP. This is only supported in environment variables and not volumes.             |

The **apiVersion** field, if not specified, defaults to the API version of the enclosing pod template.

## 6.5.2. Understanding how to consume container values using the downward API

You containers can consume API values using environment variables or a volume plug-in. Depending on the method you choose, containers can consume:

- Pod name
- Pod project/namespace
- Pod annotations
- Pod labels

Annotations and labels are available using only a volume plug-in.

#### 6.5.2.1. Consuming container values using environment variables

When using a container's environment variables, use the **EnvVar** type's **valueFrom** field (of type **EnvVarSource**) to specify that the variable's value should come from a **FieldRef** source instead of the literal value specified by the **value** field.

Only constant attributes of the pod can be consumed this way, as environment variables cannot be updated once a process is started in a way that allows the process to be notified that the value of a variable has changed. The fields supported using environment variables are:

- Pod name
- Pod project/namespace

#### **Procedure**

To use environment variables

1. Create a **pod.yaml** file:

```
apiVersion: v1
kind: Pod
metadata:
 name: dapi-env-test-pod
spec:
 containers:
  - name: env-test-container
   image: gcr.io/google_containers/busybox
   command: [ "/bin/sh", "-c", "env" ]
   env:
    - name: MY_POD_NAME
     valueFrom:
      fieldRef:
        fieldPath: metadata.name
    - name: MY_POD_NAMESPACE
     valueFrom:
      fieldRef:
        fieldPath: metadata.namespace
 restartPolicy: Never
```

2. Create the pod from the **pod.yaml** file:

```
$ oc create -f pod.yaml
```

3. Check the container's logs for the MY\_POD\_NAME and MY\_POD\_NAMESPACE values:

\$ oc logs -p dapi-env-test-pod

#### 6.5.2.2. Consuming container values using a volume plug-in

You containers can consume API values using a volume plug-in.

Containers can consume:

- Pod name
- Pod project/namespace
- Pod annotations
- Pod labels

#### Procedure

To use the volume plug-in:

1. Create a **volume-pod.yaml** file:

```
kind: Pod
apiVersion: v1
metadata:
labels:
zone: us-east-coast
cluster: downward-api-test-cluster1
rack: rack-123
```

```
name: dapi-volume-test-pod
 annotations:
  annotation1: "345"
  annotation2: "456"
spec:
 containers:
  - name: volume-test-container
   image: gcr.io/google_containers/busybox
   command: ["sh", "-c", "cat /tmp/etc/pod_labels /tmp/etc/pod_annotations"]
   volumeMounts:
     - name: podinfo
      mountPath: /tmp/etc
      readOnly: false
 volumes:
 - name: podinfo
  downwardAPI:
   defaultMode: 420
   items:
   - fieldRef:
      fieldPath: metadata.name
     path: pod name
   - fieldRef:
      fieldPath: metadata.namespace
    path: pod namespace
   - fieldRef:
      fieldPath: metadata.labels
     path: pod labels
   - fieldRef:
      fieldPath: metadata.annotations
     path: pod annotations
 restartPolicy: Never
```

2. Create the pod from the **volume-pod.yaml** file:

\$ oc create -f volume-pod.yaml

3. Check the container's logs and verify the presence of the configured fields:

\$ oc logs -p dapi-volume-test-pod

## **Example output**

cluster=downward-api-test-cluster1 rack=rack-123 zone=us-east-coast annotation1=345 annotation2=456 kubernetes.io/config.source=api

#### 6.5.3. Understanding how to consume container resources using the Downward API

When creating pods, you can use the Downward API to inject information about computing resource requests and limits so that image and application authors can correctly create an image for specific environments.

You can do this using environment variable or a volume plug-in.

## 6.5.3.1. Consuming container resources using environment variables

When creating pods, you can use the Downward API to inject information about computing resource requests and limits using environment variables.

#### **Procedure**

To use environment variables:

1. When creating a pod configuration, specify environment variables that correspond to the contents of the **resources** field in the **spec.container** field:

```
spec:
 containers:
  - name: test-container
   image: gcr.io/google containers/busybox:1.24
   command: [ "/bin/sh", "-c", "env" ]
   resources:
    requests:
     memory: "32Mi"
     cpu: "125m"
    limits:
     memory: "64Mi"
     cpu: "250m"
   env:
    - name: MY CPU REQUEST
     valueFrom:
       resourceFieldRef:
        resource: requests.cpu
    - name: MY CPU LIMIT
     valueFrom:
       resourceFieldRef:
        resource: limits.cpu
    - name: MY MEM REQUEST
     valueFrom:
       resourceFieldRef:
        resource: requests.memory
    - name: MY_MEM_LIMIT
     valueFrom:
       resourceFieldRef:
        resource: limits.memory
```

If the resource limits are not included in the container configuration, the downward API defaults to the node's CPU and memory allocatable values.

2. Create the pod from the *pod.yaml* file:

```
$ oc create -f pod.yaml
```

#### 6.5.3.2. Consuming container resources using a volume plug-in

When creating pods, you can use the Downward API to inject information about computing resource requests and limits using a volume plug-in.

#### **Procedure**

To use the Volume Plug-in:

1. When creating a pod configuration, use the **spec.volumes.downwardAPI.items** field to describe the desired resources that correspond to the **spec.resources** field:

```
spec:
 containers:
  - name: client-container
   image: gcr.io/google_containers/busybox:1.24
   command: ["sh", "-c", "while true; do echo; if [[ -e /etc/cpu_limit ]]; then cat /etc/cpu_limit;
fi; if [[ -e /etc/cpu_request ]]; then cat /etc/cpu_request; fi; if [[ -e /etc/mem_limit ]]; then cat
/etc/mem limit; fi; if [[ -e /etc/mem request ]]; then cat /etc/mem request; fi; sleep 5; done"]
   resources:
     requests:
      memory: "32Mi"
      cpu: "125m"
     limits:
      memory: "64Mi"
      cpu: "250m"
   volumeMounts:
     - name: podinfo
      mountPath: /etc
      readOnly: false
 volumes:
  - name: podinfo
   downwardAPI:
     items:
      - path: "cpu limit"
       resourceFieldRef:
        containerName: client-container
        resource: limits.cpu
      - path: "cpu_request"
       resourceFieldRef:
        containerName: client-container
        resource: requests.cpu
      - path: "mem limit"
       resourceFieldRef:
        containerName: client-container
        resource: limits.memory
      - path: "mem_request"
       resourceFieldRef:
        containerName: client-container
        resource: requests.memory
```

If the resource limits are not included in the container configuration, the Downward API defaults to the node's CPU and memory allocatable values.

2. Create the pod from the **volume-pod.yaml** file:

\$ oc create -f volume-pod.yaml

## 6.5.4. Consuming secrets using the Downward API

When creating pods, you can use the downward API to inject secrets so image and application authors can create an image for specific environments.

#### **Procedure**

1. Create a **secret.yaml** file:

```
apiVersion: v1
kind: Secret
metadata:
name: mysecret
data:
password: cGFzc3dvcmQ=
username: ZGV2ZWxvcGVy
type: kubernetes.io/basic-auth
```

2. Create a **Secret** object from the **secret.yaml** file:

```
$ oc create -f secret.yaml
```

3. Create a **pod.yaml** file that references the **username** field from the above **Secret** object:

```
apiVersion: v1
kind: Pod
metadata:
 name: dapi-env-test-pod
spec:
 containers:
  - name: env-test-container
   image: gcr.io/google containers/busybox
   command: [ "/bin/sh", "-c", "env" ]
   env:
    name: MY_SECRET_USERNAME
     valueFrom:
      secretKeyRef:
        name: mysecret
        key: username
 restartPolicy: Never
```

4. Create the pod from the **pod.yaml** file:

```
$ oc create -f pod.yaml
```

5. Check the container's logs for the **MY\_SECRET\_USERNAME** value:

```
$ oc logs -p dapi-env-test-pod
```

## 6.5.5. Consuming configuration maps using the Downward API

When creating pods, you can use the Downward API to inject configuration map values so image and application authors can create an image for specific environments.

#### **Procedure**

1. Create a *configmap.yaml* file:

apiVersion: v1 kind: ConfigMap metadata:

name: myconfigmap

data:

mykey: myvalue

2. Create a **ConfigMap** object from the *configmap.yaml* file:

\$ oc create -f configmap.yaml

3. Create a *pod.yaml* file that references the above **ConfigMap** object:

```
apiVersion: v1
kind: Pod
metadata:
 name: dapi-env-test-pod
spec:
 containers:
  - name: env-test-container
   image: gcr.io/google_containers/busybox
   command: [ "/bin/sh", "-c", "env" ]
   env:
    - name: MY_CONFIGMAP_VALUE
     valueFrom:
       configMapKeyRef:
        name: myconfigmap
        key: mykey
 restartPolicy: Always
```

4. Create the pod from the **pod.yaml** file:

\$ oc create -f pod.yaml

5. Check the container's logs for the **MY\_CONFIGMAP\_VALUE** value:

\$ oc logs -p dapi-env-test-pod

## 6.5.6. Referencing environment variables

When creating pods, you can reference the value of a previously defined environment variable by using the **\$()** syntax. If the environment variable reference can not be resolved, the value will be left as the provided string.

#### **Procedure**

1. Create a *pod.yaml* file that references an existing **environment variable**:

```
apiVersion: v1
kind: Pod
metadata:
name: dapi-env-test-pod
spec:
containers:
- name: env-test-container
image: gcr.io/google_containers/busybox
command: [ "/bin/sh", "-c", "env" ]
env:
- name: MY_EXISTING_ENV
value: my_value
- name: MY_ENV_VAR_REF_ENV
value: $(MY_EXISTING_ENV)
restartPolicy: Never
```

2. Create the pod from the *pod.yaml* file:

```
$ oc create -f pod.yaml
```

3. Check the container's logs for the MY\_ENV\_VAR\_REF\_ENV value:

```
$ oc logs -p dapi-env-test-pod
```

## 6.5.7. Escaping environment variable references

When creating a pod, you can escape an environment variable reference by using a double dollar sign. The value will then be set to a single dollar sign version of the provided value.

#### **Procedure**

1. Create a *pod.yaml* file that references an existing **environment variable**:

```
apiVersion: v1
kind: Pod
metadata:
name: dapi-env-test-pod
spec:
containers:
- name: env-test-container
image: gcr.io/google_containers/busybox
command: [ "/bin/sh", "-c", "env" ]
env:
- name: MY_NEW_ENV
value: $$(SOME_OTHER_ENV)
restartPolicy: Never
```

2. Create the pod from the *pod.yaml* file:

```
$ oc create -f pod.yaml
```

3. Check the container's logs for the MY\_NEW\_ENV value:

\$ oc logs -p dapi-env-test-pod

## 6.6. COPYING FILES TO OR FROM AN OPENSHIFT CONTAINER PLATFORM CONTAINER

You can use the CLI to copy local files to or from a remote directory in a container using the **rsync** command.

## 6.6.1. Understanding how to copy files

The **oc rsync** command, or remote sync, is a useful tool for copying database archives to and from your pods for backup and restore purposes. You can also use **oc rsync** to copy source code changes into a running pod for development debugging, when the running pod supports hot reload of source files.

\$ oc rsync <source> <destination> [-c <container>]

#### 6.6.1.1. Requirements

### Specifying the Copy Source

The source argument of the **oc rsync** command must point to either a local directory or a pod directory. Individual files are not supported.

When specifying a pod directory the directory name must be prefixed with the pod name:

<pod name>:<dir>

If the directory name ends in a path separator (/), only the contents of the directory are copied to the destination. Otherwise, the directory and its contents are copied to the destination.

#### Specifying the Copy Destination

The destination argument of the **oc rsync** command must point to a directory. If the directory does not exist, but **rsync** is used for copy, the directory is created for you.

#### **Deleting Files at the Destination**

The **--delete** flag may be used to delete any files in the remote directory that are not in the local directory.

#### Continuous Syncing on File Change

Using the **--watch** option causes the command to monitor the source path for any file system changes, and synchronizes changes when they occur. With this argument, the command runs forever.

Synchronization occurs after short quiet periods to ensure a rapidly changing file system does not result in continuous synchronization calls.

When using the **--watch** option, the behavior is effectively the same as manually invoking **oc rsync** repeatedly, including any arguments normally passed to **oc rsync**. Therefore, you can control the behavior via the same flags used with manual invocations of **oc rsync**, such as **--delete**.

## 6.6.2. Copying files to and from containers

Support for copying local files to or from a container is built into the CLI.

#### **Prerequisites**

When working with **oc rsync**, note the following:

#### rsync must be installed

The **oc rsync** command uses the local **rsync** tool if present on the client machine and the remote container.

If **rsync** is not found locally or in the remote container, a **tar** archive is created locally and sent to the container where the **tar** utility is used to extract the files. If **tar** is not available in the remote container, the copy will fail.

The **tar** copy method does not provide the same functionality as **oc rsync**. For example, **oc rsync** creates the destination directory if it does not exist and only sends files that are different between the source and the destination.

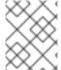

#### NOTE

In Windows, the **cwRsync** client should be installed and added to the PATH for use with the **oc rsync** command.

#### Procedure

To copy a local directory to a pod directory:

\$ oc rsync <local-dir> <pod-name>:/<remote-dir> -c <container-name>

For example:

- \$ oc rsync /home/user/source devpod1234:/src -c user-container
- To copy a pod directory to a local directory:
  - \$ oc rsync devpod1234:/src /home/user/source

#### **Example output**

\$ oc rsync devpod1234:/src/status.txt /home/user/

## 6.6.3. Using advanced Rsync features

The **oc rsync** command exposes fewer command line options than standard **rsync**. In the case that you want to use a standard **rsync** command line option that is not available in **oc rsync**, for example the **--exclude-from=FILE** option, it might be possible to use standard **rsync**'s **--rsh** (**-e**) option or **RSYNC RSH** environment variable as a workaround, as follows:

\$ rsync --rsh='oc rsh' --exclude-from=FILE SRC POD:DEST

or:

Export the RSYNC RSH variable:

\$ export RSYNC\_RSH='oc rsh'

Then, run the rsync command:

\$ rsync --exclude-from=FILE SRC POD:DEST

Both of the above examples configure standard **rsync** to use **oc rsh** as its remote shell program to enable it to connect to the remote pod, and are an alternative to running **oc rsync**.

## 6.7. EXECUTING REMOTE COMMANDS IN AN OPENSHIFT CONTAINER PLATFORM CONTAINER

You can use the CLI to execute remote commands in an OpenShift Container Platform container.

## 6.7.1. Executing remote commands in containers

Support for remote container command execution is built into the CLI.

#### **Procedure**

To run a command in a container:

\$ oc exec <pod> [-c <container>] <command> [<arg\_1> ... <arg\_n>]

For example:

\$ oc exec mypod date

## **Example output**

Thu Apr 9 02:21:53 UTC 2015

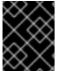

#### **IMPORTANT**

For security purposes, the **oc exec** command does not work when accessing privileged containers except when the command is executed by a **cluster-admin** user.

## 6.7.2. Protocol for initiating a remote command from a client

Clients initiate the execution of a remote command in a container by issuing a request to the Kubernetes API server:

/proxy/nodes/<node\_name>/exec/<namespace>/<pod>/<container>?command=<command>

In the above URL:

- <node\_name> is the FQDN of the node.
- <namespace> is the project of the target pod.
- <pod> is the name of the target pod.
- **<container>** is the name of the target container.

• **<command>** is the desired command to be executed.

For example:

/proxy/nodes/node123. openshift.com/exec/myns/mypod/mycontainer? command=date

Additionally, the client can add parameters to the request to indicate if:

- the client should send input to the remote container's command (stdin).
- the client's terminal is a TTY.
- the remote container's command should send output from stdout to the client.
- the remote container's command should send output from stderr to the client.

After sending an **exec** request to the API server, the client upgrades the connection to one that supports multiplexed streams; the current implementation uses **HTTP/2**.

The client creates one stream each for stdin, stdout, and stderr. To distinguish among the streams, the client sets the **streamType** header on the stream to one of **stdin**, **stdout**, or **stderr**.

The client closes all streams, the upgraded connection, and the underlying connection when it is finished with the remote command execution request.

## 6.8. USING PORT FORWARDING TO ACCESS APPLICATIONS IN A CONTAINER

OpenShift Container Platform supports port forwarding to pods.

## 6.8.1. Understanding port forwarding

You can use the CLI to forward one or more local ports to a pod. This allows you to listen on a given or random port locally, and have data forwarded to and from given ports in the pod.

Support for port forwarding is built into the CLI:

\$ oc port-forward <pod> [<local\_port>:]<remote\_port> [...[<local\_port\_n>:]<remote\_port\_n>]

The CLI listens on each local port specified by the user, forwarding using the protocol described below.

Ports may be specified using the following formats:

| 5000               | The client listens on port 5000 locally and forwards to 5000 in the pod. |
|--------------------|--------------------------------------------------------------------------|
| 6000:5000          | The client listens on port 6000 locally and forwards to 5000 in the pod. |
| :5000 or<br>0:5000 | The client selects a free local port and forwards to 5000 in the pod.    |

OpenShift Container Platform handles port-forward requests from clients. Upon receiving a request, OpenShift Container Platform upgrades the response and waits for the client to create port-forwarding

streams. When OpenShift Container Platform receives a new stream, it copies data between the stream and the pod's port.

Architecturally, there are options for forwarding to a pod's port. The supported OpenShift Container Platform implementation invokes **nsenter** directly on the node host to enter the pod's network namespace, then invokes **socat** to copy data between the stream and the pod's port. However, a custom implementation could include running a *helper* pod that then runs **nsenter** and **socat**, so that those binaries are not required to be installed on the host.

## 6.8.2. Using port forwarding

You can use the CLI to port-forward one or more local ports to a pod.

#### **Procedure**

Use the following command to listen on the specified port in a pod:

\$ oc port-forward <pod> [<local\_port>:]<remote\_port> [...[<local\_port\_n>:]<remote\_port\_n>]

#### For example:

• Use the following command to listen on ports **5000** and **6000** locally and forward data to and from ports **5000** and **6000** in the pod:

\$ oc port-forward <pod> 5000 6000

#### **Example output**

Forwarding from 127.0.0.1:5000 -> 5000 Forwarding from [::1]:5000 -> 5000 Forwarding from 127.0.0.1:6000 -> 6000 Forwarding from [::1]:6000 -> 6000

• Use the following command to listen on port 8888 locally and forward to 5000 in the pod:

\$ oc port-forward <pod> 8888:5000

#### Example output

Forwarding from 127.0.0.1:8888 -> 5000 Forwarding from [::1]:8888 -> 5000

• Use the following command to listen on a free port locally and forward to **5000** in the pod:

\$ oc port-forward <pod> :5000

#### **Example output**

Forwarding from 127.0.0.1:42390 -> 5000 Forwarding from [::1]:42390 -> 5000

Or:

\$ oc port-forward <pod> 0:5000

## 6.8.3. Protocol for initiating port forwarding from a client

Clients initiate port forwarding to a pod by issuing a request to the Kubernetes API server:

/proxy/nodes/<node\_name>/portForward/<namespace>/<pod>

In the above URL:

- <node name> is the FQDN of the node.
- <namespace> is the namespace of the target pod.
- <pod> is the name of the target pod.

For example:

/proxy/nodes/node 123. open shift.com/portForward/myns/mypod

After sending a port forward request to the API server, the client upgrades the connection to one that supports multiplexed streams; the current implementation uses **Hyptertext Transfer Protocol Version 2 (HTTP/2)**.

The client creates a stream with the **port** header containing the target port in the pod. All data written to the stream is delivered via the kubelet to the target pod and port. Similarly, all data sent from the pod for that forwarded connection is delivered back to the same stream in the client.

The client closes all streams, the upgraded connection, and the underlying connection when it is finished with the port forwarding request.

#### 6.9. USING SYSCTLS IN CONTAINERS

Sysctl settings are exposed via Kubernetes, allowing users to modify certain kernel parameters at runtime for namespaces within a container. Only sysctls that are namespaced can be set independently on pods. If a sysctl is not namespaced, called *node-level*, you must use another method of setting the sysctl, such as the Node Tuning Operator. Moreover, only those sysctls considered *safe* are whitelisted by default; you can manually enable other *unsafe* sysctls on the node to be available to the user.

## 6.9.1. About sysctls

In Linux, the sysctl interface allows an administrator to modify kernel parameters at runtime. Parameters are available via the /proc/sys/ virtual process file system. The parameters cover various subsystems, such as:

- kernel (common prefix: kernel.)
- networking (common prefix: net.)
- virtual memory (common prefix: vm.)
- MDADM (common prefix: dev.)

More subsystems are described in Kernel documentation. To get a list of all parameters, run:

\$ sudo sysctl -a

#### 6.9.1.1. Namespaced versus node-level sysctls

A number of sysctls are *namespaced* in the Linux kernels. This means that you can set them independently for each pod on a node. Being namespaced is a requirement for sysctls to be accessible in a pod context within Kubernetes.

The following sysctls are known to be namespaced:

- kernel.shm\*
- kernel.msg\*
- kernel.sem
- fs.mqueue.\*

Additionally, most of the sysctls in the **net.**\* group are known to be namespaced. Their namespace adoption differs based on the kernel version and distributor.

Sysctls that are not namespaced are called *node-level* and must be set manually by the cluster administrator, either by means of the underlying Linux distribution of the nodes, such as by modifying the */etc/sysctls.conf* file, or by using a daemon set with privileged containers. You can use the Node Tuning Operator to set *node-level* sysctls.

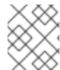

#### **NOTE**

Consider marking nodes with special sysctls as tainted. Only schedule pods onto them that need those sysctl settings. Use the taints and toleration feature to mark the nodes.

#### 6.9.1.2. Safe versus unsafe sysctls

Sysctls are grouped into safe and unsafe sysctls.

For a sysctl to be considered safe, it must use proper namespacing and must be properly isolated between pods on the same node. This means that if you set a sysctl for one pod it must not:

- Influence any other pod on the node
- Harm the node's health
- Gain CPU or memory resources outside of the resource limits of a pod

OpenShift Container Platform supports, or whitelists, the following sysctls in the safe set:

- kernel.shm\_rmid\_forced
- net.ipv4.ip\_local\_port\_range
- net.ipv4.tcp\_syncookies
- net.ipv4.ping\_group\_range

All safe sysctls are enabled by default. You can use a sysctl in a pod by modifying the **Pod** spec.

Any sysctl not whitelisted by OpenShift Container Platform is considered unsafe for OpenShift Container Platform. Note that being namespaced alone is not sufficient for the sysctl to be considered safe.

All unsafe sysctls are disabled by default, and the cluster administrator must manually enable them on a per-node basis. Pods with disabled unsafe sysctls are scheduled but do not launch.

\$ oc get pod

#### **Example output**

NAME READY STATUS RESTARTS AGE hello-pod 0/1 SysctlForbidden 0 14s

## 6.9.2. Setting sysctls for a pod

You can set sysctls on pods using the pod's **securityContext**. The **securityContext** applies to all containers in the same pod.

Safe sysctls are allowed by default. A pod with unsafe sysctls fails to launch on any node unless the cluster administrator explicitly enables unsafe sysctls for that node. As with node-level sysctls, use the taints and toleration feature or labels on nodes to schedule those pods onto the right nodes.

The following example uses the pod **securityContext** to set a safe sysctl **kernel.shm\_rmid\_forced** and two unsafe sysctls, **net.core.somaxconn** and **kernel.msgmax**. There is no distinction between *safe* and *unsafe* sysctls in the specification.

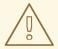

#### **WARNING**

To avoid destabilizing your operating system, modify sysctl parameters only after you understand their effects.

#### Procedure

To use safe and unsafe sysctls:

1. Modify the YAML file that defines the pod and add the **securityContext** spec, as shown in the following example:

apiVersion: v1 kind: Pod metadata:

name: sysctl-example

spec:

securityContext:

sysctls:

- name: kernel.shm\_rmid\_forced

value: "0"

- name: net.core.somaxconn

value: "1024"

- name: kernel.msgmax value: "65536"

2. Create the pod:

\$ oc apply -f <file-name>.yaml

If the unsafe sysctls are not allowed for the node, the pod is scheduled, but does not deploy:

\$ oc get pod

#### **Example output**

NAME READY STATUS RESTARTS AGE hello-pod 0/1 SysctlForbidden 0 14s

## 6.9.3. Enabling unsafe sysctls

A cluster administrator can allow certain unsafe sysctls for very special situations such as high performance or real-time application tuning.

If you want to use unsafe sysctls, a cluster administrator must enable them individually for a specific type of node. The sysctls must be namespaced.

You can further control which sysctls can be set in pods by specifying lists of sysctls or sysctl patterns in the **forbiddenSysctls** and **allowedUnsafeSysctls** fields of the Security Context Constraints.

- The **forbiddenSysctls** option excludes specific sysctls.
- The **allowedUnsafeSysctIs** option controls specific needs such as high performance or real-time application tuning.

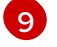

#### **WARNING**

Due to their nature of being unsafe, the use of unsafe sysctls is at-your-own-risk and can lead to severe problems, such as improper behavior of containers, resource shortage, or breaking a node.

#### **Procedure**

1. Add a label to the machine config pool where the containers where containers with the unsafe sysctls will run:

\$ oc edit machineconfigpool worker

apiVersion: machineconfiguration.openshift.io/v1

kind: MachineConfigPool

metadata:

creationTimestamp: 2019-02-08T14:52:39Z generation: 1 labels:

custom-kubelet: sysctl 1

- 1 Add a **key: pair** label.
- 2. Create a **KubeletConfig** custom resource (CR):

apiVersion: machineconfiguration.openshift.io/v1

kind: KubeletConfig

metadata:

name: custom-kubelet

spec

machineConfigPoolSelector:

matchLabels:

custom-kubelet: sysctl 1

kubeletConfig:

allowedUnsafeSysctls: 2

- "kernel.msg\*"
- "net.core.somaxconn"
- Specify the label from the machine config pool.
- List the unsafe sysctls you want to allow.
- 3. Create the object:

\$ oc apply -f set-sysctl-worker.yaml

4. Wait for the cluster to reboot using the **machineconfigpool** object **status** fields: For example:

```
status:
```

conditions:

- lastTransitionTime: '2019-08-11T15:32:00Z'

message: >-

All nodes are updating to

rendered-worker-ccbfb5d2838d65013ab36300b7b3dc13

reason: " status: 'True' type: Updating

A message similar to the following appears when the cluster is ready:

- lastTransitionTime: '2019-08-11T16:00:00Z'

message: >-

All nodes are updated with

rendered-worker-ccbfb5d2838d65013ab36300b7b3dc13

reason: " status: 'True' type: Updated

5. When the cluster is ready, check for the merged **KubeletConfig** object in the new **MachineConfig** object:

\$ oc get machineconfig 99-worker-XXXXXX-XXXXX-XXXXX-xXXXX-kubelet -o json | grep ownerReference -A7

You can now add unsafe sysctls to pods as needed.

## **CHAPTER 7. WORKING WITH CLUSTERS**

# 7.1. VIEWING SYSTEM EVENT INFORMATION IN AN OPENSHIFT CONTAINER PLATFORM CLUSTER

Events in OpenShift Container Platform are modeled based on events that happen to API objects in an OpenShift Container Platform cluster.

## 7.1.1. Understanding events

Events allow OpenShift Container Platform to record information about real-world events in a resource-agnostic manner. They also allow developers and administrators to consume information about system components in a unified way.

## 7.1.2. Viewing events using the CLI

You can get a list of events in a given project using the CLI.

#### Procedure

- To view events in a project use the following command:
  - \$ oc get events [-n <project>] 1
  - 1 The name of the project.

For example:

\$ oc get events -n openshift-config

## **Example output**

|                                                                       | EEN TYP      |                       | OBJECT                       | MESSAGE                    |
|-----------------------------------------------------------------------|--------------|-----------------------|------------------------------|----------------------------|
| 97m                                                                   |              | Scheduled             | pod/dapi-env-test-pod        | Successfully assigned      |
| openshif                                                              | ft-config/da | api-env-test-pod to   | ip-10-0-171-202.ec2.inter    | nal                        |
| 97m                                                                   | Normal       | Pulling               | pod/dapi-env-test-pod        | pulling image              |
| "gcr.io/g                                                             | oogle_con    | tainers/busybox"      |                              |                            |
| 97m                                                                   | Normal       | Pulled                | pod/dapi-env-test-pod        | Successfully pulled image  |
| "gcr.io/g                                                             | oogle_con    | tainers/busybox"      |                              |                            |
| 97m                                                                   | Normal       | Created               | pod/dapi-env-test-pod        | Created container          |
| 9m5s                                                                  | Warning      | FailedCreatePo        | dSandBox pod/dapi-volur      | me-test-pod Failed create  |
| pod san                                                               | dbox: rpc e  | error: code = Unkr    | nown desc = failed to create | e pod network sandbox      |
| k8s_dap                                                               | i-volume-t   | est-pod_openshift     | -config_6bc60c1f-452e-11e    | e9-9140-                   |
| 0eec59c                                                               | 23068_0(     | 748c7a40db3d08d       | c07fb4f9eba774bd5effe5f0d    | d5090a242432a73eee66ba9e22 |
| ): Multus                                                             | : Err addir  | ng pod to network     | "openshift-sdn": cannot set  | "openshift-sdn" ifname to  |
| "eth0": n                                                             | o netns: fa  | ailed to Statfs "/pro | oc/33366/ns/net": no such fi | ile or directory           |
| 8m31s                                                                 | Normal       | Scheduled             | pod/dapi-volume-test-        | -pod Successfully assigned |
| openshift-config/dapi-volume-test-pod to ip-10-0-171-202.ec2.internal |              |                       |                              |                            |

- To view events in your project from the OpenShift Container Platform console.
  - 1. Launch the OpenShift Container Platform console.

- 2. Click **Home** → **Events** and select your project.

Many objects, such as pods and deployments, have their own **Events** tab as well, which shows events related to that object.

## 7.1.3. List of events

This section describes the events of OpenShift Container Platform.

## Table 7.1. Configuration events

| Name             | Description                          |
|------------------|--------------------------------------|
| FailedValidation | Failed pod configuration validation. |

#### Table 7.2. Container events

| Name                    | Description                                                           |
|-------------------------|-----------------------------------------------------------------------|
| BackOff                 | Back-off restarting failed the container.                             |
| Created                 | Container created.                                                    |
| Failed                  | Pull/Create/Start failed.                                             |
| Killing                 | Killing the container.                                                |
| Started                 | Container started.                                                    |
| Preempting              | Preempting other pods.                                                |
| ExceededGrace<br>Period | Container runtime did not stop the pod within specified grace period. |

#### Table 7.3. Health events

| Name      | Description             |
|-----------|-------------------------|
| Unhealthy | Container is unhealthy. |

## Table 7.4. Image events

| Name    | Description                     |
|---------|---------------------------------|
| BackOff | Back off Ctr Start, image pull. |

| Name                  | Description                                                                             |
|-----------------------|-----------------------------------------------------------------------------------------|
| ErrImageNeverP<br>ull | The image's <b>NeverPull Policy</b> is violated.                                        |
| Failed                | Failed to pull the image.                                                               |
| InspectFailed         | Failed to inspect the image.                                                            |
| Pulled                | Successfully pulled the image or the container image is already present on the machine. |
| Pulling               | Pulling the image.                                                                      |

## Table 7.5. Image Manager events

| Name                    | Description             |
|-------------------------|-------------------------|
| FreeDiskSpaceF ailed    | Free disk space failed. |
| InvalidDiskCapa<br>city | Invalid disk capacity.  |

## Table 7.6. Node events

| Name                        | Description                 |
|-----------------------------|-----------------------------|
| FailedMount                 | Volume mount failed.        |
| HostNetworkNo<br>tSupported | Host network not supported. |
| HostPortConflic<br>t        | Host/port conflict.         |
| KubeletSetupFa<br>iled      | Kubelet setup failed.       |
| NilShaper                   | Undefined shaper.           |
| NodeNotReady                | Node is not ready.          |
| NodeNotSched ulable         | Node is not schedulable.    |
| NodeReady                   | Node is ready.              |

| Name                           | Description                                |
|--------------------------------|--------------------------------------------|
| NodeSchedulab<br>le            | Node is schedulable.                       |
| NodeSelectorMi<br>smatching    | Node selector mismatch.                    |
| OutOfDisk                      | Out of disk.                               |
| Rebooted                       | Node rebooted.                             |
| Starting                       | Starting kubelet.                          |
| FailedAttachVol<br>ume         | Failed to attach volume.                   |
| FailedDetachVol<br>ume         | Failed to detach volume.                   |
| VolumeResizeF<br>ailed         | Failed to expand/reduce volume.            |
| VolumeResizeS<br>uccessful     | Successfully expanded/reduced volume.      |
| FileSystemResi<br>zeFailed     | Failed to expand/reduce file system.       |
| FileSystemResi<br>zeSuccessful | Successfully expanded/reduced file system. |
| FailedUnMount                  | Failed to unmount volume.                  |
| FailedMapVolu<br>me            | Failed to map a volume.                    |
| FailedUnmapDe vice             | Failed unmaped device.                     |
| AlreadyMounte<br>dVolume       | Volume is already mounted.                 |
| SuccessfulDeta chVolume        | Volume is successfully detached.           |
| SuccessfulMou<br>ntVolume      | Volume is successfully mounted.            |

| Name                               | Description                                     |
|------------------------------------|-------------------------------------------------|
| SuccessfulUnM ountVolume           | Volume is successfully unmounted.               |
| ContainerGCFai led                 | Container garbage collection failed.            |
| ImageGCFailed                      | Image garbage collection failed.                |
| FailedNodeAllo catableEnforce ment | Failed to enforce System Reserved Cgroup limit. |
| NodeAllocatabl eEnforced           | Enforced System Reserved Cgroup limit.          |
| UnsupportedMo untOption            | Unsupported mount option.                       |
| SandboxChang<br>ed                 | Pod sandbox changed.                            |
| FailedCreatePo<br>dSandBox         | Failed to create pod sandbox.                   |
| FailedPodSand<br>BoxStatus         | Failed pod sandbox status.                      |

## Table 7.7. Pod worker events

| Name       | Description      |
|------------|------------------|
| FailedSync | Pod sync failed. |

# Table 7.8. System Events

| Name      | Description                                               |
|-----------|-----------------------------------------------------------|
| SystemOOM | There is an OOM (out of memory) situation on the cluster. |

## Table 7.9. Pod events

| Name          | Description           |
|---------------|-----------------------|
| FailedKillPod | Failed to stop a pod. |

| Name                         | Description                                      |
|------------------------------|--------------------------------------------------|
| FailedCreatePo<br>dContainer | Failed to create a pod container.                |
| Failed                       | Failed to make pod data directories.             |
| NetworkNotRea<br>dy          | Network is not ready.                            |
| FailedCreate                 | Error creating: <b><error-msg></error-msg></b> . |
| SuccessfulCrea<br>te         | Created pod: <pod-name>.</pod-name>              |
| FailedDelete                 | Error deleting: <b><error-msg></error-msg></b> . |
| SuccessfulDelet<br>e         | Deleted pod: <pod-id>.</pod-id>                  |

Table 7.10. Horizontal Pod AutoScaler events

| Name                             | Description                                                               |
|----------------------------------|---------------------------------------------------------------------------|
| SelectorRequired                 | Selector is required.                                                     |
| InvalidSelector                  | Could not convert selector into a corresponding internal selector object. |
| FailedGetObject<br>Metric        | HPA was unable to compute the replica count.                              |
| InvalidMetricSo<br>urceType      | Unknown metric source type.                                               |
| ValidMetricFoun<br>d             | HPA was able to successfully calculate a replica count.                   |
| FailedConvertH<br>PA             | Failed to convert the given HPA.                                          |
| FailedGetScale                   | HPA controller was unable to get the target's current scale.              |
| SucceededGetS cale               | HPA controller was able to get the target's current scale.                |
| FailedCompute<br>MetricsReplicas | Failed to compute desired number of replicas based on listed metrics.     |

| Name                | Description                                                                                           |
|---------------------|----------------------------------------------------------------------------------------------------|
| FailedRescale       | New size: <b><size></size></b> ; reason: <b><msg></msg></b> ; error: <b><error-msg></error-msg></b> . |
| SuccessfulResc ale  | New size: <b><size></size></b> ; reason: <b><msg></msg></b> .                                         |
| FailedUpdateSt atus | Failed to update status.                                                                              |

# Table 7.11. Network events (openshift-sdn)

| Name          | Description                                                            |
|---------------|------------------------------------------------------------------------|
| Starting      | Starting OpenShift-SDN.                                                |
| NetworkFailed | The pod's network interface has been lost and the pod will be stopped. |

# Table 7.12. Network events (kube-proxy)

| Name     | Description                                                                   |
|----------|-------------------------------------------------------------------------------|
| NeedPods | The service-port <b><servicename>:<port></port></servicename></b> needs pods. |

## Table 7.13. Volume events

| Name                   | Description                                                            |
|------------------------|------------------------------------------------------------------------|
| FailedBinding          | There are no persistent volumes available and no storage class is set. |
| VolumeMismatc<br>h     | Volume size or class is different from what is requested in claim.     |
| VolumeFailedRe cycle   | Error creating recycler pod.                                           |
| VolumeRecycle<br>d     | Occurs when volume is recycled.                                        |
| RecyclerPod            | Occurs when pod is recycled.                                           |
| VolumeDelete           | Occurs when volume is deleted.                                         |
| VolumeFailedDe<br>lete | Error when deleting the volume.                                        |

| Name                       | Description                                                                               |
|----------------------------|-------------------------------------------------------------------------------------------|
| ExternalProvisi oning      | Occurs when volume for the claim is provisioned either manually or via external software. |
| ProvisioningFail ed        | Failed to provision volume.                                                               |
| ProvisioningCle anupFailed | Error cleaning provisioned volume.                                                        |
| ProvisioningSu cceeded     | Occurs when the volume is provisioned successfully.                                       |
| WaitForFirstCo<br>nsumer   | Delay binding until pod scheduling.                                                       |

# Table 7.14. Lifecycle hooks

| Name                      | Description                   |
|---------------------------|-------------------------------|
| FailedPostStart<br>Hook   | Handler failed for pod start. |
| FailedPreStopH<br>ook     | Handler failed for pre-stop.  |
| UnfinishedPreSt<br>opHook | Pre-stop hook unfinished.     |

# Table 7.15. Deployments

| Name                          | Description                                     |
|-------------------------------|-------------------------------------------------|
| DeploymentCan cellationFailed | Failed to cancel deployment.                    |
| DeploymentCan celled          | Canceled deployment.                            |
| DeploymentCre ated            | Created new replication controller.             |
| IngressIPRange<br>Full        | No available Ingress IP to allocate to service. |

Table 7.16. Scheduler events

| Name                 | Description                                                                                                    |
|----------------------|----------------------------------------------------------------------------------------------------|
| FailedSchedulin<br>g | Failed to schedule pod: <pod-namespace>/<pod-name>. This event is raised for multiple reasons, for example: AssumePodVolumes failed, Binding rejected etc.</pod-name></pod-namespace> |
| Preempted            | By <pre>cpreemptor-name</pre> on node <node-name>.</node-name>                                                                                                    |
| Scheduled            | Successfully assigned <b><pod-name></pod-name></b> to <b><node-name></node-name></b> .                                                                                                |

Table 7.17. Daemon set events

| Name                | Description                                                                                                    |
|---------------------|----------------------------------------------------------------------------------------------------|
| SelectingAll        | This daemon set is selecting all pods. A non-empty selector is required.                                           |
| FailedPlacemen<br>t | Failed to place pod on <b><node-name></node-name></b> .                                                            |
| FailedDaemonP<br>od | Found failed daemon pod <b><pod-name></pod-name></b> on node <b><node-name></node-name></b> , will try to kill it. |

Table 7.18. LoadBalancer service events

| Name                        | Description                                                                                                    |  |  |  |
|-----------------------------|----------------------------------------------------------------------------------------------------|--|--|--|
| CreatingLoadBa lancerFailed | Error creating load balancer.                                                                                                    |  |  |  |
| DeletingLoadBa<br>lancer    | Deleting load balancer.                                                                                                    |  |  |  |
| EnsuringLoadB alancer       | Ensuring load balancer.                                                                                                    |  |  |  |
| EnsuredLoadBa lancer        | Ensured load balancer.                                                                                                    |  |  |  |
| UnAvailableLoa<br>dBalancer | There are no available nodes for <b>LoadBalancer</b> service.                                                                                              |  |  |  |
| LoadBalancerS ourceRanges   | Lists the new <b>LoadBalancerSourceRanges</b> . For example, <b><old-source-range></old-source-range></b> → <b><new-source-range></new-source-range></b> . |  |  |  |
| LoadbalancerIP              | Lists the new IP address. For example, <b><old-ip></old-ip></b> → <b><new-ip></new-ip></b> .                                                               |  |  |  |
| ExternalIP                  | Lists external IP address. For example, <b>Added: <external-ip></external-ip></b> .                                                                        |  |  |  |

| Name                           | Description                                                                                                    |
|--------------------------------|----------------------------------------------------------------------------------------------------|
| UID                            | Lists the new UID. For example, <b><old-service-uid></old-service-uid></b> → <b><new-service-uid></new-service-uid></b> .       |
| ExternalTrafficP olicy         | Lists the new <b>ExternalTrafficPolicy</b> . For example, <b><old-policy></old-policy></b> → <b><new-policy></new-policy></b> . |
| HealthCheckNo<br>dePort        | Lists the new <b>HealthCheckNodePort</b> . For example, <b><old-node-port></old-node-port></b> → <b>new-node-port&gt;</b> .     |
| UpdatedLoadBa<br>lancer        | Updated load balancer with new hosts.                                                                                           |
| LoadBalancerU<br>pdateFailed   | Error updating load balancer with new hosts.                                                                                    |
| DeletingLoadBa<br>lancer       | Deleting load balancer.                                                                                                    |
| DeletingLoadBa<br>lancerFailed | Error deleting load balancer.                                                                                                   |
| DeletedLoadBal<br>ancer        | Deleted load balancer.                                                                                                    |

# 7.2. ESTIMATING THE NUMBER OF PODS YOUR OPENSHIFT CONTAINER PLATFORM NODES CAN HOLD

As a cluster administrator, you can use the cluster capacity tool to view the number of pods that can be scheduled to increase the current resources before they become exhausted, and to ensure any future pods can be scheduled. This capacity comes from an individual node host in a cluster, and includes CPU, memory, disk space, and others.

## 7.2.1. Understanding the OpenShift Container Platform cluster capacity tool

The cluster capacity tool simulates a sequence of scheduling decisions to determine how many instances of an input pod can be scheduled on the cluster before it is exhausted of resources to provide a more accurate estimation.

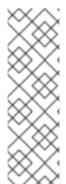

#### **NOTE**

The remaining allocatable capacity is a rough estimation, because it does not count all of the resources being distributed among nodes. It analyzes only the remaining resources and estimates the available capacity that is still consumable in terms of a number of instances of a pod with given requirements that can be scheduled in a cluster.

Also, pods might only have scheduling support on particular sets of nodes based on its selection and affinity criteria. As a result, the estimation of which remaining pods a cluster can schedule can be difficult.

You can run the cluster capacity analysis tool as a stand-alone utility from the command line, or as a job in a pod inside an OpenShift Container Platform cluster. Running it as job inside of a pod enables you to run it multiple times without intervention.

## 7.2.2. Running the cluster capacity tool on the command line

You can run the OpenShift Container Platform cluster capacity tool from the command line to estimate the number of pods that can be scheduled onto your cluster.

## **Prerequisites**

- Run the OpenShift Cluster Capacity Tool, which is available as a container image from the Red Hat Ecosystem Catalog.
- Create a sample **Pod** spec file, which the tool uses for estimating resource usage. The **podspec** specifies its resource requirements as **limits** or **requests**. The cluster capacity tool takes the pod's resource requirements into account for its estimation analysis.
   An example of the **Pod** spec input is:

```
apiVersion: v1
kind: Pod
metadata:
 name: small-pod
 labels:
  app: guestbook
  tier: frontend
spec:
 containers:
 - name: php-redis
  image: gcr.io/google-samples/gb-frontend:v4
  imagePullPolicy: Always
  resources:
   limits:
    cpu: 150m
    memory: 100Mi
   requests:
    cpu: 150m
    memory: 100Mi
```

#### **Procedure**

To use the cluster capacity tool on the command line:

- 1. From the terminal, log in to the Red Hat Registry:
  - \$ podman login registry.redhat.io
- 2. Pull the cluster capacity tool image:
  - \$ podman pull registry.redhat.io/openshift4/ose-cluster-capacity
- 3. Run the cluster capacity tool:

 $\$  podman run -v \$HOME/.kube:/kube:Z -v \$(pwd):/cc:Z ose-cluster-capacity \ /bin/cluster-capacity --kubeconfig /kube/config --podspec /cc/pod-spec.yaml \ --verbose 1

1

You can also add the **--verbose** option to output a detailed description of how many pods can be scheduled on each node in the cluster.

## **Example output**

small-pod pod requirements:

- CPU: 150m - Memory: 100Mi

The cluster can schedule 88 instance(s) of the pod small-pod.

Termination reason: Unschedulable: 0/5 nodes are available: 2 Insufficient cpu, 3 node(s) had taint {node-role.kubernetes.io/master: }, that the pod didn't tolerate.

Pod distribution among nodes:

small-pod

- 192.168.124.214: 45 instance(s)

- 192.168.124.120: 43 instance(s)

In the above example, the number of estimated pods that can be scheduled onto the cluster is 88.

## 7.2.3. Running the cluster capacity tool as a job inside a pod

Running the cluster capacity tool as a job inside of a pod has the advantage of being able to be run multiple times without needing user intervention. Running the cluster capacity tool as a job involves using a **ConfigMap** object.

## **Prerequisites**

Download and install the cluster capacity tool.

#### Procedure

To run the cluster capacity tool:

1. Create the cluster role:

\$ cat << EOF| oc create -f -

## **Example output**

kind: ClusterRole

apiVersion: rbac.authorization.k8s.io/v1

metadata:

name: cluster-capacity-role

rules:

- apiGroups: [""]

resources: ["pods", "nodes", "persistentvolumeclaims", "persistentvolumes", "services",

```
"replicationcontrollers"]
verbs: ["get", "watch", "list"]
- apiGroups: ["apps"]
resources: ["replicasets", "statefulsets"]
verbs: ["get", "watch", "list"]
- apiGroups: ["policy"]
resources: ["poddisruptionbudgets"]
verbs: ["get", "watch", "list"]
- apiGroups: ["storage.k8s.io"]
resources: ["storageclasses"]
verbs: ["get", "watch", "list"]
EOF
```

2. Create the service account:

\$ oc create sa cluster-capacity-sa

3. Add the role to the service account:

\$ oc adm policy add-cluster-role-to-user cluster-capacity-role \ system:serviceaccount:default:cluster-capacity-sa

4. Define and create the **Pod** spec:

```
apiVersion: v1
kind: Pod
metadata:
 name: small-pod
 labels:
  app: guestbook
  tier: frontend
spec:
 containers:
 - name: php-redis
  image: gcr.io/google-samples/gb-frontend:v4
  imagePullPolicy: Always
  resources:
   limits:
    cpu: 150m
    memory: 100Mi
   requests:
    cpu: 150m
    memory: 100Mi
```

 The cluster capacity analysis is mounted in a volume using a ConfigMap object named clustercapacity-configmap to mount input pod spec file pod.yaml into a volume test-volume at the path /test-pod.

If you haven't created a **ConfigMap** object, create one before creating the job:

```
$ oc create configmap cluster-capacity-configmap \
--from-file=pod.yaml=pod.yaml
```

6. Create the job using the below example of a job specification file:

```
apiVersion: batch/v1
kind: Job
metadata:
 name: cluster-capacity-job
spec:
 parallelism: 1
 completions: 1
 template:
  metadata:
   name: cluster-capacity-pod
  spec:
    containers:
    - name: cluster-capacity
     image: openshift/origin-cluster-capacity
     imagePullPolicy: "Always"
     volumeMounts:
     - mountPath: /test-pod
       name: test-volume
     env:
     - name: CC_INCLUSTER 1
       value: "true"
     command:
      - "/bin/sh"
     - "-ec"
       /bin/cluster-capacity --podspec=/test-pod/pod.yaml --verbose
    restartPolicy: "Never"
    serviceAccountName: cluster-capacity-sa
    volumes:
    - name: test-volume
     configMap:
       name: cluster-capacity-configmap
```

A required environment variable letting the cluster capacity tool know that it is running inside a cluster as a pod.

The **pod.yaml** key of the **ConfigMap** object is the same as the **Pod** spec file name, though it is not required. By doing this, the input pod spec file can be accessed inside the pod as /test-pod/pod.yaml.

- 7. Run the cluster capacity image as a job in a pod:
  - \$ oc create -f cluster-capacity-job.yaml
- 8. Check the job logs to find the number of pods that can be scheduled in the cluster:
  - \$ oc logs jobs/cluster-capacity-job

## **Example output**

small-pod pod requirements:

- CPU: 150m - Memory: 100Mi The cluster can schedule 52 instance(s) of the pod small-pod.

Termination reason: Unschedulable: No nodes are available that match all of the following predicates:: Insufficient cpu (2).

Pod distribution among nodes: small-pod - 192.168.124.214: 26 instance(s) - 192.168.124.120: 26 instance(s)

## 7.3. RESTRICT RESOURCE CONSUMPTION WITH LIMIT RANGES

By default, containers run with unbounded compute resources on an OpenShift Container Platform cluster. With limit ranges, you can restrict resource consumption for specific objects in a project:

- pods and containers: You can set minimum and maximum requirements for CPU and memory for pods and their containers.
- Image streams: You can set limits on the number of images and tags in an **ImageStream** object.
- Images: You can limit the size of images that can be pushed to an internal registry.
- Persistent volume claims (PVC): You can restrict the size of the PVCs that can be requested.

If a pod does not meet the constraints imposed by the limit range, the pod cannot be created in the namespace.

## 7.3.1. About limit ranges

A limit range, defined by a **LimitRange** object, restricts resource consumption in a project. In the project you can set specific resource limits for a pod, container, image, image stream, or persistent volume claim (PVC).

All requests to create and modify resources are evaluated against each **LimitRange** object in the project. If the resource violates any of the enumerated constraints, the resource is rejected.

The following shows a limit range object for all components: pod, container, image, image stream, or PVC. You can configure limits for any or all of these components in the same object. You create a different limit range object for each project where you want to control resources.

#### Sample limit range object for a container

```
apiVersion: "v1"
kind: "LimitRange"
metadata:
name: "resource-limits"
spec:
limits:
- type: "Container"
max:
cpu: "2"
memory: "1Gi"
min:
cpu: "100m"
memory: "4Mi"
```

```
default:
    cpu: "300m"
    memory: "200Mi"
    defaultRequest:
    cpu: "200m"
    memory: "100Mi"
    maxLimitRequestRatio:
    cpu: "10"
```

## 7.3.1.1. About component limits

The following examples show limit range parameters for each component. The examples are broken out for clarity. You can create a single **LimitRange** object for any or all components as necessary.

#### 7.3.1.1.1 Container limits

A limit range allows you to specify the minimum and maximum CPU and memory that each container in a pod can request for a specific project. If a container is created in the project, the container CPU and memory requests in the **Pod** spec must comply with the values set in the **LimitRange** object. If not, the pod does not get created.

- The container CPU or memory request and limit must be greater than or equal to the **min** resource constraint for containers that are specified in the **LimitRange** object.
- The container CPU or memory request and limit must be less than or equal to the max resource constraint for containers that are specified in the LimitRange object.
   If the LimitRange object defines a max CPU, you do not need to define a CPU request value in the Pod spec. But you must specify a CPU limit value that satisfies the maximum CPU constraint specified in the limit range.
- The ratio of the container limits to requests must be less than or equal to the maxLimitRequestRatio value for containers that is specified in the LimitRange object. If the LimitRange object defines a maxLimitRequestRatio constraint, any new containers must have both a request and a limit value. OpenShift Container Platform calculates the limit-to-request ratio by dividing the limit by the request. This value should be a non-negative integer greater than 1.

For example, if a container has **cpu: 500** in the **limit** value, and **cpu: 100** in the **request** value, the limit-to-request ratio for **cpu** is **5**. This ratio must be less than or equal to the **maxLimitRequestRatio**.

If the **Pod** spec does not specify a container resource memory or limit, the **default** or **defaultRequest** CPU and memory values for containers specified in the limit range object are assigned to the container.

## Container LimitRange object definition

```
apiVersion: "v1"
kind: "LimitRange"
metadata:
name: "resource-limits"
spec:
limits:
- type: "Container"
max:
cpu: "2"
```

```
memory: "1Gi" 3
min:
cpu: "100m" 4
memory: "4Mi" 5
default:
cpu: "300m" 6
memory: "200Mi" 7
defaultRequest:
cpu: "200m" 8
memory: "100Mi" 9
maxLimitRequestRatio:
cpu: "10" 10
```

- The name of the LimitRange object.
- The maximum amount of CPU that a single container in a pod can request.
- The maximum amount of memory that a single container in a pod can request.
- The minimum amount of CPU that a single container in a pod can request.
- The minimum amount of memory that a single container in a pod can request.
- 6 The default amount of CPU that a container can use if not specified in the **Pod** spec.
- The default amount of memory that a container can use if not specified in the **Pod** spec.
- Representation The default amount of CPU that a container can request if not specified in the **Pod** spec.
- The default amount of memory that a container can request if not specified in the **Pod** spec.
- The maximum limit-to-request ratio for a container.

## 7.3.1.1.2. Pod limits

A limit range allows you to specify the minimum and maximum CPU and memory limits for all containers across a pod in a given project. To create a container in the project, the container CPU and memory requests in the **Pod** spec must comply with the values set in the **LimitRange** object. If not, the pod does not get created.

If the **Pod** spec does not specify a container resource memory or limit, the **default** or **defaultRequest** CPU and memory values for containers specified in the limit range object are assigned to the container.

Across all containers in a pod, the following must hold true:

- The container CPU or memory request and limit must be greater than or equal to the **min** resource constraints for pods that are specified in the **LimitRange** object.
- The container CPU or memory request and limit must be less than or equal to the **max** resource constraints for pods that are specified in the **LimitRange** object.
- The ratio of the container limits to requests must be less than or equal to the maxLimitRequestRatio constraint specified in the LimitRange object.

#### Pod LimitRange object definition

```
apiVersion: "v1"
kind: "LimitRange"
metadata:
name: "resource-limits" 1
spec:
limits:
- type: "Pod"
max:
cpu: "2" 2
memory: "1Gi" 3
min:
cpu: "200m" 4
memory: "6Mi" 5
maxLimitRequestRatio:
cpu: "10" 6
```

- The name of the limit range object.
- The maximum amount of CPU that a pod can request across all containers.
- The maximum amount of memory that a pod can request across all containers.
- The minimum amount of CPU that a pod can request across all containers.
- The minimum amount of memory that a pod can request across all containers.
- 6 The maximum limit-to-request ratio for a container.

## 7.3.1.1.3. Image limits

A **LimitRange** object allows you to specify the maximum size of an image that can be pushed to an internal registry.

When pushing images to an internal registry, the following must hold true:

 The size of the image must be less than or equal to the max size for images that is specified in the LimitRange object.

#### Image LimitRange object definition

```
apiVersion: "v1"
kind: "LimitRange"
metadata:
name: "resource-limits" 1
spec:
limits:
- type: openshift.io/Image
max:
storage: 1Gi 2
```

- The name of the **LimitRange** object.
- 2 The maximum size of an image that can be pushed to an internal registry.

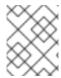

#### **NOTE**

To prevent blobs that exceed the limit from being uploaded to the registry, the registry must be configured to enforce quotas.

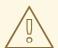

#### **WARNING**

The image size is not always available in the manifest of an uploaded image. This is especially the case for images built with Docker 1.10 or higher and pushed to a v2 registry. If such an image is pulled with an older Docker daemon, the image manifest is converted by the registry to schema v1 lacking all the size information. No storage limit set on images prevent it from being uploaded.

The issue is being addressed.

## 7.3.1.1.4. Image stream limits

A **LimitRange** object allows you to specify limits for image streams.

For each image stream, the following must hold true:

- The number of image tags in an **ImageStream** specification must be less than or equal to the **openshift.io/image-tags** constraint in the **LimitRange** object.
- The number of unique references to images in an **ImageStream** specification must be less than or equal to the **openshift.io/images** constraint in the limit range object.

#### Imagestream LimitRange object definition

apiVersion: "v1" kind: "LimitRange"

metadata:

name: "resource-limits" 1

spec: limits:

 $\hbox{- type: open shift.} io/ImageStream \\$ 

max:

openshift.io/image-tags: 20 2 openshift.io/images: 30 3

- The name of the **LimitRange** object.
- The maximum number of unique image tags in the **imagestream.spec.tags** parameter in imagestream spec.
- The maximum number of unique image references in the **imagestream.status.tags** parameter in the **imagestream** spec.

The **openshift.io/image-tags** resource represents unique image references. Possible references are an **ImageStreamTag**, an **ImageStreamImage** and a **DockerImage**. Tags can be created using the **oc tag** 

and **oc import-image** commands. No distinction is made between internal and external references. However, each unique reference tagged in an **ImageStream** specification is counted just once. It does not restrict pushes to an internal container image registry in any way, but is useful for tag restriction.

The **openshift.io/images** resource represents unique image names recorded in image stream status. It allows for restriction of a number of images that can be pushed to the internal registry. Internal and external references are not distinguished.

#### 7.3.1.1.5. Persistent volume claim limits

A **LimitRange** object allows you to restrict the storage requested in a persistent volume claim (PVC).

Across all persistent volume claims in a project, the following must hold true:

- The resource request in a persistent volume claim (PVC) must be greater than or equal the **min** constraint for PVCs that is specified in the **LimitRange** object.
- The resource request in a persistent volume claim (PVC) must be less than or equal the **max** constraint for PVCs that is specified in the **LimitRange** object.

## **PVC LimitRange object definition**

```
apiVersion: "v1"
kind: "LimitRange"
metadata:
name: "resource-limits" 1
spec:
limits:
- type: "PersistentVolumeClaim"
min:
storage: "2Gi" 2
max:
storage: "50Gi" 3
```

- The name of the **LimitRange** object.
- The minimum amount of storage that can be requested in a persistent volume claim.
- 3 The maximum amount of storage that can be requested in a persistent volume claim.

## 7.3.2. Creating a Limit Range

To apply a limit range to a project:

1. Create a **LimitRange** object with your required specifications:

```
apiVersion: "v1"
kind: "LimitRange"
metadata:
name: "resource-limits"
spec:
limits:
- type: "Pod"
max:
```

```
cpu: "2"
  memory: "1Gi"
 min:
  cpu: "200m"
  memory: "6Mi"
- type: "Container" 3
 max:
  cpu: "2"
  memory: "1Gi"
  cpu: "100m"
  memory: "4Mi"
 default: 4
  cpu: "300m"
  memory: "200Mi"
 defaultRequest: 5
  cpu: "200m"
  memory: "100Mi"
 maxLimitRequestRatio: 6
  cpu: "10"

    type: openshift.io/Image

 max:
  storage: 1Gi
- type: openshift.io/ImageStream 8
  openshift.io/image-tags: 20
  openshift.io/images: 30
- type: "PersistentVolumeClaim" 9
 min:
  storage: "2Gi"
 max:
  storage: "50Gi"
```

- Specify a name for the **LimitRange** object.
- To set limits for a pod, specify the minimum and maximum CPU and memory requests as needed.
- To set limits for a container, specify the minimum and maximum CPU and memory requests as needed.
- Optional. For a container, specify the default amount of CPU or memory that a container can use, if not specified in the **Pod** spec.
- Optional. For a container, specify the default amount of CPU or memory that a container can request, if not specified in the **Pod** spec.
- Optional. For a container, specify the maximum limit-to-request ratio that can be specified in the **Pod** spec.
- To set limits for an Image object, set the maximum size of an image that can be pushed to an internal registry.
- To set limits for an image stream, set the maximum number of image tags and references that can be in the **ImageStream** object file, as needed.

- 9 To set limits for a persistent volume claim, set the minimum and maximum amount of storage that can be requested.
- 2. Create the object:
  - \$ oc create -f <limit\_range\_file> -n <project> 1
  - 1 Specify the name of the YAML file you created and the project where you want the limits to apply.

## 7.3.3. Viewing a limit

You can view any limits defined in a project by navigating in the web console to the project's **Quota** page.

You can also use the CLI to view limit range details:

 Get the list of **LimitRange** object defined in the project. For example, for a project called demoproject:

\$ oc get limits -n demoproject

NAME CREATED AT resource-limits 2020-07-15T17:14:23Z

2. Describe the **LimitRange** object you are interested in, for example the **resource-limits** limit range:

\$ oc describe limits resource-limits -n demoproject

| Name:<br>Namespace:<br>Type<br>Limit/Request Ratio | resource-limit<br>demoproje<br>Resource |               | Max    | Default F | Request Defau | ult Limit | Max |
|----------------------------------------------------|-----------------------------------------|---------------|--------|-----------|---------------|-----------|-----|
|                                                    |                                         |               |        |           |               |           |     |
| Pod                                                | cpu                                     | 200m 2        | _      | -         | -             |           |     |
| Pod                                                | memory                                  | 6Mi           | 1Gi    | -         |               |           |     |
| Container                                          | cpu                                     | 100m          | 2      | 200m      | 300m          | 10        |     |
| Container                                          | memory                                  | 4Mi           | 1Gi    | 100Mi     | 200Mi         | -         |     |
| openshift.io/Image                                 | storage                                 | -             | 1Gi    | -         |               |           |     |
| openshift.io/ImageS                                | Stream opensl                           | hift.io/image | e -    | 12 -      | -             | -         |     |
| openshift.io/ImageS                                | Stream opensl                           | hift.io/image | e-tags | - 10      |               | -         | -   |
| PersistentVolumeC                                  | •                                       | Э             | - 5    | 50Gi -    | -             | -         |     |

## 7.3.4. Deleting a Limit Range

To remove any active **LimitRange** object to no longer enforce the limits in a project:

1. Run the following command:

\$ oc delete limits <limit name>

# 7.4. CONFIGURING CLUSTER MEMORY TO MEET CONTAINER MEMORY AND RISK REQUIREMENTS

As a cluster administrator, you can help your clusters operate efficiently through managing application memory by:

- Determining the memory and risk requirements of a containerized application component and configuring the container memory parameters to suit those requirements.
- Configuring containerized application runtimes (for example, OpenJDK) to adhere optimally to the configured container memory parameters.
- Diagnosing and resolving memory-related error conditions associated with running in a container.

## 7.4.1. Understanding managing application memory

It is recommended to fully read the overview of how OpenShift Container Platform manages Compute Resources before proceeding.

For each kind of resource (memory, CPU, storage), OpenShift Container Platform allows optional request and limit values to be placed on each container in a pod.

Note the following about memory requests and memory limits:

## Memory request

- The memory request value, if specified, influences the OpenShift Container Platform scheduler. The scheduler considers the memory request when scheduling a container to a node, then fences off the requested memory on the chosen node for the use of the container.
- If a node's memory is exhausted, OpenShift Container Platform prioritizes evicting its
  containers whose memory usage most exceeds their memory request. In serious cases of
  memory exhaustion, the node OOM killer may select and kill a process in a container based
  on a similar metric.
- The cluster administrator can assign quota or assign default values for the memory request value.
- The cluster administrator can override the memory request values that a developer specifies, in order to manage cluster overcommit.

#### Memory limit

- The memory limit value, if specified, provides a hard limit on the memory that can be allocated across all the processes in a container.
- If the memory allocated by all of the processes in a container exceeds the memory limit, the node Out of Memory (OOM) killer will immediately select and kill a process in the container.
- If both memory request and limit are specified, the memory limit value must be greater than or equal to the memory request.
- The cluster administrator can assign quota or assign default values for the memory limit value.

The minimum memory limit is 12 MB. If a container fails to start due to a **Cannot allocate** memory pod event, the memory limit is too low. Either increase or remove the memory
 limit. Removing the limit allows pods to consume unbounded node resources.

## 7.4.1.1. Managing application memory strategy

The steps for sizing application memory on OpenShift Container Platform are as follows:

## 1. Determine expected container memory usage

Determine expected mean and peak container memory usage, empirically if necessary (for example, by separate load testing). Remember to consider all the processes that may potentially run in parallel in the container: for example, does the main application spawn any ancillary scripts?

## 2. Determine risk appetite

Determine risk appetite for eviction. If the risk appetite is low, the container should request memory according to the expected peak usage plus a percentage safety margin. If the risk appetite is higher, it may be more appropriate to request memory according to the expected mean usage.

### 3. Set container memory request

Set container memory request based on the above. The more accurately the request represents the application memory usage, the better. If the request is too high, cluster and quota usage will be inefficient. If the request is too low, the chances of application eviction increase.

## 4. Set container memory limit, if required

Set container memory limit, if required. Setting a limit has the effect of immediately killing a container process if the combined memory usage of all processes in the container exceeds the limit, and is therefore a mixed blessing. On the one hand, it may make unanticipated excess memory usage obvious early ("fail fast"); on the other hand it also terminates processes abruptly.

Note that some OpenShift Container Platform clusters may require a limit value to be set; some may override the request based on the limit; and some application images rely on a limit value being set as this is easier to detect than a request value.

If the memory limit is set, it should not be set to less than the expected peak container memory usage plus a percentage safety margin.

#### 5. Ensure application is tuned

Ensure application is tuned with respect to configured request and limit values, if appropriate. This step is particularly relevant to applications which pool memory, such as the JVM. The rest of this page discusses this.

#### Additional resources

Understanding compute resources and containers

## 7.4.2. Understanding OpenJDK settings for OpenShift Container Platform

The default OpenJDK settings do not work well with containerized environments. As a result, some additional Java memory settings must always be provided whenever running the OpenJDK in a container.

The JVM memory layout is complex, version dependent, and describing it in detail is beyond the scope of this documentation. However, as a starting point for running OpenJDK in a container, at least the following three memory-related tasks are key:

- 1. Overriding the JVM maximum heap size.
- 2. Encouraging the JVM to release unused memory to the operating system, if appropriate.
- 3. Ensuring all JVM processes within a container are appropriately configured.

Optimally tuning JVM workloads for running in a container is beyond the scope of this documentation, and may involve setting multiple additional JVM options.

## 7.4.2.1. Understanding how to override the JVM maximum heap size

For many Java workloads, the JVM heap is the largest single consumer of memory. Currently, the OpenJDK defaults to allowing up to 1/4 (1/-XX:MaxRAMFraction) of the compute node's memory to be used for the heap, regardless of whether the OpenJDK is running in a container or not. It is therefore essential to override this behavior, especially if a container memory limit is also set.

There are at least two ways the above can be achieved:

1. If the container memory limit is set and the experimental options are supported by the JVM, set -XX:+UnlockExperimentalVMOptions -XX:+UseCGroupMemoryLimitForHeap.

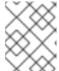

#### NOTE

The **UseCGroupMemoryLimitForHeap** option has been removed in JDK 11. Use **- XX:+UseContainerSupport** instead.

This sets **-XX:MaxRAM** to the container memory limit, and the maximum heap size ( **-XX:MaxHeapSize** / **-Xmx**) to 1/ **-XX:MaxRAMFraction** (1/4 by default).

Directly override one of -XX:MaxRAM, -XX:MaxHeapSize or -Xmx.
 This option involves hard-coding a value, but has the advantage of allowing a safety margin to be calculated.

# 7.4.2.2. Understanding how to encourage the JVM to release unused memory to the operating system

By default, the OpenJDK does not aggressively return unused memory to the operating system. This may be appropriate for many containerized Java workloads, but notable exceptions include workloads where additional active processes co-exist with a JVM within a container, whether those additional processes are native, additional JVMs, or a combination of the two.

The OpenShift Container Platform Jenkins maven slave image uses the following JVM arguments to encourage the JVM to release unused memory to the operating system:

- -XX:+UseParallelGC
- -XX:MinHeapFreeRatio=5 -XX:MaxHeapFreeRatio=10 -XX:GCTimeRatio=4
- -XX:AdaptiveSizePolicyWeight=90.

These arguments are intended to return heap memory to the operating system whenever allocated memory exceeds 110% of in-use memory (**-XX:MaxHeapFreeRatio**), spending up to 20% of CPU time in the garbage collector (**-XX:GCTimeRatio**). At no time will the application heap allocation be less than

the initial heap allocation (overridden by **-XX:InitialHeapSize** / **-Xms**). Detailed additional information is available Tuning Java's footprint in OpenShift (Part 1) , Tuning Java's footprint in OpenShift (Part 2) , and at OpenJDK and Containers.

# 7.4.2.3. Understanding how to ensure all JVM processes within a container are appropriately configured

In the case that multiple JVMs run in the same container, it is essential to ensure that they are all configured appropriately. For many workloads it will be necessary to grant each JVM a percentage memory budget, leaving a perhaps substantial additional safety margin.

Many Java tools use different environment variables (**JAVA\_OPTS**, **GRADLE\_OPTS**, **MAVEN\_OPTS**, and so on) to configure their JVMs and it can be challenging to ensure that the right settings are being passed to the right JVM.

The **JAVA\_TOOL\_OPTIONS** environment variable is always respected by the OpenJDK, and values specified in **JAVA\_TOOL\_OPTIONS** will be overridden by other options specified on the JVM command line. By default, to ensure that these options are used by default for all JVM workloads run in the slave image, the OpenShift Container Platform Jenkins maven slave image sets:

JAVA\_TOOL\_OPTIONS="-XX:+UnlockExperimentalVMOptions -XX:+UseCGroupMemoryLimitForHeap -Dsun.zip.disableMemoryMapping=true"

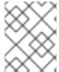

#### NOTE

The **UseCGroupMemoryLimitForHeap** option has been removed in JDK 11. Use **- XX:+UseContainerSupport** instead.

This does not guarantee that additional options are not required, but is intended to be a helpful starting point.

## 7.4.3. Finding the memory request and limit from within a pod

An application wishing to dynamically discover its memory request and limit from within a pod should use the Downward API.

#### **Procedure**

1. Configure the pod to add the **MEMORY\_REQUEST** and **MEMORY\_LIMIT** stanzas:

apiVersion: v1 kind: Pod metadata: name: test spec: containers: - name: test

image: fedora:latest command:

- sleep

- "3600"

env:

name: MEMORY\_REQUEST 1 valueFrom: resourceFieldRef:
 containerName: test
 resource: requests.memory
- name: MEMORY\_LIMIT 2
valueFrom:
 resourceFieldRef:
 containerName: test
 resource: limits.memory
resources:
 requests:
 memory: 384Mi
limits:
 memory: 512Mi

- Add this stanza to discover the application memory request value.
- Add this stanza to discover the application memory limit value.
- 2. Create the pod:
  - \$ oc create -f <file-name>.yaml
- 3. Access the pod using a remote shell:
  - \$ oc rsh test
- 4. Check that the requested values were applied:
  - \$ env | grep MEMORY | sort

## **Example output**

MEMORY\_LIMIT=536870912 MEMORY\_REQUEST=402653184

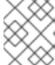

#### NOTE

The memory limit value can also be read from inside the container by the /sys/fs/cgroup/memory/memory.limit\_in\_bytes file.

## 7.4.4. Understanding OOM kill policy

OpenShift Container Platform can kill a process in a container if the total memory usage of all the processes in the container exceeds the memory limit, or in serious cases of node memory exhaustion.

When a process is Out of Memory (OOM) killed, this might result in the container exiting immediately. If the container PID 1 process receives the **SIGKILL**, the container will exit immediately. Otherwise, the container behavior is dependent on the behavior of the other processes.

For example, a container process exited with code 137, indicating it received a SIGKILL signal.

If the container does not exit immediately, an OOM kill is detectable as follows:

1. Access the pod using a remote shell:

# oc rsh test

2. Run the following command to see the current OOM kill count in /sys/fs/cgroup/memory/memory.oom\_control:

 $\ grep '^oom_kill '/sys/fs/cgroup/memory/memory.oom_control oom_kill 0$ 

3. Run the following command to provoke an OOM kill:

\$ sed -e " </dev/zero

## **Example output**

Killed

4. Run the following command to view the exit status of the **sed** command:

\$ echo \$?

## **Example output**

137

The **137** code indicates the container process exited with code 137, indicating it received a SIGKILL signal.

5. Run the following command to see that the OOM kill counter in /sys/fs/cgroup/memory/memory.oom\_control incremented:

\$ grep '^oom\_kill ' /sys/fs/cgroup/memory/memory.oom\_control oom\_kill 1

If one or more processes in a pod are OOM killed, when the pod subsequently exits, whether immediately or not, it will have phase **Failed** and reason **OOMKilled**. An OOM-killed pod might be restarted depending on the value of **restartPolicy**. If not restarted, controllers such as the replication controller will notice the pod's failed status and create a new pod to replace the old one

Use the follwing command to get the pod status:

\$ oc get pod test

## Example output

NAME READY STATUS RESTARTS AGE test 0/1 OOMKilled 0 1m

• If the pod has not restarted, run the following command to view the pod:

\$ oc get pod test -o yaml

## **Example output**

```
status:
containerStatuses:
- name: test
ready: false
restartCount: 0
state:
terminated:
exitCode: 137
reason: OOMKilled
phase: Failed
```

• If restarted, run the following command to view the pod:

\$ oc get pod test -o yaml

## **Example output**

```
status:
containerStatuses:
- name: test
ready: true
restartCount: 1
lastState:
terminated:
exitCode: 137
reason: OOMKilled
state:
running:
phase: Running
```

## 7.4.5. Understanding pod eviction

OpenShift Container Platform may evict a pod from its node when the node's memory is exhausted. Depending on the extent of memory exhaustion, the eviction may or may not be graceful. Graceful eviction implies the main process (PID 1) of each container receiving a SIGTERM signal, then some time later a SIGKILL signal if the process has not exited already. Non-graceful eviction implies the main process of each container immediately receiving a SIGKILL signal.

An evicted pod has phase **Failed** and reason **Evicted**. It will not be restarted, regardless of the value of **restartPolicy**. However, controllers such as the replication controller will notice the pod's failed status and create a new pod to replace the old one.

\$ oc get pod test

## **Example output**

NAME READY STATUS RESTARTS AGE test 0/1 Evicted 0 1m

\$ oc get pod test -o yaml

### **Example output**

status:

message: 'Pod The node was low on resource: [MemoryPressure].'

phase: Failed reason: Evicted

# 7.5. CONFIGURING YOUR CLUSTER TO PLACE PODS ON OVERCOMMITTED NODES

In an *overcommitted* state, the sum of the container compute resource requests and limits exceeds the resources available on the system. For example, you might want to use overcommitment in development environments where a trade-off of guaranteed performance for capacity is acceptable.

Containers can specify compute resource requests and limits. Requests are used for scheduling your container and provide a minimum service guarantee. Limits constrain the amount of compute resource that can be consumed on your node.

The scheduler attempts to optimize the compute resource use across all nodes in your cluster. It places pods onto specific nodes, taking the pods' compute resource requests and nodes' available capacity into consideration.

OpenShift Container Platform administrators can control the level of overcommit and manage container density on nodes. You can configure cluster-level overcommit using the ClusterResourceOverride Operator to override the ratio between requests and limits set on developer containers. In conjunction with node overcommit and project memory and CPU limits and defaults, you can adjust the resource limit and request to achieve the desired level of overcommit.

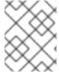

## NOTE

In OpenShift Container Platform, you must enable cluster-level overcommit. Node overcommitment is enabled by default. See Disabling overcommitment for a node.

## 7.5.1. Resource requests and overcommitment

For each compute resource, a container may specify a resource request and limit. Scheduling decisions are made based on the request to ensure that a node has enough capacity available to meet the requested value. If a container specifies limits, but omits requests, the requests are defaulted to the limits. A container is not able to exceed the specified limit on the node.

The enforcement of limits is dependent upon the compute resource type. If a container makes no request or limit, the container is scheduled to a node with no resource guarantees. In practice, the container is able to consume as much of the specified resource as is available with the lowest local priority. In low resource situations, containers that specify no resource requests are given the lowest quality of service.

Scheduling is based on resources requested, while quota and hard limits refer to resource limits, which

can be set higher than requested resources. The difference between request and limit determines the level of overcommit; for instance, if a container is given a memory request of 1Gi and a memory limit of 2Gi, it is scheduled based on the 1Gi request being available on the node, but could use up to 2Gi; so it is 200% overcommitted.

## 7.5.2. Cluster-level overcommit using the Cluster Resource Override Operator

The Cluster Resource Override Operator is an admission webhook that allows you to control the level of overcommit and manage container density across all the nodes in your cluster. The Operator controls how nodes in specific projects can exceed defined memory and CPU limits.

You must install the Cluster Resource Override Operator using the OpenShift Container Platform console or CLI as shown in the following sections. During the installation, you create a **ClusterResourceOverride** custom resource (CR), where you set the level of overcommit, as shown in the following example:

apiVersion: operator.autoscaling.openshift.io/v1 kind: ClusterResourceOverride metadata:
 name: cluster 1 spec:
 podResourceOverride:
 spec:
 memoryRequestToLimitPercent: 50 2 cpuRequestToLimitPercent: 25 3 limitCPUToMemoryPercent: 200 4

- The name must be **cluster**.
- Optional. If a container memory limit has been specified or defaulted, the memory request is overridden to this percentage of the limit, between 1-100. The default is 50.
- Optional. If a container CPU limit has been specified or defaulted, the CPU request is overridden to this percentage of the limit, between 1-100. The default is 25.
- Optional. If a container memory limit has been specified or defaulted, the CPU limit is overridden to a percentage of the memory limit, if specified. Scaling 1Gi of RAM at 100 percent is equal to 1 CPU core. This is processed prior to overriding the CPU request (if configured). The default is 200.

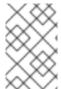

#### **NOTE**

The Cluster Resource Override Operator overrides have no effect if limits have not been set on containers. Create a **LimitRange** object with default limits per individual project or configure limits in **Pod** specs for the overrides to apply.

When configured, overrides can be enabled per-project by applying the following label to the Namespace object for each project:

apiVersion: v1 kind: Namespace metadata:

. . . .

#### labels:

clusterresourceoverrides.admission.autoscaling.openshift.io/enabled: "true"

---

The Operator watches for the **ClusterResourceOverride** CR and ensures that the **ClusterResourceOverride** admission webhook is installed into the same namespace as the operator.

## 7.5.2.1. Installing the Cluster Resource Override Operator using the web console

You can use the OpenShift Container Platform web console to install the Cluster Resource Override Operator to help control overcommit in your cluster.

## **Prerequisites**

The Cluster Resource Override Operator has no effect if limits have not been set on containers.
You must specify default limits for a project using a **LimitRange** object or configure limits in
Pod specs for the overrides to apply.

#### **Procedure**

To install the Cluster Resource Override Operator using the OpenShift Container Platform web console:

- 1. In the OpenShift Container Platform web console, navigate to **Home** → **Projects** 
  - a. Click Create Project.
  - b. Specify **clusterresourceoverride-operator** as the name of the project.
  - c. Click Create.
- 2. Navigate to **Operators** → **OperatorHub**.
  - a. Choose **ClusterResourceOverride Operator** from the list of available Operators and click **Install**.
  - b. On the **Install Operator** page, make sure **A specific Namespace on the cluster** is selected for **Installation Mode**.
  - c. Make sure clusterresourceoverride-operator is selected for Installed Namespace.
  - d. Select an **Update Channel** and **Approval Strategy**.
  - e. Click Install.
- 3. On the **Installed Operators** page, click **ClusterResourceOverride**.
  - a. On the ClusterResourceOverride Operator details page, click Create Instance.
  - b. On the **Create ClusterResourceOverride** page, edit the YAML template to set the overcommit values as needed:

apiVersion: operator.autoscaling.openshift.io/v1

kind: ClusterResourceOverride

metadata:

name: cluster 1

spec:
podResourceOverride:
spec:
memoryRequestToLimitPercent: 50 2
cpuRequestToLimitPercent: 25 3
limitCPUToMemoryPercent: 200 4

- The name must be **cluster**.
- Optional. Specify the percentage to override the container memory limit, if used, between 1-100. The default is 50.
- Optional. Specify the percentage to override the container CPU limit, if used, between 1–100. The default is 25.
- Optional. Specify the percentage to override the container memory limit, if used. Scaling 1Gi of RAM at 100 percent is equal to 1 CPU core. This is processed prior to overriding the CPU request, if configured. The default is 200.
- c. Click Create.
- 4. Check the current state of the admission webhook by checking the status of the cluster custom resource:
  - a. On the ClusterResourceOverride Operator page, click cluster.
  - b. On the ClusterResourceOverride Details age, click YAML. The mutatingWebhookConfigurationRef section appears when the webhook is called.

```
apiVersion: operator.autoscaling.openshift.io/v1
kind: ClusterResourceOverride
metadata:
 annotations:
  kubectl.kubernetes.io/last-applied-configuration: |
{"apiVersion":"operator.autoscaling.openshift.io/v1","kind":"ClusterResourceOverride","met
adata":{"annotations":{},"name":"cluster"},"spec":{"podResourceOverride":{"spec":
{"cpuRequestToLimitPercent":25,"limitCPUToMemoryPercent":200,"memoryRequestToLi
mitPercent":50}}}}
 creationTimestamp: "2019-12-18T22:35:02Z"
 generation: 1
 name: cluster
 resourceVersion: "127622"
 selfLink: /apis/operator.autoscaling.openshift.io/v1/clusterresourceoverrides/cluster
 uid: 978fc959-1717-4bd1-97d0-ae00ee111e8d
spec:
 podResourceOverride:
  spec:
   cpuRequestToLimitPercent: 25
   limitCPUToMemoryPercent: 200
   memoryRequestToLimitPercent: 50
status:
```

mutatingWebhookConfigurationRef: 1

apiVersion: admissionregistration.k8s.io/v1beta1

kind: MutatingWebhookConfiguration

name: clusterresourceoverrides.admission.autoscaling.openshift.io

resourceVersion: "127621"

uid: 98b3b8ae-d5ce-462b-8ab5-a729ea8f38f3

....

1

Reference to the **ClusterResourceOverride** admission webhook.

## 7.5.2.2. Installing the Cluster Resource Override Operator using the CLI

You can use the OpenShift Container Platform CLI to install the Cluster Resource Override Operator to help control overcommit in your cluster.

## **Prerequisites**

The Cluster Resource Override Operator has no effect if limits have not been set on containers.
You must specify default limits for a project using a **LimitRange** object or configure limits in
Pod specs for the overrides to apply.

#### **Procedure**

To install the Cluster Resource Override Operator using the CLI:

- 1. Create a namespace for the Cluster Resource Override Operator:
  - a. Create a Namespace object YAML file (for example, cro-namespace.yaml) for the Cluster Resource Override Operator:

apiVersion: v1 kind: Namespace

metadata:

name: clusterresourceoverride-operator

b. Create the namespace:

\$ oc create -f <file-name>.yaml

For example:

\$ oc create -f cro-namespace.yaml

- 2. Create an Operator group:
  - a. Create an **OperatorGroup** object YAML file (for example, cro-og.yaml) for the Cluster Resource Override Operator:

apiVersion: operators.coreos.com/v1

kind: OperatorGroup

metadata:

name: clusterresourceoverride-operator namespace: clusterresourceoverride-operator

spec:

targetNamespaces:

- clusterresourceoverride-operator
- b. Create the Operator Group:

\$ oc create -f <file-name>.yaml

For example:

\$ oc create -f cro-og.yaml

- 3. Create a subscription:
  - a. Create a **Subscription** object YAML file (for example, cro-sub.yaml) for the Cluster Resource Override Operator:

apiVersion: operators.coreos.com/v1alpha1

kind: Subscription

metadata:

name: clusterresourceoverride

namespace: clusterresourceoverride-operator

spec:

channel: "4.6"

name: clusterresourceoverride source: redhat-operators

sourceNamespace: openshift-marketplace

b. Create the subscription:

\$ oc create -f <file-name>.yaml

For example:

\$ oc create -f cro-sub.yaml

- 4. Create a **ClusterResourceOverride** custom resource (CR) object in the **clusterresourceoverride-operator** namespace:
  - a. Change to the clusterresourceoverride-operator namespace.

\$ oc project clusterresourceoverride-operator

b. Create a **ClusterResourceOverride** object YAML file (for example, cro-cr.yaml) for the Cluster Resource Override Operator:

apiVersion: operator.autoscaling.openshift.io/v1

kind: ClusterResourceOverride

metadata:

name: cluster 1

spec

podResourceOverride:

spec:

memoryRequestToLimitPercent: 50 2 cpuRequestToLimitPercent: 25 3 limitCPUToMemoryPercent: 200 4

- The name must be **cluster**.
- Optional. Specify the percentage to override the container memory limit, if used, between 1-100. The default is 50.
- Optional. Specify the percentage to override the container CPU limit, if used, between 1–100. The default is 25.
- Optional. Specify the percentage to override the container memory limit, if used. Scaling 1Gi of RAM at 100 percent is equal to 1 CPU core. This is processed prior to overriding the CPU request, if configured. The default is 200.
- c. Create the ClusterResourceOverride object:

\$ oc create -f <file-name>.yaml

For example:

\$ oc create -f cro-cr.yaml

- 5. Verify the current state of the admission webhook by checking the status of the cluster custom resource.
  - \$ oc get clusterresourceoverride cluster -n clusterresourceoverride-operator -o yaml

The mutatingWebhookConfigurationRef section appears when the webhook is called.

## **Example output**

```
apiVersion: operator.autoscaling.openshift.io/v1
kind: ClusterResourceOverride
metadata:
 annotations:
  kubectl.kubernetes.io/last-applied-configuration: |
{"apiVersion":"operator.autoscaling.openshift.io/v1","kind":"ClusterResourceOverride","metadat
a":{"annotations":{},"name":"cluster"},"spec":{"podResourceOverride":{"spec":
{"cpuRequestToLimitPercent":25,"limitCPUToMemoryPercent":200,"memoryRequestToLimitPe
rcent":50}}}}
 creationTimestamp: "2019-12-18T22:35:02Z"
 generation: 1
 name: cluster
 resourceVersion: "127622"
 selfLink: /apis/operator.autoscaling.openshift.io/v1/clusterresourceoverrides/cluster
 uid: 978fc959-1717-4bd1-97d0-ae00ee111e8d
spec:
 podResourceOverride:
  spec:
   cpuRequestToLimitPercent: 25
   limitCPUToMemoryPercent: 200
```

memoryRequestToLimitPercent: 50
status:
....
mutatingWebhookConfigurationRef: 1
apiVersion: admissionregistration.k8s.io/v1beta1
kind: MutatingWebhookConfiguration
name: clusterresourceoverrides.admission.autoscaling.openshift.io
resourceVersion: "127621"
uid: 98b3b8ae-d5ce-462b-8ab5-a729ea8f38f3
....

1 Reference to the **ClusterResourceOverride** admission webhook.

## 7.5.2.3. Configuring cluster-level overcommit

The Cluster Resource Override Operator requires a **ClusterResourceOverride** custom resource (CR) and a label for each project where you want the Operator to control overcommit.

## **Prerequisites**

The Cluster Resource Override Operator has no effect if limits have not been set on containers.
You must specify default limits for a project using a **LimitRange** object or configure limits in
Pod specs for the overrides to apply.

#### **Procedure**

To modify cluster-level overcommit:

1. Edit the ClusterResourceOverride CR:

apiVersion: operator.autoscaling.openshift.io/v1 kind: ClusterResourceOverride metadata:
 name: cluster spec:
 podResourceOverride:
 spec:
 memoryRequestToLimitPercent: 50 1 cpuRequestToLimitPercent: 25 2 limitCPUToMemoryPercent: 200 3

- Optional. Specify the percentage to override the container memory limit, if used, between 1-100. The default is 50.
- Optional. Specify the percentage to override the container CPU limit, if used, between 1-100. The default is 25.
- Optional. Specify the percentage to override the container memory limit, if used. Scaling 1Gi of RAM at 100 percent is equal to 1 CPU core. This is processed prior to overriding the CPU request, if configured. The default is 200.

2. Ensure the following label has been added to the Namespace object for each project where you want the Cluster Resource Override Operator to control overcommit:

apiVersion: v1
kind: Namespace
metadata:
...

labels:
clusterresourceoverrides.admission.autoscaling.openshift.io/enabled: "true" 1
...

Add this label to each project.

## 7.5.3. Node-level overcommit

You can use various ways to control overcommit on specific nodes, such as quality of service (QOS) guarantees, CPU limits, or reserve resources. You can also disable overcommit for specific nodes and specific projects.

## 7.5.3.1. Understanding compute resources and containers

The node-enforced behavior for compute resources is specific to the resource type.

### 7.5.3.1.1. Understanding container CPU requests

A container is guaranteed the amount of CPU it requests and is additionally able to consume excess CPU available on the node, up to any limit specified by the container. If multiple containers are attempting to use excess CPU, CPU time is distributed based on the amount of CPU requested by each container.

For example, if one container requested 500m of CPU time and another container requested 250m of CPU time, then any extra CPU time available on the node is distributed among the containers in a 2:1 ratio. If a container specified a limit, it will be throttled not to use more CPU than the specified limit. CPU requests are enforced using the CFS shares support in the Linux kernel. By default, CPU limits are enforced using the CFS quota support in the Linux kernel over a 100ms measuring interval, though this can be disabled.

#### 7.5.3.1.2. Understanding container memory requests

A container is guaranteed the amount of memory it requests. A container can use more memory than requested, but once it exceeds its requested amount, it could be terminated in a low memory situation on the node. If a container uses less memory than requested, it will not be terminated unless system tasks or daemons need more memory than was accounted for in the node's resource reservation. If a container specifies a limit on memory, it is immediately terminated if it exceeds the limit amount.

## 7.5.3.2. Understanding overcomitment and quality of service classes

A node is *overcommitted* when it has a pod scheduled that makes no request, or when the sum of limits across all pods on that node exceeds available machine capacity.

In an overcommitted environment, it is possible that the pods on the node will attempt to use more

compute resource than is available at any given point in time. When this occurs, the node must give priority to one pod over another. The facility used to make this decision is referred to as a Quality of Service (QoS) Class.

For each compute resource, a container is divided into one of three QoS classes with decreasing order of priority:

Table 7.19. Quality of Service Classes

| Priority    | Class Name     | Description                                                                                                    |
|-------------|----------------|----------------------------------------------------------------------------------------------------|
| 1 (highest) | Guarantee<br>d | If limits and optionally requests are set (not equal to 0) for all resources and they are equal, then the container is classified as <b>Guaranteed</b> .     |
| 2           | Burstable      | If requests and optionally limits are set (not equal to 0) for all resources, and they are not equal, then the container is classified as <b>Burstable</b> . |
| 3 (lowest)  | BestEffort     | If requests and limits are not set for any of the resources, then the container is classified as <b>BestEffort</b> .                                         |

Memory is an incompressible resource, so in low memory situations, containers that have the lowest priority are terminated first:

- **Guaranteed** containers are considered top priority, and are guaranteed to only be terminated if they exceed their limits, or if the system is under memory pressure and there are no lower priority containers that can be evicted.
- **Burstable** containers under system memory pressure are more likely to be terminated once they exceed their requests and no other **BestEffort** containers exist.
- **BestEffort** containers are treated with the lowest priority. Processes in these containers are first to be terminated if the system runs out of memory.

## 7.5.3.2.1. Understanding how to reserve memory across quality of service tiers

You can use the **qos-reserved** parameter to specify a percentage of memory to be reserved by a pod in a particular QoS level. This feature attempts to reserve requested resources to exclude pods from lower OoS classes from using resources requested by pods in higher QoS classes.

OpenShift Container Platform uses the **qos-reserved** parameter as follows:

- A value of qos-reserved=memory=100% will prevent the Burstable and BestEffort QOS classes from consuming memory that was requested by a higher QoS class. This increases the risk of inducing OOM on BestEffort and Burstable workloads in favor of increasing memory resource guarantees for Guaranteed and Burstable workloads.
- A value of **qos-reserved=memory=50%** will allow the **Burstable** and **BestEffort** QOS classes to consume half of the memory requested by a higher QoS class.
- A value of qos-reserved=memory=0% will allow a Burstable and BestEffort QoS classes to consume up to the full node allocatable amount if available, but increases the risk that a Guaranteed workload will not have access to requested memory. This condition effectively disables this feature.

# 7.5.3.3. Understanding swap memory and QOS

You can disable swap by default on your nodes to preserve quality of service (QOS) guarantees. Otherwise, physical resources on a node can oversubscribe, affecting the resource guarantees the Kubernetes scheduler makes during pod placement.

For example, if two guaranteed pods have reached their memory limit, each container could start using swap memory. Eventually, if there is not enough swap space, processes in the pods can be terminated due to the system being oversubscribed.

Failing to disable swap results in nodes not recognizing that they are experiencing **MemoryPressure**, resulting in pods not receiving the memory they made in their scheduling request. As a result, additional pods are placed on the node to further increase memory pressure, ultimately increasing your risk of experiencing a system out of memory (OOM) event.

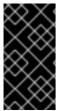

#### **IMPORTANT**

If swap is enabled, any out-of-resource handling eviction thresholds for available memory will not work as expected. Take advantage of out-of-resource handling to allow pods to be evicted from a node when it is under memory pressure, and rescheduled on an alternative node that has no such pressure.

# 7.5.3.4. Understanding nodes overcommitment

In an overcommitted environment, it is important to properly configure your node to provide best system behavior.

When the node starts, it ensures that the kernel tunable flags for memory management are set properly. The kernel should never fail memory allocations unless it runs out of physical memory.

To ensure this behavior, OpenShift Container Platform configures the kernel to always overcommit memory by setting the **vm.overcommit\_memory** parameter to **1**, overriding the default operating system setting.

OpenShift Container Platform also configures the kernel not to panic when it runs out of memory by setting the **vm.panic\_on\_oom** parameter to **0**. A setting of 0 instructs the kernel to call oom\_killer in an Out of Memory (OOM) condition, which kills processes based on priority

You can view the current setting by running the following commands on your nodes:

\$ sysctl -a |grep commit

## **Example output**

vm.overcommit\_memory = 1

\$ sysctl -a |grep panic

#### Example output

vm.panic on oom = 0

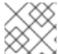

#### NOTE

The above flags should already be set on nodes, and no further action is required.

You can also perform the following configurations for each node:

- Disable or enforce CPU limits using CPU CFS quotas
- Reserve resources for system processes
- Reserve memory across quality of service tiers

## 7.5.3.5. Disabling or enforcing CPU limits using CPU CFS quotas

Nodes by default enforce specified CPU limits using the Completely Fair Scheduler (CFS) quota support in the Linux kernel.

If you disable CPU limit enforcement, it is important to understand the impact on your node:

- If a container has a CPU request, the request continues to be enforced by CFS shares in the Linux kernel.
- If a container does not have a CPU request, but does have a CPU limit, the CPU request defaults to the specified CPU limit, and is enforced by CFS shares in the Linux kernel.
- If a container has both a CPU request and limit, the CPU request is enforced by CFS shares in the Linux kernel, and the CPU limit has no impact on the node.

## **Prerequisites**

- 1. Obtain the label associated with the static **MachineConfigPool** CRD for the type of node you want to configure. Perform one of the following steps:
  - a. View the machine config pool:
    - \$ oc describe machineconfigpool <name>

For example:

\$ oc describe machineconfigpool worker

#### Example output

apiVersion: machineconfiguration.openshift.io/v1

kind: MachineConfigPool

metadata:

creationTimestamp: 2019-02-08T14:52:39Z

If a label has been added it appears under labels.

generation: 1 labels:

custom-kubelet: small-pods 1

- b. If the label is not present, add a key/value pair:

\$ oc label machineconfigpool worker custom-kubelet=small-pods

#### **Procedure**

1. Create a custom resource (CR) for your configuration change.

# Sample configuration for a disabling CPU limits

```
apiVersion: machineconfiguration.openshift.io/v1
kind: KubeletConfig
metadata:
name: disable-cpu-units 1
spec:
machineConfigPoolSelector:
matchLabels:
custom-kubelet: small-pods 2
kubeletConfig:
cpuCfsQuota: 3
- "false"
```

- Assign a name to CR.
- Specify the label to apply the configuration change.
- 3 Set the **cpuCfsQuota** parameter to **false**.

# 7.5.3.6. Reserving resources for system processes

To provide more reliable scheduling and minimize node resource overcommitment, each node can reserve a portion of its resources for use by system daemons that are required to run on your node for your cluster to function. In particular, it is recommended that you reserve resources for incompressible resources such as memory.

#### Procedure

To explicitly reserve resources for non-pod processes, allocate node resources by specifying resources available for scheduling. For more details, see Allocating Resources for Nodes.

## 7.5.3.7. Disabling overcommitment for a node

When enabled, overcommitment can be disabled on each node.

#### **Procedure**

To disable overcommitment in a node run the following command on that node:

\$ sysctl -w vm.overcommit\_memory=0

## 7.5.4. Project-level limits

To help control overcommit, you can set per-project resource limit ranges, specifying memory and CPU limits and defaults for a project that overcommit cannot exceed.

For information on project-level resource limits, see Additional resources.

Alternatively, you can disable overcommitment for specific projects.

## 7.5.4.1. Disabling overcommitment for a project

When enabled, overcommitment can be disabled per-project. For example, you can allow infrastructure components to be configured independently of overcommitment.

#### **Procedure**

To disable overcommitment in a project:

- 1. Edit the project object file
- 2. Add the following annotation:
  - quota.openshift.io/cluster-resource-override-enabled: "false"
- 3. Create the project object:
  - \$ oc create -f <file-name>.yaml

#### 7.5.5. Additional resources

- For information setting per-project resource limits, see Setting deployment resources.
- For more information about explicitly reserving resources for non-pod processes, see Allocating resources for nodes.

# 7.6. ENABLING OPENSHIFT CONTAINER PLATFORM FEATURES USING FEATUREGATES

As an administrator, you can use feature gates to enable features that are not part of the default set of features.

# 7.6.1. Understanding feature gates

You can use the **FeatureGate** custom resource (CR) to enable specific feature sets in your cluster. A feature set is a collection of OpenShift Container Platform features that are not enabled by default.

You can activate the following feature set by using the **FeatureGate** CR:

• **IPv6DualStackNoUpgrade**. This feature gate enables the dual-stack networking mode in your cluster. Dual-stack networking supports the use of IPv4 and IPv6 simultaneously. Enabling this feature set is *not supported*, cannot be undone, and prevents updates. This feature set is not recommended on production clusters.

# 7.6.2. Enabling feature sets using the web console

You can use the OpenShift Container Platform web console to enable feature sets for all of the nodes in a cluster by editing the **FeatureGate** custom resource (CR).

#### Procedure

To enable feature sets:

- In the OpenShift Container Platform web console, switch to the Administration → Custom Resource Definitions page.
- 2. On the **Custom Resource Definitions**page, click **FeatureGate**.
- 3. On the **Custom Resource Definition Details** page, click the **Instances** tab.
- 4. Click the **cluster** feature gate, then click the **YAML** tab.
- 5. Edit the **cluster** instance to add specific feature sets:

## Sample Feature Gate custom resource

apiVersion: config.openshift.io/v1

kind: FeatureGate

metadata:

name: cluster 1

...

spec:

featureSet: IPv6DualStackNoUpgrade 2

- The name of the **FeatureGate** CR must be **cluster**.
- Add the **IPv6DualStackNoUpgrade** feature set to enable the dual-stack networking mode.

After you save the changes, new machine configs are created, the machine config pools are updated, and scheduling on each node is disabled while the change is being applied.

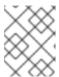

#### NOTE

Enabling the **IPv6DualStackNoUpgrade** feature set cannot be undone and prevents updates. This feature set is not recommended on production clusters.

## Verification

You can verify that the feature gates are enabled by looking at the **kubelet.conf** file on a node after the nodes return to the ready state.

- 1. From the Administrator perspective in the web console, navigate to Compute → Nodes.
- 2. Select a node.
- 3. In the **Node details** page, click **Terminal**.
- 4. In the terminal window, change your root directory to the host:

sh-4.2# chroot /host

5. View the **kubelet.conf** file:

sh-4.2# cat /etc/kubernetes/kubelet.conf

# Sample output

...
featureGates:
InsightsOperatorPullingSCA: true,
LegacyNodeRoleBehavior: false
...

The features that are listed as **true** are enabled on your cluster.

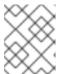

#### **NOTE**

The features listed vary depending upon the OpenShift Container Platform version.

# 7.6.3. Enabling feature sets using the CLI

You can use the OpenShift CLI (oc) to enable feature sets for all of the nodes in a cluster by editing the **FeatureGate** custom resource (CR).

#### **Prerequisites**

• You have installed the OpenShift CLI (oc).

#### **Procedure**

To enable feature sets:

- 1. Edit the FeatureGate CR named cluster:
  - \$ oc edit featuregate cluster

## Sample FeatureGate custom resource

apiVersion: config.openshift.io/v1

kind: FeatureGate

metadata:

name: cluster 1

spec

featureSet: IPv6DualStackNoUpgrade 2

- The name of the **FeatureGate** CR must be **cluster**.
- Add the **IPv6DualStackNoUpgrade** feature set to enable the dual-stack networking mode.

After you save the changes, new machine configs are created, the machine config pools are updated, and scheduling on each node is disabled while the change is being applied.

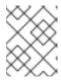

#### **NOTE**

Enabling the **IPv6DualStackNoUpgrade** feature set cannot be undone and prevents updates. This feature set is not recommended on production clusters.

## Verification

You can verify that the feature gates are enabled by looking at the **kubelet.conf** file on a node after the nodes return to the ready state.

- 1. Start a debug session for a node:
  - \$ oc debug node/<node\_name>
- 2. Change your root directory to the host:
  - sh-4.2# chroot /host
- 3. View the **kubelet.conf** file:

sh-4.2# cat /etc/kubernetes/kubelet.conf

# Sample output

...
featureGates:
InsightsOperatorPullingSCA: true,
LegacyNodeRoleBehavior: false
...

The features that are listed as **true** are enabled on your cluster.

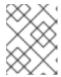

#### **NOTE**

The features listed vary depending upon the OpenShift Container Platform version.

# CHAPTER 8. REMOTE WORKER NODES ON THE NETWORK EDGE

## 8.1. USING REMOTE WORKER NODES AT THE NETWORK EDGE

You can configure OpenShift Container Platform clusters with nodes located at your network edge. In this topic, they are called *remote worker nodes*. A typical cluster with remote worker nodes combines on-premise master and worker nodes with worker nodes in other locations that connect to the cluster. This topic is intended to provide guidance on best practices for using remote worker nodes and does not contain specific configuration details.

There are multiple use cases across different industries, such as telecommunications, retail, manufacturing, and government, for using a deployment pattern with remote worker nodes. For example, you can separate and isolate your projects and workloads by combining the remote worker nodes into Kubernetes zones.

However, having remote worker nodes can introduce higher latency, intermittent loss of network connectivity, and other issues. Among the challenges in a cluster with remote worker node are:

- Network separation: The OpenShift Container Platform control plane and the remote worker
  nodes must be able communicate with each other. Because of the distance between the control
  plane and the remote worker nodes, network issues could prevent this communication. See
  Network separation with remote worker nodes for information on how OpenShift Container
  Platform responds to network separation and for methods to diminish the impact to your
  cluster.
- Power outage: Because the control plane and remote worker nodes are in separate locations, a
  power outage at the remote location or at any point between the two can negatively impact
  your cluster. See Power loss on remote worker nodes for information on how OpenShift
  Container Platform responds to a node losing power and for methods to diminish the impact to
  your cluster.
- Latency spikes or temporary reduction in throughput As with any network, any changes in network conditions between your cluster and the remote worker nodes can negatively impact your cluster. These types of situations are beyond the scope of this documentation.

Note the following limitations when planning a cluster with remote worker nodes:

- Remote worker nodes are supported on only bare metal clusters with user-provisioned infrastructure.
- OpenShift Container Platform does not support remote worker nodes that use a different cloud provider than the on-premise cluster uses.
- Moving workloads from one Kubernetes zone to a different Kubernetes zone can be problematic due to system and environment issues, such as a specific type of memory not being available in a different zone.
- Proxies and firewalls can present additional limitations that are beyond the scope of this
  document. Refer to the relevant OpenShift Container Platform documentation for how to
  address such limitations, such as Configuring your firewall.
- You are responsible for configuring and maintaining L2/L3-level network connectivity between the control plane and the network-edge nodes.

# 8.1.1. Network separation with remote worker nodes

All nodes send heartbeats to the Kubernetes Controller Manager Operator (kube controller) in the OpenShift Container Platform cluster every 10 seconds. If the cluster does not receive heartbeats from a node, OpenShift Container Platform responds using several default mechanisms.

OpenShift Container Platform is designed to be resilient to network partitions and other disruptions. You can mitigate some of the more common disruptions, such as interruptions from software upgrades, network splits, and routing issues. Mitigation strategies include ensuring that pods on remote worker nodes request the correct amount of CPU and memory resources, configuring an appropriate replication policy, using redundancy across zones, and using Pod Disruption Budgets on workloads.

If the kube controller loses contact with a node after a configured period, the node controller on the control plane updates the node health to **Unhealthy** and marks the node **Ready** condition as **Unknown**. In response, the scheduler stops scheduling pods to that node. The on-premise node controller adds a **node.kubernetes.io/unreachable** taint with a **NoExecute** effect to the node and schedules pods on the node for eviction after five minutes, by default.

If a workload controller, such as a **Deployment** object or **StatefulSet** object, is directing traffic to pods on the unhealthy node and other nodes can reach the cluster, OpenShift Container Platform routes the traffic away from the pods on the node. Nodes that cannot reach the cluster do not get updated with the new traffic routing. As a result, the workloads on those nodes might continue to attempt to reach the unhealthy node.

You can mitigate the effects of connection loss by:

- using daemon sets to create pods that tolerate the taints
- using static pods that automatically restart if a node goes down
- using Kubernetes zones to control pod eviction
- configuring pod tolerations to delay or avoid pod eviction
- configuring the kubelet to control the timing of when it marks nodes as unhealthy.

For more information on using these objects in a cluster with remote worker nodes, see About remote worker node strategies.

# 8.1.2. Power loss on remote worker nodes

If a remote worker node loses power or restarts ungracefully, OpenShift Container Platform responds using several default mechanisms.

If the Kubernetes Controller Manager Operator (kube controller) loses contact with a node after a configured period, the control plane updates the node health to **Unhealthy** and marks the node **Ready** condition as **Unknown**. In response, the scheduler stops scheduling pods to that node. The on-premise node controller adds a **node.kubernetes.io/unreachable** taint with a **NoExecute** effect to the node and schedules pods on the node for eviction after five minutes, by default.

On the node, the pods must be restarted when the node recovers power and reconnects with the control plane.

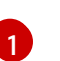

#### NOTE

If you want the pods to restart immediately upon restart, use static pods.

After the node restarts, the kubelet also restarts and attempts to restart the pods that were scheduled on the node. If the connection to the control plane takes longer than the default five minutes, the control plane cannot update the node health and remove the **node.kubernetes.io/unreachable** taint. On the node, the kubelet terminates any running pods. When these conditions are cleared, the scheduler can start scheduling pods to that node.

You can mitigate the effects of power loss by:

- using daemon sets to create pods that tolerate the taints
- using static pods that automatically restart with a node
- configuring pods tolerations to delay or avoid pod eviction
- configuring the kubelet to control the timing of when the node controller marks nodes as unhealthy.

For more information on using these objects in a cluster with remote worker nodes, see About remote worker node strategies.

# 8.1.3. Remote worker node strategies

If you use remote worker nodes, consider which objects to use to run your applications.

It is recommend to use daemon sets or static pods based on the behavior you want in the event of network issues or power loss. In addition, you can use Kubernetes zones and tolerations to control or avoid pod evictions if the control plane cannot reach remote worker nodes.

#### Daemon sets

Daemon sets are the best approach to managing pods on remote worker nodes for the following reasons:

- Daemon sets do not typically need rescheduling behavior. If a node disconnects from the
  cluster, pods on the node can continue to run. OpenShift Container Platform does not change
  the state of daemon set pods, and leaves the pods in the state they last reported. For example,
  if a daemon set pod is in the **Running** state, when a node stops communicating, the pod keeps
  running and is assumed to be running by OpenShift Container Platform.
- Daemon set pods, by default, are created with NoExecute tolerations for the node.kubernetes.io/unreachable and node.kubernetes.io/not-ready taints with no tolerationSeconds value. These default values ensure that daemon set pods are never evicted if the control plane cannot reach a node. For example:

#### Tolerations added to daemon set pods by default

## tolerations:

- key: node.kubernetes.io/not-ready

operator: Exists effect: NoExecute

- key: node.kubernetes.io/unreachable

operator: Exists effect: NoExecute

- key: node.kubernetes.io/disk-pressure

operator: Exists effect: NoSchedule

- key: node.kubernetes.io/memory-pressure

operator: Exists effect: NoSchedule

- key: node.kubernetes.io/pid-pressure

operator: Exists effect: NoSchedule

- key: node.kubernetes.io/unschedulable

operator: Exists effect: NoSchedule

- Daemon sets can use labels to ensure that a workload runs on a matching worker node.
- You can use an OpenShift Container Platform service endpoint to load balance daemon set pods.

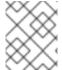

#### NOTE

Daemon sets do not schedule pods after a reboot of the node if OpenShift Container Platform cannot reach the node.

## Static pods

If you want pods restart if a node reboots, after a power loss for example, consider static pods. The kubelet on a node automatically restarts static pods as node restarts.

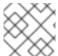

#### **NOTE**

Static pods cannot use secrets and config maps.

#### **Kubernetes zones**

Kubernetes zones can slow down the rate or, in some cases, completely stop pod evictions.

When the control plane cannot reach a node, the node controller, by default, applies **node.kubernetes.io/unreachable** taints and evicts pods at a rate of 0.1 nodes per second. However, in a cluster that uses Kubernetes zones, pod eviction behavior is altered.

If a zone is fully disrupted, where all nodes in the zone have a **Ready** condition that is **False** or **Unknown**, the control plane does not apply the **node.kubernetes.io/unreachable** taint to the nodes in that zone.

For partially disrupted zones, where more than 55% of the nodes have a **False** or **Unknown** condition, the pod eviction rate is reduced to 0.01 nodes per second. Nodes in smaller clusters, with fewer than 50 nodes, are not tainted. Your cluster must have more than three zones for these behavior to take effect.

You assign a node to a specific zone by applying the **topology.kubernetes.io/region** label in the node specification.

## Sample node labels for Kubernetes zones

kind: Node apiVersion: v1 metadata: labels:

topology.kubernetes.io/region=east

#### KubeletConfig objects

You can adjust the amount of time that the kubelet checks the state of each node.

To set the interval that affects the timing of when the on-premise node controller marks nodes with the **Unhealthy** or **Unreachable** condition, create a **KubeletConfig** object that contains the **node-status-update-frequency** and **node-status-report-frequency** parameters.

The kubelet on each node determines the node status as defined by the **node-status-update-frequency** setting and reports that status to the cluster based on the **node-status-report-frequency** setting. By default, the kubelet determines the pod status every 10 seconds and reports the status every minute. However, if the node state changes, the kubelet reports the change to the cluster immediately. OpenShift Container Platform uses the **node-status-report-frequency** setting only when the Node Lease feature gate is enabled, which is the default state in OpenShift Container Platform clusters. If the Node Lease feature gate is disabled, the node reports its status based on the **node-status-update-frequency** setting.

## Example kubelet config

```
apiVersion: machineconfiguration.openshift.io/v1
kind: KubeletConfig
metadata:
name: disable-cpu-units
spec:
machineConfigPoolSelector:
matchLabels:
machineconfiguration.openshift.io/role: worker 1
kubeletConfig:
node-status-update-frequency: 2
- "10s"
node-status-report-frequency: 3
- "1m"
```

- Specify the type of node type to which this **KubeletConfig** object applies using the label from the **MachineConfig** object.
- Specify the frequency that the kubelet checks the status of a node associated with this **MachineConfig** object. The default value is **10s**. If you change this default, the **node-status-report-frequency** value is changed to the same value.
- Specify the frequency that the kubelet reports the status of a node associated with this **MachineConfig** object. The default value is **1m**.

The **node-status-update-frequency** parameter works with the **node-monitor-grace-period** and **pode-eviction-timeout** parameters.

- The node-monitor-grace-period parameter specifies how long OpenShift Container Platform waits after a node associated with a MachineConfig object is marked Unhealthy if the controller manager does not receive the node heartbeat. Workloads on the node continue to run after this time. If the remote worker node rejoins the cluster after node-monitor-grace-period expires, pods continue to run. New pods can be scheduled to that node. The node-monitor-grace-period interval is 40s. The node-status-update-frequency value must be lower than the node-monitor-grace-period value.
- The pod-eviction-timeout parameter specifies the amount of time OpenShift Container
  Platform waits after marking a node that is associated with a MachineConfig object as
  Unreachable to start marking pods for eviction. Evicted pods are rescheduled on other nodes.

If the remote worker node rejoins the cluster after **pod-eviction-timeout** expires, the pods running on the remote worker node are terminated because the node controller has evicted the pods on-premise. Pods can then be rescheduled to that node. The **pod-eviction-timeout** interval is **5m0s**.

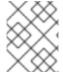

#### NOTE

Modifying the **node-monitor-grace-period** and **pod-eviction-timeout** parameters is not supported.

#### **Tolerations**

You can use pod tolerations to mitigate the effects if the on-premise node controller adds a **node.kubernetes.io/unreachable** taint with a **NoExecute** effect to a node it cannot reach.

A taint with the **NoExecute** effect affects pods that are running on the node in the following ways:

- Pods that do not tolerate the taint are queued for eviction.
- Pods that tolerate the taint without specifying a **tolerationSeconds** value in their toleration specification remain bound forever.
- Pods that tolerate the taint with a specified **tolerationSeconds** value remain bound for the specified amount of time. After the time elapses, the pods are queued for eviction.

You can delay or avoid pod eviction by configuring pods tolerations with the **NoExecute** effect for the **node.kubernetes.io/unreachable** and **node.kubernetes.io/not-ready** taints.

# Example toleration in a pod spec

...

# tolerations:

 key: "node.kubernetes.io/unreachable" operator: "Exists"

effect: "NoExecute" 1

- key: "node.kubernetes.io/not-ready"

operator: "Exists" effect: "NoExecute" 2 tolerationSeconds: 600

• • •

- The **NoExecute** effect without **tolerationSeconds** lets pods remain forever if the control plane cannot reach the node.
- The **NoExecute** effect with **tolerationSeconds**: 600 lets pods remain for 10 minutes if the control plane marks the node as **Unhealthy**.

OpenShift Container Platform uses the **tolerationSeconds** value after the **pod-eviction-timeout** value elapses.

## Other types of OpenShift Container Platform objects

You can use replica sets, deployments, and replication controllers. The scheduler can reschedule these pods onto other nodes after the node is disconnected for five minutes. Rescheduling onto other nodes can be beneficial for some workloads, such as REST APIs, where an administrator can quarantee a specific number of pods are running and accessible.

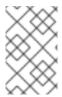

#### NOTE

When working with remote worker nodes, rescheduling pods on different nodes might not be acceptable if remote worker nodes are intended to be reserved for specific functions.

stateful sets do not get restarted when there is an outage. The pods remain in the **terminating** state until the control plane can acknowledge that the pods are terminated.

To avoid scheduling a to a node that does not have access to the same type of persistent storage, OpenShift Container Platform cannot migrate pods that require persistent volumes to other zones in the case of network separation.

#### Additional resources

- For more information on Daemonesets, see DaemonSets.
- For more information on taints and tolerations, see Controlling pod placement using node taints.
- For more information on configuring **KubeletConfig** objects, see Creating a KubeletConfig
- For more information on replica sets, see ReplicaSets.
- For more information on deployments, see Deployments.
- For more information on replication controllers, see Replication controllers.
- For more information on the controller manager, see Kubernetes Controller Manager Operator.